# データ解析のための Fortran 90/95

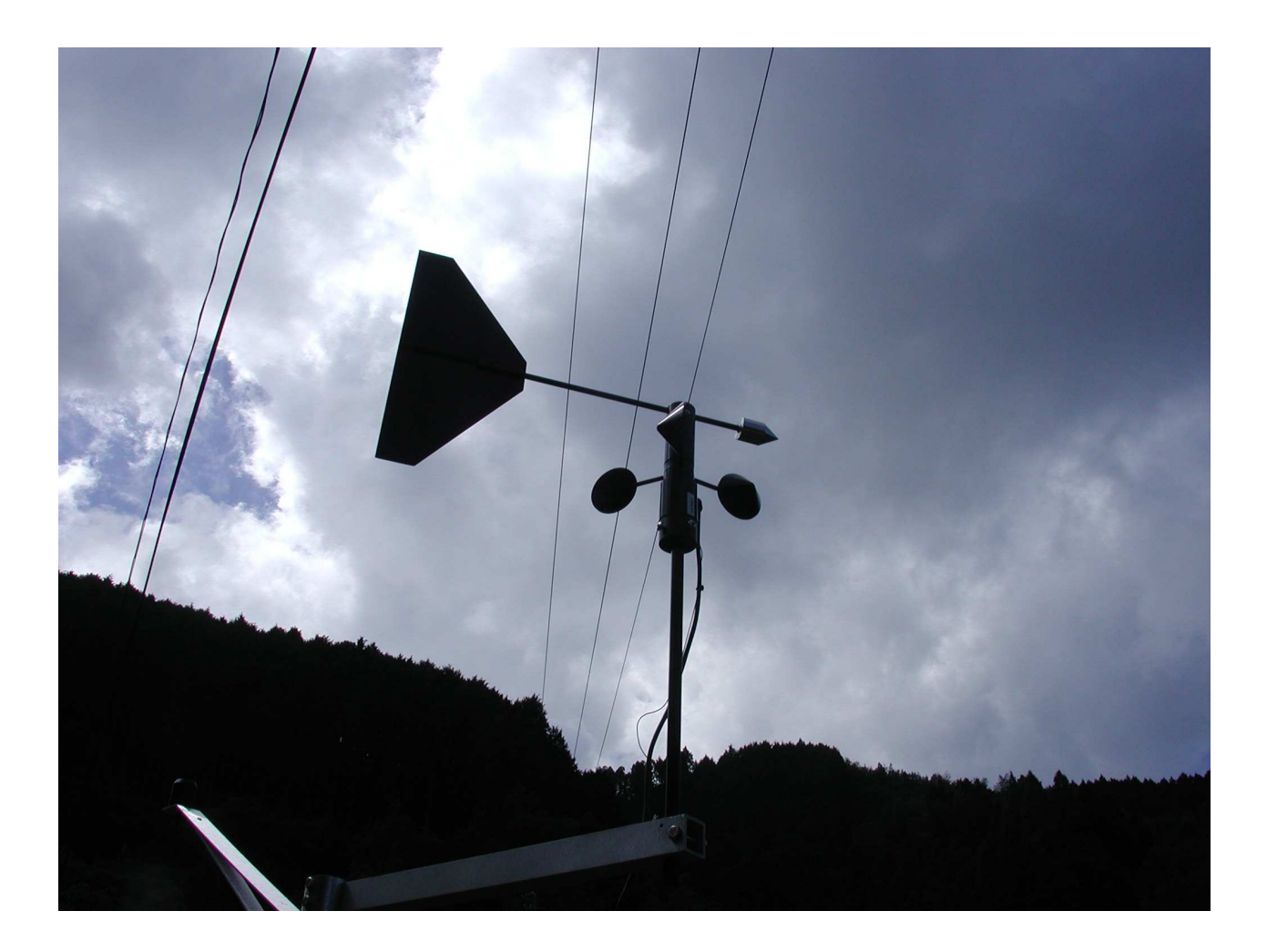

```
subroutine plinec_xy(xy_array, n, fillcolor, hatch)
 type(cord_{xy}), intent(in) :: xy_{array}(:)integer, intent(in), optional :: n
 integer, intent(in), optional :: fillcolor
 integer, intent(in), optional :: hatch
 integer
                                :: fillcolor_
                                :: x_array(size(xy_array)), y_array(size(xy_array))
 realx_array(:)=xy_array(:)%x
 y_array(:)=xy_array(:)\%yif(present(fillcolor)) then
   fillcolor_=fillcolor
 else
   fillcolor_=-99
```
 $\Box$   $\Box$   $\Box$   $\Box$ 

# 1. この冊子の対象とする読者と目的

この冊子は、FORTRAN77 およびそれ以前の FORTRAN について知識のない初心者を対象として、 データ解析を行うために必要な、Fortran90/95 の初歩を解説するためのものである。この方針により、最 初から Fortran90/95 の様式に沿ったプログラミングを行い、FORTRAN77 からの移行については考慮し ていない。

また、この冊子は、Fortran90/95 によるデータの解析を主な計算の目的として想定している。そこで、 初心者の習得への負担を軽くするため、データ解析に必ずしも必要でないと判断した項目は、省略する、 ごく簡単にしか触れない、後回しにする、などの対応を行っている。たとえば以下の項目が該当する。 o Fortran90/95 の廃止予定事項 (文関数、算術 if 文、割り当て型 goto 文 etc.)

- o暗黙の型宣言、format 文
- o pointer 文、target 文、ポインタ代入文
- $\circ$  entry  $\overline{\chi}$ , namelist  $\overline{\chi}$
- rewind 文、endfile 文

# 2. 適用する環境

この冊子は、IBM 互換 PC 上で稼働する Fortran90/95 の規格に従った Fortran コンパイラを対象とし て記述されている。そしてその中でコンパイラに依存しない汎用性を保つために、Fortran90/95 の規格に 沿った記述を原則とする。すなわちそれぞれのメーカの提供する個々のコンパイラの持つ、include など の便利な機能は使用しない。また、コンパイラによっては省略できる記述も多いが、これらも省略しない。

これにより多くの場合プログラムは冗長になるが、可搬性を保つためにあえてそのように記述する。た だしこの冗長性は、演習問題のような短いプログラムでは目立っても、実際に長いプログラムを組むとき にはほとんど問題にならない。さらにいえば、冗長性はソース・コードのみの問題であり、実行プログラ ムの効率はほとんどの場合低下しないであろう。

### 3. 冊子の性格

この冊子は、読者が演習問題を解くことにより、Fortranを習得することを目的とした自習書である。そ のため、Fortran のすべての構文について解説しているわけではないし、対象となる構文のすべての事項 について記述しているわけでもない。これらの文法の詳細について知りたいときは、Reference に紹介す る文法書を参照していただきたい。

### 4. 冊子の構成

冊子は三部に分かれる。

- ・第一部の「導入編」では、プログラムの基本操作と、共通的なプログラミング規則について述べる。
- 第二部の「基礎編」では、それぞれの文法について解説していく。
- ・第三部の「応用編」(予定)では、いくつかの応用問題について詳説する。

# 5. 冊子中の記号

[...] で囲まれた部分は、省略することができる(省略することによって、意味が変わることがある)。 {...|...}となっている部分は、いずれかを選択しなければならないことを意味する。

日次日

- □ 導入編
	- 第1章 Fortran90/95 について

第2章 Fortranプログラミングの基本規則

- □ 基礎編
	- 第3章 プログラム構造
	- 第4章 配列
	- 第5章 サブルーチンとモジュール
	- 第6章 データの型と内部表現
	- 第7章 入出力
	- 第8章 ユーザ定義関数
- □ 応用編

# ■ 第 I部 導入編 ■

# 第 1章 Fortran90/95について

# § 1.1 計算機の変化とプログラム

# **1.** 機械語とプログラミング言語

現代の計算機は、CPU に対するバイナリー・コードで書かれた命令 (インストラクション) を主メモリ に格納して、逐次実行していく。\*1 この命令を言語になぞらえて、機械語 という。

機械語は個々の計算機の能力を最大限に発揮できるが、日常言語や数学記号とはかけ離れているので、 人間が直接に機械語を記述するには非常な修練を要する。さらに、命令と動作の対応は CPU ごとに異な るので、機械語も CPU ごとに異なる。したがって計算機を更新するたびに書き直さなければならない。 これはヒューマン・コストの点で大きな無駄である。

このため、人間が日常言語に近いコードを記述し、それを CPU ごとに異なる機械語に翻訳するという 方式が生まれた。これがプログラミング言語 である。この方式によって、それぞれの計算機について一旦 プログラミング言語を開発すれば、他のユーザは機械語を学ぶ必要はなくなった。

# **2.** オペレーティング・システム

プログラミング言語の普及について、大きな役割を果たしたのがオペレーティング・システム (略称 OS) の導入である。これはプログラミング言語の下位に位置し、システム・コール (Windows) あるいはカーネ ル・コール (Unix) という命令でハードウェアを制御する。OS によりそれぞれの計算機のハードウェアの 相違は吸収され、プログラミング言語はそれぞれの OS ごとに開発すればよいということになった。

初期の計算機の OS はメーカごとに異なっていたが、UNIX などの汎用 OS が開発されたことにより、 同系統の CPU で動作する計算機ならば、一つの OS で稼働することになった。

# **3.** パーソナル・コンピュータの登場

1970 年代に登場したパーソナル・コンピュータ (PC) は、コンピュータの利用層に根本的な変化をもた らした。すなわち計算機は一部の技術者や研究者が使用するためのものではなく、誰でも使え、また使わ されるものとなった。これに対応して、ソフトウェアの内容も変化した。すなわち、特定の目的のために ベンダーがプログラム (アプリケーション) を製品として販売し、それをユーザが購入して PC 上で利用す るという形態が主流になった。もはやワープロなどのアプリケーションを使うだけの一般ユーザは、プロ グラミング言語を学ぶ必要はなくなったのである。

# **4.** 現在のプログラミング言語の必要性

それにもかかわらず、現在でもプログラミング言語を学ぶ必要がある状況は依然として存在する。アプ リケーションを開発する開発者自身は当然であるが、それに加えて、研究者も場合によってはプログラミ ングを行う必要があるのである。その理由は、研究はその性格上、一般ユーザの使わない特殊な計算を要 することが多いが、それはベンダーの商業ベースに乗らないからである。

<sup>\*1</sup> この方式をはじめて採用したのはフォン・ノイマンであり、プログラム内蔵方式という。

# §1.2 Fortran小史

# **1. IBM** 系 **FOTRAN**

FORTRAN は 1957 年に、計算機メーカである IBM 社のジョン・バッカス (John Backus) が中心になっ て開発された、最初の科学技術計算用プログラミング言語である。その後も IBM 社によって改良が加え られ、1962 年の FORTRAN IV により完成をみる。この FORTRAN IV が事実上の業界標準となり、他社 の汎用機でもこれに準じた FORTRAN が作成されるようになる。

# **2. FORTRAN66**

このように複数の FORTRAN が供給されるようになると、その互換性が問題になる。そこでユーザの 便宜を図るため、1965 年に ISO(国際標準化機構) がその最低限満たすべき規格を定めた。この規格に従 う FORTRAN を **FORTRAN66** という。また、これを受けて日本でも 1967 年に JIS(日本工業規格) によ り、JIS-FORTRAN が定められた。\*2

### **3. FORTRAN77**

次の FORTRAN の改定は、1977 年に ANSI(アメリカ規格協会) によって行われ、それを受けて ISO、 JIS の規格も改定された。この改定では、文字型と論理型、一部の構文の構造化などが導入された。この 規格に従う FORTRAN を **FORTRAN77** という。

FORTRAN77 は FORTRAN66 に対して基本的に上位互換である。すなわち FORTRAN66 で書かれた プログラムは、手直しすることなく FORTRAN77 でも動作する。それゆえに、ユーザは改定によりプロ グラムが動作しなくなるという問題を回避でき、膨大な科学技術系算用のプログラムが FORTRAN77 で 書かれ、ライブラリとして蓄積された。それらは現在でも有用である。

#### **4. Fortran90** \*3

FORTRAN77 では、旧バージョンとの互換性がその普及に有利に働いたが、これはよいことばかりでは ない。計算機のハード・ソフトの技術進化につれてプログラム言語もそれに対応して変化する必要がある が、互換性を保つという要求は、その変化を阻害するからである。FORTRAN77 でも、プラットフォーム が汎用計算機から PC に移行するにつれて、その弊害が目立つようになり、ユーザ数は漸減した。

このような状況の変化に対応し、1991 年に ISO による改定が行われ、それを受けて ANSI、JIS の規格 も改定された。この規格に従う FORTRAN を **Fortran90** という。Fortran90 では構造型、ポインタ型、配 列計算導入などの大規模な改定が行われ、もはや FORTRAN77 との互換性は完全には保たれていない。 とはいえ、FORTRAN77 の資産を捨て去るわけにはいかないので、FORTRAN77 で書かれたプログラム は、Fortran90 のプログラムとは別途に処理して、結合することにより利用できるようになっている。

# **5. Fortran95**

Fortan90 のマイナー改定である。わずかな構文と関数が追加され、いくつかの旧バージョンの構文の使 用が廃止された。とはいえ、廃止された機能も独自でサポートしているメーカも多く、Fortran90 との差 はきわめて小さい。Fortran90 という名前でも、Fortran95 をサポートしているものが多い。

### **6. Fortran2003**

いくつかのコンパイラ (g95、Intel for windows ver.11) がようやく提供され始めた段階であり、まだ解 説書のたぐいは出ていない。2008 年現在では、急いでこちらに移行するほどのメリットは感じられない。

<sup>\*2</sup> FORTRAN66 の規格を見たことはないが、おそらく内容的には FORTRAN IV の追認に近いものと思われる。FUJITSU や HITACHI の汎用機でも、FORTRAN IV 準拠と表記していた。また、水準 3000 と言うような言い方もあった。

<sup>\*3</sup> FORTRAN77 以前は大文字で「FORTRAN」、Fortran90 以降は先頭だけ大文字で「Fortran」と表記することになっている。

# § 1.3 他のプログラム言語について

プログラミング言語には、Fortran 以外にも多くの種類がある。そのうち理科系の計算に使われるもの について、独断と偏見に基づいて、軽く触れることにする。

# **1. ALGOL(1960)**

ALGOL は元々プログラム言語ではない。FORTRAN を開発したジョン・バッカスが 1959 年に発表し たバッカス-ナウア表記法というアルゴリズム表記法である。翌年言語化されたが、ALGOL を実装した 計算機は全く普及しなかった。しかしその論理性により、他の多くの言語の基本となっている。

### **2. BASIC(1964)**

もともとは、FORTRAN になかなかなじめない学生のために Dartmouth 大学で開発された、FORTRAN の簡易版である、会話型のインタープリタ言語である。利用のためのしきいは低かったが、所詮は初心者 のための練習用言語であり、できることには限られ、また大規模な計算や厳密な計算は不可能だった。

事情が変わったのは、IBM が発売する PC のシステム言語として、新興の Microsoft 社の BASIC を採 用してからである。その後 Microsoft 社の発展に伴い、BASIC は MS-BASIC → Quick-BASIC → Visual BASIC と進化した。その最終版の Visual BASIC6 では、BASIC 本来の特徴であるしきいの低さを保ちつ つ計算機能は上昇した。またアプリケーション開発言語としては、プリンタや RS232C などの周辺機器を ドライブする事ができるようになり、変形版である VBA は、Excel などのアプリケーションで使われた。

しかし、このような Visual BASIC の成功にもかかわらず、Microsoft 社は突如としてこの系列の提供を 放棄し、アプリケーション開発指向の Visaul BASIC 2003 → 2005 → 2008 へと路線変更した。これらは 同じ Visual Basic という名でも以前のシリーズとは大きく異なっている、この路線変更により利用のため のしきいが高くなり、計算言語としての利点が失われた一方、アプリ開発言語としては後述する VC++ 等 に及ばなかったために、かつてほどは使われないようになった。

### **3. PL**/**I(1965)**

IBM が、科学技術系の FORTRAN と事務処理系の COBOL とを統合し、一つの言語を学ぶだけですべ ての仕事ができるようにと開発した、汎用言語である。しかし、もともと一人ですべての仕事をこなす者 などきわめてまれだったので、当然のごとく商業的に失敗した。

### **4. PASCAL(1970)**

バッカスーナウア表記法を取り込んだ、ALGOL 直系のプログラミング言語である。開発直後から、ア ルゴリズム研究者の間では歓迎されたものの、数年間は一般にはなじみのない言語だった。この状況が変 わったのは、Borland 社が PC-DOS(MS-DOS) 用に、TURBO PASCAL の販売を開始してからである。

70 年代の終わりに PC の普及が始まったが、当初は手頃なプログラム言語がなく、プログラムは BASIC インタープリタか機械語で組まれていた。BASIC は遅く、機械語は習得が簡単でない。そこで PC-DOS の導入により (一本道ではなかったが)、このような状況が打開されることが期待されていた。そこに現れ たのが、コンパイル言語である TURBO PASCAL である。そのアルゴリズム記述の明確さ、学習のしやす さ、およびその実行の速さにより、文字通り一世を風靡するに至った。

しかし、TURBO PASCAL はモジュール化に難があり、大規模なプログラムの開発には向いていなかっ た。またグラフィックや周辺機器のドライブのような、機械語に近い低レベル操作にも向いていなかっ た。PC が高性能化し、アプリケーションの需要が多様化するにつれてこのような欠点が不利に働くよう になり、C 言語の PC への導入によりその地位を譲った。

現在では TURBO PASCAL の後継として、Delphi が Borland 社から提供されているが、ユーザはきわめ て少ない。

#### **5. C(1972)**

もともとは Bell 研究所で開発されていたオペレーティング・システム UNIX を記述するための言語で ある。当然ながら UNIX 系 OS(Solaris, FreeBSD, Linux) との相性はきわめてよい。開発者であるカーニ ハンとリッチーが「プログラミング言語 C」という本 (通称 k&R) を著し、それをいわば規格書のように して、PC に C 言語が移植された。

C もまた ALGOL 系のプログラミング言語であり、PASCAL とは親戚 (兄弟というより、いとこ程度) にあたる。PASCAL に比べて、機械語に近い低レベルの操作が可能であり、モジュール化もすぐれ大規模 なプログラムも組める。これらの利点から、PC のアプリケーション開発の主流言語となった。ただし多 機能な分、使いこなすには時間がかかるという弱点があった。

#### **6. C++(1983)**

アプリケーション開発の手法として、オブジェクト指向 (Objecive Oriented Program, 略称 OOP) が提唱 され、1972 年に最初の OOP 実用言語、Smalltalk が生まれた。しかし OOP を PC に実現するに当たっ ては、まずは新しい言語ではなく、C の上位互換として OOP 機能を付け加える形で導入された。それが C++ であり、C++ の出現により、PC、UNIX 機とも K&R の C は完全に C++ に置き換えられた。\*4

PC の C および C++ については、Window98 の頃までは Microsoft 社の MS-C と、Borland 社の TURBO C(++) が競争していたが、統合環境 Visual Studio で動作する Visual C++(略称 VC++) が Microsoft 社か ら提供されると、自社 OS の有利を生かした Microsoft 社の一人勝ち状態になった。\*5

C++ は強力なアプリケーション開発ツールであるが、低レベル言語 (機械語に近い言語) であるので、 FORTRAN のように計算を主とする仕事もできる。そこでもう FORTRAN をやめて C++ で数値計算を行 おうと言う動きもある。\*6 ただし、かなり習得の難しい言語であることがネックになって、主流にはなっ ていない。

# **7. awk(1977)** および **Perl(1986)**

これらはプログラミング言語ではなく、スクリプト言語である。スクリプト言語とは、主メモリに常駐 し、コマンドで行うには複雑すぎるが、わざわざプログラミング言語を呼び出すまでもない処理を行うも のである (たとえば「行の 1 字目がブランクならば 999 に変える」)。awk より Perl の方が複雑な処理を 行えるが、その分覚えなければならないことは多い。データのプロプロセスに有効であるが、UNIX 系列 の OS でしか使えない。これを覚えるだけの価値のあるかどうかは、ユーザの行いたい仕事による。

# **8. Ruby(1986)**

(ほぼ唯一) 日本で開発された、軽めのプログラム言語である。特徴としては、

- OOP 言語である。
- 個人により非商業ベースで開発され、無料で提供されている。
- Windows、Linux、MAC-OS といろいろなプラットフォームで動作する。
- 多バイト文字 (漢字) を標準でサポート。

個人の開発した言語であるから、最初はできることは限られていた。しかしユーザが協力することによ り次第にライブラリは充実してきている。現在では fedora のディストリビューションでも標準で提供さ れている。これらのことから、データのプリプロセスには、大いに有効であると思われる。

<sup>\*4</sup> それ以後は、単に「C 言語」といえば、ほとんどの場合「C++」のことを指す。

<sup>\*5</sup> Visual C++ 2008 および Visual Basic 2008 は、express エディションが Microsoft 社のサイトから無料でダウンロードできる。 興味があれば、試してみるのもよいだろう。

<sup>\*6</sup> そのために、FORTRAN のようなライブラリを C++ で構築しようとする試みも行われている。

# § 1.4 Fortran90/95 コンパイラの準備

### **1.** コンパイラの提供形態

Fortran90/95 のコンパイラは、HP、Intel、NAG などの多くのベンダーより販売されている。すでにこ れらが利用可能であれば問題ないが、そうでない場合にはこれから Fortran を学ぼうとするものがすぐに 購入するのは得策ではない。高価な上、毎年メインテナンス料がかかるからである。

一方、フリー (無償) のコンパイラには、以下の点で不利がある。

◦ 一般に、利用目的が個人的なものに限られる。\*7

◦ 説明書が充実していない。バグがあっても、サポートを受けられない。

◦ ベンダーが提供するものは、提供側の都合で無償提供が急に停止されるおそれが常にある。

◦ ベンダーの提供する試用版以外のものは、一般に性能が低い。

使い分けとしては、とりあえずはフリーのコンパイラで Fortran を学習しておき、ある程度習熟した後 に、本格的な仕事は有償のコンパイラで始めるのが得策であろう。

# **2. Windows** 上のフリーの **Fortran90** コンパイラ

Windows で動作する Fortran90 コンパイラは、現在のところ SilverFrost 社の Ftn95 が唯一と言ってよ い。\*8 次の URL から ftn95 personal をダウンロードしてインストールする。これは個人利用に限られる。

http://www.silverfrost.com/32/ftn95/ftn95\_personal\_edition.asp

統合環境としては VS(Visual Studio) に対応しているが、これを所持していない場合は付属の「Plato」 を使うとよい。Fortran に関してはほぼ VS と同様の機能が使えるが、日本語の表示はできない。

# **3. Linux** 上のフリーの **Fortran90** コンパイラ

一方、Linux で動作する Fortran90 コンパイラは何種類かある。

#### **Intel Fortran90 for Linux**

Intel 社が開発する、他の商用コンパイラに比較しても見劣りがしない高性能なコンパイラである。実際 フリー版、商用版という区別はなく、営利目的に使うときはこのコンパイラに対してライセンス料を支払 うことになる。また、Windows 版はすべて有償である (試用版があるときもある)。\*9 \*10 \*11

# **GNU Fortran**

GNU プロジェクトで次の二種類の Fortran コンパイラが提供されている。

 $g95$  : (URL) htttp://g95.org/

# gfortran : (URL) http://gcc.gnu.org/wiki/GFortran

これらは研究目的にも利用できる。また提供の中止など、メーカーの都合に左右されることはない。た だし、日本語の文法解説書がないなど、Fortran の学習者向きではない。

<sup>\*7</sup> 他の多くの言語と異なり、教師が授業に使うこと、研究者が研究に使うことも、商業利用とみなされる。

<sup>\*8</sup> 実はもう一つあるのだが、試していない。

<sup>\*9</sup> Intel Fortran90 はたびたびバージョン・アップを行っており、その際にダウンロード先の URL がわずかに変わる。また、イ ンストール手順も微妙に変わることがある。したがってここでは URL を示さないので、ネットで「Intel Fortran インストー ル」などをキーワードとして、インストール方法の掲載された Web 記事を検索し、それに従ってインストール作業を行って いただきたい。

<sup>\*10</sup> インストールに当たって注意点がいくつかある。まず、ダウンロードすべきファイルは何カ所かのサーバに置かれているが、 一時間以内にダウンロードしなければならない。もし、「アジア」のサーバだとタイムアウトするときは、指示を無視して 「ワールド」のサーバを使えばダウンロードできることがある。

<sup>\*11</sup> さらに、ディストリビューションを REDHAT 系の fedora とした場合、fedora のシステム (カーネル) の更新が頻繁に行われ るので、最新のカーネルには対応できなくなることがある。したがって、fedora の旧バージョンをプラットフォームとした方 が安全である。それでも、たとえば fedora8 ならば「yum install libstdc++.so.5」として yum で追加インストールしておかな ければならない。

# § 1.5 Fortran プログラムの実行までの流れ

Fortran プログラムを作成し、実行させるまでの一般的 流れを以下に示す。

# **1.** プログラミング

計算機に実行させるための手順を記述した文書をプログ ラム といい、プログラムを作成する作業をプログラミン グ という。プログラムの実体はテキスト・ファイルであ り、テキスト・エディタを使って作成する。Linux なら、 KDE または GNOME の標準エディタで十分であるが、 Windows の場合 notepad ではなく、Terapad 等のフリーの 多機能エディタか、統合環境を使った方がよい。

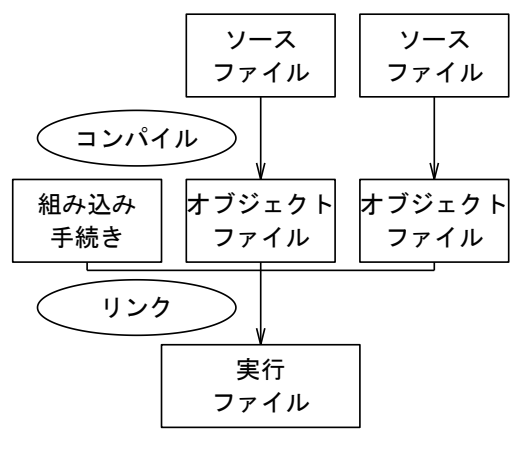

Fig.1.1

プログラムを記述したファイルを、ソース・ファイル (ソース・コード等の他の名前で呼ばれることもある) とい

い。Fortran のプログラムであることを、「.f90」などの拡張子をつけることによって区別する。

一般には、プログラムは複数のソースファイルから構成される。また、他者の作成したライブラリ・プ ログラムをその一部として組み込むこともできる。

# **2.** コンパイル

作成したソース・ファイルを、計算機が実行できる機械語に翻訳することを**コンパイル** といい、そのた めのアプリケーションをコンパイラ という。コンパイルは一つのソース・ファイルごとに行い、オブジェ クト・ファイル (オブジェクト・コードあるいはオブジェクト・モジュール) という機械語ファイルを出力 する。オブジェクト・ファイルの拡張子は、Windows では「.obj」、Linux では「.o」である。

コンパイル時に、ソース・ファイルの種類によっては、適切なオプションを指定しなければならないこ とがある。また、プログラムを構成する複数のソース・ファイルをコンパイルする場合、コンパイルの順 序が重要になることがある。

# **3.** リンク

コンパイラにより生成されたオブジェクト・ファイル (群) に、Fortran の標準手続きを加え、一つのアプ リケーションとしてまとめることをリンク といい、そのためのアプリケーションをリンケージ・エディタ 略してリンカ という。リンカは OS 上で実行可能な実行ファイルを出力する。実行ファイルは Windows では「\*.exe」という拡張子をもつファイルであり、Linux では「a.out」という名のファイルである。

かつての Fortran 処理系では、コンパイラとリンカが別々のアプリケーションとして提供されていたが、 現在では一つのアプリケーションでコンパイルとリンクを同時に行うものが主流である。したがって単に 「Fortran コンパイラ」と言えば、リンク機能も含んでいるものを指すことが多い。本冊子も以後「コンパ イラ」と言う語をこの意味で使用する。

### **4.** 実行

Windows2000、Xp の場合は DOS 窓を開き、コマンド・プロンプトから実行ファイル名を、

 $c:\> *$ . exe

のように入力して実行する。「\*」の部分には、実際には具体的な名前が入る。

Linux ならは、端末モードでプロンプトの後に、次のようにタイプして実行する (シェルが bash の場合)。 localhost\$ ./a.out

# § 1.6 実行までの操作手順

Fortran プログラミングの具体的な操作方法は、使用するコンパイラ、OS、統合環境 (これらを合わせ て処理系という)によってそれぞれ異なる。ここでは例として、

◦ Windows 上で Silverfrost 社の ftn95 を Plato3 統合環境で使う場合

◦ fedora8(Linux) 上で intel Fortran90 for Linux を Gnome 開発環境上で使う場合

の二つの場合について説明する。

実際に以下の手順を実行して、操作方法を覚えていただきたい。なお、†のある操作は今は行う必要は ないが、あとで必要になる操作である。

#### **1. windows(NT,2000,XP) + ftn95 + Plato3** 環境の場合

# ソース・ファイルの入力

(i) まず、必要ならばあらかじめ作業用フォルダを作成しておく。適当な既存のフォルダがあれば不必要。 (ii) Plato3 のアイコンをクリックして起動し、File → New → Free Format Fortran File を順にクリックし て、入力画面を open する。

(iii) 以下のテスト・プログラムを入力する。

ー テスト・プログラム ―

program test\_program implicit none

write(\*,\*) "Hello"

# stop end program test\_program

入力はすべて半角であり、p が 1 カラム (1 文字目) にあたる。また「\_」は「-」(マイナス) ではなく、 キーボード右下のアンダーバーである。また、第 2,4,6 行の先頭の空白は、Tab キーを使わずに半角スペー スを挿入する。全角スペースは不可 (これは発見しにくいエラーを引き起こす)。第 3,5 行は、何も入力せ ずにすぐに Enter キーを押す。

(iv) File → Save As.. で目的のフォルダに移動し、ファイル名を test\_program.f90 として保存する。

(注) 今は該当しないが、注釈等で日本語を使いたいときには、Plato3 は日本語の表示ができないので、 Terapad などの日本語エディタで該当部分を修正する必要がある。

#### コンパイル **+** リンク **+** 実行

統合環境では、このような全体が一つのファイルに収まる短いプログラムならば、一つの操作で連続し てコンパイル、リンク、実行を行うことができる。

(i) Build タブ → Start Run を実行する。あるいは Run のアイコン (黒い三角) をクリックする。

エラーがなければ、実行ファイル test\_program.exe が生成される。この場合オブジェクト・ファイ ルはいったん生成された後に消去される。

(ii) 引き続いて実行が行われ、DOS 窓が現れ、最初の行に Hello と表示される

(iii) 同時に下の行に「Press RETURN to close window...」と表示されるので、Enter キーを押すと DOS 窓 が消えて、元の Plato3 の画面へと戻る。

この場合、コンパイル、リンク、実行の段階でそれぞれエラーが起きる可能性がある。

◦ コンパイル段階で致命的な (fatal) エラーがあれば、下部の window にエラー・メッセージが出力され、 コンパイラは停止する。一方エラーが致命的でなければ、エラー・メッセージは出力するが、リンクに進 む。むしろ気をつけなければならないのはこの場合であり、たとえ正常に実行が終了しても、結果は期待 したものと異なることが多い。

◦ リンク段階でのエラーはほとんどの場合、エラー・メッセージを出力するだけで実行ファイルが生成さ れて実行段階へと進み、そこで実行時エラーを引き起こす。

◦ 実行段階でエラーがあれば、エラー・メッセージが Plato3 ではなく DOS 窓側に現れる。このとき実行 エラーを起こした行の番号が表示されるので、これを参考にエラーの場所を探す。\*12

◦ プログラムが暴走したときには、**ctrl+C** で強制的に実行を停止させる。

エラーがあれば、この場合どこかに打ち間違いがあるので、ソース・ファイルを修正してもう一度 (i) の手順からやり直す。その際、修正後にいったん save する必要がある。(File タブ →Save、またはフロッ ピー・ディスクのアイコン)。

#### コンパイルのみ †

複数のファイルからなるプログラムから実行ファイルを作成する場合は、メインのファイルをコンパイ ル・リンクする前に他のファイルをすべてコンパイルして、それぞれオブジェクトファイルを作成してお く必要がある。\*13 それらのファイルについてはリンク・実行はせずにコンパイルのみを行う。また、ソー スファイルに間違いがあることが期待される場合も、コンパイルのみを行うことがある。

以下の操作でオブジェクト・ファイル test\_program.obj が生成される。

(i) Build タブ → Compile を実行する。

#### コンパイル **+** リンク †

後述するリダイレクションによる入出力を行う場合は、実行せずにリンクまでで止めておく必要がある。 なお、リンクに際して他のオブジェクト・ファイルが必要な場合でも、それらを同じ作業フォルダ内に 置いておけば、統合環境が探し出してリンクしてくれるので、特にそれらを指定する必要はない。 (i) Build タブ →Build を実行する。エラーがなければ実行ファイル test\_program.exe が生成される。

#### 実行†

作成された実行ファイルの実行は DOS 窓で行う。統合環境でも可能ではあるが、かえって面倒である。 (i) Windows のスタートボタンから、プログラム → アクセサリ → コマンド プロンプト で DOS 窓を開く。

(ii) カレント・ディレクトリを実行ファイルのある作業用ディレクトリに移動する。具体的な手順は、

- · 作業フォルダのファイルの一つを DOS 窓にドラッグする。
- · 絶対パスでのファイル名が表示されるので、後ろから backSpace キーでファイル名までを消す。
- ·カーソルを先頭まで移動し、cd」(」は空白を意味する) を挿入し Enter キーを押す。

· 作業フォルダが C ドライブでない場合には、ドライブの変更が必要。たとえば D ドライブなら「>D:」 (iii) test\_program と入力し (.exe は不要)、Enter キーを押して実行する。

#### 後処理

プログラミングを行うと、すぐにファイルの数が増える。そして時間がたつとその内容を忘れてしま い、しばしば整理がつかなくなる。これを避けるために、不要なファイルはすぐに消去すべきである。こ の場合ならば、ソース・ファイル以外の BuildLog や ErrorLog、実行ファイルなどは消去する。

<sup>\*12</sup> このような単純なプログラムでは、エラーを起こした行にその原因があると考えてよい。しかし、もっと込み入ったプログラ ムでは、エラーの原因は該当行でになく、以前に実行された他の行にあることの方が、むしろ多い。 \*13 モジュールの場合は、モジュール情報・ファイル \*.mod も必要である。以下同様

# **2. Linux + intel Fortran + Gnome** 統合環境の場合

ファイルの名前を test\_program.f90 に変更する。

#### ソース・ファイルの入力

(i) ftn95 の場合と同様に、適当なディレクトリ (フォルダ) を作成あるいは選択し、ブラウザで開く。 (ii) ブラウザのタブから、ファイル → ドキュメントの生成 → 空のドキュメントを選択し、作成された

(iii) ファイルをダブルクリックして、エディタを起動する。あとは ftn95 と同様に入力し、保存する。

#### コンパイル **+** リンク

(i) 上部のバーの一番左から アプリケーション → システムツール → 端末 を選択し、プロンプトを出す。 (ii) 端末 window のカレント・ディレクトリを、ソース・ファイルのあるディレクトリに移動する。この 操作は、Windows の場合とにているが、いくらか異なる。

- · ソースファイルのあるディレクトリのファイルのどれか一つを、端末 window にドラッグする。
- · 両端に「'」がついたフルパス名が表示されるので、後ろから最後の「'」とファイル名を消す。
- ·ctrl+A キー、または矢印キーで先頭に移動して最初の「'」を消す。
- ·先頭に「cd」」を挿入し、Enter を押す。ドライブの変更は必要ない。

(iii) 端末 window に、「ifort test\_program.f90 -check -warn」 と入力して、Enter を押す。成功す れば、実行ファイル「a.out」が生成される。

(iv) エラーメッセージが出力された場合、どこかに間違いがあるのでソース・ファイルを修正してもう一 度 (iii) の手順を行う。エディタと端末は同時に開けるが、修正後に save することを忘れないように。

#### コンパイルのみ<sup>†</sup>

(i) 端末 window に、「ifort test\_program.f90 -c -check -warn」 と入力して、Enter を押す。成功 すれば、オブジェクトファイル「test\_program.o」が生成される。

# リンク †

メインのプログラムをコンパイル、リンクする際に、他に必要なオブジェクトファイルがあれば、その ファイル名をすべて、メインのファイル名の後に指定しなければならない。

#### 実行

端末 window に「./a.out」と入力してエンターを押す\*14。成功なら次の行に Hello と表示される。

#### 後始末

Linux ではサイズの大きい実行ファイルが増えるのを避けるために、実行ファイルはすべて a.out とい う名前で生成される。通常はこれを消去してよいが、もし残しておきたい場合には、次の作業で上書きさ れるのを防ぐために、名前を変えておかねばならない。たとえば a.exe という名前で保存しておくなら ば、「mv a.out a.exe」と端末 window からコマンド入力する。

#### 演 習 問 題

#### 演習問題 **1**

画面に、以下の 2 行を出力するプログラムを作成しなさい。

Hello

World

解答 テスト・プログラムの第 4 行の後に、「 write(\*,\*) "World"」という行を挿入する。

<sup>\*14</sup> fedora の標準シェルである bash の場合

# 第 2章 Fortranプログラミングの基本

# § 2.1 ソース・プログラムの記述規則

プログラム言語には、「言語」という名が表すように、規則にしたがって記述される。その規則を言語 の場合と同様に「文法」という。文法は、プログラム言語ごとに異なる。

これから Fortran の文法を学んでいくことになるが、まずはじめにソース・プログラムの記述規則から 始めることにする。これは言語で言えば使用される文字や、句読点、改行規則などの基本的な部分にあた るものである。そのために、前述のテスト・プログラムを多少改変した次の例題をもとに説明する。

✓例題 **2-1** ✏

次のプログラムを実行し、画面に Hello! と出力されることを確認しなさい。

 program example2\_01 ! プログラム文 ここから end program 文までがプログラム本体 2 ! first test program (注釈行) implicit none ! とりあえず、おまじないと考えること 4 write(\*,\*) "Hello!" ! 中心となる write 文で、Hello! と出力する。 6 stop ! プログラムの停止 end program example2\_01

今回から説明の便宜をはかるために、行番号をプログラムの左端に表示している。プログラムを入力す る際には、行番号部分は省略する。たとえば第 1 行の「program」は前と同様に 1 カラム目から始める。

✒ ✑

各行の「!」より後は、後述する注釈なので入力する必要はないが、もし入力するならば、漢字は Plato3 では表示されないので、その部分に関しては、Terapad や NotePad などで入力しなければならない。

### **1.** 文 (*statement*)

Fortran プログラムは、「文」の集まりで構成されている。文にはさまざまな種類があり、それぞれ名前 がつけられ、固有の記述形式が定められている。コンパイラはそれらの文の記述内容を解釈して、指定さ れた動作を行う。たとえば第 5 行は **write** 文という名前の文であり、Hello!という文字列を標準出力に 書き出すことを意味する。

# 構文素

一般に 1 つの文は、空白で区切られたいくつかの語 (構文素) で構成されている。Plato3 あるいは Gnome editor によりプログラムを入力すると、入力した語が色分けされて表示される。この色分けには意味があ り、上のプログラムでは、次に述べる注釈部分をのぞき、「example2\_1」(2 カ所) と「"Hello!"」がユー ザが自由に書いた部分である。それ以外は、Fortran の文法で意味が定められた語であり、文キーワード (予約語) ともいう。

# **2.** 注釈 (*comment*)

ソース・プログラムには、プログラムをわかりやすくするために「覚え書き・メモ」を書いておくこと ができる。これを 注釈 という。注釈は Fortran の文ではないので、コンパイラはその部分は処理せずに読 み飛ばす。したがって、本来コンパイラが処理できない日本語も、この部分ならば使うことができる。

注釈は形式上、他人に対して書くものであるが、参考書 [9] にあるように、未来の自分は他人と同じな ので、自分のためにも詳しく注釈を書いておくことは非常に重要である。実際、この程度の短いプログラ ムでは、さして注釈の必要性を感じられないだろうが、プログラムが複雑になるにつれて、注釈の重要性 は大きくなる。

注釈を書くには、行中に「!」(1 バイト文字、全角文字ではエラーとなる) を挿入すればよい。以後、行 末まですべて注釈となる。ただし、「"」と「"」、または「'」と「'」で囲まれた文字列の中にある場合は 例外であり、第 5 行の「"Hello!"」の「!」は注釈を表わす働きはしない。

#### **3.** 行 (*line*)

「文」を Fortran プログラムの論理的構成単位とするならば、物理的構成単位に相当するものが「行」で ある。他のプログラム言語には、改行は単に見やすくするだけの役割しか持たないものもあるが、Fortran では改行は明白な意味を持つ。とくにデータ・ファイルの場合、1 行に複数のデータを書く場合と、2 行 以上に分割して書く場合とでは、結果が異なることがある。\*1

#### **1** 行の文字数

1 行に書ける文字数は、**132** バイトである。すなわちすべて半角文字 (1 バイト文字) で書くならば、132 文字である。全角文字 (漢字・記号) を注釈などで入れる場合の文字数は、使われる漢字コード系による。\*2 処理系によっては、それ以上の文字数を許容するものもあるが、そのような長い行は書くべきではない。 すべての処理系がそのような拡張を行っている訳ではないので、処理系間の可搬性が損なわれる。第一そ のような長い行はディスプレイの画面に表示しきれない (折り返せば表示できないことはないが、それは 改行が意味を持つ Fortran では望ましくない)。

なお、この制限はソース・ファイルについてのものであり、データ・ファイルの長さに制限はない。

Fortran のプログラムは、1 つの文を 1 行に書くこと、すなわち論理的構成単位と物理的構成単位を一致 させることが原則である。ただし、以下のような例外がある。

#### 注釈行・空白行

第2行は行全体が注釈からなっていて、文がない。この行は注釈行と呼ばれる。また、第4,6行も文 がない。この行は 空白行 または 空行 と呼ばれる。これらの行は単にプログラムを読みやすくするためだ けのものであり、コンパイラは処理を行わずに読み飛ばす。すなわち実行動作には関係しない。

一般的に、注釈行に書く内容は以下のようなものである。

- プログラムの目的、使われている公式など
- プログラムの作成日付
- プログラム作成者の名前
- プログラムの内容説明

#### 継続行 (*continuation line*)

長い式や定義を書くとき、1 行 132 文字という制限には収まらない場合がある。そのようなときは、最 初の行の終わりに「&」を挿入し、 \*3 次の行の始めにも「&」を挿入する。 これによりコンパイラは最初 の行の「&」の直前の文字と、次行の「&」の直後の文字が連続しているものと解釈する。たとえば、

write(\*,\*) "AAAAAAA& &BBBBBB"

<sup>\*1</sup> これは Fortran が紙カードという、行が明確な意味を持つ時代からある言語であるためである。

<sup>\*2</sup> Windows で使われる SJIS コード系ならば全角文字は 2 バイト、Fedora で使われる utf8 コード系ならば 3 バイトである。

<sup>\*3</sup> その後に注釈を入れてはいけない。

というように継続した行は、

write(\*,\*) "AAAAAAABBBBBBB"

という行と等価である。

ここで最初の行を開始行、次行を継続行という。継続行の終わりに「&」を挿入すれば、また次の行に 継続することができる。このようにして、継続行は連続して 39 行まで続けられる。

#### 複文

逆に 1 つの行に、「;」(セミコロン) で区切って 2 個以上の文を書くことができる。これによりプログラ ムの行数を減らすことができるが、場合によっては大変プログラムがわかりにくくなるので、乱用すべき ではない。\*4 使うとしても、次例のように実行順序を変えても結果に影響しない場合に限るべきである。

 $a = 0$ ;  $b = 0$ 

### **4. Fortran** で使われる文字

Fortran で使用できる文字は、以下の三種類に大別できる。

(i) 英数字

英語アルファベット 26 文字の大文字と小文字 (英字)、数字の 0 から 9、それにアンダーバー「\_」を加 えた計 63 文字である。文キーワードおよび各種の「名前」にはこの文字しか使われない。

Fortran では、英字の大文字、小文字の区別はつけない。「write」も「Write」も全く同じ意味を表す。\*5 (ii) 特殊文字

「+」、「-」、「\*」、「/」、「=」、「(」、「)」、「.」、「,」、「,」、「'」、「:」、「\$」、「"」、「"」、「%」、「&」、「;」、「>」、「<」、 「?」に空白「山」を加えた 21 文字である。これらは演算子や書式指定など、特定の用途に使われる。 (iii) その他の文字

「@」、「{」、「|」や漢字などはこのカテゴリーに入る。このカテゴリーの文字は、注釈文や文字データと してのみ扱うことができる。

# 名前の命名規則

例題 2-1 の「example2\_1」は、ユーザがプログラムに付けた「名前」である。Fortran ではこれ以外に も、変数名、関数名、モジュール名など、いろいろなところでユーザが名前を付ける必要がでてくる。こ れらの名前に共通する命名規則は、「英字ではじまる、**31** 文字以内の英数字」である。処理系によっては これより長い変数名も許容されるが、可搬性を損なうため、必ず 31 文字以内に納めるべきである。

なお、ファイル名の命名規則は OS による (Fortran では、上記 (3) カテゴリーの文字型データとして扱 われる)。しかし、整理のために、プログラムファイルの名前は、プログラム名と一致させることを強く推 奨する。

#### 演習問題 -

#### 演習問題 **1**

以下の文字列で、Fortran の名前として有効なものをすべてあげなさい。

(1) a-b (2) CO2 (3) \_stdout (4) a.out (5) 2d (6) o\_1 (7) B (全角文字)

解答 (2) と (6)

<sup>\*4</sup> プログラムの媒体が紙カードの時代には、経費と資源の節約のためによく使われたが、磁気ディスクではその意味がない。

<sup>\*5</sup> Windows システムも同じく大文字、小文字を区別しないが、Linux では別の字として扱われるので、ファイル名を指定する際 などには、注意が必要である。

# § 2.2 数式の計算

# **1.** 演算子と式

# ✓例題 **2-2** ✏

12+3 を計算して、その結果を画面に出力しなさい。

この解答例は以下のようになる。前と同様に実行すれば、15 が出力される。

例題 **2-2** のプログラム例

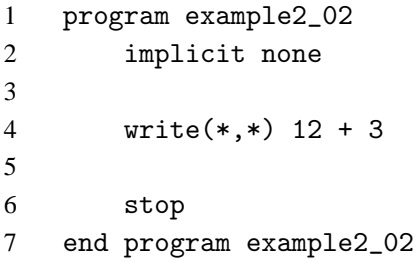

項

第 4 行の「12」や「3」のことを項 という。 項は一続きの集まりとして扱われるので、間に空白などを 入れずに続けて書かなければならない。たとえば「1234567」と言う数を「1 234 567」のように書いて はいけない。\*6

✒ ✑

項にはその示す内容によりいくつかの種類がある。上の「12」や「3」は数を表す項である。一方前問 の 「"Hello"」は文字を表す項である。\*<sup>7</sup>

#### 演算子

第 4 行の「+」のことを 演算子 (*operator*) という。演算子には、前後の項の種類によって、適用できる 種類が決まっている。「+」のように数の項から数値を導く演算子を、数値演算子 という。

演算される項のことをオペランド (*operand*) という (「演算数」という訳語もあるが、まず使われるこ とはない)。

演算子には 1 項だけに作用する単項演算子 と、項と項を結びつける 二項演算子 がある。たとえば、 「+5」は単項演算子であり、「12 + 5」は二項演算子である。二項演算子の前後の二項は、同じ種類でな ければならない。

演算子と項の間は、「12+5」のように詰めて記述しても、「12 + 5」のように適当な空白を置いてもよ いので、見やすいように書けばよい。とはいえ、単項演算子と項の間には空白を置くことは、誤りやすい のですすめられない。

式

項と項を演算子で結んだものを 式 (*expression*) という。演算子のない単一の項もやはり式である。

式もその示す内容により、項と同様にいくつかの種類がある。「12 + 3」は数を表す式であり、**数式** (*numeric experssion*) という。一方「"Hello"」は文字を表す単項の式であり、文字式 (*character expression*) という。演算子によっては、式と項 (オペランド) の内容が異なるものもある。

式と式、式と項を演算子で結んだものも、やはり式である。

<sup>\*6</sup> FORTRAN77 までは、これが許されていたので、このような書き方をしたプログラムがまれにある。

<sup>\*7</sup> これ以外に、配列を表す項、論理の真偽を表す項などがある。

#### **2.** 数の演算

# ✓例題 **2-3** ✏

数 4 と 2 に対して、(和) 4+2、(差) 4−2、(積) 4×2、(商) 4/2、(べき乗) 4<sup>2</sup> をそれぞれ計算して、結 果を画面に表示しなさい。

✒ ✑

Fortran で使える数値演算子は、以下の 5 種類である。

- (i) 「+」··· 二項演算子としての加算。および単項演算子としてのプラス。\*8
- (ii) 「-」··· 二項演算子としての減算。および単項演算子としてのマイナス (符号逆転)。
- (iii) 「\*」··· 二項演算子としての乗算。「×」がキーボードにないためにこれを使う。
- (iv) 「/」··· 二項演算子としての除算。「÷」がキーボードにないためにこれを使う。\*9
- (v) 「\*\*」··· 二項演算子としてのベキ乗。

これらの演算子を使えば、以下のようなプログラムになる。

**—— 例題 2-3 のプログラム例 -**

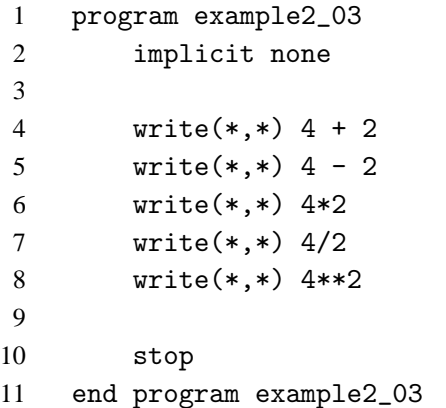

# **3.** 演算子の優先順位

```
✓例題 2-4 ✏
次の式の値を計算して、画面に出力しなさい。
(1) 4+2\times3 (2) \frac{24}{3}2\times4(3) -1-2 (4) -3 \times -5 (5) 4 \times 2^3 (6) 2^{3^2}✒ ✑
```
(1) 加減算と乗除算では、通常の数式と同様に Fortran でも乗除算が先に計算される。したがってこれは通 常の数式と同様に、「 4 + 2\*3 」と書けばよい。

なお、このように加減算の演算子の前後に空白を置き、乗除算の前後を詰めるのは、計算順序を (コン パイラでなく) プログラムを読む者に明示するためである。これを、「 4 + 2 \* 3 」または「 4+2\*3 」と 書いたのでは、読む者が一目でわかりにくい。まして「 4+2 \* 3 」と書いたのでは、誤解を与えるおそれ がある。このような表現法は、長い式を書くときには重要になってくる。

(2) 「 24/2\*4 」は当然誤りである。「 24/2/4 」とするか、またはカッコの中の式は他の項よりも先に計 算されることを利用して「 24/(2\*4) 」とするのが正しい。

なおこの二形式のうちでは、計算機は一般に加減乗除算の中では除算に一番時間がかかるという理由

<sup>\*8</sup> 単項演算子のマイナスと対比させる以外の意味はない。

<sup>\*9</sup> もともと欧米ではあまり「÷」を使わないようだが。

で、除算の回数の少ない後者の形式が好まれる。

(3) 減法演算子の「-」と、単項演算子の「-」では、単項演算子の方が優先順位が高いので、通常の数式通 り、「 -1 - 2 」と書けば、「−1 から 2 を引く」という意味になり、「1 から 2 を引いたものをマイナスに する」という意味にはならない。

(4) 乗法演算子の「\*」と、単項演算子の「-」では、乗法演算子の方が優先順位は高い。そこで式の記述 通り「 -3\*-5 」とすると、「 \*- 」という部分を定義にない演算子とみなしてエラーになってしまう。\*10

これを避けるにはカッコを使って「 \*(-5) 」とすればよい。さらに、前の −3 にもカッコをつければ明 解である。

(5) ベキ乗は乗算よりも優先されるので、表式通り「 4\*2\*\*3 」と書いてもよい。しかしここは、マギレを 避けるためにカッコを入れて、「 4\*(2\*\*3) 」とすべきだろう。

(6) ベキ乗は右から計算されるので、「2\*\*3\*\*2」と書いた場合、 $\left(2^3\right)^2 = 8^2 = 64$  ではなく、2 $^{(3^2)} = 2^9 = 512$ となる。しかしこれもカッコを入れて「 2\*\*(3\*\*2) 」または「 (2\*\*3)\*\*2 」として、何を計算したいの かを明白にした方がよいだろう。

演算子の優先順位の一覧表は、**Appendix** の表 **1** にある。

例題 **2-4** のプログラム例

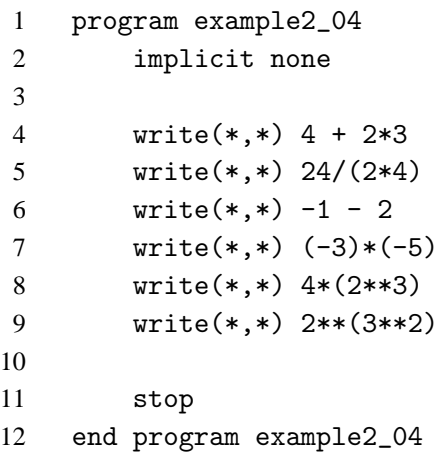

演 習 問 題 …

### 演習問題 **2**

以下の数式を、Fortran プログラムに書き下して、計算しなさい。

(1)  $(1+3) \times (2-4)$  (2)  $\frac{6}{1}$  $\frac{6}{1+2}$  (3)  $2^3 \times 3^2$ 

> 解答 $(1)$   $(1+3)*(2-4)$  $(2)$  6/(1+2)  $(3)(2**3)*(3**2)$

<sup>\*10</sup> これをエラーにせず、たぶん × (-5) の誤りだろうと解釈して計算を続行するコンパイラがあったが、まさに有り難迷惑とい うものであり、素直にエラーにしてくれた方がはるかにましである。役人とコンパイラは融通を利かせるべきではない。

# § 2.3 型

#### **1.** 整数型と実数型

# ✓例題 **2-5** ✏

自然数の「割り算」には二つの答がある。一つは商と余りを求めるものであり (整除法)、もう一つは 非整数の実数と同様に、分数または小数を求めるものである。今、7 を 3 で割るとき、以下の答をプ ログラムで求めて、出力しなさい、

- (1) 商を求めなさい。
- (2) 余りを求めなさい。
- (3) 小数で求めなさい。

Fortran の数値型には、二つの表現型がある。一つは 1,2,3,··· あるいは 0,−1,−2,··· のような整数の みを表す表現型であり、もうひとつはすべての実数を (2 進または 16 進の) 有効数字で表す表現型である。 前者を整数型 (*integer data type*) といい、後者を実数型 (*real data type*) という。\*11

✒ ✑

#### 整数型定数

整数型は計算誤差が生じないので、個数や順序を表すために使われる。その最大値、最小値は、32 ビッ ト・マシンの場合、デフォルトで 10 億程度である。\*12 この範囲を越すとオーバーフローを引き起こす。 整数を整数型として扱うためには、以下のように小数点を入れずに書く。

12 0 -45 +5

#### 実数型定数

実数型はそれ以外の一般的な計算に使われる。32 ビット・マシンのデフォルトでは、その有効ケタ数 は 10 進換算で 6~7ケタであり、表せる数値の範囲は -10 $^{30}$  から 10 $^{30}$  の程度である。この範囲を越す とオーバーフローまたはアンダーフローを引き起こす。ゼロで割ったときは、まだ別のエラーとなる。

実数型の定数を表記する方法は次のいずれかである。

◦ 固定小数点表現

「符号」「小数点付きの数」の形式で表す。符号の「+」は略してもよい。 また、整数部あるいは小数部 がゼロの場合略してもよい(「0.0」の場合に両方略すことはできない)。

 $11.3$   $-5.2$   $4.$   $-0.25$   $0.$ 

#### ◦ 指数表現

「符号」「整定数または (固定小数点表現) 実定数」「e」「符号付き整数」の形式で表す。符号の「+」は略 してもよい。

1.2e3 -.2e-2 1e0 -2e-3

e 以下の整数は 10 のその数のベキ乗を意味し、e の前の数にそのベキ乗数をかけたものを表す。 たと えば「1e-4」は 1×10<sup>-4</sup> = 0.0001 を表し、「10e3」は 10×10<sup>3</sup> = 10000 を表す。\*<sup>13</sup>

#### 整除算と除算

除算の場合、除数と被除数が両方とも整数型ならば整除算が行われ、演算結果はその商となる。どちら かが実数型ならば、通常の除算が行われる。余りを求めるには、商に除数をかけて、それを被除数から引 けばよい。

<sup>\*11</sup> 整数はどちらの表現型でも表せるが、整数型で表すときと実数型で表すときでは、内部のビット配置が異なる。

<sup>\*&</sup>lt;sup>12</sup> 正確には、−2<sup>31</sup> ≦ (整数型の数) ≦ 2<sup>31</sup> − 1。

<sup>\*13</sup> e の前の数が 1 の場合、これを略して e3 などと書くと、後述の変数名とみなされてしまうので注意が必要。

```
例題 2-5 のプログラム例
```
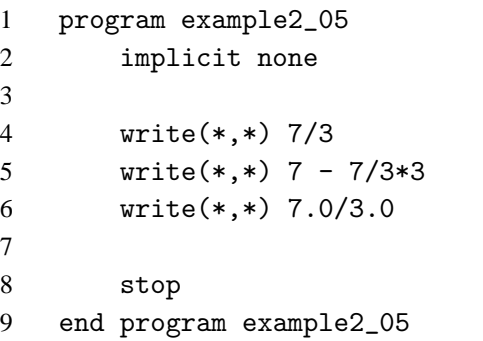

なお、整除算は通常除数も被除数も正でなければならないが、Fortran の整数型の除算は負数でも行わ れる。この場合、符号は通常の除算と同様に決まり、商は双方の絶対値の整除算となる。すなわち、

 $(-7)/(-3)$  → 2, 7/(-3) → -2, (-7)/3 → -2

となる。商 × 除数はいずれも −6 であり、余りは −1 となる。\*14

### **2.** 混合演算

# ✓例題 **2-6** ✏

1.5  $\geq \frac{4}{2}$ 3 の積を計算するために、次のような Fortran の数式を作成した。

 $(1)$  1.5 $*4/3$ 

 $(2)$  4/3 $*1.5$ 

これらの計算を実行した時の値はそれぞれいくつか。

また、このようなマギレを避けるためには、どのように数式を書けばよいか。

四則計算 (ベキ乗をのぞく加減乗除算) の演算規則に、以下の規則が加わる。

◦ 二項演算子のオペランドの型が異なる場合、結果はより範囲の広い数を表す方の型となる。たとえば整 数型と実数型の演算の場合ならば、結果はより範囲の広い数を表せる、実数型になる。

✒ ✑

。優先順位の等しい演算子が複数ある場合、**原則的に**左から計算される。\*15

「原則的に」という意味は、ほとんどの処理系で、デフォルトでの処理がそうなっている、という意味 であり、Fortran の規程でそのように定められているわけではない。特に最適化オプションを指定したと きに、この原則からはずれる可能性がわずかながらある。これはきわめて発見しにくいバグとなりうるの で、できるだけ避けるようにプログラムを組まなければならない。

したがって例題の解答は、「ほとんどすべての場合」という注釈がつくが、

(1) まず左から、「1.5\*4」が評価される。これは混合演算なので、結果は実数型の 6.0 となる。次に 「6.0/3」が評価されるが、これも混合演算なので、結果は実数型の 2.0 となる。

(2) まず左から、「4/3」が評価される。これは整除算なので、結果は整数型の 1 となる。次に「1\*1.5」が 評価されるが、これは混合演算なので、結果は実数型の 1.5 となる。

これらのマギレを避ける方法は、たとえ整数値でも実数型で表して計算することである (例題の式なら ば「1.5\*4.0/3.0」または「4.0/3.0\*1.5」)。 ただし、ベキ乗の乗数は例外であり、整数型の方がよい。

<sup>\*14</sup> しかし、できればこのような紛らわしい計算は行わないに越したことはない。

<sup>\*15</sup> すでに示したように、ベキ乗にはこれはあてはまらない。

### **3.** 文字型

# ✓例題 **2-7** ✏

整数型の数値 5 と、文字の 5 を、それぞれ画面に出力しなさい。

ここまでに使われた型のうちで、整数型数でも実数型数でもないものは、最初に現れた"Hello"である。 これは数値でなく文字の集合であり、このような型を 文字型 (*character data type*) という。

✒ ✑

数値型の「5」と、文字型の「5」は、表記は同じでも内部表現は異なる。write 文での扱われ方も異な り、出力形式も変わる。

────── 例題 2-7 のプログラム例 -<del>-</del>

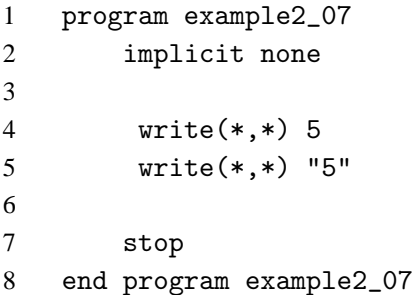

文字型の要素を、文字列 (*character string*) という。1 文字のみからなる文字列を、とくに「文字」とい うこともある。

文字列と文字列を演算子で結合したものを、文字式 (*character expression*) という。数値の場合と同様 に、単一の文字列も文字式である。

#### 文字型定数

文字型の定数は「"」と「"」、または「'」と「'」でくくられた部分に記述する。\*16 ここには、注釈と同 様にその他の文字、たとえば全角文字 (漢字) や全角記号の記述が可能である。\*17

#### 文字型に対する演算子

文字型の演算子は、連結演算子「//」のみである。これは 2 個の文字式を連結して、一続きの文字列と する。たとえば、 "ab"//'cde' の演算結果は、"abcde"という 1 個の文字列となる。

# 演習問題 一

 $\overline{\phantom{a}}$ 

#### 演習問題 **3**

次の式を Fortran で書いて、計算しなさい。

 $(1) \frac{4 \times 5}{2 \times 2}$  $\frac{4 \times 5}{3 \times 2}$  (2)  $27^{\frac{1}{3}}$ 

解答 (1)  $(4.0*5.0)/(3.0*2.0)$  → 3.3333 ···

# (2)  $27.0**$ (1.0/3.0)  $\rightarrow$  3.0

<sup>\*16</sup> 今のところ、Ruby のように「"」と「'」の区別はされておらず、同等である。ただし将来、区別がつけられる可能性はある。 \*17 ただし、やはりその扱いは処理系依存である。しかも、こちらは注釈と異なり、プログラムの実行に影響を与えるので、それ らの文字の扱いには、それ相応の処理が必要である。初心者は、それらの文字をここで安易に扱うべきではない。

§ 2.4 変数

# **1.** 変数と宣言文

✓例題 **2-8** ✏

変数 *x* に数値を与え、*x*、*x* <sup>2</sup>、*x* <sup>3</sup>、*x* <sup>4</sup> を計算して出力するプログラムを作成しなさい

たとえば *x* = 2 とすれば、求める式はそれぞれ「2.0」、「2.0\*\*2」、「2.0\*\*3」、「2.0\*\*4」 となるが、*x* の値を変えたときに、これらの式の数値をいちいち書き直すのは大変メンドーであり、長いプログラムで は事実上不可能ですらある。

✒ ✑

このような場合、プログラム言語では 変数 (*variable*) を使う。変数とは、記憶領域の特定の場所を確保 して、名前 (変数名) を対応させ、その名前で値を格納したり引き出したりするための仕組みである。

Fortran での典型的な変数の使い方は、以下の手順による。

(i) 変数名と型を指定し、型宣言文で記憶領域を確保する。

(ii) 宣言された変数名を使い、代入文その他で記憶領域に値を格納する。

(iii) 以後はその変数名を指定すれば、格納された値が引き出される。

この手順に従った、例題のプログラムは次のようになる。

#### 例題 **2-8** のプログラム例

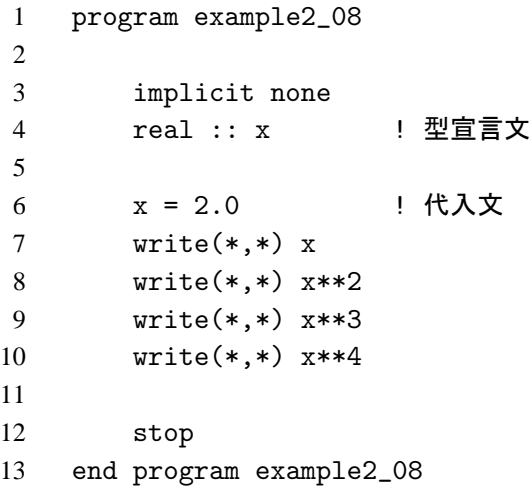

x = 2.0 の右辺の値を変更すれば、出力値もそれに対応して変わる。

# 型宣言文

第 3 行が、型宣言文 (*type declaration statement*) である。型宣言文は宣言文 (*declaration statement*) の 一種であり、この文の意味は、「x という変数名で、実数型の変数 1 個を記憶領域に確保する」である。\*18 型宣言文の形式は、中央の二重コロン「::」の左側に 型指定子 (*type specifier*) 、右側に変数名である。

型指定子 :: 変数名

型指定子は型ごとに決まっている。これまでに出てきた型については、

(整数型)→ integer

(実数型)→ real

(文字型)→ character(len=*nn*)

<sup>\*18</sup> 具体的にメモリ上のどの番地に確保されたかは、処理系が管理してくれるので、通常ユーザは気にする必要はない。

である。文字型は他と異なり、格納する文字列の最大長 *nn* (つまり格納領域の大きさ) を、あらかじめ宣 言しておかなければならない。なお、「len=」は省略でき、character(12) などと書いてもよい。\*19

変数名は Fortran の命名規則 (英字で始まる 31 文字以内の英数字または「」) という規則に従う。一つ のプログラム内で\*20、同じ名前の変数を重複して使うことはできない。

同じ型の変数を複数宣言するときには、二重コロンの右側にコンマで区切って並べてよい。すなわち,

real :: x

real :: y

という 2 行の代わりに、以下のように書いてもよい。

real  $:: x, y$ 

#### 式の評価

宣言文では変数の記憶領域を確保しただけで値は格納されていないので、もし変数 *x* の値が与えられな いまま第 7 行以下の write 文を実行すれば、実行時のエラーとなる。\*21 この種のエラーを避けるためには、 式が評価される前に、以下に述べる代入文または初期化式によって、式の評価が行われる前に、変数に値 を与えておかなければならない。

### **2.** 代入文

第 5 行が、x と名付けられた記憶領域に、2.0 という値を格納する文であり、代入文 (*assignment statement*) という。一般的な代入文は、次の形式である。

#### 変数名 = 式

代入文の働きは「右辺の式を計算してその結果の値を左辺の変数に代入する」ことである。等号「=」を 使っていても、等式、すなわち左辺と右辺が等しいことを意味するものではない。たとえば「x+1=y」の ような表現は、コンパイル・エラーとなる。その意味では、

変数名 <- 式

とでも表記した方が、むしろ実態に即している。\*22

#### **3.** 初期化式

変数は宣言文をコンパイルと同時に、値を与えておくことができる。たとえば、例題 2-8 の第 4 行と第 6 行と合わせて、次の文で記述できる。

real ::  $x = 2.0$ 

このとき宣言文の変数の右辺に現れる式を 初期化式 (*initialization expression*) といい、初期化式の値を 初期値という。初期化式は、一般の式と異なり記述できる内容に制限があり、とりあえず定数、およびそ の四則計算のみが許されると考えてよい。一般的な形式は次のようである。

型指定子 :: 変数名 = 初期化式, 変数名 = 初期化式...

### 名前付き定数

変数に代入された初期値は、プログラムの実行中に代入文等で、その値を変更することができる。しか し、重力加速度 *g* や光速 *c* などの物理定数、および <sup>π</sup> などの数学定数で、誤って変更されてほしくないも のに対しては、以下の例のように宣言を行えば、変更されることを避けることができる。

<sup>\*19</sup> というより、ほとんどの場合省略される。

 $*^{20}$  正確には一つの手続き内で $($ 後述)

<sup>\*21</sup> FORTRAN77 では、多くの場合ゼロが格納されていて、エラーにならない。これもまた、原因究明が困難なバグとなりうる。

<sup>\*22</sup> 実際、ALGOL や PASCAL では、代入文には「=」の代わりに、「:=」という表記を使う。この方が厳密で誤りもないだろう が、いったん覚えさえすればそれですむことなので、他の言語では「=」を使い続けている。

real, parameter :: pai = 3.14159265

ここで「parameter」は「pai」に対して、parameter という属性 (*attibute*) を指定している。parameter 属 性を持つものを 名前付き定数 (*named constant*) といい、必ず初期化式を伴っていなければならない。その 一般形は以下の形式である。

型指定子, parameter :: 名前付き定数名 = 初期化式, 名前付き定数名 = = 初期化式...

名前付き定数は、変数ではなく定数である。すなわち、変数のように記憶領域が確保されるのではな く、上の例で言えばコンパイル時に「pai」という名前付き定数が、すべて「3.14159265」という定数に 置き換わってしまうと考えてよい。したがって、実行時にその値を変更することはできなくなる。

#### 名前付き定数の初期化式での使用

名前付き定数は「定数」であるから、他の初期化式で使うことができる。ただしその場合は、使われる 名前付き定数が必ずその前で宣言されていなければならない。

たとえば、型宣言文の順序が、次の順に宣言されていれば有効である。

```
integer, parameter :: n = 10
integer, parameter :: n2 = n * 2
```
順序がこの逆であれば、エラーとなる。

### **4.** 変数を含む数式

✓例題 **2-9** ✏

(1) 上辺 *a*、底辺 *b*、高さ *h* の台形の面積を求める Fortran の数式を書きなさい。

(2) *a* = 1、*b* = 2、*h* = 1.5 として、面積を計算して出力しなさい。

変数を含む数式の書き方も、定数だけの時と同様であり、以下のことに注意する。

◦ 通常の計算は、原則的にすべて実数型で行う。

◦ 乗算記号「\*」を省略せずに記述する。

後者について補足すると、*x*×*y* を xy と書くと、コンパイラは単一の変数 *xy* と区別できなくなる。

✒ ✑

#### 例題 **2-9** のプログラム例

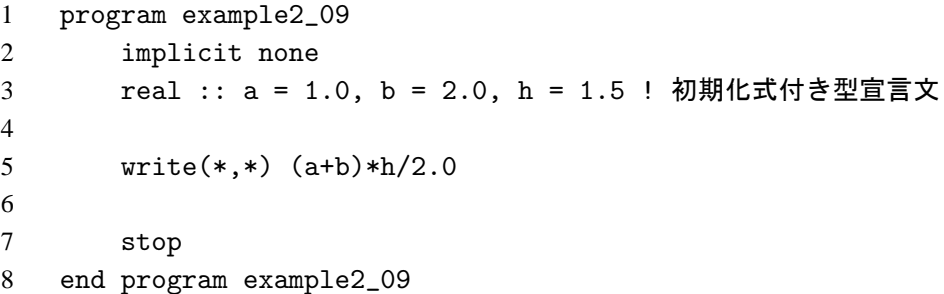

# **5.** 代入文による型変換

次のような代入文で、変数にはどのような値が格納されるか。プログラムを作成して確かめなさい。 (1) 実数型の変数 x に、整数型定数 1234567890 を代入する。 (2) 整数型の変数 k に、実数型定数 2.8 を代入する。

✓例題 **2-10** ✏

✒ ✑

代入文の左辺の変数と右辺の式は、同じ性質 (数値、文字 ...) でなければならないが、型は異なっても よい。つまり数値型であれば、整数型でも実数型でもよい。

(1) 実数型変数に整数式を代入する場合、有効数字表現に変換してから代入される。したがって、実数型 の精度のケタ (6 ∼ 7 ケタ) 以内の整数であれば、誤差なく変換される。この場合そのケタ数を超えている ので、最後のケタを四捨五入した 1.234568×10<sup>9</sup> が変数に代入され、それ以上のケタは捨てられる。

(2) 整数型変数に実数式を代入する場合、整数型が表現できる範囲の数値であれば、小数部分を切り捨て た値が変数に代入される。これは負の数でも同様である。

この範囲を超えた数値を代入するとオーバーフローが起きるが、これはデフォルトではエラーになら ず、予期しない数が代入されることになる。これも発見困難なバグになりうるので、注意が必要である。

```
例題 2-10 のプログラム例
```
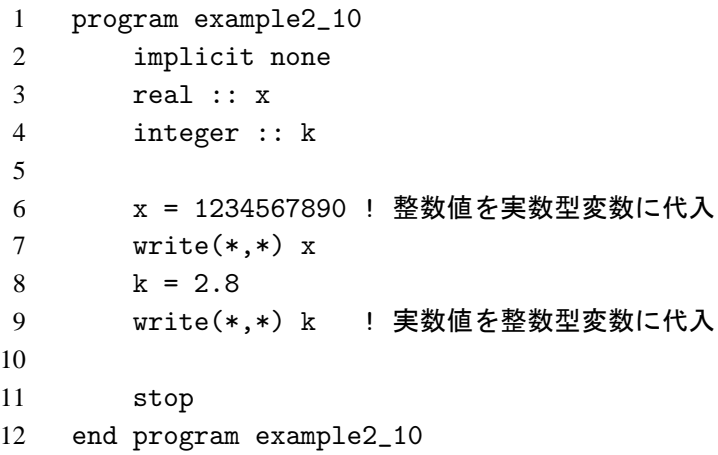

—— 演 習 問 題 —

演習問題 **4**

次の式を Fortran で書きなさい。 (1)  $x(y+z)$  (2)  $a+\frac{b}{2}$  $rac{b}{2}$  (3)  $rac{1}{t+1}$  $t+1$ 

解答  $(1)$  x \*  $(y+z)$   $(2)$  a + b/2.0  $(3)$  1.0/(t+1.0)

§ 2.5 標準入出力

# **1. read** 文と **write** 文

# ✓例題 **2-11** ✏

キーボードから 4 個の実数型変数 *x*1、*x*2、*x*3、*x*<sup>4</sup> を読み込み、それらの値を 1 行にまとめて出力し、 次の行にその合計を出力するプログラムを作成しなさい。

✒ ✑

変数の値をキーボードから入力するには、read 文を使う。

read(\*,\*) 変数 1, 変数 2, 変数 3...

画面に値を出力するのは、これまで行ってきたように write 文である。

write(\*,\*) 式 1, 式 2, 式 3 ...

例題 **2-11** のプログラム例

```
1 program example2_11
2 implicit none
3 real :: x1, x2, x3, x4
4
5 read(*,*) x1, x2, x3, x4 ! キーボードから入力
6 write(*,*) x1, x2, x3, x4 ! 画面に出力
7 write(*,*) "sum=", x1 + x2 + x3 + x4
8
9 stop
10 end program example2_11
```
read 文の変数、write 文の式には型の混在が可能である。たとえば、

write $(*,*)$  "y=", y

のように、文字型と数値型を同時に出力することもできる。

### 標準入力と標準出力

例題の read 文と write 文の「(\*,\*)」のうち、「,」の前の第 1 項は、それぞれ入力装置および出力装置 を指定する項である。この項が「\*」である入出力を標準入出力 という。

(i) read(\*,.. の「\*」は、入力を標準入力装置から行うことを意味する。PC の場合、標準入力装置はキー ボードに割り当てられている。

(ii) write(\*,.. の「\*」は、出力を標準出力装置に行うことを意味する。PC の場合、標準出力装置はディ スプレイ画面に割り当てられている。\*23

#### 並び入力と並び出力

一方、例題の read 文と write 文の「,」の後の第 2 項は、それぞれ入力および出力の様式を指定する項で ある。この項が「\*」である入出力を並び入出力 (*list-directed input / output*) という。並び入出力は、ユー ザが入出力の様式を指定せず、Fortran の標準様式、および処理系によって定められた方法で入出力を行 うことを意味する。

このように、「(\*,\*)」の前後の「\*」はそれぞれ意味が違う。したがって必ずしもペアで使われる必要 はなく、どちらかだけが「\*」であるということも、当然ある。

<sup>\*23</sup> 大型汎用機の場合は、プリンタに割り当てられているときもある。

# **2.** 並び入力文

例題 **2-11** の第 5 行の、標準入力からの並び入力文を例として、並び入力文の入力方法を説明する。

#### 基本的な入力方法

(i) プログラムの実行中に標準入力文に遭遇すると、プログラムはキーボードからの入力待ちになる。

(ii) 入力並びにある変数の個数と、同数のデータ値を入力する。

(iii) 入力したデータ値は、並びの順番に格納される。

(iv) 対応する変数の型と、入力するデータ値の型は一致していなければならない。ただし例外として、実 数型の変数に対し、整数型のデータ値を入力してもよい。これは実数に変換されて格納される。

(v) 入力方法は、キーボードから、値を区切り文字 (*separator*) で区切って入力し、最後に改行「Enter」を 打つ。区切り文字としては、1個以上の空白「[」あるいは1個のコンマ「,」である。コンマの前後にい くつかの空白があってもよい。たとえば以下の 2 行は、いずれも有効な入力である。

1 2 3 4

1.0,2.0, 3.0 , 4.0

# データ値の数の方が多い場合

(i) 入力並びにある変数の個数よりも多いデータ値を入力した場合。不必要なデータはその行の最後まで 捨てられる。次にまた read 文が実行されても、捨てられた部分は読みこまれず、次の行から読み込みが 始まる。これは Fortran と他のプログラム言語との違いの一つである。\*24

(ii) 逆にこれを利用して、データにコメントを入れることもできる。たとえば、

# 5 6 8 9.2 ! ここには 4 個の実数を入れる。

などと文字列を追加しても、必要な 9.2 以後は読み飛ばされるので、計算結果に影響は与えない。\*25 キー ボードからの入力の際にはそれほど必要性はないが、ファイルからの入力の際には有用である。

#### データ値の数の方が少ない場合

(i) 1 行に入力したデータ数が、入力並びにある変数の個数よりも少ない場合 (空行の入力も含む)、プロ グラムは次の行で入力待ちになる。これは、データ数が変数の個数に達するまで繰り返される。最後の行 で、要求される数より多いデータ値を入力した場合は、やはり不必要な部分は読み捨てられる。

(ii) この状態でプログラムを強制終了させるためには、前述したように cntl-C を押す。

### データ入力を中断する場合

プログラムを中断せず、データの入力を途中で止めたい場合は、スラッシュ「/」を入力する。スラッ シュの前の入力データ値は入力並びの対応する変数に格納されるが、それ以後の入力並びの変数には何も 格納されない。

# 文字型の入力

(i) 入力並びの文字型変数に対する入力データは、データ中に「,」、「u」、「/」がなく、かつ先頭の文字が 「"」または「'」でない場合は、数値型と同様に入力してよい。

(ii) データ中に上記の記号を含む場合には、データ値を「"」と「"」か、「'」と「'」で囲む。囲み記号は、 データ中に含まれない記号の方を選択する。

(iii) 両方の記号を含む文字列の場合、囲み記号に使われた文字を連続して入力すれば、1 つの記号として 格納される。たとえば、"ab'cd""ef" と入力すると、「ab'cd"ef」という値として格納される。

<sup>\*24</sup> おそらくこれは、Fortran がパンチ・カード時代からの言語であることに由来する。

<sup>\*25</sup> これは注釈ではないので、「!」は必要ないが、コメントであることを明示するために入れている。

#### **3.** 並び出力文

#### 数値式の出力

(i) 並び出力文の出力並びが数値式の場合、まず先頭に 1 文字分の空白が出力され、その後に数値が処理 系のデフォルトの形式で出力される。

(ii) 出力並びが複数の場合、第 1 の数値式の値の出力後に、数個分の空白が出力され、その後に次の数値 式の値が出力される。

(iii) 出力の長さが 1 行には長すぎると処理系が判断した場合、適当な長さで改行される。

#### 文字式の出力

(i) 並び出力文の出力並びが文字式の場合、まず先頭に 1 文字分の空白が出力されるところまでは同じだ が、その後は文字列がそのまま出力される。

(ii) 出力並びが複数の場合、第 1 の文字式の値の出力後に、次の文字式の値が 続けて 出力される。

(iii) 出力の長さが 1 行には長すぎると処理系が判断した場合、やはり適当な長さで改行される。

# **4.** リダイレクションによる標準入出力の切り替え \*26

#### 標準入力のリダイレクション

データの数が多くなると、入力のタイミングにあわせていちいちキーボードから打つのは面倒である。 また、万一打ち間違いをしたら、ctrl-C でプログラムを中断し、最初から打ち直さなければならない。

そのような場合、あらかじめデータをエディタ等でデータ・ファイルとして保存しておき、それを実行 時に呼び出した方が便利である。そのために、プログラム実行時に、リダイレクションによりキーボード からの標準入力を、該当ファイルからの入力に切り替える。\*27

(i) まず、データファイルをエディタで作成し、たとえば xxx.txt などのファイル名で保存しておく。

(ii) プログラムはこれまで通り、標準入力を使って作成する。これをたとえば abc.f90 として保存する。

#### read $(*,*)$  var1, var2,...

(iii) プログラムをコンパイル・リンクして実行ファイルを作成する。その方法については、第 1 章の「実 行までの操作手順」を参照すること。

(iv) 端末モードで、ディレクトリを変更して実行準備をする。これについても上記の記述を参照すること。 (v) ここで端末モードから、

(Linux の場合) ./a.out < xxx.txt

(Windows の場合) abc.exe < xxx.txt

と入力すれば、プログラムはキーボードの代わりに xxx.txt からデータを読み取って実行する。

# 標準出力のリダイレクション

出力の場合も、長い出力の場合はいったんファイルに出力しておいて、あとでエディタ等で見た方が便 利である。

(i) この場合も、プログラムはこれまで通り、標準出力を使って作成する。これをたとえば def.f90 とし て保存する。

#### write(\*,\*) expression1, expression2,...

(ii) プログラムをコンパイル・リンクして実行ファイルを作成する。

 $*^{26}$ リダイレクションは Fortran の機能ではなく、OS の機能である。

<sup>\*27</sup> ただし、リダイレクションでは、1 つのプログラムでそれぞれ 1 つずつのファイルにしか入出力が行えない、等の欠点がある。 それらの点の解決には、open 文を使ってファイル入出力を行わなければならないが、それについては基礎編で扱う。

(iii) 端末モードで、ディレクトリを変更して実行準備をする。 (iv) ここで端末モードから、 (Linux の場合) ./a.out > zzz.txt (Windows の場合) def.exe > zzz.txt とすれば、結果は画面ではなく、ファイル zzz.txt に書き込まれる。 ただし、プログラム中に、 write(\*,\*) "x を入力してください"

などという記述がある場合、「x を入力してください」の部分も、zzz.txt に書き込まれてしまうので注 意を要する。

# 演 習 問 題

### 演習問題 **5**

以下のプログラム、

program main implicit none integer :: i1, i2, i3, i4

> read $(*,*)$  i1 read(\*,\*) i2, i3 read $(*,*)$  i4 write(\*,\*) i1, i2, i3, i4

#### stop

end program main

により、次のデータ・ファイル

- 1, 2
- 3
- 4, 5
- 6, 7

を読み込んだとき、i1,i2,i3,i4 にはどのような数値が入るか。

解答 i1 ··· 1 i2 ··· 3 i3 ··· 4 i4 ··· 6

# § 2.6 組込み関数

### **1.** 関数

一般にプログラミング言語では、数学の関数 *f*(*x*) 等に相当する関数 (*function*) という手法がある。関数 は、大きく次の二種類に分類できる。

#### (i) 組込み関数 (*intrinsic function*)

あらかじめコンパイラで定義されて提供され、ユーザがそのまま使える関数。Fortran95 では、100 を超 える組込み関数が、規程により標準で提供されている。\*28

また、それ以外にベンダーがコンパイラごとに独自に提供する関数があるが、これらを利用するとプロ グラムの移植が非常に困難になるので、注意を要する。

(ii) ユーザ定義関数

ユーザが独自にプログラムすることにより、関数を定義することができる。定義の方法については、基 礎編で扱う。また、他のユーザの作成した関数を組み込むことも可能である。

#### 関数の基本

(i) Fortran では *f*(*x*) の *f* を関数名 、*x* にあたるものを ひきすう 引数(*argument*) といい、関数値にあたるものを 戻 り値 と言う。

(ii) 関数の基本形式は、次の形である。

関数名 (引数 1[, 引数 2][, 引数 3],...)

引数の数および型は、関数によって定まっている。ただし、必ずしも一通りではない。 (iii) 戻り値の型は関数により定まっている。ただし、引数によって変わることがある。 (iv) 関数は、式の中に項として埋め込んで使う。

#### **2.** 数値関数

✓例題 **2-12** ✏ 実数型変数 *x* に対して、 (1) *x* の小数部分を切り捨てた整数値。 (2) *x* を四捨五入した整数値。 (3) *x* より小さいか等しい整数の中で、最大の整数の値。 (4) *x* より大きいか等しい整数の中で、最小の整数の値。 を求める Fortran 式を書きなさい。 ただし |*x*| < 2 <sup>31</sup> −1 とします。 また、その式を使って、*x* = −2.5 のときの値をそれぞれ出力しなさい。

この例題のように、代入による変換ではなく明示的に型変換を行うためには、以下のような関数を使う。 ◦ int(x) ··· 戻り値は x の小数部分を切り捨てた値で、型は整数型。x は数値型ならどれでもよい。

✒ ✑

なお、同じ働きをする関数で、戻り値が実数型のものとして、aint(x) がある。

◦ nint(x) ··· 戻り値は x を四捨五入した値で、型は整数型。x は実数型。

なお、同じ働きをする関数で、戻り値が実数型のものとして、anint(x) がある。

◦ floor(x) ··· 戻り値は x 以下の整数の中で、最大の整数値であり、型は整数型。x は実数型。

◦ ceiling(x) ··· 戻り値は x 以上の整数の中で、最小の整数値であり、型は整数型。x は実数型。

<sup>\*28</sup> すべての組込み関数を説明することは、ここではできないので、必要に応じて参考書の [3][4][5][8] あたりを参照していただ きたい。

例題 **2-12** のプログラム例

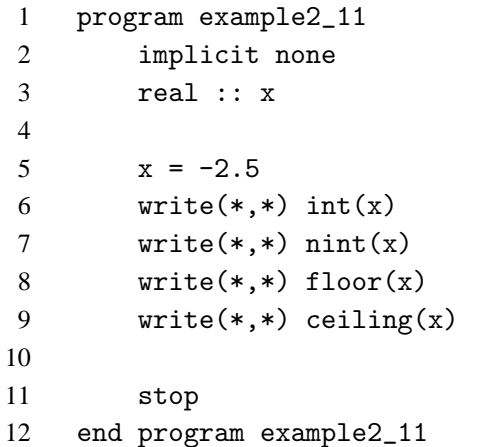

#### 実数型への変換

整数を実数型に変換する関数は、次の一つだけである。

oreal(x) … 戻り値は x の値で、型は実数型。x は数値型ならどれでもよい。

# 数値関数

このように、数値型に関する操作を行う関数の集合のことを数値関数 (*numeric function*) と言う。上述 した 5 個の関数以外の主なものとしては、次のようなものがある。

◦ abs(x) ··· 戻り値は x の絶対値で、型は引数と同じ。x は数値型ならどれでもよい。

◦ mod(n,m) ··· 戻り値は n を m で割った余りで、型は引数と同じ。n は整数型または実数型、m は n と同 じ型。

◦ max(x1,x2[,x3]...) ··· 戻り値は x1,x2,... の中での最大値で、型は引数と同じ。x1,x2,... は整 数型または実数型で 2 個以上の任意の個数。ただしすべて同じ型でなければならない。

◦ min(x1,x2[,x3]...) ··· 戻り値は x1,x2,... の中での最小値で、型は引数と同じ。x1,x2,... は整 数型または実数型で 2 個以上の任意の個数。ただしすべて同じ型でなければならない。

これ以外に、aimag(複素数の虚数部分の取り出し)、cmplx(複素数型への変換)、conjg(複素共役)、 dble(倍精度化)、dim(超過分)、dprod(倍精度化乗算)、modulo(剰余))、sign(符号変更) といった数値関 数がある。

# **3.** 数学関数

✓例題 **2-13** ✏ 実数型変数 *x*、*y* に対して、  $(1) \sqrt{x^2+1}$ (2) *e x*−*y* (3)  $log(x + y)$ (4) sin*x* (5) arctan*x* を求める Fortran 式を書きなさい。 また、その式を使って、*x* = 1.0、*y* = 0.5 のときの値をそれぞれ出力しなさい。

✒ ✑

#### 数学関数

Fortan では、いわゆる数学でいう関数のいくつかが標準で用意されている。これらを 数学関数 (*mathematical function*) という。数学関数の引数はすべて実数型で、整数型は許されない。\*29 戻り値の型 は、引数と同じである。

数学関数は重要なので、すべてを以下にリストアップする。

◦ sqrt(x) ··· 戻り値は <sup>x</sup> の平方根 <sup>√</sup> *x*。*x* < 0 の場合は、実行時エラーとなる。

◦ exp(x) ··· 戻り値は指数関数 *e <sup>x</sup>* の値。

◦ log(x) ··· 戻り値は e を底とする自然対数 log*<sup>e</sup> x* の値。*x* < 0 の場合は、実行時エラーとなる。

◦ log10(x) ··· 戻り値は 10 を底とする常用対数 log<sup>10</sup> *x* の値。*x* < 0 の場合は、実行時エラーとなる。

◦ sin(x) ··· 戻り値は正弦関数 sin*x* の値。*x* の単位はラジアン。

◦ cos(x) ··· 戻り値は余弦関数 cos *x* の値。*x* の単位はラジアン。

◦ tan(x) ··· 戻り値は正接関数 tan*x* の値。*x* の単位はラジアン。

o asin(x) … 戻り値は逆正弦関数 arcsinx の値。|x| ≤1 でないとエラーとなる。戻り値の単位はラジア  $\vee$ であり、主値は  $-\pi/2 \leq$  戻り値  $\leq \pi/2$ 。

**○ acos(x) … 戻り値は逆余弦関数 arccos**x の値。|x| ≤1 でないとエラーとなる。戻り値の単位はラジア ンであり、主値は  $0 \leq \overline{E}$ り値  $\leq \pi_{0}$ 

◦ atan(x) ··· 戻り値は逆正接関数 arctan*x* の値。戻り値の単位はラジアンであり、主値は −π/2 < 戻り 值 $<\pi/2$ 。

◦ atan2(y,x) ··· 戻り値は原点から座標 (*x*,*y*) に引いた線分と *x* 軸のなす角を、*x* 軸から左回りに測った  $\frac{\partial \mathbf{F}}{\partial \mathbf{F}}$ 。戻り値の単位はラジアンであり、主値は  $-\pi$  < 戻り値  $\leq \pi$ 。x と y とは同じ型でなければならな い。また、両方とも 0 であってはならない。

○ **sinh(x)** ・・・ 戻り値は双曲線正弦関数 sinh*x* =  $\frac{e^{x} - e^{-x}}{2}$  $\frac{c}{2}$ の値。 。cosh(x) ⋯ 戻り値は双曲線余弦関数 cosh*x* =  $\frac{e^{x} + e^{-x}}{2}$  $\frac{c}{2}$ の値。 ◦ tanh(x) ··· 戻り値は双曲線正接関数 tanh*x* = *e <sup>x</sup>* −*e* −*x*  $\frac{e^{x}+e^{-x}}{e^{x}+e^{-x}}$ の値。

例題 **2-13** のプログラム例

| 1              | program example2_12           |
|----------------|-------------------------------|
| 2              | implicit none                 |
| 3              | real :: x, y                  |
| $\overline{4}$ |                               |
| 5              | $x = 1.0$                     |
| 6              | $v = 0.5$                     |
| 7              | $write(*,*) sqrt(x*x + 1.0)$  |
| 8              | $write(*, *) exp(x-y)$        |
| 9              | $write(*, *) log(x+y)$        |
| 10             | $write(*, *) sin(x)$          |
| 11             | $write(*, *) \text{ atan}(x)$ |
| 12             |                               |

 $*^{29}$  sqrt、exp、log、sin、cos は、複素数型の引数が可能である。

13 stop

14 end program example2\_12

# **4.** 組込み関数についての補足

# 組込み関数の機能別分類

組込み関数の機能別分類は、前述した数値関数、数学関数の他に以下のような種類がある ◦ 配列関数 ··· 配列を引数、あるいは戻り値とする関数。

◦ 文字列操作関数 ··· 文字まらは文字列を引数、あるいは戻り値とする関数。

◦ ビット処理関数 ··· 整数型のビッドのオン・オフを操作する関数。

これ以外にも他種類の関数があるが、それらの分類方法は解説書により異なる。

### 組込み関数を利用する場合の注意事項

(i) 組込み関数の引数は、一般に項ではなく式 (実数式) であり、式中に他の組込み関数があってもよい。

 $(\varnothing) \rightarrow$  sqrt(abs(-y))

(ii) 組込み関数の関数名と、ユーザの定義した名前がたまたま一致した場合、ユーザの定義名の方が優先 される。したがって、すべての組込み関数名を記憶しておく必要はない。

 $(\varnothing) \rightarrow$  real :: sin

とはいえ、紛らわしい上に、その組込み関数は当該のプログラムで使えなくなるので、可能な限り避け るべきである。

(iii) 三角関数 sin、cos、tan の引数がラジアン単位であることに留意すること。計算を正確にするため には、<sup>π</sup> に十分な精度を与えておく必要がある。

#### 演 習 問 題

#### 演習問題 **6**

次の式の値を Fortran で求めなさい。

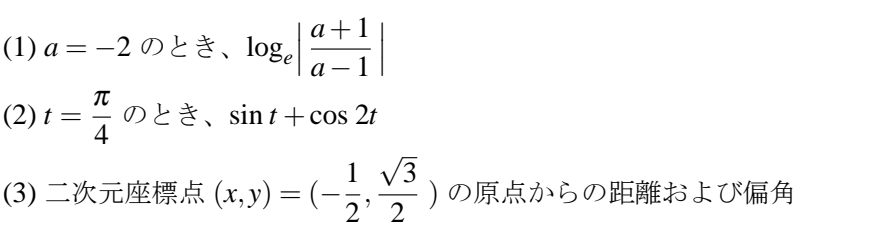

解答 (1)  $log(abs((a+1.0)/(a-1.0)))=-1.09861$ 

(2)  $\sin(t) + \cos(2.0*t) = 0.707107$ 

(3) sqrt(x\*x+y\*y)=1.00000、atan2(y,x)=2.09440

# 2 章 の 章 末 問 題

# 【 問題 2-1 】

次の式を Fortran の数式に書き直し、*x* = 1 のときの値を求めなさい。

(1) 
$$
\sqrt{x^3 + 2x^2 + 2x + 1}
$$
 (2)  $\frac{1 + \cos 2x}{2}$  (3)  $\frac{1}{\sqrt{2\pi}}e^{-x^2/2}$ 

#### 【 問題 2-2 】

球の半径 *r* を変数として読み込み、その体積  $\frac{3}{4} \pi r^3$ 、および表面積 4π $r^2$  を出力するプログラムを作成 しなさい。

# 【 問題 2-3 】

実数値 *x* を入力し、それを小数第 2 位で四捨五入した値を出力するプログラムを作成しなさい。

【 問題 2-4 】

(1) 時刻の、時 (*h*)、分 (*m*)、秒 (*s*) をキーボードから読み込んで、零時からの経過秒数 (*t*) を出力するプロ グラムを作成しなさい。ただし、これらの値は 0 ≤ h < 24、0 ≤ m < 60、0 ≤ s < 60 である整数とします。 (2) 逆に零時からの経過秒数 (*t*) を読み込んで、時、分、秒を出力するプログラムを作成しなさい。ただし 経過時刻は、0≤t < 86400 である整数とします。

【 問題 2-5 】

1000 円未満の金額を入力し、それに消費税分 5% を加えた合計の金額を出力するプログラムを作成し なさい。ただし、合計金額の 1 円未満は切り捨てるものとします。

【 問題 2-6 】

まず、平面上の三点 *A*(1.0,1.0)、*B*(5.0,3.0)、*C*(4.0,5.0) の座標値を、1 行に一点ずつ (*x*,*y*) を組にして、 1.0,1.0

5.0,3.0

4.0,5.0

という形式でファイルに保存しなさい。

(1) このファイルを読み込んで、三角形の対辺 *a*,*b*,*c* の長さを計算して出力するプログラムを作成しなさ い。ただし、それぞれれの辺の長さは、「a=」、「b=」、「c=」の後に出力するものとします。

(2) これらの辺の長さに加えて、ヘロンの公式、

 $S =$ p  $\overline{s(s-a)(s-b)(s-c)}$  *t*⊂*t*<sup> $\leq$ </sup>  $\overline{c}$  *s* =  $\frac{a+b+c}{2}$ 2

により、三角形 *ABC* の面積 *S* を計算するプログラムを作成しなさい。

(ヒント) まず計算しやすい座標値、たとえば (0.0,0.0)、(3.0,0.0)、(0.0,4.0) などでプログラムが正しく 作成されたかどうかをテストした後、上記の座標値での計算を行う。

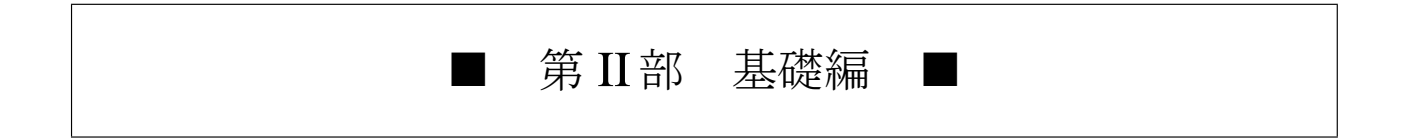

# 第3章 制御構文

# § 3.1 制御構造

# **1.** 実行の流れ

ここまでのプログラムの計算方式は、基本実行順序あるいは逐次実行順序といい、電卓を叩くようにす べて 1 行ずつ順に実行し、stop 文に達して終了する、という方式であった。このような計算方式は、基本 的ではあるが、プログラミングの利点をフルに利用しているとはいえない。たとえば、計算の途中の値に より処理方式を変える、あるいは同じ計算式をデータを替えて何度も計算する、といった、電卓ならば人 間が判断することを、プログラムにより計算機に自動的に行わせることにより、高速な計算が可能になる のである。

このようなプログラムの計算順序のことを、制御構造 (*control structure*) または制御フロー (*control flow*) といい、プログラム言語で制御構造を指定する文のことを 制御文 (*control statement*) という。また、単独 の文ではなく、複数の文を合わせて制御構造を指定するときの文の集合を 制御構文 (*control constructs*) と いう。\*1

とりあえず簡単な制御文の例を一例示しておく。このプログラムは読み込んだ値の絶対値を出力する。

#### 制御文の例

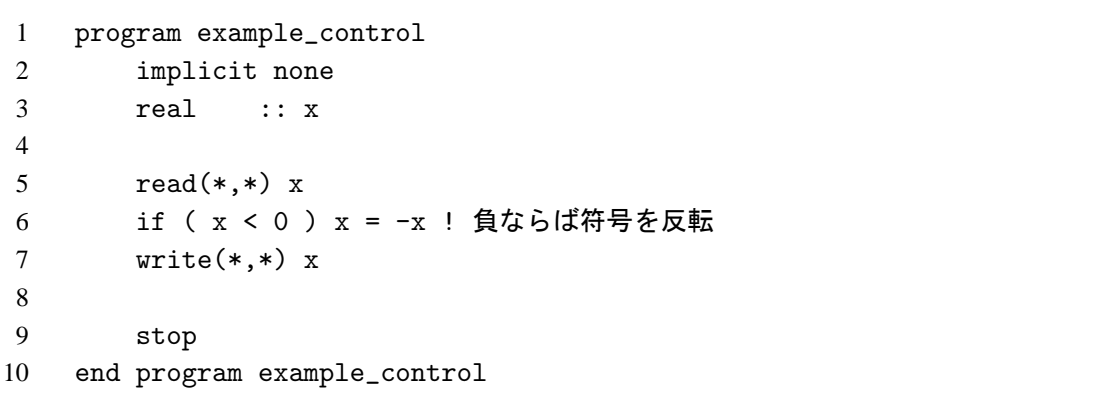

第 6 行が制御文の一つである if 文である。この文は、もし読み込んだ *x* の値が負ならば、x = -x の部 分を実行することを指示している。*x* の値が正またはゼロならば、その部分は実行されない。これにより、 読み込んだ *x* の値の符号にかかわらず、*x* にその絶対値が格納され、次の write 文で出力される。

制御構文は、コンパイラ言語ごとにその種類と構文表現が大きく異なる。また、同じ Fortran でも、 FORTRAN66、FORTRAN77、Fortran90/95 はかなり異なる。多くの場合上位互換であり、FORTRAN66、 FORTRAN77 の制御構文は Fortran90/95 でも使えるが、中には廃止あるいは廃止予定のものもあり、\*2そ のような制御構文は、たとえ使用しているコンパイラが実装していたとしても、使うべきではない。

<sup>\*1</sup> 本冊子では、制御文と制御構文を合わせて、制御構文と呼ぶこともある。

<sup>\*2</sup> 割当て型 goto 文、pause 文、算術 if 文、entry 文、return 文の選択戻りなど、特によく使われているのは算術 if 文。

#### **2.** 構造化

制御構文を積極的に取り入れてプログラミングを行うことを、構造化という。わざわざこのような言葉 を使う理由は、構造化を行わなくてもプログラムを書くことは可能だからである。それは、プログラムは コンパイラにより最終的には機械語に変換されるが、機械語はごく単純な制御構造しか持っていない、と いう理由による。

すなわち構造化は計算機のために行うというよりは、人間、すなわちユーザが容易にプログラムを理解 できるように行うものである。初期の計算機は低速の上に高価であり、可能な限り速く計算を行う必要が あったが、その後の高速化、低価格化により、現在ではプログラム開発に要する時間の方が重要となって いる。プログラムが容易に理解できれば、それだけ全体としての生産性の向上につながり、開発コストも 低下することになる。

しかしながら、構造化を行うためには、プログラミング言語自体が構造化に対応していなければならな い。ダイクストラ<sup>\*3</sup>はこの観点から早くから構造化の必要性を唱えた。FORTRAN66 から FORTRAN77 への改定は、これに対応して大幅に構造化を取り入れたものとなっている。また FORTRAN77 から Fortran90 への改定も、いくらかの追加があった。

これらの改訂により、Fortran の制御構文は、歴史の長い言語でありながら他の新しいプログラミング 言語に比べても、それほど劣らないものになっている。ユーザはこれを活用して、できるだけ理解しやす いプログラムを書くことにつとめるべきである。

# **3.** 制御構造の種類

一般的に、プログラミング言語の制御構造は、以下のように分類できる。\*4

(i) 順接 (sequence) ··· 何も制御を行わず、次の文を実行する。

(ii) 条件判断 (あるいは分岐、選択) ··· 何らかの条件の成立、不成立によって実行する部分を変える。

(iii) 反復 (ループ) ··· 特定の文の並びを、繰り返し実行する。

(iv) ジャンプ (ブランチ) ··· 指定した文に制御を移す。

(v) サブプログラム ··· (制御文とは独立した場所にある) 指定した文の並びを実行した後、次の文に制御 を戻す。

(vi) 停止 ··· プログラムを停止させる。

#### **Fortran90/95** の制御文

上記の分類に対応する Fortran90/95 の制御文は次のようなものである。\*5

- (i) 順接 ··· continue 文
- (ii) 条件判断 ··· if 文、if 構文、case 構文
- (iii) 反復 (ループ) ··· do 構文
- (iv) ジャンプ ··· goto 文、exit 文、cycle 文
- (v) サブプログラム ··· call 文、return 文
- (vi) 停止 ··· stop 文

(i) の continue 文は、Fortran90/95 では、主に goto 文と組み合わせで使われる。

また、(v) のサブプログラムについては、Fortran の解説書では制御文の範疇に含めないことが多い。本 冊子もそれにしたがい、別に章を立てて解説することにする。

<sup>\*3</sup> エドガー・ダイクストラ (Edsger Wybe Dijkstra) 「Structured Programming」(1967)

<sup>\*4</sup> この分類にはいろいろな議論があり、一般的なものはない。以下はこの冊子を書くにあたって分類した私見。

<sup>\*5</sup> これ以外にも廃止あるいは廃止予定、あるいは使う必要が文がいくつかあるが、「はじめに」で述べた方針により記述しない。
## **4.** 流れ図

#### フローチャートと **PAD** 図

一般に仕事を行うとき、作業の手順を図にすれば考えやすいし、他人にも説明しやすい。このような図 化には多くの方式があるが、アルゴリズム (*algorism*)、すなわちプログラムの計算手順の図示に使われる のは、フローチャート (*flowchart*) と **PAD** 図 の二種類である。これらの特徴を比較すると以下のように なる。

◦ フローチャート

· プログラミングに限らず、一般的な作業全般に使える。

· その反面、アルゴリズムの記述には必ずしも適していない。同じ制御構造を表すのに、書く人によっ て図がかなり変わる可能性がある。

· 記号の書き方が JIS により定められていて、書く人により違いがない。

· 一般によく知られている。

#### ◦ PAD 図

· アルゴリズムの記述を目的とした図である。

· 特に、反復構文の記述に関して、フローチャートに対して明らかな優位性を持つ。

· 記号の書き方に、人によりいくらかの方言がある。

· プログラマ以外はまず知らない。

この冊子では、Fortran のユーザの多くが情報処理の専門家でないこと、およびデータ処理のアルゴリ ズムはそれほど複雑でないことを考慮して、応用範囲の広いフローチャートの方を使うことにする。

#### フローチャート記号

JIS で定められたフローチャート記号のうち、主要なものを以下に示す。

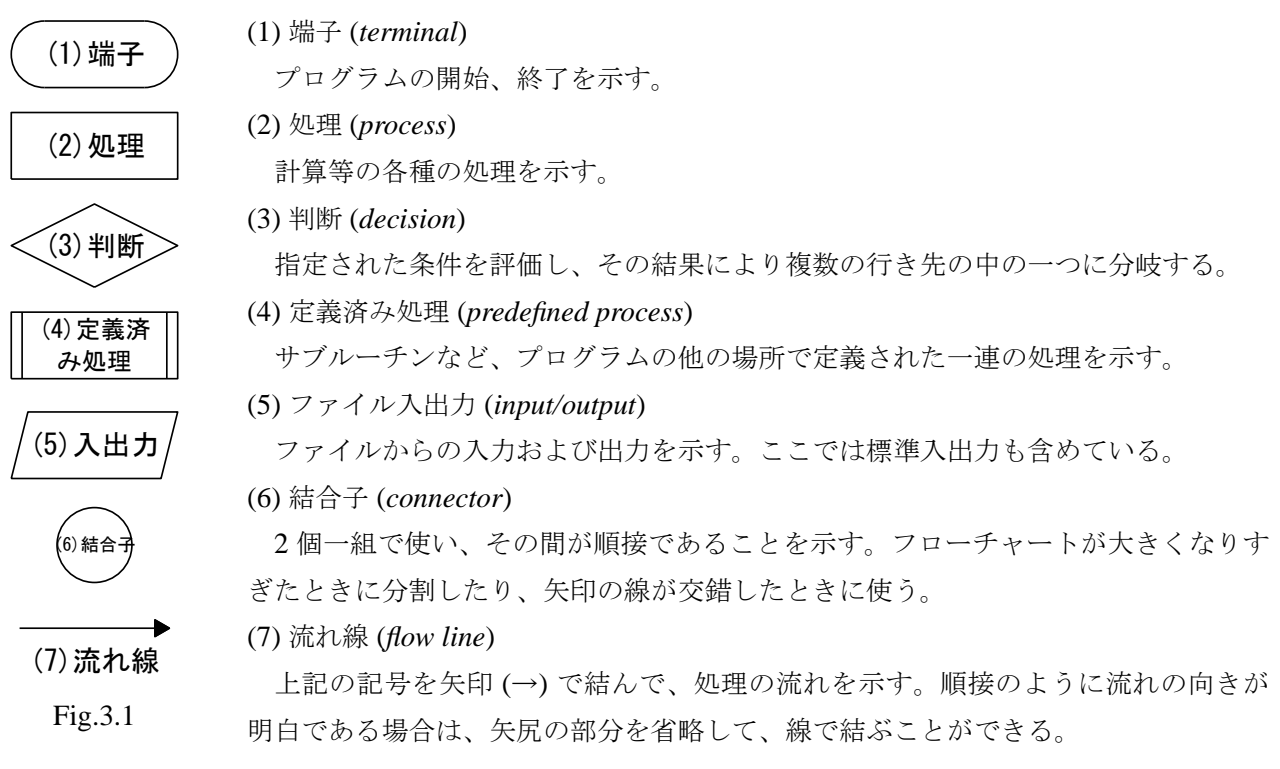

- · フローチャートは、順接の場合に上から下へと処理が行われるように書く。
- · 各記号への入り口点は、原則的に上方からの 1 カ所のみとする。
- · 流れ線を交差させてはいけない。結合子を使うか、交差でないことを明示する必要がある。

## **5.** ブロック

複数の文が順接で連続している場合、制御構造としてはそれらを一続きのものとして扱った方が便利で ある。このような文の並びをブロック (*block*) という。この場合、定義済み処理は通常の処理と同様にみ なすことができる。

ブロックの特徴は、入り口点が 1 カ所でありそれ以外からブロック内の文に制御が移されることがない こと、および出口点が 1 カ所でありそれ以外の文からブロック外に制御が移ることがないことである。\*6

#### 拡張ブロック

文の並びが内部に if 文や do 文などの制御文を含む場合でも、並びが全体として入り口点 1 つ、出口点 1 つという条件を満たせば、並び全体を 1 つのブロックとみなすことができる。このような拡張ブロック もまた、ブロックという。プログラム全体もまた、1 つのブロックである。

拡張ブロックでは、ブロックの中に他のブロックが存在することになる。このような状況を入れ子 (*nesting*) という。

#### 字下げ

1 つのブロックを構成する文は、それぞれ同じ数だけの空白を文の最初の文字の前に置き、同一のブ ロックにあることを明示する。これを字下げ (*indent*) という。字下げは何文字という決まりはないが、読 みやすさのために必ず行うべきである。特に拡張ブロックの場合、どのネスティング・レベルにあるかを 明示するために重要である。この冊子のプログラム例では、プログラム文に対し 4 文字の字下げ、拡張ブ ロックに対して 2 文字の字下げを行っている。

#### 演習問題 **1**

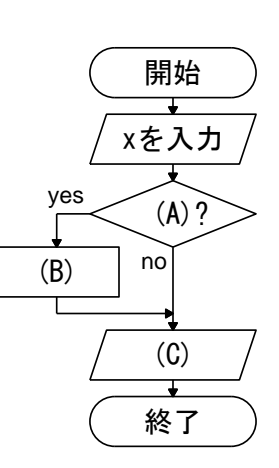

演 習 問 題

左は、この章の冒頭の example\_control のプログラムをフローチャート で表したものである。(A)、(B)、(C) に当てはまる語を埋めなさい。

解答 (A)  $x < 0$  (B)  $x = -x$  (C)  $x \notin H$ 

<sup>\*6</sup> ブロックを小ブロックに細分することは可能だが、実際上の意味はない。条件が満たされる中で最大の範囲の文から構成す る。

## **1.** 条件判断構文の種類

条件判断に関する制御構文は、分岐の形態により分類される。

## 単純分岐

条件文は論理式で表され、その式の値が真であるとき、分岐して処理が行 われる。偽であるときには何も処理を行わず次の文を実行する。

この制御構造は、次の選択分岐によって実現できる。それにもかかわらず 単純分岐が残っている理由は、一つには以前のプログラムとの互換性を維持するためである。

もう一つの理由は、他の判断構文よりは CPU 時間がかからないので、少しでも速くするためである。

論理式1 **l**ves 処理1

論理式 yes 処理2

| 処理1 | 選択子

#### 選択分岐

条件文は論理式で表され、その式の値が真であるとき、処理 1 が 行われる。偽であるときには処理 2 が行われる。

もっとも基本的な条件判断構文であり、たぶんすべてのプログラ ム言語に実装されている。

## 多段分岐

一連の論理式で表される条件文からなる構文である。

最初に論理式 1 が評価され、真であれば処理 1 が行わ れ、その後次の文が実行される。

論理式 1 が偽であるときは、論理式 2 が評価され、真 であれば処理 2 が行われ、その後次の文が実行される。

このようにして論理式を次々に評価し、真であれば処 理を行う。最後にどの論理式も偽であった場合は、「処 理他」を実行したのち、次の文へと制御が移される。

このフローチャートは 3 段の場合を示したものであるが、実際には段数に制限はない。

#### 多方向分岐

1 つの条件式 (case 式) と複数の条件の並びからなる構文である。 case 式が評価された後、選択子 1、選択子 2 ··· の中から適合す るものが選択され、対応する処理が行われる。適合する選択子が ない場合は、「処理他」が実行される。多段分岐との違いは、 (i) 多段分岐は、順番に条件の適合判定が行われる。したがって、 論理式 1 も論理式 2 も真であるということも許される。この場合 は先に評価した処理 1 が実現される。

一方多方向分岐では、選択判定は並列に行われる。したがって、選択子 1、選択子 2 ··· が同時に適合し てしまうと、処理の選択に困る。したがってこれらの条件は、互いに排他的でなければならない。 (ii) case 式としては、論理式だけでなく、整数式、文字式も使用できる。実際、論理式では真、偽の二値 しかとれないので、多方向分岐をする意味がない。

#### **Fortan** での実装

· Fortran では単純分岐は一つの文に対してのみ処理が行われ、ブロックを処理することはできない。

· 多段分岐は FORTRAN77 から導入された、選択分岐は多段分岐を利用して行える。

· 多方向分岐も、同じく FORTRAN77 で導入された。

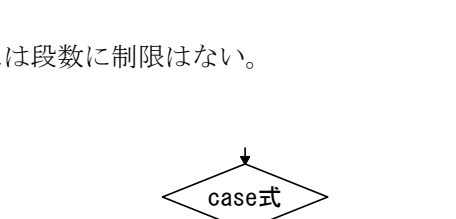

処理3 選択子3

処理2 選択子2

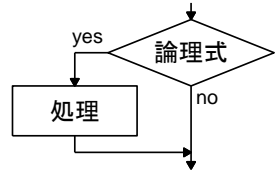

論理式

処理1 | 処理2

 $\overline{\hat{m}}$ 弹式 $3$ yes 処理3

処理他

処理他 該当無し

## **2. if** 文

まず、この章の冒頭のプログラムを、再び例題として取り上げ、解答例を示す。

✓例題 **3-1** ✏

実数 *x* を入力し、その絶対値を出力するプログラムを、if 文を使って作成しなさい。

✒ ✑

#### 例題 **3-1** のプログラム例

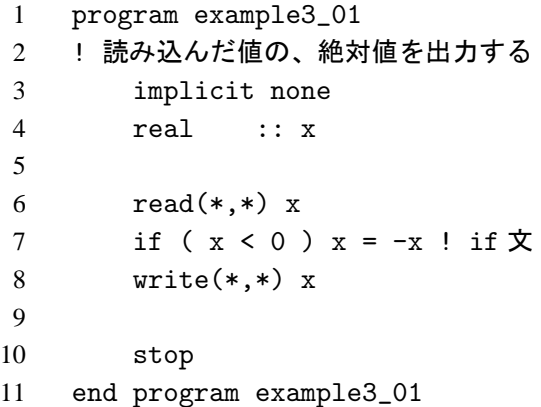

第 7 行を **if** 文 または論理 if 文という。その形式は、

if ( 論理式 ) 実行文

である。ここで論理式は、真か偽かどちらかの値をとる式で、実行時に評価される。 実行文は、( ) の中が真である場合に実行される文で、単一の文である。 ここにブロックを置くことはできない。複文を置くことはできるが、紛らわ しいので置いてはいけない。\*7

例題のアルゴリズムを、フローチャートで表すと右の図になる。

## 関係演算子

第7行の()の中、x < 0 を関係式といい、数値の比較を行いその真偽 を値とする論理式である。ここで「<」を関係演算子といい、演算子の左側 の数値が右側の数値より大きいときに真の値をとる、二項演算子である。

関係演算子は全部で 6 種類ある。今、a、b を実数型あるいは整数型の式とするとき、

- (1) a < b ··· a が b より小さいときに「真」、そうでなければ「偽」
- (2) a <= b ··· a が b より小さいか等しいときに「真」、そうでなければ「偽」
- (3) a > b ··· a が b より大きいときに「真」、そうでなければ「偽」
- (4) a >= b ··· a が b より大きいか等しいときに「真」、そうでなければ「偽」
- (5) a == b ··· a と b が等しいときに「真」、そうでなければ「偽」
- (6) a /= b ··· a と b が等くないときに「真」、そうでなければ「偽」

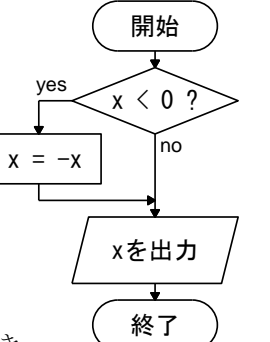

<sup>\*7</sup> 複文を置いてはいけない理由は、たとえば、

if ( 論理式 ) 実行文 1 ; 実行文 2

と書いた場合、これは、以下の 2 行の文と同義になり、論理式が偽の場合でも実行文 2 は実行されるからである。 if ( 論理式 ) 実行文 1

## **3. if** 構文

ブロックへの単純分岐

✓例題 **3-2** ✏

二次方程式、 *ax*<sup>2</sup> +*bx*+*c* = 0 の係数 *a*、*b*、*c* を入力し、方程式が二実根をもつときにその実根 *x*1、 *x*<sup>2</sup> を出力するプログラムを作成しなさい。

✒ ✑

if 文により分岐される実行部分が、複数の文のブロックからなるときは、**if** 構文 を使う。この例題のよ うに、if 構文の一番簡単な形式は、

if ( 論理式 ) then ブロック endif

である。if 構文は、FORTRAN77 ではブロック if 文と呼ばれた。

例題 **3-2** のプログラム例

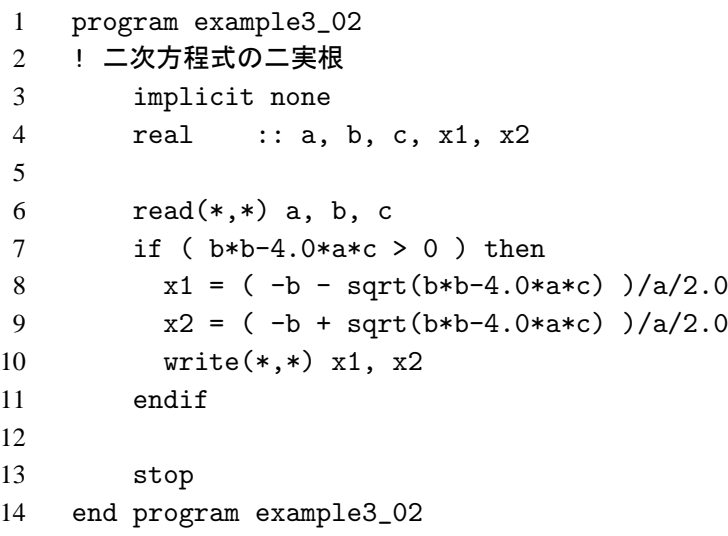

例題のアルゴリズムをフローチャートで表すと右の図のようになる。 ここで、点線で囲まれた部分がブロックである。

第 7 行と第 11 行が、if 構文の要素であり、( ) 内の論理式の値が真の とき、この 2 つの構文要素で囲まれた第 8 行から第 10 行までのブロッ クを実行する。

第 8 行から第 10 行までは、ブロックであることを明示するために 2 字分、字下げしている。このように、構造を明示するための字下げは重 要なので、必ず行うべきである。

ブロックは単一の文でもよいので、if 文を使わずに if 構文だけでプロ グラムを書くことができる。ファイルが長くなり、多少実行速度が低下 するが、こちらの方がわかりやすい。

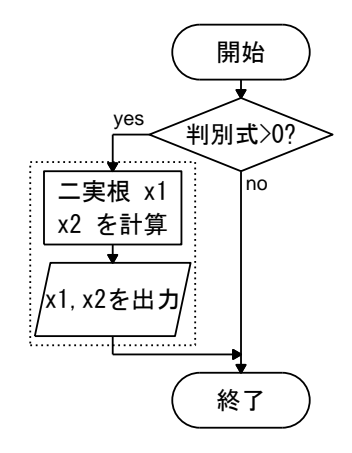

## 選択分岐

# ✓例題 **3-3** ✏

あるタクシー会社の料金は、最初の 2km までが 700 円、その後 300m まで 100 円の追加、以後 300m ごとに 100 円ずつが追加される。入力した距離 *k*[m] に対する料金を出力するプログラムを作成しな さい。ただし、*k* は整数とします。

✒ ✑

真、偽、二分岐の場合の if 構文は、次の形式をとる。

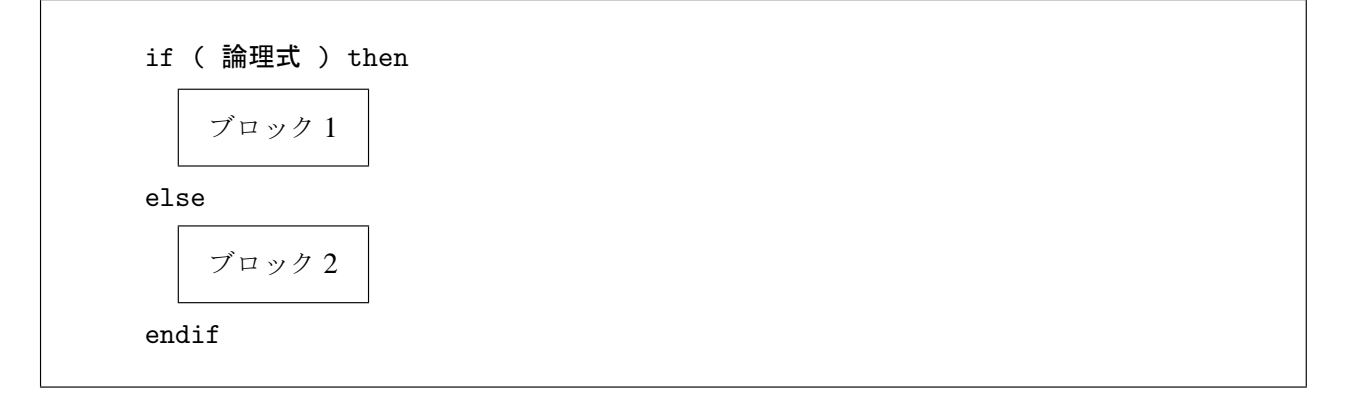

( ) の中の論理式の値が真のとき、ブロック 1 が実行され、偽のときブロック 2 が実行される。

```
例題 3-3 のプログラム例
```

```
1 program example3_03
2 ! タクシーの料金
3 implicit none
4 integer :: k, fee
5
6 read(*,*) k
7 if ( k <= 2000 ) then
8 fee = 700
9 else
10 fee = 700 + ceiling((real(k)-2000.0)/300.0)*100.0
11 endif
12 write(*,*) "料金は",fee," 円"
13
14 stop
15 end program example3_03
```
例題のアルゴリズムの、if 構文の部分だけをフローチャート で表すと右の図のようになる。

論理式が真のときは then 以下、else の前までのブロックが 実行され、実行の後は endif の次の文が実行される。

論理式が偽のときは else 以下、endif の前までのブロック が実行され、実行の後は endif の次の文が実行される。

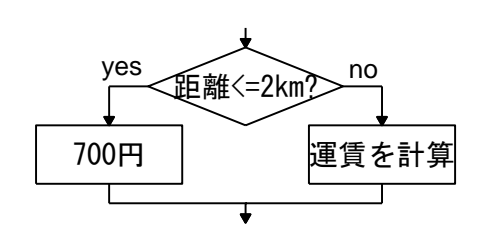

このような if 文を書く場合、「if」、「else」、「endif」は同じ字数だけ字下げしなければならない。特 に if 文が入れ子になった場合、そうでないとたいへん見にくくなる。

なお「endif」は、「end if」と表記することもでき、そのように書く人もある。

#### 多段分岐

✓例題 **3-4** ✏

入力された西暦年 *y* が、閏年か平年かを判別し、その結果を出力するプログラムを作成しなさい。

✒ ✑

グレゴリオ暦の閏年は、以下のように定められている。

(i) 4 で割り切れない年は平年。

(ii) 4 で割り切れ、かつ 100 で割り切れない年は閏年。

(iii) 100 で割り切れ、かつ 400 で割り切れない年は平年。

(iv) 400 で割り切れる年は閏年。

上記のように分岐が複数ある時には、多段分岐を使う。その場合の if 構文は、次の形式をとる。

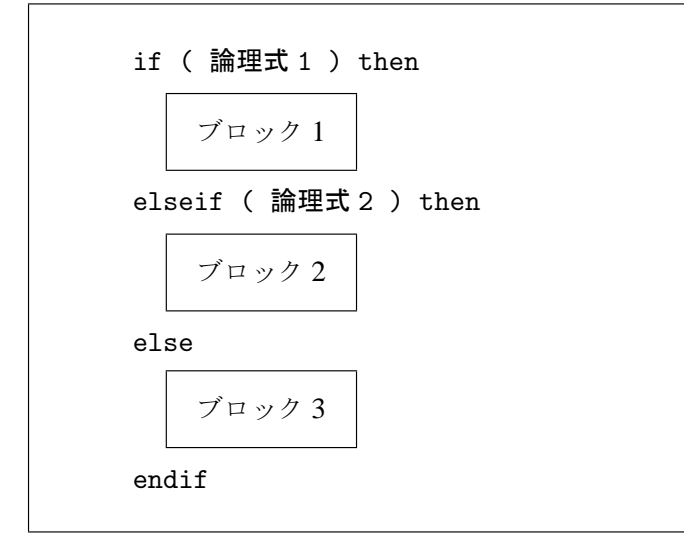

論理式 1 の値が真のとき、ブロック 1 が実行される。論理式 1 が偽で、論理式 2 が真のときブロック 2 が実行される。すべて偽の場合はブロック 3 が実行される。elseif のブロックは、何段続けてもよい。 else 文およびその後のブロックは、必要がなければ省略することができる。

#### 論理演算子

論理式 p、q について、「p かつ q である」という合成命題を表すには、Fortran では p と q を「.and.」 という構文素で連結し、「 p .and. q 」と表す。このような構文素を**論理演算子** といい、論理式ををオ ペランドとし、論理値をとる演算子である。

論理演算子は次の 5 種類がある。今、p、q を論理式とするとき、

(1) 否定「 .not. p 」 ··· p の否定。p が真のとき偽、p が偽のとき真。

(2) 論理積「 p .and. q 」 ··· p かつ q。p と q が両方とも真のとき真。それ以外は偽。

(3) 論理和「 p .or. q 」 ··· p または q。p と q のどちらかが真のとき真。それ以外は偽。

(4) 相等「 p .eqv. q 」 ··· p と q が同値。p と q の真偽が一致するとき真。それ以外は偽。

(5) 排他的論理和「 p .neqv. q 」 p と q の真偽が一致しないとき真。それ以外は偽。

論理演算子の計算優先順位と真理表については、Appendix を参照していただきたい。

これらを使って、上記の閏年の条件をプログラム化すると、以下のようになる。

## 例題 **3-4** のプログラム例

1 program example3\_04

2 implicit none

```
3 integer :: y
4
5 read(*,*) y
6 if ( y/4*4 /= y ) then ! y が 4 で割り切れるときのみ等号成立
7 write(*,*) "平年"
8 elseif( (y/4*4 == y) .and. (y/100*100 (= y) ) then
9 write(*,*) "閏年"
10 elseif( (y/100*100 == y) .and. (y/400*400 /= y )) then
11 write(*,*) "平年"
12 else
13 write(*,*) "閏年"
14 endif
15
16 stop
17 end program example3_04
```
例題のアルゴリズムの、if 構文の部分だけ をフローチャートで表すと右の図になる。

ここで、プログラム第 8 行は、閏年の定め 方の条件 (ii) に相当する文であるが、注意し てみれば、ここでは「4 で割り切れて」の部 分の条件が実は必要がないことに気づくだろ う。4 で割り切れない場合は、第 6 行の if 文 の値が真になり、第 7 行が実行されたあと、 第 15(16) 行に制御が移って第 8 行は実行さ れないからである。

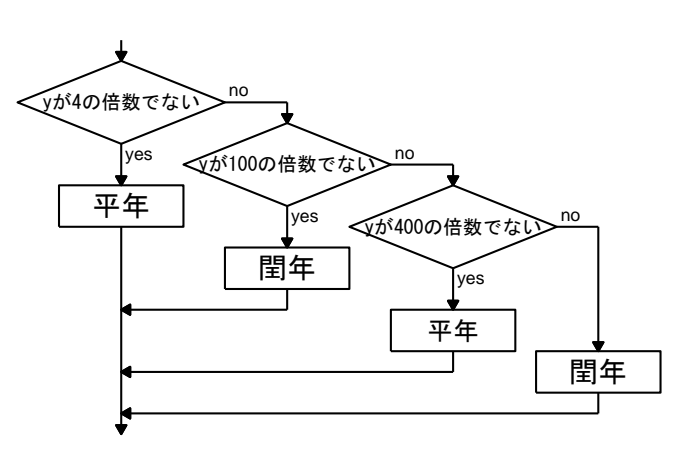

したがって、この場合上記のプログラムは、論理演算子を含まない次の形に簡略化できる。

```
例題 3-4 のプログラム例 その2
```

```
1 program example3_04_2
2 implicit none
3 integer :: y
4
5 read(*,*) y
6 if (y/4*4 /= y) then
7 write(*,*) "平年"
8 elseif( y/100*100 /= y ) then
9 write(*,*) "閏年"
10 elseif( y/400*400 /= y ) then
11 write(*,*) "平年"
12 else
13 write(*,*) "閏年"
14 endif
15
16 stop
17 end program example3_04_2
```
## **4. case** 構文

# ✓例題 **3-5** ✏

0 点から 100 点までの成績を入力し、90 点以上ならば「秀」、80 点以上ならば「優」、70 点以上なら ば「良」、60 点以上ならば「可」、59 点以下ならば「不可」を出力するプログラムを作成しなさい。

✒ ✑

多段分岐の条件式が、整数式の大小に関するものならば、多方向分岐に関する **case** 構文 を使った方が、 わかりやすくプログラムが書ける。\*8 case 構文の条件式は **case** 式 といい、次の形式をとる。

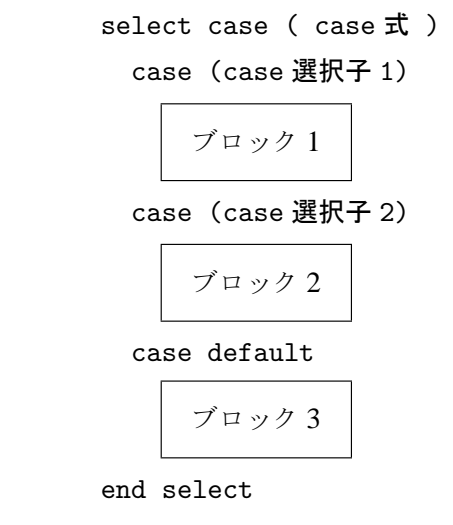

ここで case 式は、整数式である。(case 選択子) は、case 式の値に対する大小の条件であり、次のいず れかの形をとる。

(i) (n) ··· case 式の値が n に一致する。

(ii) (n:) ··· case 式の値が n 以上である。

(iii) (:n) ··· case 式の値が n 以下である。

(iv) (n:m) ··· case 式の値が n 以上 m 以下である。

n および m は、整数型定数あるいは名前付き整数型定数 (およびその初期化式) であり、整数型変数は使 えない。すなわちコンパイル後に値が定まっていなければならない。

case 式の値が case 選択子 1 の範囲にあるとき、ブロック 1 が実行される。同様に、case 選択子 2 の範 囲にあるとき、ブロック 2 が実行され、どの範囲にもなければ、case default の後のブロックが実行され る。なお、case default 文とその後のブロックは、必要がなければ省略できる。

重要な注意点として、「これらの case 選択子の示す範囲が重なってはならない」という条件がある。 case 構文を使って、例題をプログラム化すると、以下のようになる。

例題 **3-5** のプログラム例

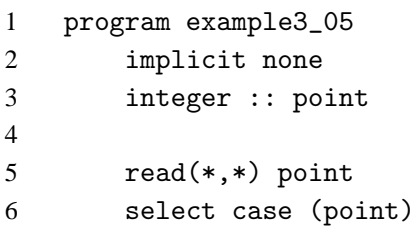

\*8 文字式に対しても使える。その場合文字コードの大小で判断する。

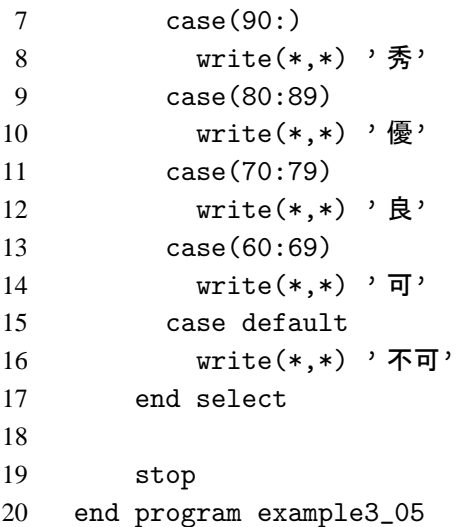

例題のアルゴリズムの、case 構文の部分だけをフローチャート で表すと右の図になる。

case 構文による多方向分岐と、if 構文による多段分岐との違い は、次のようなものである。

(i) case 構文では、case 式に整数型 (および文字型) の大小しか扱 えないが、if 構文の条件式では実数型も扱える。

(ii) if 構文では、条件は順に評価されるので、条件が重なってもよ

いが、case 選択子では範囲が重なることはできない。

(ii) case 構文では、case 選択の条件は実行前に確定していなければならないが、if 構文の条件は、構文実 行時に確定していればよい。

すなわち、if 構文の方が適用範囲が広く、case 構文は使った方が明らかにプログラムがわかりやすくな る場合にだけ使用される。

## 演 習 問 題

## 演習問題 **2**

例題 3-5 を、if 構文の多段分岐を使って書き直しなさい。

解答 プログラムの if 構文の部分は、以下のようになります。

```
if(point >= 90) then
  write(*, *) '秀'
elseif(point >= 80) then
  write(*,*) ' \overline{\mathbb{B}}'
elseif(point >= 70) then
  write(*, *) '良'
elseif(point >= 60) then
  write(*,*) '可'
else
  write(*, *) '不可'
endif
```
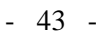

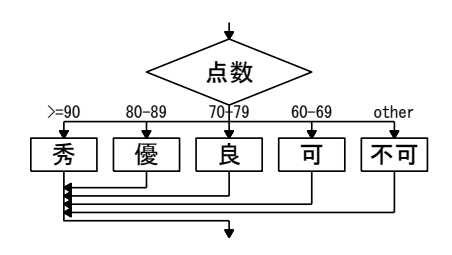

# § 3.3 反復制御

## **1.** 反復構文の種類

反復 (ループ) に関する制御構文は、ループからの脱出形態により分類さ れる。

## 前条件判定反復

まず、継続条件が評価され、偽であればブロックを実行せず、ループから脱 出する。真であればブロックが実行される。

ブロックの実行後、再び継続条件が評価され、真であれば再びブロックが実 行される。このようにして継続条件が真である間、ブロックの実行が繰り返さ れる。継続条件が偽になる条件は、ユーザが設定しなければならない。

この yes/no が逆、すなわち継続条件が偽である限りループを反復する構文のある言語もある。

## 後条件判定反復

まずブロックが実行され、その後継続条件が評価される。偽であればルー プから脱出し、真であれば再びブロックが実行される。前条件判定反復と同じ く、継続条件が真である間、ブロックの実行が繰り返される。継続条件が偽に なる条件は、ユーザが設定しなければならない。

この構文にも、この yes/no が逆、すなわち継続条件が偽である限りループ を反復する構文のある言語もある。

前条件判定反復との違いは、継続条件にかかわらず、必ず 1 回はブロックが実行されることである。

## 定数回反復

ループを反復実行する回数を、ループ実行前にあらかじめユーザが指定して おく。プログラムはブロックを実行するごとに、回数をチェックし決められた 回数に達したらループから脱出する。

右図はブロックの実行前に反復回数のチェックを行っているが、実行後に 行っても本質的に変わらない。

## 配列要素・集合要素反復

配列型、および集合型のある言語において、そのすべての要素について、それぞれ処理を反復する。

## 不定回反復 **(**無限ループ**)**

この構文では、ループ脱出の条件は指定されない。単純にループを反復する。 ループからの脱出は、反復構文以外の制御文で行う。

## **Fortan** での実装

· Fortran90 から前条件判定反復が導入された。逆の条件、すなわち継続条件が偽

である限りループを反復する構造は、継続条件に.not. を付すことにより実現される。

· Fortran には後条件判定反復構文はない。これは、データ解析には幾分不便ではある。

· Fortran には、厳密に言えば定数回反復構文はない。ただし、制御変数と呼ばれる整数型の変数と、前条 件判定反復の組み合わせで、定数回の反復を実現している (FORTRAN66 時代から)。

· Fortran95 から、配列に対する配列要素反復構文が導入された。ただし、ここでは解説せず、配列のとこ ろで説明する。

· Fortran には集合型 (列挙型) の概念がないので、集合要素反復構文はない。

· Fortran90 から、不定回反復構文が導入された。

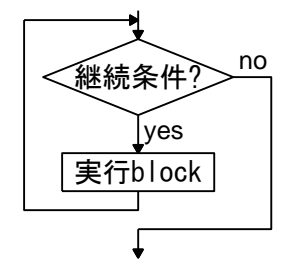

実行block

継続条作

yes

no

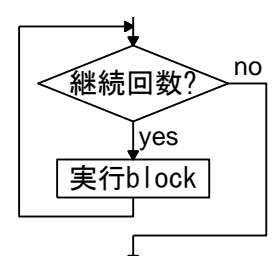

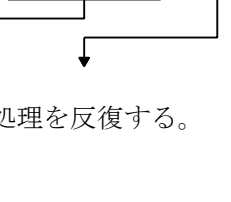

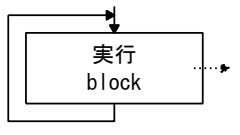

## **2. do while** 文

1 から n までの自然而を 
$$
S(n) = \sum_{i=1}^{n} i \geq 1
$$
 はす。n = 1,2,3,… について、1 行に n と  $S(n)$ を出力 して、表を作成したさい。 ただし、 $S(n)$  の値が 100 を超えた時点で終了するものとしまで。

✓例題 **3-6** ✏

✒ ✑

「··· という条件をみたしている間 ··· を繰り返す」という前条件判定反復構造を表すには、Fortran では 次の **do while** 文 を使う。ここで enddo は do 実行ブロックの終了を示す文であり、**do** の端末文 という。

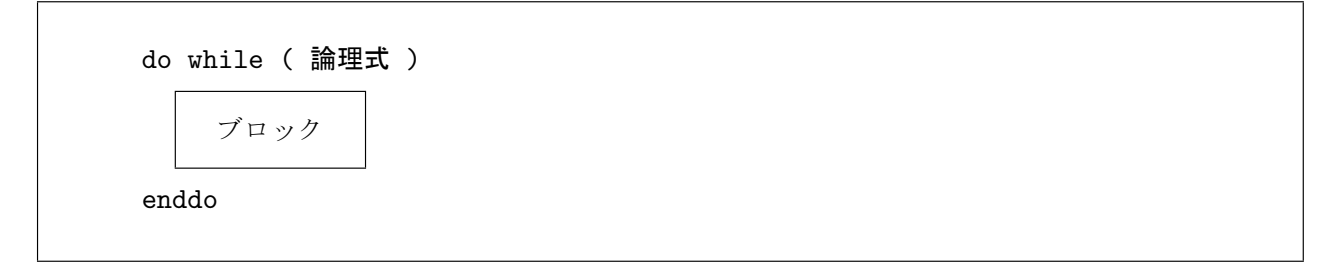

論理式が真であれば、ブロックを実行し、偽であれば enddo 文の次の文に制御を移す。

逆に「··· という条件を初めてみたすまで ··· する」という構造を表すためには、論理式の先頭に否定の 論理演算子.not. を挿入すればよい。

例題 **3-6** のプログラム例

```
1 program example3_06
2 implicit none
3 integer :: isum, i
4
5 i = 06 \qquad \qquad isum = 0
7 write(*, *) " n S(n)"
8 write(*,*)
9 do while ( isum <= 100 )
10 i = i + 111 isum = isum + i
12 write(*,*) i, isum
13 enddo
14
15 stop
16 end program example3_06
```
例題のアルゴリズムの、主要な部分だけのフローチャートを右の図に示す。

まず第 3 行で、自然数を表す整数型変数 i と、その和を格納する整数型変数 isum を宣言し、第 5 行と第 6 行で、それらを 0 に初期化しておく。

第 7 行は、表の項目を出力する行である。つづいて第 8 行で空行を出力し、項 目と表の数字の間を 1 行あける。

第 10 行で i を 1 つずつ増していき、第 11 行で isum に i を加えることによ り、*S*(*n*) の値を得る。それらを第 12 行で出力する。

この処理を第 9 行の条件が満たされる間、繰り返す。

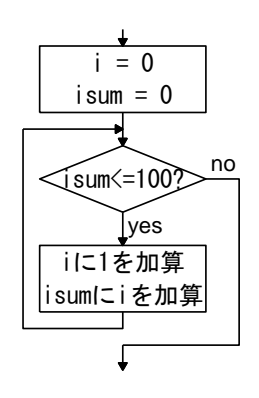

## **3. do** 構文

基本形な **do** 構文

✓例題 **3-7** ✏

A 君は、期末試験に 5 科目を受験した。試験の成績は、0 点から 100 点までの整数値がつけられる。 その点数を 1 行に 1 科目ずつ、たとえば、 67 73 81 66 75 のように入力するとき、その平均点を算出するプログラムを作成しなさい。 ✒ ✑

一般にプログラミング言語では、繰り返しの範囲や回数があらかじめわかっている場合、do while 文の ような条件判定反復構文ではなく、定数回反復構文を使う。その方がわかりやすい上に計算も速いからで ある。

ただし、Fortran には厳密な意味での定数回反復構文はない。その代わりに、**do** 制御変数 という整数型 の変数を使って反復回数を指定する、**do** 構文 を使う。do 構文の基本的な形式を以下に示す。

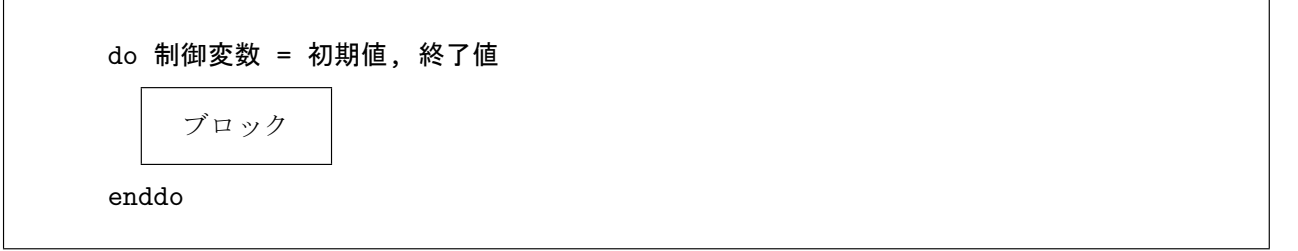

上記の do 構文は、右図の前条件判定反復構造と等価である。

(1) まず loop に入る直前に、制御変数に初期値が代入される。

(2) 判定部分で制御変数が終了値以下であるかどうかを判定する。

(3) 結果が真であればブロックを実行し、偽であればループから脱出する。

(4) ブロック実行後に、制御変数に 1 が加えられる。

(5) 再び判定部分で、制御変数が終了値以下であるかどうかを判定する。 この構文による繰り返しの回数は、次の式で表される。

## 反復回数 = ( 終了値 - 初期値 ) + 1

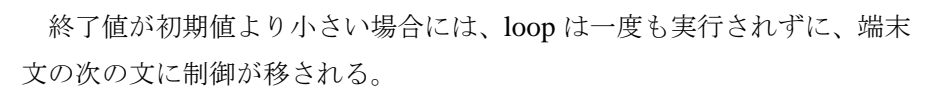

例題 **3-7** のプログラム例

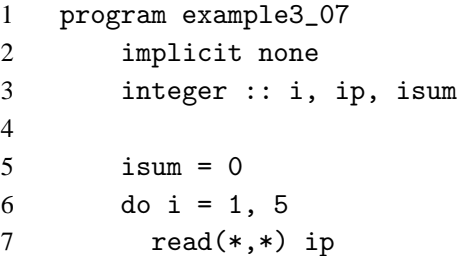

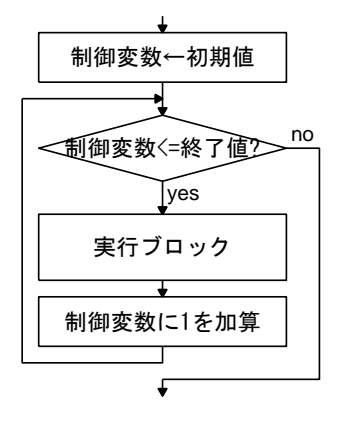

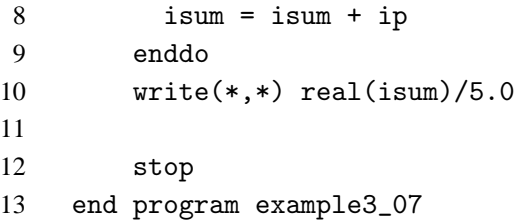

この do loop では i が制御変数である。一般に do 制御変数は、 do 構文で制御変数として指定されたと きに、do の実行ブロック (do loop) の中でのみ、制御変数としての役割を行う。do loop の外では通常の 整数型変数であり、通常の整数型で型宣言を行う。

一方、do loop の中では、制御変数の値は do 構文によって制御されるので、ユーザは代入文等で制御変 数の値を変更してはならない。これは多くの初心者が陥る、代表的な誤りの一つである。

**do** 構文の拡張

- 例題 3-7 の系 – B 君は、今学期だけでなく、これまでに受けた期末試験すべてについて、それぞれ平均点を算出する ことにした。ただ、学期ごとに受けた試験の数が異なるので、これらを一つのプログラムで処理する ために、最初に受けた試験の数を挿入することにした。たとえば、 4 65 78 73 82 のように入力する。このようなデータから、平均点を算出するプログラムを作成しなさい。

do 構文の初期値、終了値は、整定数だけでなく、整数変数または一般の整数式で指定することもでき る。do 構文が実行されるときに、それらの式に含まれる変数がすべて確定し、初期値、終了値が計算でき ればよい。

✒ ✑

例題 **3-7** のプログラム例 その **2**

```
1 program example3_07_2
2 implicit none
3 integer :: n, i, ip, isum
4
5 read(*,*) n
6 \qquad \qquad isum = 0
7 do i = 1, n
8 read(*,*) ip
9 isum = isum + ip
10 enddo
11 write(*,*) real(isum)/real(n)
12
13 stop
14 end program example3_07_2
```
#### 増分を含む **do** 構文

# ✓例題 **3-8** ✏

入力した自然数 *n* (≥2) について、1から n までのすべての偶数の和を出力するプログラムを作成し なさい。ただし、*n* が奇数の場合は、*n*−1 までの和とします。

✒ ✑

do 構文の基本形では、ループの実行後に制御変数に 1 を加えてたが、その代わりに 0 以外の任意の整 数値を加えることができる、この整数を do の増分 といい、次のような形式で指定する。

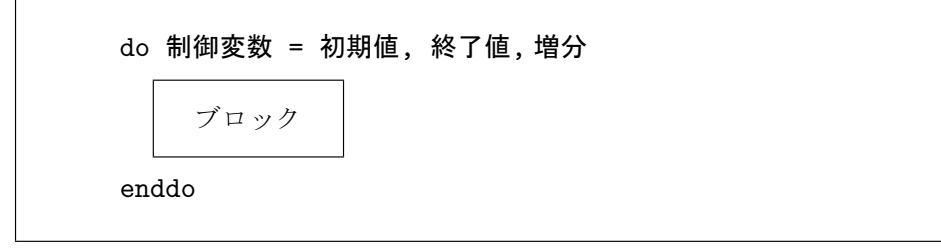

増分も初期値や終了値と同様に、整数変数や整数式で与えることができる。

上記の do 構文は、右図の前条件判定反復構造と等価である。最下段の 加算の部分が、基本形の 1 から増分に置き換わっている。

上の例題では、和は 2 から開始され、1 つおきに加えられるので、初期 値は 2、増分も 2 である。

終了値は、*n* が偶数であれば *n* でよいことはすぐわかる。*n* が奇数の場 合、*n*−1 が和に加えられた後、増分 2 が加算されて、制御変数は *n*+1 に なる。これは *n* を超えるので、やはり終了値に *n* を指定しておけば、そこ でループの外に出ることがわかる。

すなわち、この構文による繰り返しの回数は、次の式で表される。

## 反復回数 = ( 終了値 - 初期値 + 増分 )/増分

この式は整数式であり、除算は整除算、すなわち余りを切り捨てた商の値である。

この式の形を見てもわかるとおり、増分は **0** であってはならない。もし増分が 0 になってしまった場 合の処理は処理系依存である。エラーメッセージを出力して停止するコンパイラもあれば、暴走して無限 ループに陥るコンパイラもある。

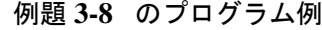

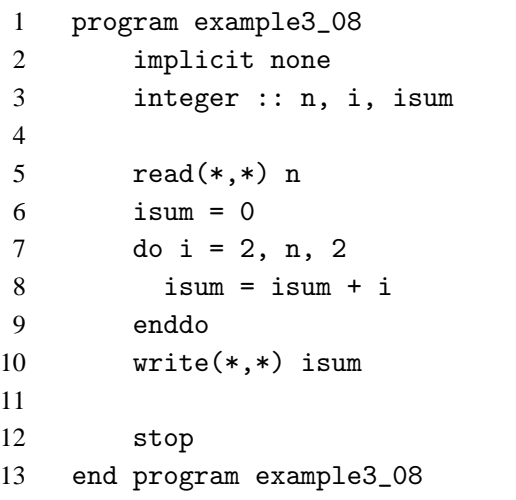

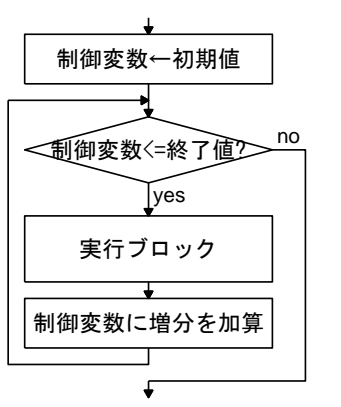

## 負の増分

# ✓例題 **3-9** ✏

入力した自然数 *n* (≥2) について、*n* が偶数の場合は 1 から *n* までのすべての偶数の和、*n* が奇数の 場合は 1 から *n* までのすべての奇数の和を出力するプログラムを作成しなさい。

✒ ✑

これまでのように、増分を 2 とした do 構文によりプログラムを作成しようとすると、*n* の偶奇性によ り if 構文で場合分けを行ったうえで、それぞれの場合について do 構文を loop させなければならない。し かし、増分を-2 として制御変数を *n* から 2 ずつ減らしていくようにすれば、場合分けをする必要はなく なる。

増分が負の場合の do 構文の形式は、増分が正の場合と全く同じである。ただし、反復を行うためには、 初期値は終了値よりも小さな値でなければならない。

増分が負である do 構文と等価な、前条件判定反復構造のフローチャー トは右図のようになる。増分が正の場合とは、判定部分の不等号の向きが 逆になっている。

上の例題では、和は *n* から開始され、1 つおきに加えられるので、初期 値は *n*、増分は-2 である。

ループを最後に回るときの制御変数の値は、*n* が偶数であれば 2、*n* が 奇数であれば 1 であるべきだが、終了値として 1 を指定しておけば、2 ま たは 1 を加算した後ループの外へ出て行くことがわかる。

すなわち、この構文による繰り返しの回数も、増分が正の場合と同様に、 次の式で表される。

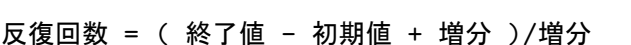

さらに一般的に、商が負になる場合も考慮すれば、その場合は 1 回もブロックは実行されないので、反 復回数は0だから、

反復回数 = max( ( 終了値 - 初期値 + 増分 )/増分, 0 )

と表される。

例題 **3-9** のプログラム例

```
1 program example3_09
2 implicit none
3 integer :: n, i, isum
4
5 read(*,*) n
6 \qquad \qquad isum = 0
7 do i = n, 1, -28 isum = isum + i
9 enddo
10 write(*,*) isum
11
12 stop
13 end program example3_09
```
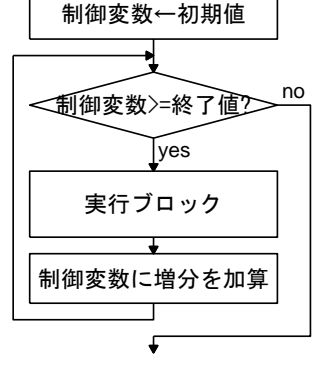

## 多重ループ

# ✓例題 **3-10** ✏

*p*、*q*、*r* を自然数とするとき、*p*+*q*+*r* = 12 となる組み合わせは何通りあるか計算しなさい。ただ し、前後の順序が異なるだけのものは、1 通りと数えます。

 $\overline{\phantom{0}}$ 

✒ ✑

題意より、p ≦ q ≤ r ≤ 10 として、条件をみたす組み合わせを求めればよいことがわかる。

```
例題 3-10 のプログラム例
```
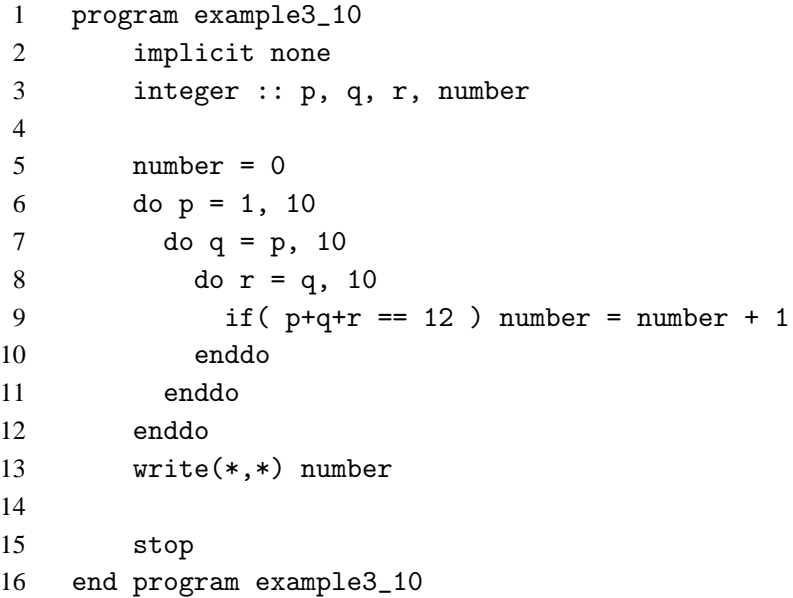

do loop の範囲に注意。答は 12 通りである。

## **4. do** 文

「··· を単純に繰り返す」という不定回反復構造を表すために、Fortran では以下の形式の **do** 文 を使う。

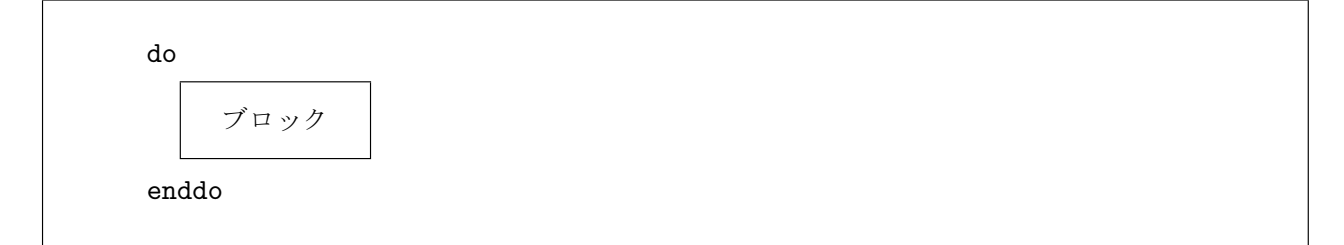

この構造は、それ自身ではループを脱出する手段を持たず、必ずジャンプ制御文、または停止制御文と 組み合わせて使わなければならない。そのため、実例はそれらの制御文の説明のところで示す。

## 演 習 問 題

 $\overline{\phantom{0}}$ 

#### 演習問題 **3**

例題 3-9 で n が次の値のとき、ループから出た直後の制御変数 i の値はいくつになりますか。

 $(1)$  4  $(2)$  5

解答後に write 文を挿入して確認しなさい。

## 解答 (1) 0 (2) -1

§ 3.4 ジャンプ制御

Fortran90/95 のジャンプ制御文には、次の 3 種類がある。

- cycle 文
- exit 文
- goto 文

このうち、cycle 文と exit 文は、do (構) 文のみに使われるジャンプ制御文である。goto 文は汎用のジャ ンプ制御文であり、制御構造の外でも使うことができる。

**1. cycle** 文

入力した自然数 *n* について、その約数をすべて出力しなさい。また、その和を計算して出力しなさい。

✓例題 **3-11** ✏

✒ ✑

**cycle** 文 は do loop の中で使われる文であり、多くの場合論理 if 文と組み合わせて使われる。

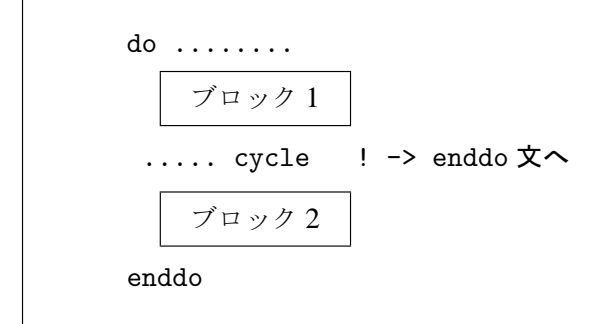

cycle 文が実行されると、以後の実行文を飛ばして do 端末文に制御を移す。上の例ではブロック 1 を実 行後に cycle 文が実行されたならば、ブロック 2 は実行せずに、enddo 文にジャンプする。

例題 **3-11** のプログラム例

```
1 program example3_11
2 implicit none
3 integer :: i, n, isum
4
5 read(*, *) n
6 \qquad \qquad isum = 0
7 do i = 1, n
8 if(n/i*i /= n ) cycle
9
10 write(*,*) i
11 isum = isum + i
12 enddo
13 write(*,*) "sum=",isum
14
15 stop
16 end program example3_11
```
解答 i が n の約数であるということは、n を i で割った余りが 0 ということであり、これは、n/i\*i が n に等しいことと同値である。do loop で i が n の約数であるときに、第 10 行、第 11 行が実行され、約 数でないときには 12 行の enddo 文にジャンプし、次の i についてのループに移る。

## 多重 **do loop** 中の **cycle** 文

✓例題 **3-12** ✏

10000 より小さい素数の中で、最大のものを求めなさい。

以下のような、cycle 文を含む多重 do loop 構造があるとする。

```
1 do
2 do
3 .....
4 .... cycle
5 do
6 .....
7 enddo
8 enddo
9 enddo
```
(i) 一般に cycle 文が実行された場合、そのジャンプ先は **cycle** 文が含まれる中でもっとも内側のループの 端末文となる。したがって、この場合第 4 行の cycle 文のジャンプ先は、第 8 行の enddo 文である。

✒ ✑

(ii) 第 9 行の enddo 文を cycle 文のジャンプ先にしたい場合は、対応する do 構文に構文名 をつけて、そ の構文名を cycle 文で指定する。

構文名は、以下のように do 文の文頭にコロンとともに「構文名:」を挿入して指定する。また、対応す る端末文の後にもその構文名を書く (コロンはつけない)。構文名の付け方は Fortran の命名規則に従う。 その上で、cycle 文の後にその構文名を指定すれば、実行時にその端末文へとジャンプする。

構文名: do ........ cycle 構文名 enddo 構文名

(iii) 第 4 行から、第 7 行の enddo 文へジャンプはできない。その do loop に含まれないからである。

例題 **3-12** のプログラム例

```
1 program example3_12
2 integer :: i, j
3
4 lp: do j = 10000-1, 2, -2
5 do i= 3, j/2, 2
6 if(j/i * i == j) cycle lp7 enddo
8 write(*,*) j
9 stop
10 enddo lp
11
12 stop
13 end program example3_12
```
上の例では、j を 10000 未満の奇数について上からループさせている。その j について、奇数 i をその 約数であるかどうか調べる。一つでも約数であれば、i についてのループを打ち切り、次の j を調べる。

## **2. exit** 文

# ✓例題 **3-13** ✏

入力した自然数 *n* について、*n* 自身をのぞく、その最大の約数を求めなさい。

**exit** 文 も do loop の中で使われる文であり、多くの場合論理 if 文と組み合わせて使われる。

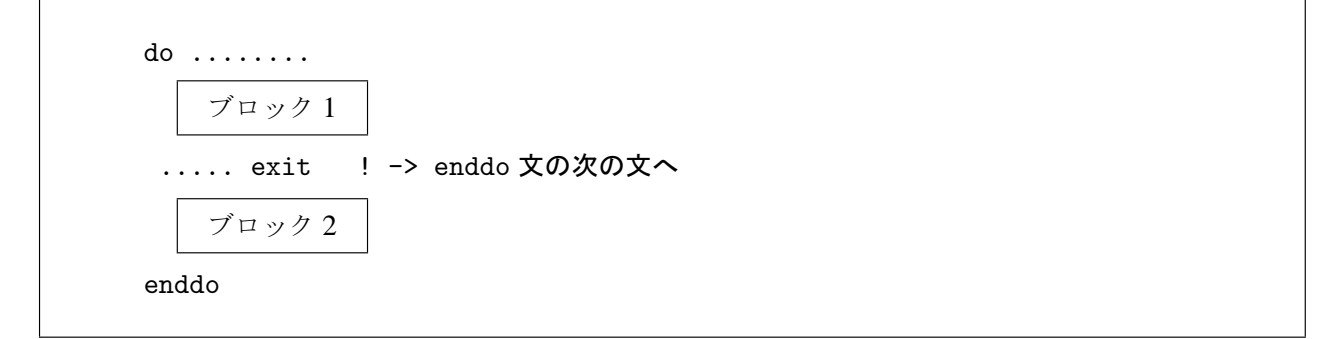

✒ ✑

exit 文が実行されると、do 構文を終了して、do 端末文の次の文に制御を移す。上の例ではブロック 1 を実行後に cycle 文が実行されたならば、ブロック 2 は実行せずに do loop を脱出し、enddo 文の次の文 にジャンプする。

例題 **3-13** のプログラム例

```
1 program example3_13
2 integer :: n, i
3
4 read(*,*) n
5 do i = n/2, 1, -1
6 if( n/i * i == n ) exit7 enddo
8 write(*,*) "最大の約数=", i
9
10 stop
11 end program example3_13
```
n が i で割り切れたところで、do loop から脱出して write 文を実行する。

## 不定回 **do** 文中の **exit** 文

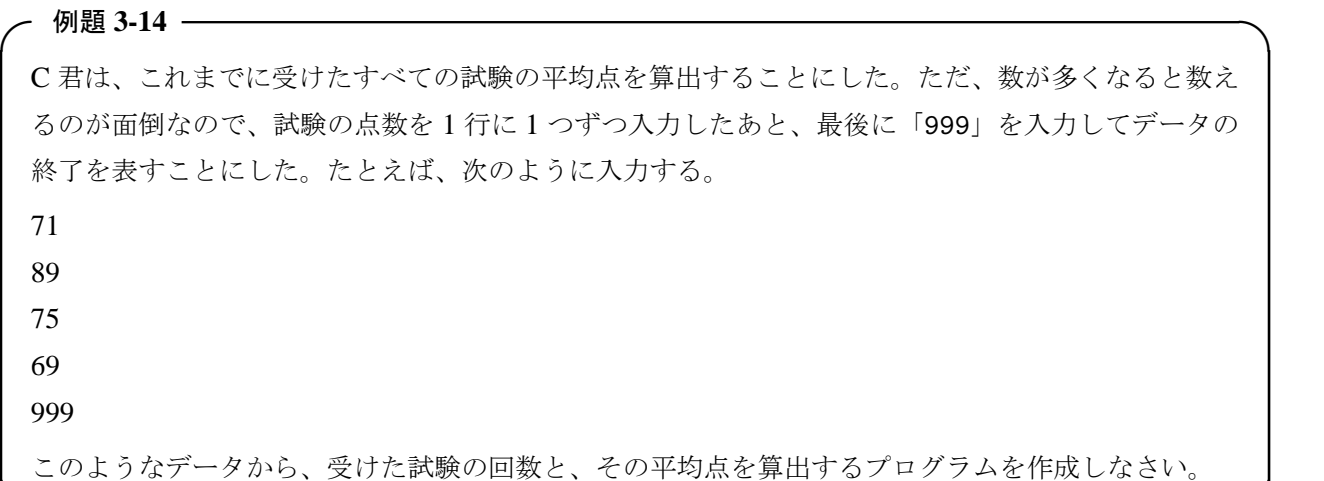

✒ ✑

このプログラムを、たとえば do while 文を使って作成すると、あまりすっきりしない形になる。

```
例題 3-14 のプログラム例 その 1
1 program example3_14_1
2 implicit none
3 integer :: i, isum, ip = 0 ! 999 以外の適当な値
4
5 i = 06 \qquad \qquad isum = 0
7 do while ( ip /= 999 )
8 read(*,*) ip
9 if( ip /= 999 ) then
10 i = i + 111 isum = isum + ip
12 endif
13 enddo
14 write(*,*) "回数",i," 平均" ,isum/real(i)
15
16 stop
17 end program example3_14_1
```
このプログラムの問題点は、ループに入る前に ip に仮の値を入れて確定させておかなければならない こと、do loop の中に if 構文が入って、構造が複雑になっていること、第 7 行と第 9 行で、同じ比較を 2 回行わなければならないこと、である。

これは、不定回反復構文 (無限ループ) と exit 文を組み合わせれば、もっとすっきりした形で書ける。

```
例題 3-14 のプログラム例 その 2
```

```
1 program example3_14_2
2 implicit none
3 integer :: i, isum, ip
4
5 i = 06 isum = 0
7 do
8 read(*,*) ip
9 if( ip == 999 ) exit
10   i = i + 111 isum = isum + ip
12 enddo
13 write(*,*) "回数",i ," 平均" ,isum/real(i)
14
15 stop
16 end program example3_14_2
```
## 多重 **do loop** 中の **exit** 文

これについては、扱いは cycle 文と同様である。すなわち exit 文が実行されたときのジャンプ先は、exit 文が含まれる中でもっとも内側のループの端末文の次の文となる。また、do 構文に構文名を付加し、そ の構文名を指定すれば、その do 構文の端末文の次の文にジャンプする。

## **3. goto** 文

✓例題 **3-15** ✏

入力した自然数 *n* が素数かどうかを判定し、素数ならば「*n* は素数」、素数でないならば「*n* は合成 数」と出力するプログラムを作成しなさい (出力の「*n*」の部分には *n* の値が入る)。

✒ ✑

**goto** 文 は汎用のジャンプ文であり、do 構文や if 構文でなくても、実行可能な位置ならば置くことがで きる。

goto 文のジャンプ先は実行文でなければならず、ジャンプ先を指定するために、実行文の先頭に 5 ケ タ以内の数字からなる文番号と 1 個以上の空白を置く。goto のあとにその文番号を書くことによって、 ジャンプ先を指定する。

..... goto 文番号 ! ->その文番号の実行文

#### 文番号 実行文

do 構文や if 構文があるプログラムでは、それらの構文中から構文外に goto 文でジャンプして脱出させ ることは可能である。ただし、逆に構文外から構文内に **goto** 文でジャンプさせることはできない。

例題 **3-15** のプログラム例

```
1 program example3_15
2 implicit none
3 integer :: n, i
4
5 read(*,*) n
6 do i = 2, n/27 if (n/i*i == n) goto 10
8 enddo
9 write(*,*) n," は素数"
10 stop
11
12 10 write(*,*) n," は合成数"
13 stop
14 end program example3_15
```
この場合、ループからの脱出先が enddo 文の直後ではないので、exit 文でなく goto 文を使っている。な お「goto」は、「go to」と空白を入れて書いてもよい。

## **goto** 文の多用に関する注意

goto 文は機械語命令に近く、たいへん汎用性の高い文である。しかし便利だからといってこれを使いす ぎると、あちこちに制御が飛ぶ、たいへんわかりにくいプログラムになってしまう。\*9

したがって、他の制御文で書けるならば goto 文の使用は控えるべきであり、とくにプログラムの前方 へジャンプする goto 文は使うべきではない。とはいえ、データ解析では goto 文を使った方がわかりやす い場合がよくあるので、その場合は遠慮なく使ってよい。\*10

<sup>\*9</sup> 俗に「スパゲッティ・プログラム」という。

<sup>\*10</sup> 「goto 文は絶対に使ってはならない」と主張する一派がいて、著者はこれを「ダイクストラ厨」と勝手に呼んでいる。

# § 3.5 順接と停止

Fortran90/95 には、順接のための制御文として continue 文、停止制御文として stop 文がある。

## **1. continue** 文

continue 文は、何も動作は行わず次の実行文に制御を渡すだけである。continue 文が使われる目的は、 主に goto 文の適当なジャンプ先がない場合に、文番号を付けてジャンプ先として使うことである。

## 文番号 continue

何も動作は行わないが、continue 文は実行文である。

## **2. stop** 文

stop 文は、プログラムを終了させるための制御文である。ただし、stop 文が省略されても、end 文に遭 遇すればプログラムは停止する。

stop 文は 1 つのプログラムに 1 個とは限らず、複数の場所に置くことができる (ex. 例題 3-15)。どの stop 文で停止されたかを判別するために、stop 文のあとに文字定数、あるいは 5 ケタ以内の正の整定数を 指定することができる。これらはプログラムの停止時に標準出力に出力される。

## stop {文字定数|整定数}

これらは名前付き定数は不可であり、定数でなければならない。

## 演 習 問 題

#### 演習問題 **4**

例題 3-15 を、goto 文を使わずに書き直しなさい。

解答 答は一通りではありませんが、たとえば exit 文を使えば、主要部分は以下のようになります。

```
read(*,*) n
do i = 2, n/2
  if(n/i*i == n) exit
enddo
if( i == n/2+1 ) then
  write(*,*) n," は素数"
else
  write(*,*) n," は合成数"
endif
```
## 3 章 の 章 末 問 題

## 【 問題 3-1 】

自然数 *m*、*n* を入力したとき、ユークリッドの互除法により、その最大公約数 (GCM) をもとめるプロ グラムを作成しなさい。

(注) ユークリッドの互除法とは、以下の手順で最大公約数を求める方法である。

(i) *m* / *n* の余りを *k* とする。

(ii)  $k \neq 0$  ならば、*n* を *m* に代入し、k を *n* に代入し、(i) へ戻る。

(iii) *k* = 0 ならば、*n* が最大公約数である。

#### 【 問題 3-2 】

フィボナッチ数列、

 $a_0 = 1, a_1 = 1, a_2 = 2, \cdots a_n = a_{n-2} + a_{n-1}, \cdots$ を *a*<sup>10</sup> まで計算して出力しなさい。

## 【 問題 3-3 】

自然数 *n* を入力したとき、それを素因数分解して出力するプログラムを作成しなさい。

【 問題 3-4 】

レジで客が *n* 円 (*n* < 1000) の買い物をして、千円札を出しておつりを要求します。おつりを 500 円、 100 円、50 円、10 円、5 円、1 円硬貨で支払うとき、硬貨の枚数が一番少なくなるためには、それぞれ何 枚出したらよいか計算するプログラムを作成しなさい。

#### 【 問題 3-5 】

4 けたの数 (1000-9999) で、次の条件をみたすものは、それぞれ何個あるか。 プログラムで求めなさい。 (1) 4 つの数字の和が 12 である。

(2) 「1」を一つ以上含む。

(3) 4 つの数字が全て異なる。

## 【 問題 3-6 】

あるバス会社の料金は、最初の 2km までが 160 円、その後 1km につき 50 円の割合で追加され、10 円 未満は切り上げられる。また、子供料金は、大人料金の半額で、10 円未満は切り上げられる。入力した距 離 *k*[m] に対する御店料金と子供料金を出力するプログラムを作成しなさい。ただし *k* は整数とします。

# 第4章 配列

# § 4.1 配列の基礎概念

## **1.** データ並びとしての配列

## 添え字付き変数

同種類の多数デ一タを扱う場合、データの個数 *n* が大きくなるとその1つ1つに別の変数名をつけて扱 うのはたいへん手間がかかる。たとえば *n* = 5 のとき、x1,x2,x3,,x4,x5 の 5 個の変数の平均を求める 場合、

average =  $(x1 + x2 + x3 + x4 + x5)/5.0$ 

と書くことはできるが、データの個数 *n* が変わった場合にはプログラムを書き直さなければならないし、 *n* が大きくなれば書き下すこと自体がたいへんな手間になる。

このような場合、数学では変数 *x* に添え字 (*subscript*) をつけて、*x*1、*x*<sup>2</sup> ··· のように表しておき、

$$
average = \frac{1}{n} \sum_{i=1}^{n} x_i
$$

というように簡明に表すことができる。

Fortran でも同様のことが可能である。ただし添え字として下付き文字は使えないので、代わりに「( )」 の中に添え字をいれて、x(1)、x(2)、··· x(n) のように表す。これにより上の数式に対応する Fortran の 式は、次のように書くことができる (説明は後述)。

 $average = sum(x(1:n))/real(n)$ 

このような x を配列 といい、個々の x(1)、x(2) … のことを配列要素 という。配列に対して、通常の量 をスカラー という。

#### 基本的な配列 (p 61)

ある配列に対して型宣言を行えば、その配列要素は、すべてその型を持つスカラー変数と同様に扱うこ とができる。 たとえば次のように整数の配列 x の 2 番めの配列要素と実数の配列 y の 5 番目の配列要素 を加えて、実数の配列 z の 3 番目の配列要素に代入するいうようなことも可能である。

 $z(3) = \text{real}(x(2)) + y(5)$ 

一般に、配列中の配列要素の数は有限である。すなわち配列は同じ型の有限個の配列要素の並びとみな すことができ、数学のような無限個の並びは定義できない。配列の配列要素の数を寸法 (*extent*) という。 たとえば、3 個の配列要素 x(1)、x(2)、x(3) からなる配列 x の寸法は 3 である、という。

#### 二次元の配列 (p68)

表計算ソフトでは、データが行、列の二次元の平面上に整列している。Fortran では、二次元の配列が これに対応している。二次元の配列を a としたとき、その第 i 行、第 j 列の配列要素は、a(i,j) のよう に二つの添え字で表される。

このように、配列の要素を指定するのに必要な添え字の数を、配列の次元 (*dimension*) という。Fortran では、最大 7 次元までの配列が使用できる。

一般に寸法は各次元ごとに異なる。配列のすべての次元について、その寸法を掛け合わせたものは、そ の配列のすべての配列要素の数であり、配列の大きさ (*size*) という。

**2.** 変数としての配列

配列の演算 (p 74)

数学や物理学では、ベクトルという概念がある。 たとえば力の合成の問題で力 *f* と力 *g*、およびその合 力 *h* との関係は、それぞれの力の *x*、*y*、*z* 成分をそれぞれ *f<sup>x</sup>* のように書けば、

$$
\begin{cases}\nh_x = f_x + g_x \\
h_y = f_y + g_y \\
h_z = f_z + g_z\n\end{cases}
$$

となるが、*fx*、*fy*、*f<sup>y</sup>* を成分とするベクトル ~*f* 等を使えば、上式は、

 $\vec{h} = \vec{f} + \vec{g}$ 

と簡潔に表記することができる。

Fortran の配列に関しても、個々の配列要素に対してそれぞれ演算する代わりに、配列を 1 つの変数の ようにみなして演算を行うことができる。このようなことから、配列を配列変数 ともいう。たとえば、寸 法 3 の一次元配列 a、b、c に対して、

 $c(1) = a(1) + b(1)$  $c(2) = a(2) + b(2)$  $c(3) = a(3) + b(3)$ 

と書く代わりに、

 $c = a + b$ 

と、配列同士の演算の形で書くことができる。

#### 要素別処理関数 (p 76)

関数の中には、四則計算と同様に、配列をその引数としたとき、そのすべての配列要素について、それ を引数とした関数値を配列要素とする配列を出力する機能を持つものがある。そのような関数を要素別処 理関数 という。たとえばそれぞれ 3 個の要素を持つ配列 a、b に対して、

 $b = abs(a)$ 

という Fortran 表現は、

```
b(1) = abs(a(1))b(2) = abs(a(2))b(3) = abs(a(3))
```
と同値である。

#### 配列関数

また、関数の中には、引数がスカラーではなく配列専用のものがある。そのような関数を配列関数 とい う。前ページの sum も配列関数の一つである。

配列関数の中には、戻り値 (関数値) がスカラーでなく、配列のものもある。

#### 多次元の配列変数

ベクトルを一次元の配列変数に対応させたように、行列を二次元の配列変数に対応させ、二次元配列で 行列計算を行うことができる。ただし、加法、減法、スカラー倍以外は、特別な配列関数を使用しなけれ ばならない。

同様に三次元以上の配列変数も扱うことができる。

#### 形状適合と例外

数学では、行列とベクトルを等号で結ぶことはできない。また行列の積の計算では、左側の行列の列の 数が、右側の行列の行の数に等しくなければならないという制約がある。Fortran の配列にも同様の制約 があり、たとえば代入文ならば左辺の配列変数と、右辺の配列の式は次元数が等しく、またすべての次元 の寸法が等しくなければならない。このような配列演算が可能であるような条件を、形状適合 という。

例外は配列の式中のスカラー変数であり、すべての配列と形状適合する。たとえば配列 c に対して、

 $c + 1$ 

という式は、c のすべての配列要素に対して、1 を加えることを意味し、形状適合でありエラーにはなら ない。

## **3.** 配列とテンソルとの対応

## 数学・物理学の用語との対応

FORTRAN の配列用語は、一般の数学・物理用語とは一致していない。混乱を防ぐために、次に対応表 を示しておく。

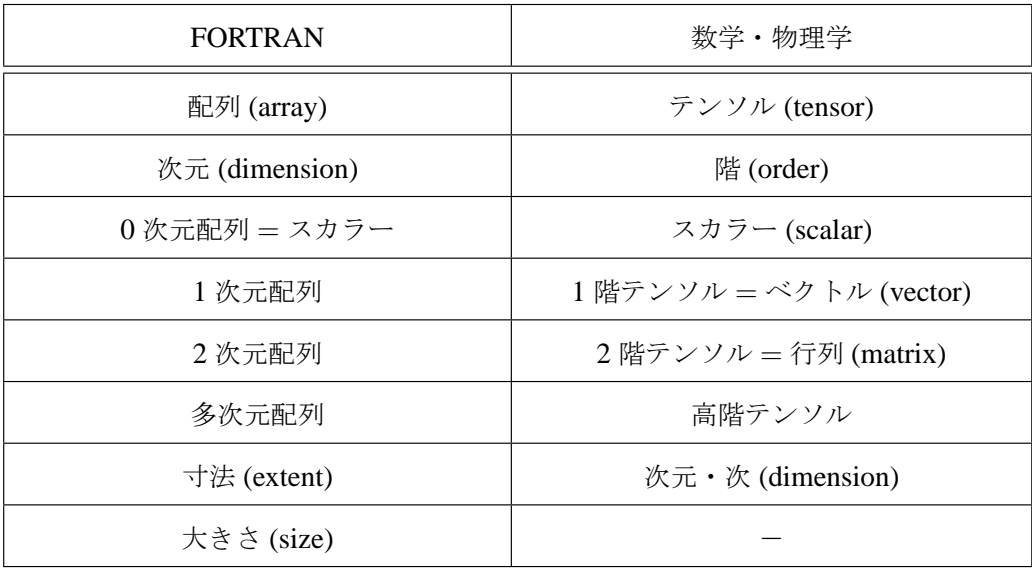

#### 特殊な配列

数学・物理学の概念には現れない、FORTRAN 独特の配列も存在する。

(i) 数学では、1 次のベクトル {*x*} は、スカラー *x* と同義である。しかし FORTRAN では、寸法 1 の 1 次 元配列は、スカラー変数とは全く別モノである。y を前者、z を後者とすると、代入文、

 $z = y$ 

はエラーになる。

同様に、数学では *n* 行 1 列の行列は、*n* 次ベクトルと同義であるが、FORTRAN ではこれらは別モノで ある。以下、高次元の配列でも同様である。

(ii) 大きさがゼロの配列、がある。(p 71)

Fortran(90/95) では、寸法が 0 の配列を定義することができる。この場合エラーは起こらない。

そして、配列の大きさは、各次元の寸法の積であるから、次元の寸法がどれか一つでも 0 であれば、配 列の大きさもまた 0 になる。

§ 4.2 配列の基本

まず、一次元配列により、配列の基本的設定と操作について述べる。

## **1.** 配列の宣言

# ✓例題 **4-1** ✏

*n* 個の実数 *x* を入力し、その標本平均と標本分散を出力するプログラムを、配列を使って作成しなさ い。ただし、*n* は 10 以下の整数で、最初に読み込むものとします。

✒ ✑

配列を使うために、まず配列を宣言する。Fortran90/95 のもっとも基本的な配列宣言は、

## 型名 :: 配列名 (寸法宣言子)

という形式である。ここで、「型名」は integer、real などの型の名前、「配列名」は一般的な Fortran の 命名規則にしたがう。「寸法宣言子」は想定される配列に格納する最大のデータ数を指定する。

添え字の大きさがこの寸法を超えた場合の動作は保証されない。もしエラーが起きても、その原因個所 の特定は難しい。また、エラーが起きないままプログラムが予期しない動作をする場合もあり、その場合 の原因の特定はさらに難しくなる。したがって、配列の寸法の宣言には十分注意しなければならない。

例題 **4-1** のプログラム例

```
1 program example4_01
2 implicit none
3 real :: x(10)
4 real :: average, variance
5 integer :: n, i
6
7 average = 0.0
8 read(*,*) n
9 do i = 1, n
10 read(*,*) x(i)11 average = average + x(i)12 enddo
13 average = average/real(n)
14
15 variance = 0.0
16 do i = 1, n
17 variance = variance + (x(i)-average)**218 enddo
19 variance = variance/real(n)
20
21 write(*,*) "average=", average, " variance=", variance
22
23 stop
24 end program example4_01
```
第 3 行が配列宣言文であり、ここでは寸法 10 の配列変数を宣言している。すなわち、添え字は 1 から 10 までの整数値でなければならない。

#### 配列宣言の一般形

# ✓例題 **4-2** ✏

あるクラス *n* 名にアンケートを採り、「非常によい」「よい」「ふつう」「悪い」「非常に悪い」という 評価を、それぞれ 2,1,0,-1,-2 点として記入させた。その結果をもとに、まず先頭の行に *n*、その後 1 行に結果を 1 つずつ、*n* 行入力したファイルを作成した。

このファイルを読み込んで、それぞれの評点の度数分布と、評点の平均を求めるプログラムを作成し なさい。

✒ ✑

select case 文で分岐させてもよいが、この場合評点が連続した整数値なので、評点を添え字と一致させ てしまった方が簡明である。添え字の範囲は-2 から 2 までとなるが、そのような場合の寸法宣言子の一般 形は以下のように書く。

#### (寸法宣言子)→ (添え字の下限:添え字の上限)

寸法は「添え字の上限−添え字の下限+1」となる。添え字の下限が 1 の場合は、「添え字の下限:」の部 分を省略できて、前述した形となる。なお、上限、下限値には定数だけでなく、名前付き定数およびその 式も使用できる。ただし宣言時に値が確定していなければならない。

例題 **4-2** のプログラム例

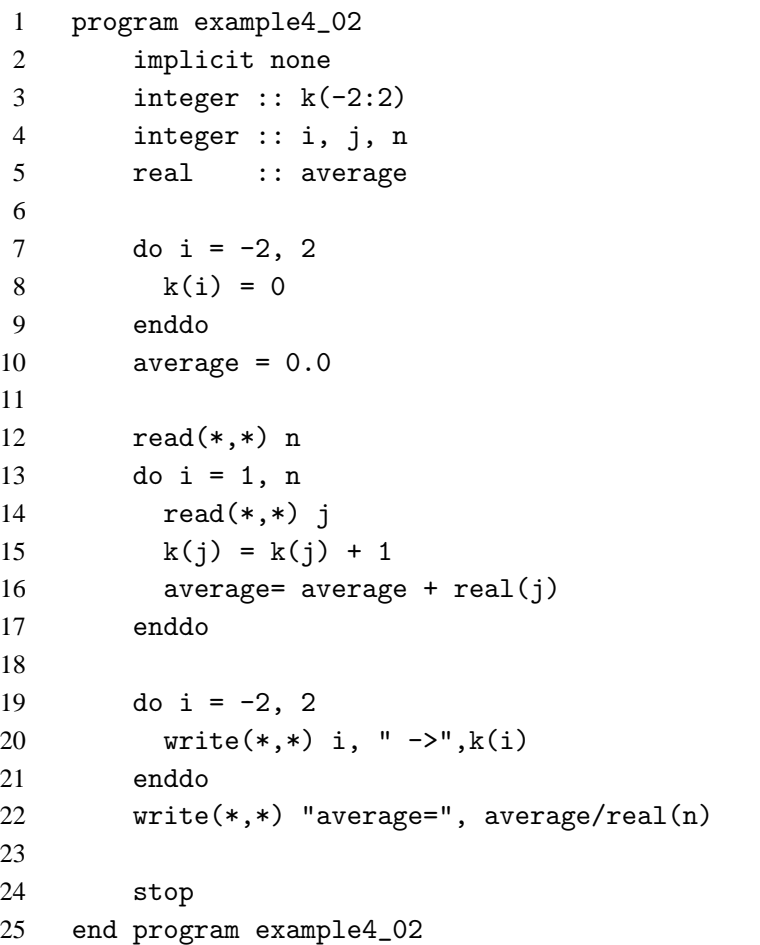

第 3 行が寸法宣言子の一般形であり、添え字-2 から 2 までの配列を宣言している。

## **2.** 配列の入出力

#### 配列全体の入出力

# ✓例題 **4-3** ✏

10人の試験の点数を、区切り子(「」」か「,」) で区切って入力し、1行に収まらない場合は適宜改 行を入れることにします。そのデータから、最高点、最低点、平均点を算出するプログラムを作成し なさい。ただし、試験の点数は 0 以上 100 以下の整数値とします。

✒ ✑

配列の要素を、その下限から上限までをすべて標準入力から読み込むとき、およびその下限から上限ま でをすべて標準出力へ書き出すときは、以下のように記述する。

read(\*,\*) 配列名

write(\*,\*) 配列名

たとえば、x が下限 1、上限 5 の配列ならば、

read $(*,*)$  x

という文は、次の文と同値である。

read(\*,\*)  $x(1)$ ,  $x(2)$ ,  $x(3)$ ,  $x(4)$ ,  $x(5)$ 

例題 **4-3** のプログラム例

```
1 program example4_03
2 implicit none
3 integer :: ip(10), max_point, min_point
4 real :: average
5 integer :: i
6
7 read(*,*) ip
8
9 max_point = 0
10 min_point = 100
11 average = 0.0
12 do i = 1, 10
13 if(ip(i) > max_point) max_point = ip(i)14 if(ip(i) < min_point) min_point = ip(i)15 average = average + real(ip(i))
16 enddo
17
18 write(*,*) "max point=",max_point
19 write(*,*) "min point=",min_point
20 write(*,*) "average= ", average/10.0
21
22 stop
23 end program example4_03
```
最小値を値の範囲の最大に、最大値を値の範囲の最小に初期化し、第 13 行、第 14 行で、それまでの最 大値より大きい数、それまでの最小値より小さい数があれば、最大値、最小値を入れ替えている。

#### 入出力 **do** 並び

# ✓例題 **4-4** ✏

例題 **4-1** で 1 行に 1 つずつデータを入れると、*n* が大きくなると入力ファイルの行数が増えて見にく くなる。これを改善するため、区切り子でデータを区切って入力し、1 行に収まらない場合は適宜改 行を入れることにする。そのようにプログラムを変更しなさい。

✒ ✑

配列要素の 1 部だけを入出力するために、入出力 **do** 並び が使われる。標準入力からの入力の場合なら ば、以下の形式である。

read(\*,\*) (配列名 (制御変数), 制御変数=添え字の初期値, 添え字の終了値, 添え字の増分)

増分が 1 ならば、「, 添え字の増分」の部分は省略できる。この並びにより、do 構文と同様に、

- (i) 初期値
- (ii) 初期値+増分
- (iii) 初期値 + 増分  $\times$  2

. . .

が終了値を超えるまで次々に計算され、その値を添え字とする配列要素に格納される。 出力の場合も同様に、do 並びで指定された配列要素から、続いて出力される。

```
例題 4-4 のプログラム例
```

```
1 program example4_04
2 implicit none
3 real :: x(10)
4 real :: average, variance
5 integer :: n, i
6
7 average = 0.0
8 read(*,*) n, (x(i), i = 1, n)9
10 do i = 1, n
11 average = average + x(i)12 enddo
13 average = average / real(n)14
15 variance = 0.0
16 do i = 1, n17 variance = variance + (x(i)-average)**218 enddo
19 variance = variance/real(n)
20 write(*,*) "average=", average, " variance=", variance
21
22 stop
23 end program example4_04
```
第 8 行、*n* がデータと同じ行にあっても、入出力 do 並びに至るまでにその値が確定していればよい。

## **3.** 配列構成子

## 配列構成子の基本形

✓例題 **4-5** ✏

海外のメーカーのロガーでは、記録日のデータとして月と日を記録する代わりに、1 月 1 日から積算 した暦年通算日を記録することがある。月と日を入力して、暦年通算日を出力するプログラムを作成 しなさい。ただし、閏年ではない平年とします。

✒ ✑

変数に対する定数と同様に、配列変数に対する配列定数にあたるものが、配列構成子 である。寸法 *n* の 配列構成子は、以下のように配列要素の値を「,」で区切り、前後を「(/」と「/)」でくくって定義する。

#### (/ 1 番目の配列要素の値, 2 番目の配列要素の値, ··· , n 番目の配列要素の値 /)

最初の「(/」と最後の「/)」は、2 文字で一続きの構文素であり、間に空白を入れてはならない。

例題 **4-5** のプログラム例

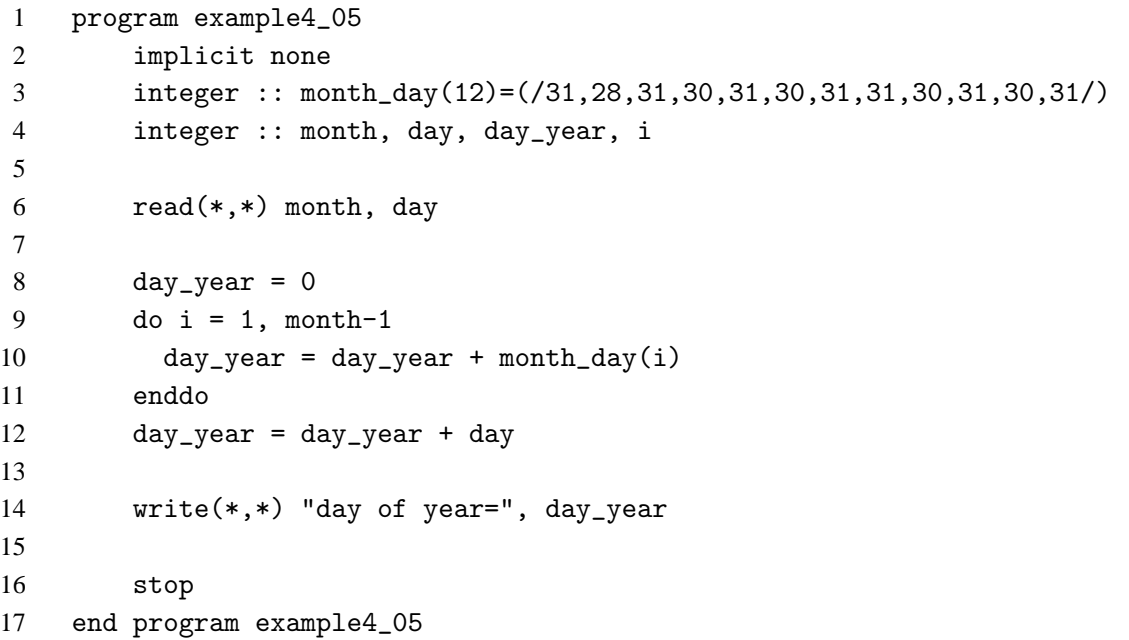

第 3 行の初期化式で、配列変数に配列構成子を代入している。このとき、左辺と右辺の寸法は一致して いなければならない。

#### 配列構成子の一般形

配列構成子の一般形は、以下のようになる。

(/ 1 番目の配列構成値, 2 番目の配列構成値, ··· /)

配列構成値は、配列構成子の要素であり、全て同じ型でなければならない。文字型の場合は、文字長が全 て等しくなければならない。その配列構成値の型が、配列構成子の型となる。

配列構成子は、代入文等の実行文でも使われるが、初期化式で使われる場合が多い。この両者で、配列 構成値に使える要素が多少異なる。

#### 実行文での配列構成値

それぞれの配列構成値は、次のうちのいずれかである。

(i) スカラー値 (定数、名前付き定数、変数) の並び。混在も可、ただしすべて同じ型でなければならない。

(/ 2.2, x, 1.2 /) ··· ただし、x は実数型

(ii) 「( )」でくくった do 型並び。

(/ (i, i=1,9,2) /) ··· 寸法は 5 になる。整数型変数 i が宣言されていなければならない。 (iii) 配列あるいはその一部。

(/ a, b /) ··· ただし、a、b は一次元の配列。

#### 初期化式での配列構成値

初期化式で使う場合は、その文がコンパイルされる時点で、使用されるすべての変数が宣言され、do 制 御変数以外は値が確定していなければならない。そのため、配列構成値に使える要素に、以下のような制 約が生じる。

(i') スカラー値 (定数、名前付き定数) の並び。混在も可、ただしすべて同じ型でなければならない。また、 名前付き定数はこれより前に定義されていなければならない。

real, parameter ::  $x = 1.7$ real ::  $a(3) = (72.2, x, 1.2)$ 

(ii') 「()」でくくった do 型並び。ただし、制御変数はこれより前に整数型変数として宣言されていな ければならない。

```
integer :: i
integer :: k(5) = ( / (i, i=1, 9, 2) / )
```
(iii') 定数配列および名前付き定数配列、あるいはその一部。

integer, parameter ::  $ic(2) = (7, 2, 7)$ integer ::  $id(4) = (7 \text{ ic}, (7 \text{ 3}, 4 \text{ /}) \text{ /})$ 

 $\overline{\phantom{0}}$ 

## 演 習 問 題

## 演習問題 **1**

例題 **4-5** で、逆に暦年通算日を入力して、月、日を出力するプログラムを作成しなさい。

#### 解答例

```
program example4_05a
    implicit none
    integer :: month_day(12)=(/31,28,31,30,31,30,31,31,30,31,30,31/)
    integer :: month, day
    read(*,*) day
    do month = 1, 12if( day <= month_day(month) ) exit
      day = day - month_day(month)
    enddo
    write(*,*) "month=", month, " day=", day
    stop
end program example4_05a
```
#### **4. data** 文

# ✓例題 **4-6** ✏

C、H、O より構成された化合物の一群がある。これらの化合物の炭素数、水素数、酸素数をこの順に 入力して、その分子量を求めるプログラムを作成しなさい。ただし、原子量は C= 12、H= 1、O= 16 とします。

✒ ✑

変数に値を格納する方法としてこれまでに、 (i) 代入文や read 文などの実行文で、実行時に格納する方法 (ii) 宣言文の初期化式で、コンパイル時に格納する方法 の二つを示した。これらに加え、第 3 の方法として、 (iii) data 文で、コンパイル時に格納する方法 があり、主に配列の初期値の代入に使われる。\*1 data 文の形式は以下の形である。

## data 変数名の並び 1 / 定数の並び 1 /, 変数名の並び 2 / 定数の並び 2 /

変数名の並びは、スカラー変数、配列名、及び配列の一部分を「,」で区切った並びである。定数の並び は、同じく定数を「,」で区切ったものである。変数名の並びに含まれる、スカラー変数の数と配列要素 の数の和は、定数の並びの数と等しくなければならない。変数の並びと定数の並びは並び順に一対一に対 応し、定数の値が対応する変数に格納される。

変数名の並びには、配列の一部として、(a(i),i=5,10)のような形式が可能で、配列の一部だけを初 期化することができる。これが初期化式による配列の初期化との大きな違いである。これにより、大きな 配列に初期値を与える場合、配列をいくつかに分割し、それぞれ data 文で初期化することができる。

定数の並びに同じ数字が続く場合、たとえば「··· 1,2,0,0,0,0,3 ···」のようなときは、「繰り返し回 数\*」を使って、「··· 1,2,4\*0,3 ···」と書くことができる。

data 文を置く位置は、宣言文のあとで end 文の前ならどこでもよいが、通常は宣言文の直後に置く。

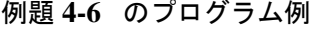

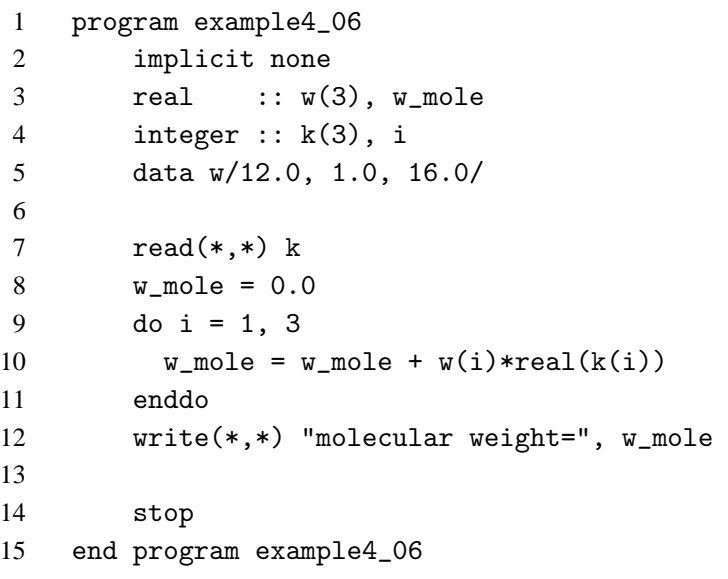

<sup>\*1</sup> スカラー変数の初期化にも使えるが、その場合は初期化式の方がわかりやすい。

§ 4.3 種々の配列

## **1.** 多次元配列

## 多次元配列の宣言

# ✓例題 **4-7** ✏

A 君の英語、数学、世界史の点数は、順に 82 点、75 点、78 点、B 君は 65 点、90 点、70 点、C 君は 70 点、73 点、85 点、D 君は 66 点、72 点、71 点であった。

これらの点数を、1 行に 1 人分 3 個の点数を区切り子で区切って入力する。それを 4 行 4 人分繰り返 す。これから教科別の平均点を出力するプログラムを作成しなさい。

✒ ✑

Excel などの表計算ソフトでよく遭遇する問題である。個人別の平均点ならば 1 行ずつ処理すればよい が、教科別となるといったん全部の点数を二次元配列に格納しておかなければならない。その宣言は、

## 型名 :: 配列名 (第 1 次元の寸法宣言子, 第 2 次元の寸法宣言子)

という形式である。ここで問題のデータは、下左のような 4 行 3 列の形である。行列や表計算ソフトで は、行が第 1 次元、列が第 2 次元にあたるので、第 1 次元が 4、第 2 次元が 3 である配列を宣言して、点 数を格納すれば、下右のようにその配列要素が対応する。

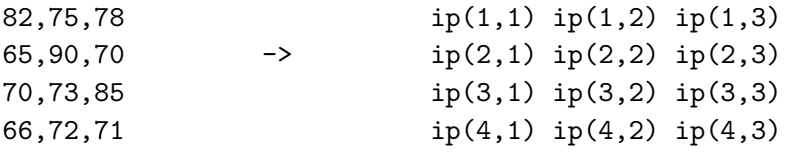

例題 **4-7** のプログラム例

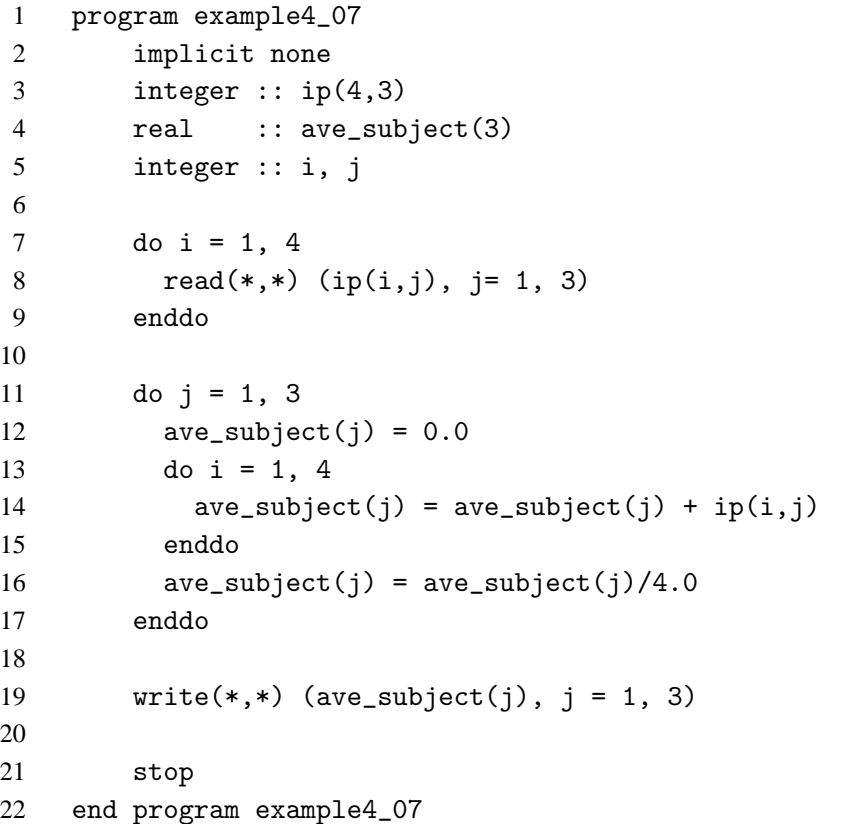

#### 配列要素順序

二次元配列はイメージ的には行列、あるいは表のように扱われるが、メモリ空間は一次元なので、その ままの形では格納できない。何らかの方法により一次元に変形して格納しなければならない。

Fortran では、両次元とも下限の配列要素を第 1 番目とするとき、まず第 1 列について、行の順に格納し ていく。上の行列では、左端の列を縦に格納していくことになる。行の上限 (行列の下端) に達したら第 2 列にうつり、同じく下限の行から上限の行まで格納する。このように最後の列まで格納していく。\*2

たとえば前の例題の、3 行 4 列の 2 次元配列「ip」は、次の順で格納される。\*3

 $ip(1,1), ip(2,1), ip(3,1), ip(4,1), ip(1,2),…$ ;  $ip(3,3), ip(4,3)$ このような格納順を、配列要素順序 という。

入出力文で、配列要素ではなく、単に配列名で、

 「read(\*,\*) ip」 あるいは 「write(\*,\*) ip」 と指定すれば、配列要素順序にしたがって入出力される。

## 二次元配列の初期化

Fortran では、二次元以上の配列に直接初期値を入れる手段がないので、いったん配列要素を順序にし たがって並べた配列構成子を作成してから、二次元配列あるいは多次元配列に成形する。その方法は二通 りある。

(1) data 文による方法

宣言文で配列宣言をしておき、data 文で初期値を与える、配列全体に初期値を与えるならば、右辺に配 列要素順序通りに配列要素の値を並べればよい。例題のデータを data 文で初期化すると、

integer  $::$  ip $(4,3)$  $\sf I$ 

data ip/ 82, 65, 70, 66, 75, 90, 73, 72, 78, 70, 85, 71 /

あるいは、do 型並びにより並びの順序を入れ替えて、

data  $((ip(i,j),j=1,3),i=1,4)$  / 82, 75, 78, 65, 90, 70, 70, 73, 85, 66, 72, 71 / (2) reshape 関数による方法

reshape 関数の基本形は、以下の形式である。

#### reshape( source, shape )

ここで source は変形すべき元の配列である。ここでは配列要素順序にしたがって、配列要素を並べる。 shape は一次元の整数型配列で、(/ 行数、列数 /) の順に数値を指定して、目的の配列の形状を指定す る。戻り値は、(行数) 行、(列数) 列の配列となる。

この形式の初期化は、「ip(4,3) =」という形で宣言文の初期化式としてコンパイル時に使われるだけ でなく、実行文として実行時にも有効である。

たとえば、例題の場合は以下のように指定する。

ip = reshape((/ 82, 65, 70, 66, 75, 90, 73, 72, 78, 70, 85, 71 /), (/ 4, 3 /))

<sup>\*2</sup> C では逆に、列から変えて格納する。

<sup>\*3</sup> 実は規格上では、実メモリ空間にこの順で配置されるとは規定していないのであるが、ユーザはこのように配置されていると してプログラムできる ··· はず。
#### **2.** 部分配列

## ✓例題 **4-8** ✏

ある実験担当の講師は、受講生の人数から判断して、学籍番号順に 3 班に分けて実験を行うことにし た。そこで受講生ファイルから学籍番号を抜き出してテキスト・ファイルを作成したところ、  $1, 2, 4, 7, 8, 10, \cdots$ 

と、不連続な番号であり、全体の人数は *n* 人であった。

このファイルを標準入力から読み込んで、3 班の班員の学籍番号を出力するプログラムを作成しなさ い。ただし班分けは学籍番号の小さい順から 1 班は 1,4,7,···、2 班は 2,5,8,···、3 班は 3,6,9,··· 番目 に分けていくとします。

このプログラムは do 構造を使えば実現できるが、部分配列を使えばより簡明に記述することができる。 部分配列は配列の一部を取り出して新たな配列としたものであり、その一般形は元の配列を a として、

✒ ✑

 $a(n1:n2[:n3)]$ 

と表せる。この表現を添え字三つ組 という。ここで n1 は、部分配列の先頭となる要素の、配列 a での 添え字、n2 は、部分配列の最後となる要素の、配列 a での添え字、n3 は部分配列を抜き出す間隔であり、 n3=1 のときに連続して抜き出す。n3≠1 のときは、do 構文と同じく、部分配列の最後の a での添え字が、 n2 と一致しないこともある。

また、次のような場合は、n1、n2、n3 を省略することができる。

(i) n1=1、すなわち先頭から抜き出す場合は、「1」を省略できる。

(ii) n2 が配列 a の寸法、すなわち最後まで抜き出す場合は、「n2」を省略できる。

(iii) 間隔 n3 が 1、すなわち連続して抜き出す場合は、「:1」を省略できる。このとき必ずセミコロン「:」 も省略する。「1」だけを省略することはできない。

部分配列に対する元の配列を全体配列 という。この規則に従えば、部分配列「a(:)」は。全体配列に 等しくなる。

例題 **4-8** のプログラム例

```
1 program example4_08
2 implicit none
3 integer, parameter :: m = 14
4 integer :: n(m)
5
6 read(*,*) n
7
8 write(*,*) n(1:m:3) ! n(::3) と書いてもよいが、わかりにくい。
9 write(*,*) n(2:m:3)
10 write(*,*) n(3:m:3)
11
12 stop
13 end program example4_08
```
配列の一部を出力する方法としては、前述の do 型並びによる出力があるが、添え字三つ組みによる部 分配列の出力の方が、制御変数を必要としない分、簡明である。

#### 多次元の部分配列

多次元配列の部分配列は、各次元について「(n1,n2[,n3])」の形式で範囲を指定でき、その規則は (i)、 (ii)、(iii) をみたす。たとえば全体配列 a(4,3)

- $a(1,1)$   $a(1,2)$   $a(1,3)$
- a(2,1) a(2,2) a(2,3)
- a(3,1) a(3,2) a(3,3)
- $a(4,1)$   $a(4,2)$   $a(4,3)$

に対して、部分配列 a(2:4:2,:) は、

```
a(2,1) a(2,2) a(2,3)
```
 $a(4,1)$   $a(4,2)$   $a(4,3)$ 

という形式で抽出される。

また、いずれかの次元で整数式により添え字が指定されているとき、たとえば部分配列 a(3,:) は、

a(3,1) a(3,2) a(3,3)

#### となり、配列要素が指定された次元の数だけ次数が下がる。

注意すべきことは、添え字 a(n1) と範囲 a(n1:n1) とは意味が異なることである。前者は添え字を指 定しているため次元が 1 つ下がるが、後者は下がらない。たとえば、「a(n1,n2)」は、2 個の添え字が指 定されているので、配列の次元はゼロ、すなわちスカラーである。一方「a(n1:n1,n2:n2)」は次元の寸 法がそれぞれ 1 である二次元配列である。したがって「a(2,2) = a(2:2,2:2)」という代入文は、コン パイル・エラーとなる。

#### ゼロ配列

部分配列 a(n1,n2) で n1>n2 になった場合には、そのような配列は存在しないが、エラーにはならず に大きさ (size) ゼロの配列になる。このような配列をゼロ配列という、

多次元配列で、一つの次元の寸法がゼロの場合、大きさはそれぞれの次元の寸法のかけ算であるから、 全体のサイズもゼロになる。

#### ベクトル添え字

配列の添え字が、またある配列の配列要素であることがある。

あるクラス *n* 人の試験の成績が、学籍番号順に配列 a に格納されていて、その中から推薦を希望する者 の成績だけを抜き出して出力するという作業を考える。ただし、推薦を希望する者は *m* 人であり、その学 籍番号は整数型配列 num に格納されているとする。

このとき、配列 a の配列要素を整数型配列 num に形式的に置き換えた、

a(num)

は、a(num(1)),a(num(2))...a(num(m)) を配列要素とする、寸法 *m* の a の部分配列を表す。このよう な配列をベクトル添え字 による部分配列という。これによりプログラムの出力部分は、

write $(*,*)$   $(a(num(i)), i=1, m)$ 

と do 型出力並びで書く代わりに、以下のように部分配列の形式で書くことができる。

 $write(*, *)$   $a(num(:))$ 

num による添え字指定には重複が許される。したがって、num の寸法が a の寸法よりも大きいこともあ りうる。その場合、部分配列と言っても寸法が元の全体配列の寸法よりも大きくなる。ただし、read 文の 入力並び、および配列代入文の左辺では、重複した添え字を指定することはできない。

#### **3.** 割付け配列

## ✓例題 **4-9** ✏

*n* 個の実数 *x* を入力し、その標本平均を出力するプログラムを、配列を使って作成しなさい。ただし、 *n* は最初に読み込むものとし、その数はあらかじめ知られていないものとします。

5

81, 72, 70, 64, 90

—— テストデータ –

✒ ✑ この例題は例題 **4-1** を改変したもので、その相違は、*n* の上限があらかじめ知られていないことにある。

このようなプログラムを書く方法は二つある、その一つは考えうる範囲で十分大きな配列を宣言するこ とである (この場合なら x(10000) など)。しかし、この方法は次のような問題を含んでいる。

(i) データ数が非常に大きい場合、大量のメモリー空間をムダに消費する可能性が高い。

(ii) 万一、データ数が配列の大きさを超えた場合、正常動作しない。特に非デバッグモードで動かした場 合、実行時エラーが出ないこともあり、その場合誤った計算結果を信用してしまうという危険性がある。 (iii) 全体配列の一部分しか計算に使わないため、それぞれの計算でいちいち計算範囲 *n* を指定しなければ ならない。これはプログラムが冗長になることに加え、コーディングミスの可能性を増加させる。

これに対し、第二の方法は実行文中で大きさ *n* の配列を確保する方法である。これを配列の動的割付け といい、その配列のことを割付け配列 という。割付け配列を利用することにより、上記のような問題は回 避されるが、その利用に際してはいくつかの手続きを踏まねばならない。

**step1:** 型名に allocatable 属性指定子をつけた上で、寸法宣言子を指定せずに、宣言文で配列宣言を 行う。

#### 型名, allocatable :: 配列名 (:)

上は一次元の配列の場合で、二次元配列ならば、配列名 (:,:) とする。それ以上の次元も同様。 **step2:** allocate 文により、寸法宣言子を指定して、配列を動的に割り当てる。下は一次元配列の場合。

#### allocate (配列名 (寸法宣言子))

通常の配列宣言と異なるのは、配列の上限値、下限値を指定する整数値が、整数定数ではなく整数変数や 整数式で可能なことである。上の例題ならば、*n* を上限値として寸法宣言できる。

allocate 文と、次の deallocate 文の間では、割付け配列は通常の配列と同様に使用できる。 **step3:** deallocate 文により、配列の割り当てを解除し、メモリを解放する。

### deallocate (配列名)

deallocate 文には寸法宣言子は不要である。

deallocate 文の実行後は、もはやその配列は使用できない。どうしても使いたければ、再び allocate 文で割当てなければならない。その場合、寸法が以前と同じである必要はない。

```
例題 4-9 のプログラム例
```

```
1 program example4_09
2 implicit none
3 real, allocatable :: x(:)
4 real :: sum
5 integer :: n, i
6
7 read(*,*) n
8 allocate (x(n))9 read(*,*) x(:)10 sum = 0.0
11 \frac{d}{dx} = 1, n12 sum = sum + x(i)13 enddo
14 write(*,*) "average =", sum/real(n)
15
16 deallocate (x)
17 stop
18 end program example4_09
```
第 3 行が割付け配列の宣言、第 8 行が割付け、第 16 行が配列領域の解放である。第 9 行は配列要素の読 み込みであり、全体配列の場合は do 並びは不要である。また、第 9 行は単に、

read $(*,*)$  x

と書くこともできるが、それでは x が配列でなく単なる変数であるかのように誤解されるおそれがあるの で、このように書いて配列であることを明示している。

#### 演 習 問 題

### 演習問題 **2**

例題 **4-7** で、人数が 4 人ではなく *n* 人であり、*n* は先頭行から読み込むように変更しなさい。

## 解答例

```
program example4_09a
   implicit none
   integer, allocatable :: ip(:,:)real :: average
   integer :: i, j, n
   read(*,*) n; allocate (ip(n,3))read(*,*) ((ip(i,j), j =1, 3), i =1, n)do j = 1, 3average = 0.0do i = 1, n
       average = average + ip(i,j)enddo
   write(*,*) average/real(n)
   enddo
   deallocate (ip)
   stop
end program example4_09a
```
## § 4.4 配列演算

配列を配列要素の並びとして見て、その配列要素ごとに一度に同じ計算を行うものが配列演算である。

## **1.** 数値演算子による演算

$$
\begin{aligned}\n\mathbf{f} &= \mathbf{f} \mathbf{B} \mathbf{B} \mathbf{A} - \mathbf{I} \mathbf{0} \\
2 \mathbf{B} \mathbf{0} && \sim \mathbf{b} + \mathbf{b} \\
2 \mathbf{B} \mathbf{0} && \sim \mathbf{b} + \mathbf{b} \\
\frac{1}{3} && \mathbf{b} \mathbf{A} \\
\frac{1}{3} && \mathbf{b} \mathbf{B} \\
\frac{1}{3} && \mathbf{b} \\
\frac{1}{3} && \mathbf{b} \\
\frac{1}{3} && \mathbf{b} \\
\frac{1}{3} && \mathbf{b} \\
\frac{1}{3} && \mathbf{b} \\
\frac{1}{3} && \mathbf{b} \\
\frac{1}{3} && \mathbf{b} \\
\frac{1}{3} && \mathbf{b} \\
\frac{1}{3} && \mathbf{b} \\
\frac{1}{3} && \mathbf{b} \\
\frac{1}{3} && \mathbf{b} \\
\frac{1}{3} && \mathbf{b} \\
\frac{1}{3} && \mathbf{b} \\
\frac{1}{3} && \mathbf{b} \\
\frac{1}{3} && \mathbf{b} \\
\frac{1}{3} && \mathbf{b} \\
\frac{1}{3} && \mathbf{b} \\
\frac{1}{3} && \mathbf{b} \\
\frac{1}{3} && \mathbf{b} \\
\frac{1}{3} && \mathbf{b} \\
\frac{1}{3} && \mathbf{b} \\
\frac{1}{3} && \mathbf{b} \\
\frac{1}{3} && \mathbf{b} \\
\frac{1}{3} && \mathbf{b} \\
\frac{1}{3} && \mathbf{b} \\
\frac{1}{3} && \mathbf{b} \\
\frac{1}{3} && \mathbf{b} \\
\frac{1}{3} && \mathbf{b} \\
\frac{1}{3} && \mathbf{b} \\
\frac{1}{3} && \mathbf{b} \\
\frac{1}{3} && \mathbf{
$$

*n* 次のベクトルは、Fortran では寸法 *n* の 1 次元配列に置き換えられる。そこで寸法 3 の 1 次元配列 a、 b を宣言して、data 文あるいは read 文で配列要素の値を書き込んでから、計算を行う。

 $\Box$ 

#### 四則計算

配列 a と配列 b の、対応する配列要素ごとの和、差、積、商を計算して、結果を配列 c に代入するには、

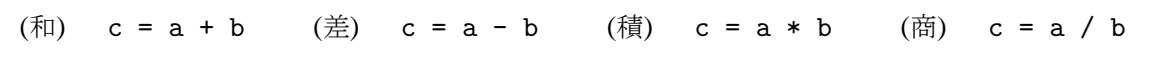

と、あたかもスカラー同士の四則計算であるように記述する。\*4これにより、たとえば和の場合なら、それ ぞれ対応する配列要素について「c(i) = a(i) + b(i)」が計算されて代入される。多次元の場合も同様 である。

· 配列の加算と減算については、線形代数の行列和、行列差と定義が同一である。

· 配列の乗算は、線形代数の行列積とは、定義が異なる。

· 配列の除算については、対応する線形代数の演算はない。

·計算が行われるためには、a、b、c が形状適合 でなければならない。すなわち次元の数が等しく、かつ すべての次元での寸法が一致していなければならない。

· ただし、型の混在はスカラー演算と同様に許される。

#### スカラー倍

配列 x のすべての配列要素を a 倍して、結果を配列 y に代入するには、

y = a \* x あるいは、y = x \* a

と、やはりスカラー同士の四則計算であるように記述する。

· これは行列のスカラー倍と定義が同一である。

· 計算が行われるためには、x と y は形状適合でなければならない。

· ただし、スカラーはすべての配列と形状適合するので、配列に直す必要はない。

<sup>\*4</sup> ただし、c(:) = a(:) + b(:)、あるいは c(:,:) = a(:,:) + b(:,:) (2 次元) などと書いた方が、スカラー変数と混同 するおそれは減少する。

### べき乗

配列 d のすべての配列要素の e 乗を、結果を配列 f に代入するには、

 $f = d$  \*\* e

と、やはりスカラー同士の四則計算であるように記述する。 · あとは、スカラー倍と同様である。

## 例題 **4-10** のプログラム例

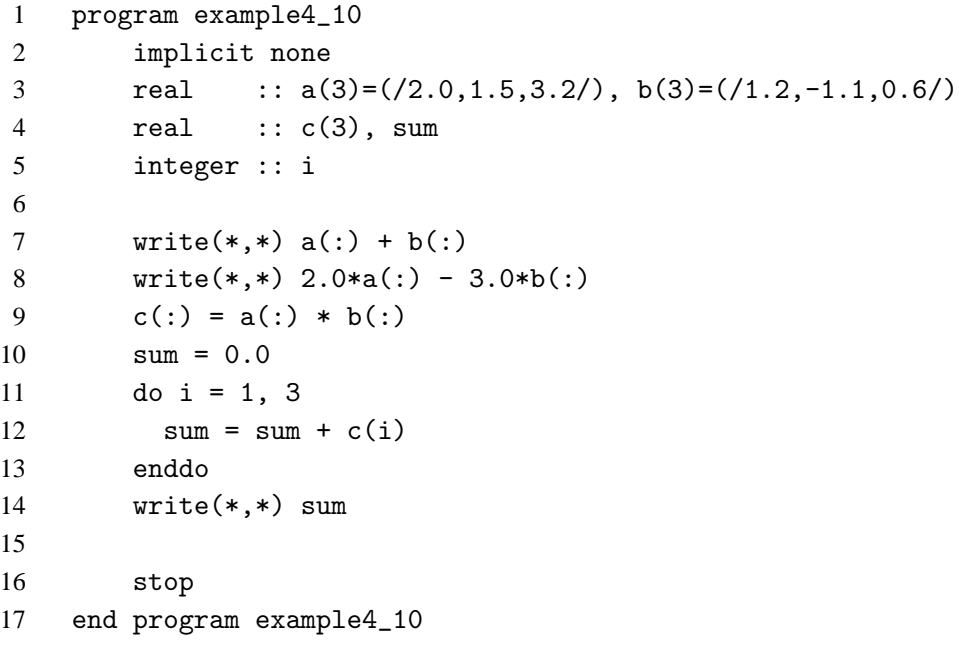

内積については、後述の配列関数により、より効率よく計算することができる。

## —— 演 習 問 題

 $\sim$ 

演習問題 **3**

行列 
$$
\left( \begin{array}{cc} 1.0 & 2.0 \\ 3.0 & 4.0 \end{array} \right)
$$
と行列  $\left( \begin{array}{cc} 2.5 & 1.0 \\ 0.5 & -1.5 \end{array} \right)$ の和を計算したさい。

```
解答例
```
program example4\_10a implicit none real ::  $a(2,2)$ ,  $b(2,2)$ ,  $c(2,2)$ data a/1.0,3.0,2.0,4.0/ ! 順序に注意 data  $b/2.5, 0.5, 1.0, -1.5/$  ! 同上  $c(:,:) = a(:,:) + b(:,:)$  $write(*, *) c(1,1), c(1,2)$  $write(*, *) c(2,1), c(2,2)$ 

## stop end program example4\_10a

### **2.** 要素別処理関数

$$
\left(\begin{array}{c}\n\text{例} & \text{Hil} \\
\text{Hil} & \text{Hil} \\
\text{Hil} & \text{Hil} \\
\text{Hil} & \text{Hil} \\
\text{Hil} & \text{Hil} \\
\text{Hil} & \text{Hil} \\
\text{Hil} & \text{Hil} \\
\text{Hil} & \text{Hil} \\
\text{Hil} & \text{Hil} \\
\text{Hil} & \text{Hil} \\
\text{Hil} & \text{Hil} \\
\text{Hil} & \text{Hil} \\
\text{Hil} & \text{Hil} \\
\text{Hil} & \text{Hil} \\
\text{Hil} & \text{Hil} \\
\text{Hil} & \text{Hil} \\
\text{Hil} & \text{Hil} \\
\text{Hil} & \text{Hil} \\
\text{Hil} & \text{Hil} \\
\text{Hil} & \text{Hil} \\
\text{Hil} & \text{Hil} \\
\text{Hil} & \text{Hil} \\
\text{Hil} & \text{Hil} \\
\text{Hil} & \text{Hil} \\
\text{Hil} & \text{Hil} \\
\text{Hil} & \text{Hil} \\
\text{Hil} & \text{Hil} \\
\text{Hil} & \text{Hil} \\
\text{Hil} & \text{Hil} \\
\text{Hil} & \text{Hil} \\
\text{Hil} & \text{Hil} \\
\text{Hil} & \text{Hil} \\
\text{Hil} & \text{Hil} \\
\text{Hil} & \text{Hil} \\
\text{Hil} & \text{Hil} \\
\text{Hil} & \text{Hil} \\
\text{Hil} & \text{Hil} \\
\text{Hil} & \text{Hil} \\
\text{Hil} & \text{Hil} \\
\text{Hil} & \text{Hil} \\
\text{Hil} & \text{Hil} \\
\text{Hil} & \text{Hil} \\
\text{Hil} & \text{Hil} \\
\text{Hil} & \text{Hil} \\
\text{Hil} & \text{Hil} \\
\text{Hil} & \text{Hil} \\
\text{Hil} & \text{H
$$

これは do 構文を使って、

```
real :: a(3)=(1.5,0.5,-0.9/)integer :: b(3), ido i=1,3
  b(i) = \text{nint}((a(i)))enddo
```
と書くことができるが、ある配列 1 のすべての配列要素が、同一の組み込み関数 (この場合は nint) の引 数になっているならば、

配列 2 = 関数名 (配列 1)

のように簡明に記述できることがある。

· 配列 1 と配列 2 は形状適合でなければならない。

· 配列のうちの一方あるいは両方が、部分配列でも可である (ただし形状適合すれば)。

このように配列の各要素を引数として、それぞれの関数値を要素とする配列を戻り値とする組み込み関 数のことを、要素別処理関数 という。特定の組み込み関数が要素別処理関数であるかどうかは、文法書に 記述されているが、一般に次のような規則がある。

· すべての数値関数は要素別処理関数である。

· すべての数学関数は要素別処理関数である。

· 文字列操作関数の大部分は要素別処理関数である。

· 配列関数は要素別処理関数でない。

· その他、配列を引数にとらない関数は、そもそも要素別処理関数になり得ない。

```
例題 4-11 のプログラム例
```

```
1 program example4_11
2 implicit none
3 real :: a(3)=(/1.5,0.5,-0.9/)4 integer :: b(3)
5
6 b(:) = nint(a(:))7 write(*,*) b(:)
8
9 stop
10 end program example4_11
```
第 6 行で配列要素ごとに処理を行っている。

## § 4.5 配列制御構文

## **1. where** 文と **where** 構文

where 文および where 構文は、Fortran90 より導入された、スカラー変数の if 文に対応した配列の分岐 処理のための文である。配列の各配列要素に対して、条件分岐により、それぞれ配列計算を行う。

## · 例題 4-12 ー

大きさ *n* の一次元実数型配列 a を入力し、各配列要素について負の値であれば 0.0 にそれぞれ置き 換えた配列を作成して出力しなさい。ただし、*n* はあらかじめ与えられているものとします。

✒ ✑

―― テストデータ ―

 $a = \frac{1}{2.5, 1.2, -1.2, 1.1, -0.5)}$ 

## **where** 文

where 文は、論理 if 文に対応した配列の分岐処理文であり、以下の形式である。

#### where(選別式|mask 配列) 配列代入文

where の次の () の中には、配列代入文と形状適合である、論理型の配列が入る。この配列の配列要素の 値が真である場合のみ、対応する配列要素に対して、配列代入文が実行される。

論理型の配列としては、以下のどちらかを使う。

· 論理値「.true.(真)」「.false.(偽)」をとる配列要素からなる論理型配列 (mask 配列)

·関係演算子のスカラーを配列に置き換えた形式の選別式 (例:a(:) < 1.0)。

**where** 構文 **(**ブロック **where** 文**)**

where 構文は、ブロック if 文に対応した配列の分岐処理文であり、以下の形式である。\*5

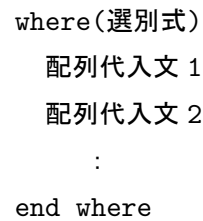

処理は、選別式、配列代入文 1、配列代入文 2、··· の順に行われる。すなわち配列代入文 1 によって配 列要素の値が変化しても、それは選別式の評価に影響せず、配列代入文 2 以下の実行は、最初の選別式の 真偽によって行われる。

例題 **4-12** のプログラム例

```
1 program example4_12a
2 implicit none
3 real :: a(5)=(/2.5, 1.2, -1.2, 1.1, -0.5/)4
5 where(a(:) < 0.0) a(:) = 0.0
```
<sup>\*5</sup> 多くのコンパイラでは、elesewhere(選別式)、elsewhere の構文が追加されていて、それぞれブロック if 文での elseif、 else に対応した処理を行うことができる。

```
6 write(*,*) a(:)7
8 stop
9 end program example4_12a
```
## **2. forall** 文と **forall** 構文 (95)

forall 文は、Fortran95 より導入された、where 文と do 文とをあわせた機能を持つ。すなわち、where 文 の配列式ではなく配列要素ごとに処理を指定できる文である。 やはり forall 文と forall 構文があり、それ ぞれ以下の形式である。

## **forall** 文

forall(do 制御変数 1 の三つ組 [、do 制御変数 2 の三つ組]、..[、選別式]) 配列要素の代入文

ここで、do 変数の三つ組みは、以下の形式である。

制御変数=初期値:終了値:増分

 $\langle\langle \emptyset | \rangle$  forall(i=1:n, a(i)>0) a(i)=1.0/a(i)

#### **forall** 構文

forall(do 制御変数 1 の三つ組 [、do 制御変数 2 の三つ組]、..[、選別式]) 配列要素の代入文 1 配列要素の代入文 2 : end forall

do 文による loop と異なるのは、do 文の loop は制御変数の順に実行されるが、forall 文では配列式のよ うに、すべての配列要素について同時に処理されることである。このためマルチ CPU やベクトル・プロ セッサによる並行処理には、forall 文の方が有利である。

例題 **4-12** のプログラム例

```
1 program example4_12b
2 implicit none
3 real :: a(5)=(/2.5, 1.2, -1.2, 1.1, -0.5/)4 integer :: i
5
6 forall(i=1:5, a(i) < 0.0) a(i) = 0.07 write(*,*) a(:)
8
9 stop
10 end program example4_12b
```
## § 4.6 組み込み配列関数 (90/95)

配列を実引数とする関数を、配列関数という。fortran90/95 で大いに機能強化された部分である。多く の種類があるが、その分類方法は書籍によってさまざまであり、以下の分類は普遍的なものではない。

### **1.** 線形代数計算

1 次元および 2 次元の配列は、ベクトル・行列に対応して、数学、物理、統計方面で使用されることが 多いため、Fortran(90/95) ではこれらの線形代数としての計算のために、特別に以下の 3 個の関数が用意 されている。これらの関数は、特定の次元、形状に対してのみ使えるという特徴がある。

\n
$$
\begin{pmatrix}\n\text{例如: } \mathbf{0.13} \\
\text{(1) } 2 \text{ } \mathbb{E} \mathbf{0.13} \\
\text{(2) } \mathbb{E} \mathbf{0.13} \\
\text{(3) } \mathbf{0.13} \\
\text{(4) } \mathbf{0.13} \\
\text{(5) } \mathbf{0.13} \\
\text{(6) } \mathbf{0.13} \\
\text{(7) } \mathbf{0.13} \\
\text{(8) } \mathbf{0.13} \\
\text{(9) } \mathbf{0.13} \\
\text{(10) } \mathbf{0.13} \\
\text{(2) } \mathbf{0.13} \\
\text{(3) } \mathbf{0.13} \\
\text{(4) } \mathbf{0.13} \\
\text{(5) } \mathbf{0.13} \\
\text{(6) } \mathbf{0.13} \\
\text{(7) } \mathbf{0.13} \\
\text{(8) } \mathbf{0.13} \\
\text{(9) } \mathbf{0.13} \\
\text{(10) } \mathbf{0.13} \\
\text{(2) } \mathbf{0.13} \\
\text{(3) } \mathbf{0.13} \\
\text{(4) } \mathbf{0.13} \\
\text{(5) } \mathbf{0.13} \\
\text{(6) } \mathbf{0.13} \\
\text{(7) } \mathbf{0.13} \\
\text{(8) } \mathbf{0.13} \\
\text{(9) } \mathbf{0.13} \\
\text{(10) } \mathbf{0.13} \\
\text{(11) } \mathbf{0.13} \\
\text{(12) } \mathbf{0.13} \\
\text{(13) } \mathbf{0.13} \\
\text{(14) } \mathbf{0.13} \\
\text{(15) } \mathbf{0.13} \\
\text{(16) } \mathbf{0.13} \\
\text{(17) } \mathbf{0.13} \\
\text{(18) } \mathbf{0.13} \\
\text{(19) } \mathbf{0.13} \\
\text{(20) } \mathbf{0.13} \\
\text{(30) } \mathbf{0.13} \\
\text{(4) } \mathbf{0.13} \\
\text{(5) } \mathbf{0.13} \\
\text{(6) } \mathbf{0.13} \\
\text{(7) } \mathbf{0.13} \\
\text{(8) } \mathbf{0.1
$$

#### ベクトルの内積 (dot\_product)

◦ ベクトル **u** と、ベクトル **v** の内積、(**u**,**v**) を計算する組み込み関数である。その形式は以下の通り、

 $dot_{yv}$ 

ここで「u」、「v」は 1 次元の配列であり、その大きさは等しくなければならない。「u」、「v」の配列要素 が、ベクトル **u**、**v** の要素にそれぞれ対応する。

· 「u」、「v」は、整数型、実数型、あるいは複素数型の数値配列である。「u」、「v」の型や種別は異なって もよいが、それぞれの配列の配列要素同士は全て同じでなければならない。

· 戻り値はスカラーであり、その型と種別は「u」、「v」の要素同士の混合演算の規則による。

· 「u」が複素数型のときは、**u** の複素共役 (conjugate) ベクトルとの積和 ∑u(i)\*,v(i) が計算される。

*i* ◦ 「u」、「v」が、ともに大きさが同じ論理型配列でもよい。この場合、それぞれの対応するする成分同士 の論理積「u(i) .and. v(i)」がそれぞれ計算され、「真」が一つでもあれば戻り値は「真」になる。「真」 が一つもなければ、戻り値は「偽」である。

◦ 大きさがともにゼロのときは、数値型の配列の場合戻り値は「0」、論理型の場合「偽」になる。

## 例題 **4-13** のプログラム例

```
1 program example4_13a
2 ! ベクトルの内積
3 implicit none
4 integer :: a(3) = (2, 1, 3)5 integer :: b(3) = (1, -1, 2)6 integer :: p
7
8 p = dot</u>(proot(a, b))9 write(*,*) p
10
11 stop
12 end program example4_13a
```
行列の積 (matmul )

◦ 行列 **A** と行列 **B** の行列積、**C=AB** を計算する組み込み関数である。その形式は以下の通り、

 $c = \text{matmul}(a, b)$ 

ここで「a」が *k* 行 *m* 列の 2 次元の配列であるとすると、行列積が計算できるために、「b」は *m* 行 *n* 列の 2 次元の配列でなければならない。そしてその結果を受け取る配列「c」は *k* 行 *n* 列の 2 次元の配列でな ければならない。それぞれの配列要素が、行列の要素に対応する。

· 「a」、「b」は、整数型、実数型、あるいは複素数型の数値配列である。「a」、「b」の型や種別は異なって もよいが、それぞれの配列の配列要素同士は全て同じでなければならない。

· 戻り値の型と種別は「a」、「b」の要素同士の混合演算の規則による。

· 戻り値の配列の配列要素を直接参照することはできない。同型の配列で受け取ってから参照しなければ ならない。

◦ 2 次元配列「b」の代わりに大きさ *m* の 1 次元配列「u」を引数にとり、**v=Au** を計算できる。

 $v = \text{matmul}(a, u)$ 

戻り値「v」は、大きさ *k* の 1 次元配列になる。

◦ 2 次元配列「a」の代わりに大きさ *k* の 1 次元配列「v」を引数にとり、**u** = **<sup>t</sup> vA** を計算できる。

 $v = \text{matmul}(v, a)$ 

戻り値「u」は、大きさ *m* の 1 次元配列になる。

#### 転置行列 ( transpose )

◦ 行列 **A** の転置行列\*6 **C** = **<sup>t</sup>A** を計算する組み込み関数である。その形式は以下の通り、

#### $c =$ transpose $(a)$

· ここで「a」が *k* 行 *m* 列の 2 次元の配列であるとすると、戻り値は *m* 行 *k* 列の 2 次元の配列となる。 · やはり、戻り値の配列の配列要素を直接参照することはできないので、形状適合する配列を宣言した上 で戻り値を代入して、参照しなければならない。

#### 例題 **4-13** のプログラム例

```
1 program example4_13b
2 ! 行列の積
3 implicit none
4 integer :: c(2,2), d(2,2), e(2,2)
5 integer :: i, j
6 data c/1,0,2,1/
7
8 \text{ d} = \text{matmul}(c, c)9 write(*,*) d(1,:); write(*,*) d(2,:); write(*,*)10
11 e = \text{matmul}(\text{transpose}(c), c)12 write(*,*) e(1,:) ; write(*,*) e(2,:)
13
14 stop
15 end program example4_13b
```
<sup>\*6</sup> 転置行列とは、行と列の配置を逆にした行列である。すなわち **C** = **<sup>t</sup>A** ならば、*Ai j* = *Cji* である。

## **2.** 形状問い合わせ関数

## ✓例題 **4-14** ✏

任意の配列 A を与えたとき、その次元数をスカラー整数型変数 n に、それぞれの次元の寸法を大き さ n の一次元整数型配列 m に格納した後出力しなさい。

━━━ テストデータ ー

real :: a(2,-1:3,0:2) ✒ ✑

配列の形状その他は、組み込み関数を使って得ることができる。

#### 配列の形状 (shape)

◦ 配列 **A** の形状を戻り値として返す関数である。その形式は以下の通り、

shape(A)

· 戻り値は、整数型の 1 次元の配列である。その寸法は **A** の次元に一致し、その第 i 番目の配列要素の値 は、**A** の第 i 次元の寸法となる。

#### 配列の大きさと寸法 (size)

◦ 配列 **A** の大きさまたは寸法を戻り値として返す関数である。その形式は以下の通り、

size(A [,dim])

· dim を指定した場合、配列 **A** の第 dim 番目の次元の寸法が、スカラーで返される。

· dim を省略した場合、配列 **A** の大きさが、スカラーで返される。

## 配列の上限 (ubound)

◦ 配列 **A** の特定の、または全ての次元の添え字の上限を戻り値として返す関数である。その形式は以下の 通り、

#### ubound(A [,dim])

· dim を指定した場合、配列 **A** の第 dim 番目の次元の添え字の上限が、スカラーで返される。 · dim を省略した場合、配列 **A** のすべての次元の添え字の上限が、寸法が **A** の次元の数である、一次元整 数型の配列で返される。

### 配列の下限 (lbound)

◦ 配列 **A** の特定の、または全ての次元の添え字の下限を戻り値として返す関数である。その形式は以下の 通り。使い方は、ubound と同じである。

lbound(A [,dim])

#### 例題 **4-14** のプログラム例

```
1 program example4_14
2 implicit none
3 real :: a(2,-1:3,0:2)
4 integer :: n, m(7) ! 最大は 7 次元だから
5 n = size(shape(a))6 m(1:n) = shape(a)7 write(*,*) n
8 write(*,*) m(1:n)
9 stop
10 end program example4_14
```
## **3.** 配列集計関数

# ✓例題 **4-15** ✏

ある測定値の並びが、一次元の実数型配列 A に格納されている。ただし、欠測がありその場合は測定 値に 999.0 以上の値が格納されている。このとき、 (1) 欠測をのぞいた有効な測定個数 n (2) 有効な測定値のみの平均値 ave をそれぞれ出力しなさい。

real ::  $a(7) = (1.2, 2.1, 3.0, 999.0, 2.0, 1.1, 999.0)$ 

テストデータ

この章の冒頭の例で述べたように、配列全体の平均をとるためには、配列関数 sum を使えばよい。しか し、実際のデータ解析では「ある条件を満たす配列要素に対してのみ、··· という処理を行う。」という状 況が往々にして発生する。このような場合、各配列要素ごとに if 文で分岐処理を行うことは可能である し、実際 FORTRAN77 まではそのような方法しかなかったが、それでは配列関数のメリットが生きない。

✒ ✑

そこで Fortran90/95 では、**mask** 配列 という論理型の配列を指定して処理を制御する。mask 配列の配 列要素が真の場合のみ、対応する配列要素に対して処理が行われる。たとえば、配列 A の配列要素で、正 のものだけの和をとりたいときは、以下のように記述すればよい。

#### $sum(A, mask=(A>0))$

· mask 配列を指定するときは、「mask=」の後に、mask 配列の配列名、あるいは選別式を記述する。

· mask 配列は、処理対象となる配列 (この場合「A」) と形状適合でなければならない。

· 配列集計関数は、1 行に 1 回しか記述できない。

#### 配列要素の和 (sum)

◦ 配列要素の合計を計算する関数である。その形式は以下の通り。

sum(A[,dim][,mask])

· 配列 A だけを指定した場合、A の全配列要素の和 (スカラー) が返される。

· 次元 dim を指定した場合、dim 次元についての和がそれ以外の次元について、それぞれ計算されて返さ れる。結果は A の次元-1 の配列となる。

· 選別式 mask を指定した場合、mask が真になる配列要素についての和が返される。

#### 配列要素の積 (product)

◦ 配列要素の積を計算する関数である。その形式は以下の通り。

```
product(A[,dim][,mask])
```
使い方は、sum の「和」を「積」に変えたものである。

#### 配列要素の最大値 (maxval)

◦ 配列要素の最大値を返す関数である。その形式は以下の通り。

maxval(A[,dim][,mask])

· 配列 A だけを指定した場合、A の全配列要素の最大値 (スカラー) が返される。

· 次元 dim を指定した場合、dim 次元のうちの最大値がそれ以外の次元について返される。結果は A の次 元-1 の配列となる。

· 選別式 mask を指定した場合、mask が真になる配列要素のうちの最大値が返される。

#### 配列要素の最小値 (minval)

◦ 配列要素の最小値を返す関数である。その形式は以下の通り。

#### minval(A[,dim][,mask])

使い方は、maxval の「最大値」を「最小値」に変えたものである。

以下は、mask 配列自体に対する配列集計関数である。この場合「mask=」は不要である。

### 「真」の値を持つ配列要素の個数 (count)

◦ 論理型配列の「真」の値を持つ配列要素の個数を返す関数である。その形式は以下の通り。

count(mask[,dim])

· 論理型配列 mask だけを指定した場合、「真」の値を持つ配列要素の個数 (スカラー) が返される。

· 次元 dim を指定した場合、dim 次元の「真」の値を持つ配列要素の個数が、dim 以外の次元についてそ れぞれ返される。結果は mask の次元-1 の配列となる。

#### 「真」の値を持つ配列要素の存否 (any)

◦ 論理型配列の配列要素に「真」の値があるかどうかを返す論理型関数である。その形式は以下の通り。

#### any(mask[,dim])

· 配列 mask だけを指定した場合、配列要素のうちで 1 つでも「真」があれば「真」そうでなければ「偽」 (スカラー) が返される。

· 次元 dim を指定した場合、dim 次元で「真」1 つでもあれば「真」、そうでなければ「偽」が、dim 以外 の次元についてそれぞれ返される。結果は mask の次元-1 の配列となる。

#### 「偽」の値を持つ配列要素の存否 (all)

◦ 論理型配列の配列要素が、すべて「真」の値であるかどうかを返す論理型関数である。その形式は以下 の通り。

#### all(mask[,dim])

· 配列 mask だけを指定した場合、配列要素がすべて「真」であれば「真」そうでなければ「偽」(スカラー) が返される。

· 次元 dim を指定した場合、dim 次元の配列要素がすべて「真」であれば「真」、そうでなければ「偽」が、 dim 以外の次元についてそれぞれ返される。結果は mask の次元-1 の配列となる。

### 例題 **4-15** のプログラム例

```
1 program example4_15
2 implicit none
3 real :: a(7) = (/1.2, 2.1, 3.0, 999.0, 2.0, 1.1, 999.0/), ave
4 integer :: n
5
6 n = count(a < 999.0)7 write(*,*) n
8 ave = sum(a, mask=(a<999.0) )
9 write(*,*) ave/real(n)
10
11 stop
12 end program example4_15
```
## **4.** 配列内位置関数

## ✓例題 **4-16** ✏

ある測定値の並びが、一次元の実数型配列 A に格納されている。その測定値の最大値、およびその最 大値をとる添え字の値を求めなさい。ただし、999.0 以上は欠測値とします。また、配列の下限値は 1 とは限りません。

—— テストデータ —

real :: a(-3:3) = (/1.2, 2.1, 3.0, 999.0, 2.0, 1.1, 999.0/)

最大値、最小値の配列内の位置を求めるには、以下の関数を使う。ただし、これらの戻り値は最初から 数えた順番を示すものであり、添え字と一致するとは限らない。添え字を求めるには、別に配列の下限値 を求めて、それに順番を足して 1 を引く必要がある。

✒ ✑

#### 最大値をとる配列要素の位置 (maxloc)

◦ 最大値をとる配列要素の配列内の位置を返す関数である。その形式は以下の通り。

maxloc(A[,mask])

· 戻り値は、一次元の配列である。A が一次元の場合も寸法 1 の一次元配列であり、スカラーではない。 · 選別式 mask を指定した場合、mask が真になる配列要素のうちの最大値となる位置が返される。

#### 最小値をとる配列要素の位置 (minloc)

◦ 最小値をとる配列要素の配列内の位置を返す関数である。その形式は以下の通り。

minloc(A[,mask])

使い方は、maxloc の「最大値」を「最小値」に変えたものである。

例題 **4-16** のプログラム例

```
1 program example4_16
2 implicit none
3 real :: a(-3:3) = (1, 2, 2, 1, 3, 0, 999.0, 2, 0, 1, 1, 999.0)4 integer :: m(1)
5
6 m = maxloc(a, mask=(a<999.0))7 write(*, *) lbound(a, 1) + m(1) - 18
9 stop
10 end program example4_1
```
## 4 章 の 章 末 問 題

#### 【 問題 4-1 】 (素数)

1000 以下の素数の個数はいくつあるか、エラトステネスのふるいを使って求めなさい。

(注) エラトステネスのふるいとは、ギリシャ時代から知られている素数を求める方法であり、

(1) 最初の素数は 2 である。

(2) 2 の倍数はすべて素数ではないので省く。

(3) 省かれなかったもののうちで、最小のものは 3。これが 2 番目の素数である。

(4) 3 の倍数はすべて素数ではないので省く。

このような操作を繰り返して素数をすべて求める方法である。

【 問題 4-2 】 (完全数)

完全数とは、その数の約数から、その数自体を除いた和が、その数に一致する数のことである。 たとえ ば、6 の約数は 1,2,3,6 であり、6 を除いた 1+2+3 が 6 に一致するので、6 は完全数である。

4 ケタ以下 (10000 未満) の完全数の個数を求めなさい。

【 問題 4-3 】 (友愛数)

自然数の組で、それぞれの約数の合計(その数自身はいれない)がお互いの数に一致するものを友愛数 という。 両方とも 4 ケタ以下である、友愛数の組をすべて求めなさい。

【 問題 4-4 】 (ソート)

すべて互いに異なる整数を並べたファイルがあり、その個数が先頭行に記載されている。このファイル から数値を取り出し、大きい順に並べ替えて出力するプログラムを作成しなさい。

―― テストデータ ―

5

25, 12, 50, 35, 29

(注) バブル・ソート ··· 隣り合った配列要素を、条件に合わなければ入れ替え、条件に合えばそのまま、 という操作を最後の配列要素まで行い。 入れ替えの数が 0 になるまでその操作を続ける、という操作法。

【 問題 4-5 】

$$
\mathbf{A} = \begin{pmatrix} 1.0 & 4.0 & 7.0 \\ 2.0 & 5.0 & 8.0 \\ 3.0 & 6.0 & 9.0 \end{pmatrix} \; \mathbf{\Sigma} \cdot \nabla \cdot \mathbf{S} \; \mathbf{\Sigma} \cdot \mathbf{A}^2 (= \mathbf{A} \mathbf{A}), \; \; \mathbf{\Sigma} \cdot \nabla \cdot \mathbf{A} \cdot \mathbf{A} \; \mathbf{\Sigma} \cdot \nabla \cdot \nabla \cdot \nabla \cdot \nabla \cdot \mathbf{\Sigma} \cdot \nabla \cdot \mathbf{\Sigma} \cdot \mathbf{\Sigma} \cdot \mathbf{\Sigma} \cdot
$$

【 問題 4-6 】

$$
\vec{\mathbf{A}} \times \vec{\mathbf{B}} = \begin{pmatrix} 1.0 \\ 2.0 \\ 3.0 \end{pmatrix} \begin{pmatrix} 1.0 \\ 2.0 \\ 3.0 \end{pmatrix} \begin{pmatrix} 1.0 \\ 0.0 \\ 1.0 \end{pmatrix}
$$
の外積、**a**×**b**を計算するプログラムを作成したさい。

【 問題 4-7 】

$$
\begin{pmatrix} \n1.0 \\
2.0 \\
3.0\n\end{pmatrix} \n\geq \n, \quad\n\mathbf{b} = \begin{pmatrix} \n0.0 \\
1.0 \\
2.0\n\end{pmatrix} \n\quad \text{の内積, } (\mathbf{a}, \mathbf{b}) = \n^t \mathbf{a} \mathbf{b} \n\geq \text{i} \times \text{t} \cdot \text{t} \cdot \text{m} \cdot \mathbf{a} \cdot \mathbf{b} \n\geq \text{t} \cdot \text{m} \cdot \text{m} \cdot \text
$$

成しなさい。

(ヒント)ベクトルには matmul は使えないので、1 行 3 列、3 行 1 列の 2 次元配列を作る。

## 第5章 プログラムの構成

## § 5.1 Fortran プログラムの階層構造

## **1.** 階層構造を持つ効用

これまでは、長くても数十行程度の比較的短い練習用のプログラムを作成してきたが、実際のデータ解 析では、数百行、ときには数千行を必要とすることがある。そのような長いプログラムを書く場合には、 全体をいくつかの「パーツ (部品)」に分割して作成した方が以下の点で有利である。

(i) プログラムでエラーが起きた場合の原因の発見は、一般にプログラムが短いほど容易である。そこで、 長いプログラムを一挙に作成するのではなく、より小さなパーツに分割して一つずつ、テストを繰り返し ながら順に作成させていく方が効率がよい。

(ii) 長いプログラムは複数のプログラマの共同作業によって作成することがあるが、その場合パーツに分 割することは必須である。

(iii) パーツに分解しておけば、後に類似のプログラムを書く場合にも、共通に利用できる部分はそのまま 再利用できる。

このように、長いプログラムを効率的に作成するためには、全体をどのようなパーツに分解するか、あ るいはそれらのパーツをどのように組み合わせて全体を構成するか、ということは、Fortran に限らずす べてのプログラム言語で重要な要素である。

## **2.** プログラム単位

Fortran のプログラムを構成する基本的な構成要素のことを、プログラム単位 という。プログラム単位 には次の 4 種類がある。

### (1) 主プログラム

program 文で始まり、プログラムの開始と終了を行うプログラム単位であり、一つのプログラムに必ず 1 個だけ必要である。これまで作成したプログラムは、すべて主プログラムのみで構成されていた。 (2) モジュール (90)

Fortran90 から導入されたプログラム単位であり、以下の (3) から (5) の機能はモジュールで扱うことが できる。言い換えれば、(3) から (5) は Fortran90/95 ではほとんど必要がない。

### (3) 外部サブ・プログラム

このプログラム単位の機能は、ほとんどがモジュールで代替できる上に、暴走を防ぐためのチェック が面倒なので、Fortran90 で新規にプログラムを作成する際には、あまり使われることはない。ただし、 FORTRAN77 はこれらを使って書かれているので、77 のライブラリを取り込む際には使う必要がある。 (4) データ定義ブロック

## 新規に Fortran90/95 を作成する際には、モジュールを使った方が便利なので、まず使われることはな い。Fortran77 で作成されたライブラリを利用するときのみに使われる。\*1

#### 手続き

これらのユーザの作成するプログラム単位と、処理系の提供する、

#### (5) 組込みサブ・プログラム

とを合わせて 手続き (procedure) といい、手続きを利用することを、手続きを呼び出す、という。

<sup>\*1</sup> (3) および (4) については、この章ではごくわずかにふれるにとどめる。

### **3.** 内部サブ・プログラム **(90)**

プログラム単位の内で、(1) 主プログラム、(2) モジュール、(3) 外部サブプログラム、はそのプログラ ム中にさらに 内部サブ・プログラム という構成部分を持つことができる。\*2

主プログラムおよび外部サブ・プログラム中の内部サブ・プログラムは、その属するプログラム単位に 対して完全に従属しており、他のプログラム単位から呼び出すことはできない。

一方モジュール中のサブ・プログラムは、他のプログラム単位 (当該のモジュールを含む) から呼び出さ れることを目的としたものである。また、その呼び出しの可・不可を、必要に応じてユーザが指定するこ ともできる。したがって、長大なプログラムを書く場合には、モジュールの使い方が重要である。

なお、サブ・プログラムの中に、さらにサブ・プログラムを入れ子にすることはできない。

#### **4.** サブ・プログラムの種類

Fortran のサブ・プログラムには、関数 (function) とサブルーチン (subroutine) の二種類がある。 関数

関数とは、一般にそれを呼び出したプログラムからパラメータを受け取り、それらから戻り値 (関数値) を計算して返すサブ・プログラムのことをいう。使い方は、数学での関数と同様に、以下のように数式の 中に組み込んで使う。

 $z = a * func1(x, y, 2) + b$ 

このパラメータ、数学でいう独立変数 (上の場合なら *x*、*y*、2) のことを、Fortran では ひきすう 引数 とう。

#### サブルーチン

サブルーチンも関数と同様に、呼び出し元のプログラムから引数を受け取って処理を行うが、戻り値は なく、結果は (必要なら) 引数に代入して返す。サブルーチンは、次のように **call** 文 で呼び出して使う。

call  $sub1(x, y)$ 

## **5.** プログラムのファイル分割の効用

ここまでは、プログラムを論理的に分割し、再構築することに関しての記述であったが、次にプログラ ムを物理的に分割することの効用を考える。

プログラムの実体は、テキスト・ファイルであり、そのサイズは 1 万行の巨大プログラムでも 1MB に 達しない。現在のハードディスクおよび CPU ならば、全く問題なく処理 (コンパイル) できる量にすぎな いが、それをなぜ複数のファイルに分割する必要があるかというと、次のような問題があるからである。

一般的なデータ解析では、ユーザは 1 つのプロジェクトに対して複数の (たぶん多数の) プログラムを 作成する必要がある。そしてそれらのプログラムは、往々にして 90% 以上のコード (プログラムの文) が 共通であり、ユーザはそのごく一部だけを変えて、種々の目的の計算を行うのである。

問題はその作業途中で、共通コード部分に不都合が見つかったときである。もしファイルが分割されて いなければ、ユーザはこれまでに作成したすべてのプログラムに対して、該当部分のソース・コードの修 正を行わなければならない。これは手間がかかるばかりでなく、修正ミスを引き起こす可能性もある。一 方、分割されていれば、そのファイルの該当部分の修正 → 再コンパイル、だけの手間ですむ。\*3これが比 較的短いプログラムでも、ファイル分割の必要な理由である。

ファイル分割に当たっては、原則として「一つのプログラム単位は、その全てが一つのファイルに含ま れていなければならない」。逆に一つのファイルが複数のプログラム単位を含むことは問題ない。

<sup>\*2</sup> ただし、内部サブ・プログラムを含む外部サブ・プログラムを Fortran90 で新規に作成する機会は限られる。

<sup>\*3</sup> 後述するように、モジュール・プログラム単位を使用するプログラムは、コンパイル順序に制限ができる。

## § 5.2 内部サブ・プログラム

まずは、主プログラムでの内部サブ・プログラムの使用法を述べることにする。なお、外部サブ・プロ グラムでの内部サブ・プログラムの使用法もほとんど変わらない。

## **1.** 内部サブルーチン **(**引数のない場合**)**

## ✓例題 **5-1** ✏

「整数型変数 i の値を 2 乗する」という処理を行う内部サブルーチン nijou を作成しなさい。ただ し i は呼び出し側の主プログラムで宣言され、値を与えられているものとします。

✒ ✑

内部サブルーチンの記述形式を以下に記す。内部関数もほとんど同じである。

#### 内部サブルーチンの形式 **(**引数なし**)**

(i) 記述位置は、主プログラムの本文の直後。すなわち stop 文の後で、end program 文の前。 (ii) 先頭に「これ以後が内部プログラムである」という意味の、「contains」だけの 1 行を挿入する (**contains** 文 )。内部サブ・プログラムが複数ある場合でも、contains 文は 1 行だけである。 (iii) 内部サブルーチンの先頭は、引数のない場合には以下の形式の subroutine 文である。

subroutine サブルーチン名

(iv) 内部サブルーチンの最後は、引数のあるなしにかかわらず、以下の end subroutine 文である。

## end subroutine サブルーチン名

これらの形式は、主プログラムの program 文の「program」を「subroutine」に変えたものである。

(v) 「implicit none」は不要。これはプログラム単位の先頭に一つあればよい。

(vi) サブルーチンを使用するには、必要とする場所で call 文「call サブルーチン名」により呼び出す。 (vii) サブルーチンからの復帰は、stop 文の替わりに return 文を使用し、制御を呼び出し側に戻す。

これらをまとめると、以下の形式となる。

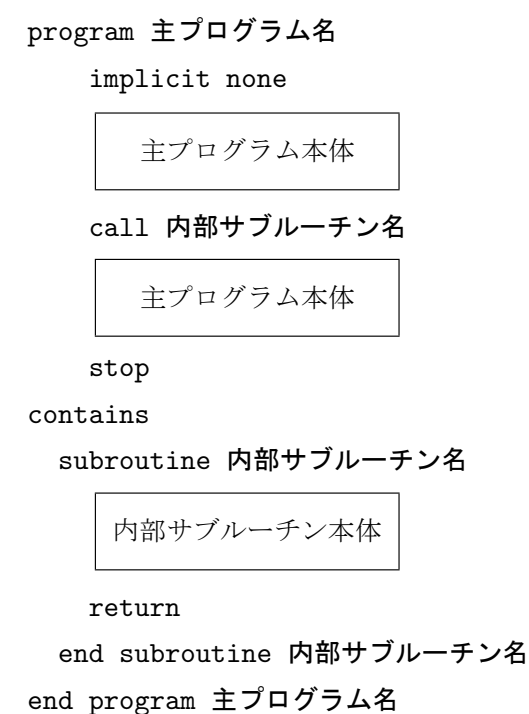

```
例題 5-1 のプログラム例
```

```
1 program example5_01
2 ! 整数 i を 2 乗する内部サブ・プログラム (引数なし)
3 implicit none
4 integer :: i
5
6 i = 107 call nijou ! サブルーチンの呼び出し
8 write(*,*) i
9 stop
10
11 contains \overline{x} ! contains \overline{x}1213 subroutine nijou ! subroutine 文
14
15 i = i * i16 return leturn 文
17
18 end subroutine nijou ! end subroutine 文
19
20 end program example5_01
```
#### 親子結合

上の例題では、整数型変数「i」が主プログラム側で宣言された上で値が代入され、内部サブ・プログラ ム側はその値をそのまま使って計算を行っている。これはコンパイラが、内部サブ・プログラム側の変数 「i」を、主プログラム側の変数「i」に結びつけているということである。このように内部サブ・プログ ラム側の変数を、同名の呼び出し側の変数と結びつけることを、親子結合 (*host association*) という。

親子結合は便利ではあるが、逆に危険なこともある。たとえば、次の例のように整数型変数 i を呼び出 し側とサブ・プログラム側の両方で do 制御変数として使ったとする。

```
program main
```

```
implicit none
    integer :: i
        \perpdo i=1,10
      call sub1
    enddo
         |
contains
  subroutine sub1
    do i=1,2
        |
```
これは「do loop の中で制御変数が変えられた」というエラーを引き起こす。それでもエラーが起きれ ば気がつくが、気づかないうちに誤った結果を出したら大変である。

この場合に限れば、subroutine 文の後に宣言文「 integer :: i」を挿入すれば、親子結合せずに 二つの「i」は別の変数として認識されるが、一般に少し大きなプログラムでは、親子結合による変数の 値の共有は避けるべきである。

## **2.** 内部サブルーチン **(**引数のある場合**)**

## ✓例題 **5-2** ✏

「整数型変数の値を2乗する」という処理を行う内部サブルーチン nijou2 を作成しなさい。ただし 2 乗される変数は 呼び出し側の主プログラムで宣言され、値を与えられているが、その変数名は一定 でないものとします。

✒ ✑

たとえば平均値を求めるサブルーチンに対して、求めるべき変数名は毎回変わる。このような場合には 引数を使う。引数のある内部サブルーチンの記述形式は、引数のない場合と以下の点が異なる。

#### 内部サブルーチンの形式 **(**引数あり**)**

(iii') 引数のある場合の subroutine 文は、以下のようにサブルーチン名の後に、引数のリストをコンマで 区切り、() でくくって並べる。 ここで引数として現れる変数を 仮引数 という。なお、仮引数と一般の変 数とはカテゴリーが異なるので、呼び出し側のプログラムに仮引数と同名の変数があってもかまわない。

subroutine サブルーチン名 (仮引数 1[, 仮引数 2][, 仮引数 3]...)

(vi') call 文は、サブルーチン名の後に、やはり引数のリストをコンマで区切り、() でくくって並べる。 ここで引数として現れる変数を実引数という。

call サブルーチン名 (実引数 1[, 実引数 2][, 実引数 3]...)

#### 引数結合

サブ・プログラムが呼び出されると、実引数と仮引数が並び順により結合する。このような対応関係 を、引数結合 (*argument association*) という。引数結合関係は関数の実行が終了し、呼び出し側に制御が 返されるときに消滅する。引数結合が行われるために、実引数と仮引数には以下の制約がある。

(i) 実引数と仮引数は、個数が一致しなければならない。\*4

(ii) 対応する実引数と仮引数は、型が一致していなければならない。そのためにサブ・プログラム側で仮 引数に対して型宣言を行う必要がある。ただし、仮引数名は実引数名と一致しなくてもよい。 仮に一致し たとしても、それらは別な変数として扱われる。

(iii) 一つの内部サブ・プログラムで、引数結合と親子結合を同時に使用することができる。 ただし、一つ の変数に同時に複数の結合を行うことは禁止されている。 すなわち、呼び出し側で実引数となっている変 数を、サブ・プログラム側でその値を参照したり、変更したりした場合の結果は保証されない。

#### 例題 **5-2** のプログラム例

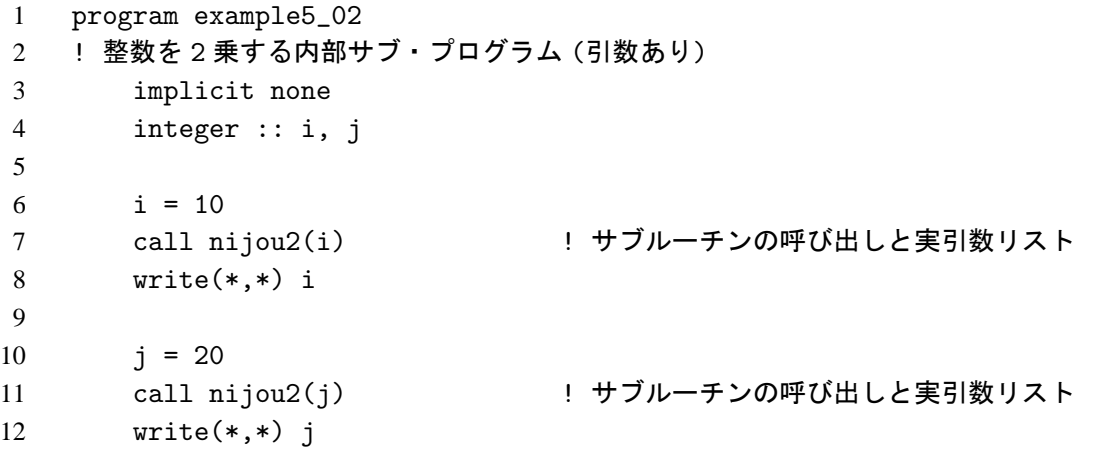

\*4 後述する optional 引数は例外である。

```
13 stop
14
15 contains \overline{x} example \overline{x}16
17 subroutine nijou2(k) ! subroutine 文と仮引数リスト
18 integer, intent(inout) :: k ! intent については、次の授受特性の項を参照
19 k = k*k20 return lettern in the set of the return \dot{\mathbf{x}}21
22 end subroutine nijou2 \cdot ! end subroutine \dot{\mathbf{\Sigma}}23
24 end program example5_02
```
この例題では、サブ・プログラムで宣言された、整数型の仮引数「k」に、第 7 行で実引数「i」が引数 結合されて、「i」の値が「k」に渡されて処理が行われる。サブ・プログラムから呼び出し側に制御が返 されると、この引数結合は解消する。さらに第 11 行では実引数「j」が「k」に引数結合されて、「j」の 値が「k」に渡されて処理が行われる。

#### 引数のデータ授受属性とそのチェック

引数はその役割から次の 3 種類に分類できる。

(1) 呼び出し側から値を受け取って処理を行う。呼び出し側には値を返さない。

(2) 呼び出し側からは値を受け取らず、サブ・プログラムで処理を行った結果の値を、呼び出し側に送る。

(3) 呼び出し側から値を受け取って処理を行い、その結果を呼び出し側に送る。すなわち (1)+(2)

これらの違いにより、呼び出し時の実引数には以下の制約が生じる。

(1) の場合、呼び出し時には実引数の値が確定していなければならない。一方、値を受け取る必要がない ので、変数だけでなく定数、あるいは式も実引数にすることができる (ただしその型は仮引数の型と一致 していなければならない)。

(2) の場合、値を受け取るために、実引数は変数でなければならない (ただし、呼び出し時にはその値が確 定している必要はない)。さらに、実引数リストにこの種の引数が複数ある場合には、二重結合を避けるた めに、それらの変数は全て異なっていなければならない。

(3) の場合、(1)(2) の両方。すなわち全て異なる変数であり、その値が確定していなければならない。

しかしながら、一般にコンパイラはこれらの種類を区別することができない。たとえば実引数が定数で ある仮引数に代入文を実行してもエラーすら出さないのである。これはしばしば致命的な誤りを導く。

そのような事態を避けるには、仮引数の宣言文の属性に、ユーザが授受特性を指定してやればよい。 そうすればコンパイラはその情報から、不適当な処理に対してエラーあるいは警告メッセージを発す ることができる (ただし、値が確定しているかどうかのチェックはしないようだ)。具体的には、属性 に,intent(xxxx) を指定する。xxxx は

- (1) なら 「in」
- (2) なら 「out」
- (3) なら 「inout」

である。上の例題では、サブ・プログラム側の「i」は (3) に相当するので、第 18 行のように、

intent(inout)

と指定して、チェックに役立てている。

## **3.** 内部関数

サブルーチンと異なり、関数は数学でいう関数値にあたる戻り値 をもつ。戻り値の型には、実数型、整 数型、論理型、文字型などがある。 この戻り値の型を関数型といい、作成時に宣言しなければならない。

## ✓例題 **5-3** ✏

「整数型変数の値を2乗してその値を返す」という処理を行う内部関数 nijou3 を作成しなさい。た だし 2 乗される変数は 呼び出し側の主プログラムで宣言され、値を与えられているが、その変数名 は一定でないものとします。

内部関数の記述形式を以下に記す。なお (i),(ii),(v),(vii) は、内部サブルーチンと共通なので省略する。

✒ ✑

#### 内部関数の形式

(iii") 内部関数の先頭は、以下の形式の function 文である。

function 関数名 ([仮引数 1][, 仮引数 2][, 仮引数 3]...)

特別な場合として、引数のない関数も定義できるが、この場合でも「()」は省略しない方がよい。

(iv") 内部関数の最後は、以下の end function 文である。

#### end function 関数名

(vi") 関数を呼び出すためには、式中の一つの項として、次の形式で呼び出す。

… 関数名 ([実引数 1] [, 実引数 2] [, 実引数 3] ...) …

(viii") function 文のあとに、関数名に対して型宣言を行う。これが戻り値の型となる。 (ix") 戻り値は、関数名に対して代入文で代入することにより値を与える。

これらをまとめると、以下の形式となる。

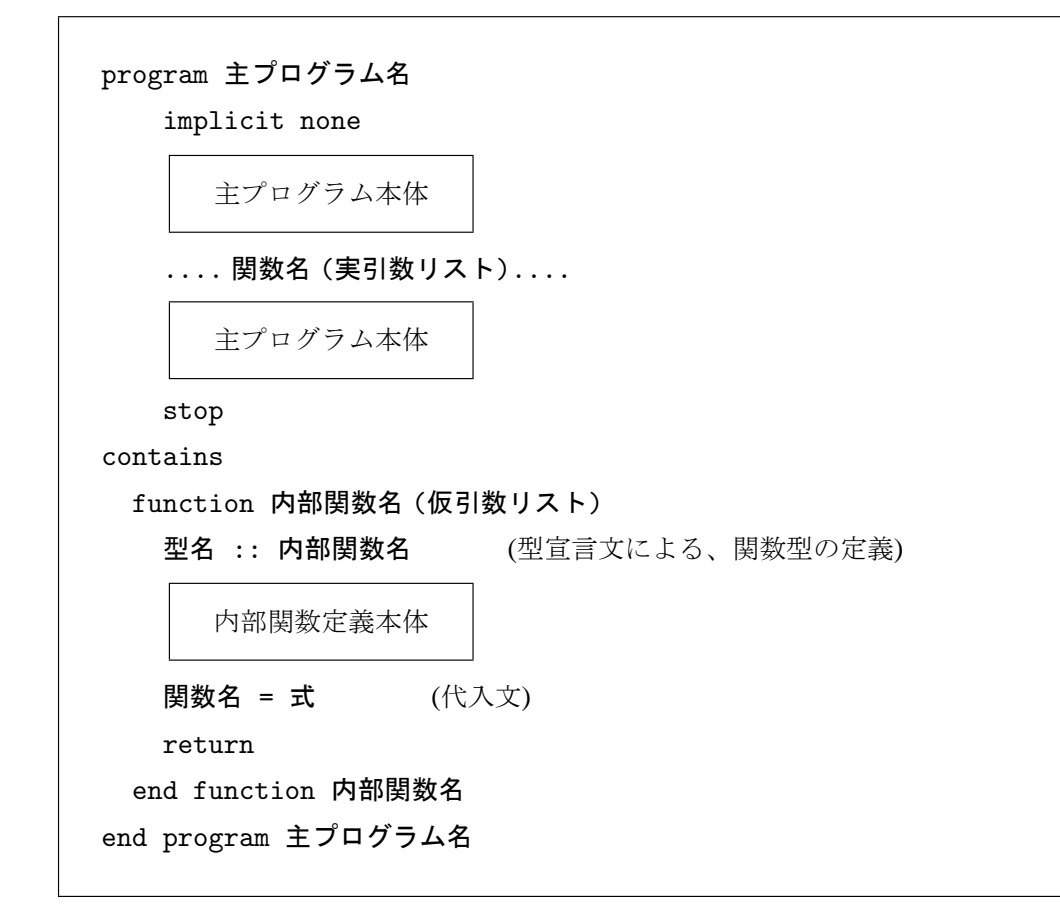

#### 基本型関数の型宣言

関数型が整数型、数値型、論理型などの基本型の場合には、関数名にたいした型宣言する替わりに、

#### integer function 関数名

という書き方ができる。例題ではこの形の関数型宣言を行っている。

```
例題 5-3 のプログラム例
```

```
1 program example5_03
2 ! 整数を 2 乗する内部関数
3 implicit none
4 integer :: i=8
5
6 write(*,*) nijou3(i)
7 write(*,*) nijou3(-3) ! 実引数は、整数定数や整数式でもよい。
8
9 stop
10
11 contains
12
13 integer function nijou3(k)
14 integer, intent(in) :: k ! 仮引数は、型宣言しなければならない
15
16 niiou3 = k * k17
18 return
19 end function nijou3
20
21 end program example5_03
```
#### 関数の引数のデータ授受属性

文法的には関数の仮引数も、サブルーチンと同様に in,out,inout の 3 属性が許されている。しかし プログラム作成に当たっては、すべて in 属性にすべきである。なぜなら、もし実引数の値が内部関数で 変更されると、f(x)+g(x) と g(x)+f(x) の値が異なる、という事態が起こる可能性があるからである。 また、最適化にも、計算の並列化にも不利である。

#### ユーザ定義手続きの優先

サブ・プログラムにはユーザ定義サブ・プログラムの他に、コンパイラにより標準で提供されたり、コ ンパイラメーカーにより独自に (商品の差別化のために) 提供される組込みサブ・プログラムがある。こ のときもし、ユーザの作成した手続き (関数・サブルーチン) 名が、組込み手続きと一致したならば、その プログラム単位内ではユーザの作成した方の手続きが有効になり、組込み手続きの方は無視される。した がってユーザはすべの組込み手続きの名を覚える必要はない。

#### 複数の内部サブ・プログラム

一つのプログラム単位で、複数個の内部プログラムを使用したいときは、contains 文のあとにそれら を連続して記述すればよい。このとき内部サブ・プログラムは、同じプログラム単位中の他の内部サブ・ プログラムを呼び出すことができる。

一方、内部サブ・プログラムの中に、さらに他の内部サブ・プログラムを記述することはできない。

## § 5.3 サブ・プログラムに関する追加事項

**1.** 変数名のスコープ **(**有効範囲**)**

## ✓例題 **5-4** ✏

次のプログラムでどのような値が出力されるかを予測し、実際にプログラムして確かめなさい。

```
1 program example5_04
2 implicit none
3 integer :: i = 0, j = 104
5 write(*,*) func1(i)
6 write(*,*) \, func2(i)7 stop
8
9 contains
10
11 integer function func1(k)
12 integer, intent(in) :: k
13 func1 = k + j14 return
15 end function func1
16
17 integer function func2(j)
18 integer :: i = 100
19 integer, intent(in) :: j
|20 \t\t \text{func2} = i + j21 return
22 end function func2
23
24 end program example5_04
✒ ✑
```
◦ func1 の戻り値を決めているのは第 13 行であるが、ここで、第 12 行で宣言された「k」は、主プログ ラム第 3 行で宣言された「i」と、第 11 行で引数結合されているのでその値は 0 である。一方「j」は第 3 行で宣言された「j」と親子結合しているのでその値は 10 である。したがってその和は 10 である。 ◦ func2 の戻り値を決めているのは第 20 行であるが、ここで、第 18 行で宣言された「j」は、主プログ ラム第 3 行で宣言された「i」と、第 17 行で引数結合されているのでその値は 0 である。一方「i」は第 19 行の宣言により親子結合が解消され、その値は 100 である。したがってその和は 100 である。

#### 変数名の有効範囲

このように変数名には、その名前と実体 (記憶番地) とが結合される有効範囲がある。

(i) 主プログラム (プログラム単位) で宣言された変数は、そのプログラム単位全体で有効である。上の例 では、第 3 行で宣言された変数「i」「j」は、親子結合により内部プログラムでも利用できる。

(ii) 内部サブ・プログラムで宣言された変数は、そのサブ・プログラムの中でのみ有効である。上の例で は、第 12 行で宣言された変数「k」は、func1 の中でしか利用できない。

(iii) 主プログラムで宣言された変数と同名の変数を内部サブ・プログラムで宣言したときは、両者は別モ ノ (いわば同名異人) とみなされ、当該のサブ・プログラム中では後者が、それ以外では前者が使われる。 このように変数名が有効な範囲を、変数のスコープという。

### **2.** 自動変数と静的変数

データ解析では、サブ・プログラムで計算した値を保持しておきたいことがよく起きる。このとき、呼 び出し側にその値を返して保存すれば何も問題はないが、受け渡す引数が増える、あるいはサブプログラ ムの独立性が低下するということもあり、サブ・プログラム側で、値を保持しておきたいところである。 しかしその際、注意しなければいけないことがある。

✒ ✑

## ✓例題 **5-5** ✏

以下のような処理を行う、1 個の整数型引数をとる整数型内部関数 isum を作成しなさい。 (1) 最初に実引数に「0」を入れて初期化する。戻り値は 0 を返す。 (2) 以後は、それまでの実引数を累積した値を戻り値として返す。 (3) 実引数を「0」にすると、再度初期化される。

まず、誤ったプログラムの例を示す。

例題 **5-5** のプログラム例 **(**誤った例**)**

```
1 program example5_05
2 implicit none
3
4 write(*,*) isum(0)
5 write(*,*) isum(1)
6 write(*, *) isum(2)
7
8 stop
9
10 contains
11
12 integer function isum(k)
13 integer, intent(in) :: k ! 仮引数にはデータ授受属性を付記する
14 integer :: jsum ! 内部関数内の変数
15
16 if( k==0 ) then
17 jsum = 0
18 else
19 jsum = jsum + k20 endif
21 isum = jsum
22 return
23 end function isum
24
25 end program example5_05
```
このプログラムでは、まず第 4 行で実引数 0 で呼び出され、第 17 行で累積値 jsum を 0 に初期化する。 その後は実引数が 0 でなければ、jsum に引数の値を加えて戻り値として返す。

一見問題なさそうに思える。実際コンパイルは警告もなく通る。しかし実行すると、第 5 行の呼び出し 時にエラーが起き、「jsum が定義されていません」という意味のエラーがでる。すなわち累積値の処理に 失敗している。

その理由は、サブ・プログラムの変数には、自動 **(**割付**)** 変数 と静的変数 の 2 種類があるからである。

#### 自動 **(**割付**)** 変数 **(automatic variable)**

自動変数とは、サブ・プログラムが呼び出されるごとに新たに記憶領域が確保され、サブ・プログラム が終了するとその領域が解放される変数のことである。

上の例題では、最初に isum が第 4 行で呼び出されたときに、内部プログラム isum 内に変数 jsum の 記憶領域が確保されるが、第 23 行で制御が戻る際にその領域は解放される。したがって isum が再び第 5 行で呼び出されたときには値は確定していない。そのときの値は処理系依存であり、この処理系では不確 定値としてエラーになった。

自動変数は、計算機の初期にメモリが非常に高価だった時代には、記憶領域の有効利用という点で有利 でありさかんに使われた。しかしメモリの安い現在ではむしろ、予期しない処理を行おうとしたときにエ ラーを起こしてユーザに知らせる、という役割の方が大きい。

ただしこの場合、例題のように宣言すると変数 jsum は自動変数になるが、累積値を保持するためには、 次の静的変数として宣言しなければならない。

#### 静的変数 **(static variable)**

静的変数とは自動変数と異なり、コンパイル時に記憶領域が確保されて、プログラムの終了まで解放さ れない変数のことである。この変数では、手続きの呼び出しに無関係に値が保持される。\*5

jsum を静的変数として宣言するには、第 14 行の代わりに次のいずれかの方法によればよい。

(i) jsum の宣言文に save 属性を付加して、静的変数であることを明示する。

integer, save :: jsum ! 静的変数として宣言する

(ii) 第 14 行の後に、次の save 文を挿入する。

#### save :: jsum ! 静的変数を宣言する変数リスト

この場合、静的変数に指定する変数のリストを、コンマで区切って並べることにより一度に宣言できる。 ここで、サブ・プログラムで宣言する仮引数をのぞく全ての変数を静的変数として宣言したいならば、次 の文となる。

(ii') 第 14 行の後に、次の save 文を挿入する。ダブルコロン「::」は略すことが多い。

save [::] ! 全ての変数を、静的変数として宣言する

save 文は implicit none と異なり、サブ・プログラムごとに宣言しなければならない。

また、次のような場合にも変数は静的変数になる。

(iii) 第 14 行で、jsum を初期化式で初期化する (この場合値は適当でよい)。

```
integer :: k, jsum = 999
```
(iii<sup>0</sup> ) 第 14 行の後に、data 文を挿入して jsum を初期化する (同上)。

#### data jsum/888/

このような宣言が行われない場合、サブ・プログラムで宣言された変数は全て自動変数となる。\*6 一方、 主プログラムで宣言された変数は、その性格上すべて静的変数になり、上のような宣言は無意味である。

#### 演習問題 **1**

## 演 習 問 題

上の例題を、正しい結果を出すように修正しなさい。 解答 上記の (i)-(iii') のいずれかの方法によって修正する。

<sup>\*5</sup> この 2 種類の変数は、機械語レベルで命令が異なる。

<sup>\*6</sup> これは Fortran の歴史的遺産で致し方ない。

## **3.** オプショナル引数 (90/95)

親子結合による変数値の受け渡しは、それ以上の宣言文を必要としないという点で手軽ではあるが、例 題 5-4 で示したようにスコープが不明瞭になり、紛れを生じやすい。また、作成した内部プログラムを他 の主プログラムで再利用する場合にも、変数名の管理に手間がかかる。そこでこの方法はあくまで主プロ グラムに強く従属する短いサブ・プログラムで使うにとどめ、独立性・汎用性の高いサブ・プログラムで の変数値は、引数渡しにした方が確実である。

しかし、全ての変数を引数渡しにするとなると、往々にして引数リストに 10 や 20 もの変数が並ぶこと になる。これは計算機に負担がかかることは仕方ないとしても、仮引数リストに対応してそれぞれ実引数 を設定しなければならないユーザに対しても、多くの手間を要求することになる。

実際にはデータ解析では、サブ・プログラムを呼び出すたびにすべての実引数を変えるケースは少な い。引数のかなりの割合は変える必要はなく、いくつかの引数のみを毎回変えていくことの方が多い。そ のような場合には、実引数の指定を省略できる、オプショナル引数を使うことによって、引数リストを短 くして扱いやすくすることができる。\*7

#### オプショナル引数のサブ・プログラム側の設定

(i) 仮引数リストのうち、オプショナル引数としたい仮引数に、属性 optional をつけて宣言する。ただ し、その仮引数のデータ授受属性は intent(in) または intent(inout) でなければならない。

(ii) 仮引数リストの並び順は、すべてのオプショナルでない引数を先に並べ、その後にオプショナル引数 を並べなければならない。\*8

(iii) オプショナル引数が実引数で与えられているか否かをサブ・プログラム側で知るためには、組込み関 数 present を使う。これは present(オプショナル仮引数名) が、実引数が指定されていれば「真」、省 略されていれば「偽」になる関数であり、これを使って処理を行う。オプショナルでない仮引数に対して、 present を使用してはならない。

これらをまとめると、以下のような形式になる (内部関数の場合。サブルーチンでも同様)。

function 関数名 ([仮引数 1,]...[オプショナル仮引数 1,][オプショナル仮引数 2]...) (関数とオプショナルでない仮引数の型宣言リスト) 型名, intent(in), optional :: オプショナル仮引数 1  $\sf I$ if(present(オプショナル仮引数名)) then ... |

#### 呼び出し側の実引数の指定

(i) オプショナル引数に対する実引数は省略できる (そうでないものについてはもちろん省略できない)。 (ii) オプショナル引数に対して実引数を指定するときは、オプショナルでない実引数リストの後に、

## 仮引数名 = 実引数

の形式で指定する。この場合、オプショナル引数同士の実引数の指定順序は問わない。 (iii) 実引数を指定すべきオプショナル引数に対して、リストの最初からその引数までオプショナルかそう でないかにかかわらず、すべて実引数が指定してあれば、オプショナルでない引数と同様に指定できる。

<sup>\*7</sup> データ解析では重要なテクニックの一つだが、数値解析やシミュレーションの Fortran 参考書ではあまり言及されない。

<sup>\*8</sup> 配列でないオプショナル仮引数を、配列のオプショナル仮引数の前に並べた方がよい。

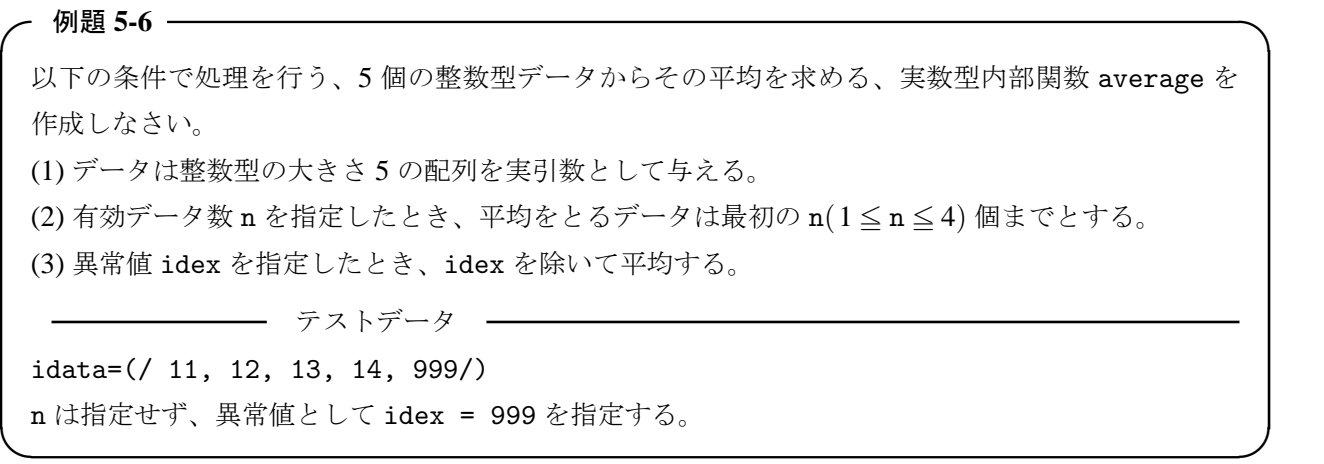

例題 **5-6** のプログラム例

```
1 program example5_06
2 implicit none
3 integer :: idata(5) = (/11, 12, 13, 14, 999/)
4
5 write(*,*) average(idata, idex=999)
6
7 stop
8
9 contains
10
11 real function average(idata, n, idex)
12 integer, intent(in) :: idata(5)
13 integer, intent(in), optional :: n, idex
14 integer :: kn, n_default = 5
15
16 kn = n_default
17 if(present(n)) kn = n
18
19 if(present(idex)) then
20 average = sum(idata(1:kn), idata /= idex)
21 average = average / count(idata(1:kn) /= idex)
22 else
23 average = sum( idata(1:kn) )/real(kn)24 endif
25 return
26 end function average
27
28 end program example5_06
```
◦ 第 5 行でオプショナル引数を指定している。もし n=4 を指定するなら average(idata, 4, 999)。 ◦ 第 16 行でいったん kn にサブ・プログラム側で定義された n\_default の値 5 を代入しした後に、第 17 行で n に対する実引数が与えられたかどうかを調べ、与えられていた場合は kn の値を n に変更する。こ の n\_default のような値をデフォルト値という。

◦ 第 19 行で idex に対する実引数が与えられたかどうかを調べ、与えられていた場合は第 20,21 行の処理 を、与えられていない場合は第 23 行の処理を行う。

## § 5.4 モジュール (90/95)

### **1.** モジュールとは

モジュールとは Fortran90 によって追加された新たなプログラム単位であり、FORTRAN77 からの改訂 の重要な柱の一つとなっている。特にデータ処理では、モジュールの使い方がプログラムの出来不出来を 決める重要な要素となる。

一般に Fortran90/95 のプログラムは、1 個の主プログラムと複数のモジュールから構成されるが、モ ジュールは他の (複数の) プログラム単位から共通に参照されるための、変数・定数とサブ・プログラムの 集合体であり、モジュール本体は特定の処理を行うことを目的としない。したがって、モジュール本体は 宣言文のみで構成され、実行文を持たない (サブ・プログラム部では持つ)。

#### モジュールの形式

一般的なモジュールは、以下の形式である。

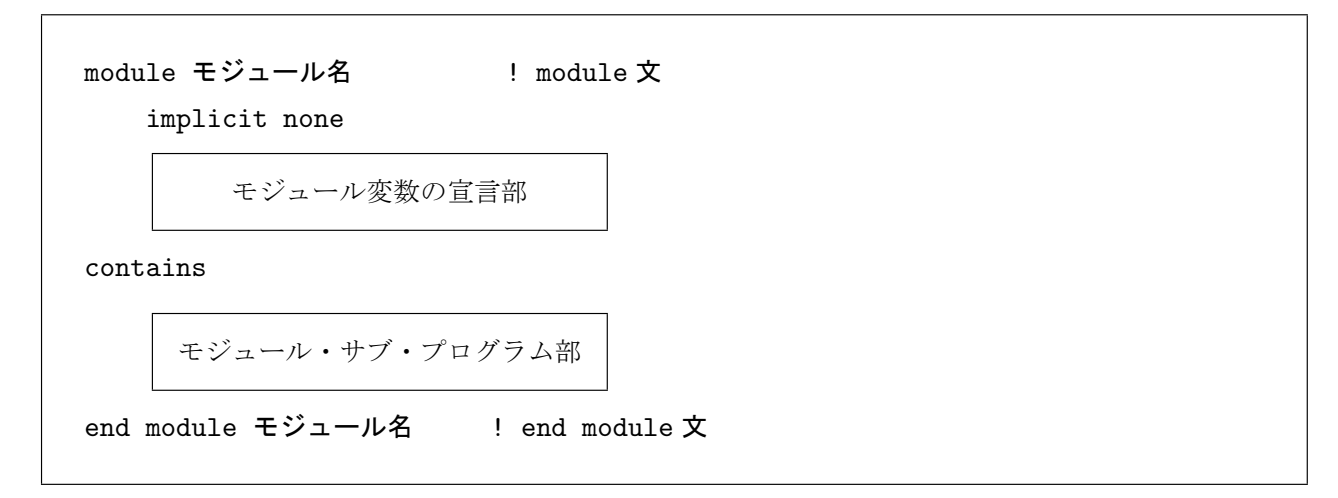

宣言文、およびサブ・プログラムの形式は、内部サブ・プログラムと同様である。

モジュール名は、プログラム全体で一意的でなければならない。すなわち、一つのプログラム上で、同 名の変数、サブ・プログラム、他のモジュール等を宣言してはならない。\*9

#### モジュールの参照

このように定義されたモジュールのモジュール変数、あるいはモジュール・サブ・プログラムを、他の プログラム単位から利用するためには、そのプログラム単位の開始文 (program 文等) の直後に、\*10 次の use 文を記述して、該当のモジュールを参照することを指定する。\*11

use モジュール名

複数のモジュールを参照する場合でも、1 行に複数の参照指定を行うことはできず、参照するモジュール ごとに use 文が必要である。

モジュールが他のモジュールを参照することも可能である。ただしその参照関係は、次節で述べるよう に主プログラムを頂点として、上位モジュール (より頂点に近いモジュール) から下位モジュールを参照す るという階層構成でなければならず、循環的な参照はできない。

<sup>\*9</sup> すでに使っている名前と衝突したときの回避方法は後述するが、これはあくまで緊急的回避手段であり、望ましいとはいえな い。また特に、同じディレクトリの他のプログラムで、同名で異なる内容のモジュールが使ってはならない。

<sup>\*10</sup> その前に注釈文はあってもよいが、implicit none などの宣言文よりは前でなければならない。

<sup>\*11</sup> 逆に言えば、そのプログラム単位で該当のモジュールを使いたくなければ、use 文を記述しなければよい。

### **2.** モジュールのコンパイル

### モジュールのコンパイル順序

モジュールは、かならずそれを参照するプログラム単位よりも先にコンパイルされていなければならな い。\*12なぜならば、モジュールがコンパイルされると通常のオブジェクト・ファイル「\*.obj」に加え、モ ジュール情報ファイル「\*.mod」が出力される。use 文でそのモジュールを参照するよう指定されたプロ グラム単位は、このモジュール情報ファイルを参照しつつ、コンパイルするからである。\*13

#### プログラム例 **5-a** モジュールから他のモジュールを参照する

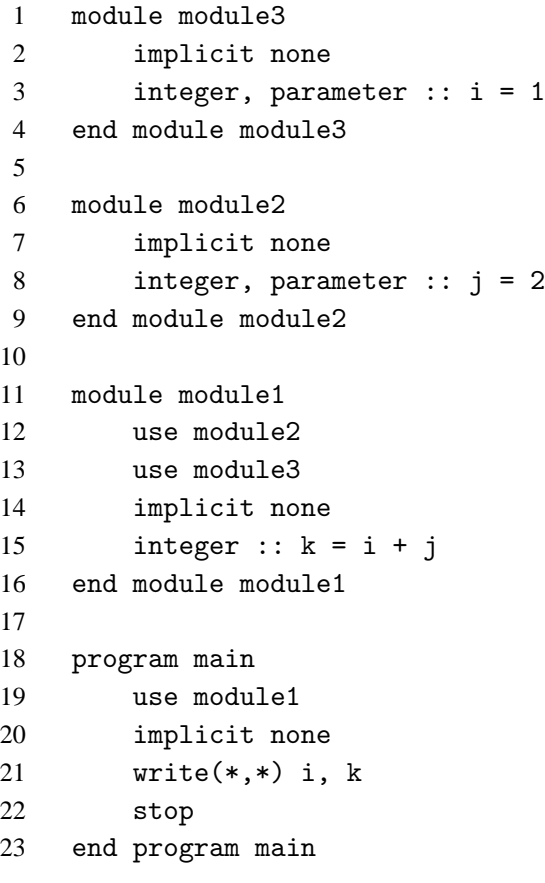

この例では主プログラム main はモジュール module1 を参照し、モ ジュール module1 は他のモジュール module2 および module3 を参照し ている。このとき、上述したコンパイル順の規則により、 ・module1 は、main よりも先にコンパイルされていなければならない。 ・module2 および module3 は、module1 よりも先にコンパイルされてい なければならない。 ・module2 と module3 は、どちらが先でもよい。 というコンパイル順序に関する条件が付くのでこのような順になる。 ここで main は、第 21 行で図の点線のように module3 の変数を直接参

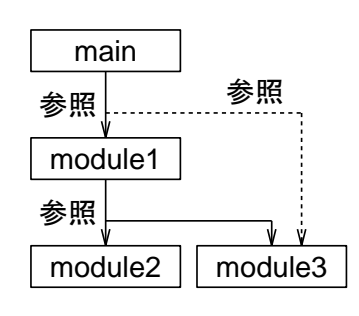

```
Fig.5.1
```
照しているが、module3 に対する use 文は不必要である。それは、module3 を use 文によって参照して いる module1 を参照するということが、module3 を間接的に参照しているとみなされるからである。

<sup>\*12</sup> ついでながら、この点について、「実践 Fortran90 プログラミング」に記載された例題は誤りである。その本を書くために使 われた処理系では、同一ファイル内のモジュールの後置は許されたかもしれないが、一般にはそうでない。

<sup>\*13</sup> 特に、修正後の再コンパイルの場合、順番を誤って修正前のモジュール情報ファイルを参照しないように注意。

#### モジュールの階層構成

モジュールの参照関係が複雑な場合、コン パイル順序を決めるためにモジュールの階層 的分類が有効である。

右図は、主プログラムと 7 個のモジュール からなるプログラムであり、矢印が use 文に よる参照指定を表している。このようなプロ グラムのコンパイル順序を決めるため、次の ようにモジュールのレベルを定める。

(i) use 文のないモジュールは第 1 レベル。

(ii) 第 1 レベルのモジュールしか参照しない モジュールは第 2 レベル。

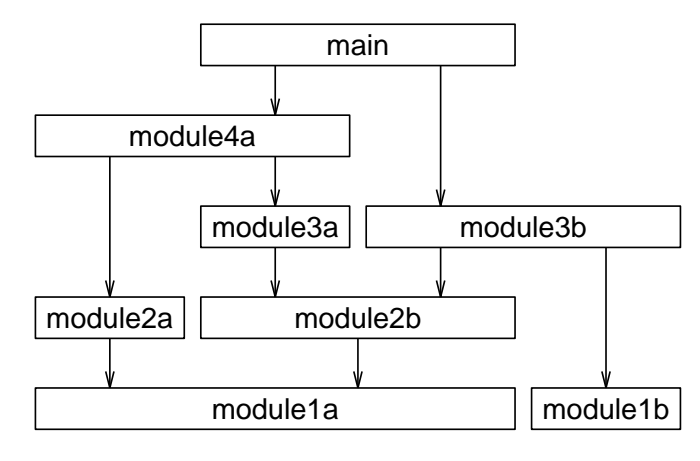

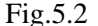

(iii) 以後同様に、高々第 n レベルのモジュールしか参照しないモジュールは第 n+1 レベル。

(iv) 主プログラムは一番最後になり、レベルは最高となる。

このようにモジュールをレベルごとに分類しておき\*14、次の規則に従って、順次コンパイルを行えば よい。

(1) 下位レベルのモジュールから上位レベルのモジュールへと、順番にコンパイルする。

(2) 同レベルのモジュール同士の順番は、どちらが先でもよい。

(3) 最後に主プログラムをコンパイル後、リンクして実行ファイルを生成する。

#### 修正コンパイル

あるモジュールのソース・コードを修正したとき、再コンパイルはそのモジュールだけ行えばよいので はなく、そのモジュールを直接、間接に参照するモジュールは、主プログラムを含め、すべて再コンパイ ルしなければならない。上の例でいえば、もし module2b のソース・コードを修正したならば、module2b をコンパイルした後、module3a、module3b → module4a → main を、この順に再コンパイルしなければ ならない。\*15

#### コンパイルの方法 **(1)** … 一括コンパイル

モジュールを順番にコンパイルするための最も簡単な方法は、一つのソースファイルに、下位のモ ジュールを先に、上位のモジュールを後に記述することである。これなら一回のコマンドで全プログラム をコンパイルでき、修正も容易である。

しかし、この方法は各モジュールが短い場合には便利であるが、一つ一つのモジュールが長くなると、 デバッグや保守が容易でなくなるという弱点がある。これではそもそもパーツ化した意味が薄れる。

また、プロジェクトの複数のプログラムで、汎用性の高いモジュールを共通に使うときには、さらに問 題である。万一そのモジュールを修正する必要ができたときには、そのモジュールが含まれているプログ ラムを全て同様に修正しなければならない、ということになる。そしてもしそれに失敗すれば、同じ名前 で内容の異なるモジュールが存在する、というに好ましくない事態になる。

したがって、モジュールが極端に短くない限り、モジュールを 1 個ごとに 1 個のファイルに収めてコン パイルする方法が一般的である。

<sup>\*14</sup> 実際のプログラムでは、3 レベルかせいぜい 4 レベルだろう。

<sup>\*15</sup> このとき実行ファイルが残っているとうまくコンパイルできない場合があるので、修正コンパイルの前に実行ファイルは消去 しておくことが望ましい。

#### コンパイルの方法 **(2)** … 分割コンパイル

最も基本的な方法は一括コンパイルとは逆に、コマンドラインで 1 ファイル (1 モジュール) ずつコンパ イルを行っていくことであり、これを分割コンパイルという。ただし、その方法は処理系によって少しず つ異なる。ここでは例として、Intel fortran でプログラム例 5-a をコンパイルする手順を示す。

(i) まず、プログラムをモジュールごとに「module3.f90」、「module2.f90」、「module1.f90」、「main.f90」 の 4 個のファイルに分割する。

(ii) 次に、コンパイル・オプション「-c」をつけて、「main」を除くモジュールを、下位レベルから次々に コンパイルする。

ifort -c module3.f90 ifort -c module2.f90 ifort -c module1.f90

(iii) 最後に、コンパイル・オプション「-c」をつけずに、「main」をコンパイルして実行ファイルを作成 する。このとき、main が参照しているモジュールのオブジェクト・ファイルをその前に指定しなければ ならない。

#### ifort module1.o main.f90

この方法は確実ではあるが、多数のコマンドを必要とするという欠点がある。ただし、make コマンド が使えれば、かなりの手間が削減される。

#### コンパイルの方法 **(3)** … 連結コンパイル

一括コンパイルと分割コンパイルの、双方の欠点を補う方法として、連結コンパイルがある。これは、 モジュールごとに物理的に分割されたファイル群を論理的に連結し、一括コンパイルと同様の結果を得る ものである。上の例ならば、次のようなコマンドを入力する。

ifort module3.f90 module2.f90 module1.f90 main.f90

これにより、modelue3、modelue2、modelue1、main をこの順に連結した 1 個のファイル、すなわち プログラム例 5-a をコンパイルする事と同じ結果が得られる。

連結コンパイルにより、一括コンパイル、分割コンパイルの弱点は解消されるが、新たに、コマンドラ インが長くなって打ち間違いを起こしやすい、という問題が起きる。これには、

(i) Windows の Dos 窓、Linux の Gnome エディタとも、「↑」を入力すれば直前に実行したものと同じコ マンドがプロンプトの後に表示される。これをそのまま、あるいは修正して実行すればよい。

(ii) Windows ならば、上のコマンドを「○○.bat」というテキストファイル (バッチファイル) に保存し、 プロンプトの後に「〇〇」と入力すれば、そのコマンドが実行される。

(iii) Linux ならば、上のコマンドを適当な名前のファイルに保存し、実行可能属性を与えれば、そのファ イル名を入力しただけで、そのコマンドが実行される。

#### コンパイルの方法 **(4)** … 統合環境でのコンパイル

Visual Studio や Plato3 のような統合環境では分割コンパイルと同様に、「main」を除くモジュールを、 下位レベルから次々にコンパイルしていく。そして最後に main を読み込んで build により実行ファイル を作成し、Run で実行する。また、いくつかの手順をまとめて指定できるコマンドもある。

一般に統合環境では、オブジェクト・ファイルやモジュール情報ファイルの存在場所を指定する必要が あるが、カレント・ディレクトリ (フォルダ) にあるならば指定は不要である。ただしこの場合、別なプロ ジェクトを同じディレクトリで行うと、module 名が重なることがあるので、その点は注意しなければな らない。

## **3.** モジュール変数との参照結合

たとえば円周率 <sup>π</sup> を、主プログラム main とモジュール module1 で使うとする。このとき、モジュー ル側で <sup>π</sup> の値を名前付き定数に定義しておき、主プログラムでそのモジュールを use すれば、主プログ ラム本体およびその内部サブ・プログラム中で、その名前付き定数の値を参照することができる。

また、データ数などの変数値をモジュールの変数に渡しておけば、他のモジュールからもその変数の値 を参照することができる。

プログラム例 **5-b** モジュール変数との参照結合

```
1 module module1
2 implicit none
3 real, parameter :: pai=3.14159265
4 integer :: n
5 save ! 多くのコンパイラでは不要
6
7 end module module1
8
9 program main
10 use module1
11 implicit none
12 real :: rectangle = 90.0
13
14 read(*,*) n
15 write(*,*) pai*real(n)/(2.0*rectangle)
16
17 stop
18 end program main
```
第 5 行の save 文は n の値を保持するために入れているが、多くのコンパイラではモジュール本体で宣 言された変数についてはデフォルトで静的変数の属性を与えているので、不要なことが多い。

#### 参照結合 **(90/95)**

主プログラム main では、implicit none 宣言があるにもかかわらず、宣言文のない pai や n という 変数を使っている。これは、モジュール module1 側で宣言され、記憶領域が確保された pai および n と、 use 文により結合されているからである。このような結合を参照結合 という。

参照結合は、Fortran90 から導入されたものである。FORTRAN77 ではコモン (共通) ブロックの変数が その役割を果たしていたが、これは記憶域結合という形式であり、メインテが複雑であったため、代替す るために導入された。

#### 大域変数と局所変数

第 3 行で宣言された名前付き定数 pai や、第 4 行で宣言された変数 n は、use 文で module1 を参照指 定する全てのプログラム単位で、その名前で利用できる。このように複数のプログラム単位で共通に利用 できる変数を大域 **(**的**)** 変数 (*global variables*) という。

一方、第 12 行で宣言された定数 rectangle は、main 以外のプログラム単位からは使えない。このよ うに一つのプログラム単位でしか有効でない変数を総称して局所変数 (*local variables*) という。\*16

<sup>\*16</sup> 大域変数という名称は、もともと FORTRAN77 で全プログラムをスコープとする変数のことを指していたのを流用したもの である。しかし Fortran90/95 では、宣言されたより上位のモジュールでしか有効でないので、適切な使い方とはいえない。

## **4.** モジュール・サブ・プログラム

他のプログラム単位と同様に、モジュールでも contains 文により内部サブ・プログラムを定義する ことができる。これをモジュール・サブプログラムという。モジュール本体に実行文は書けないが、モ ジュール・サブ・プログラム中には記述できる。そしてモジュール・サブ・プログラムはプログラム名を 参照結合するにより、参照元の内部サブ・プログラムと同様に使用することができる。

✒ ✑

## ✓例題 **5-7** ✏

例題 5-5 を、jsum を静的変数に修正した上で、内部関数をモジュール関数に変更しなさい。

以下は、save 文により静的変数に指定した例である。

#### 例題 **5-7** のプログラム例

```
1 module module_sum
2 implicit none
3
4 contains
5
6 integer function isum(k)
7 integer, intent(in) :: k
8 integer :: jsum
9 save ! save 文は仮引数には無効
10
11 if( k==0 ) then
12 jsum = 0
13 else
14 jsum = jsum + k
15 endif
16 isum = \gammaisum
17 return
18 end function isum
19
20 end module module_sum
21
22 program example5_07
23 use module_sum
24 implicit none
25
26 write(*,*) isum(0)
27 write(*, *) isum(1)28 write(*,*) isum(2)
29
30 stop
31
32 end program example5_07
```
第 2 行および第 24 行の implicit none はプログラム単位の冒頭に、それぞれ 1 回宣言すればよいが、 save 文はサブ・プログラムごとに宣言しなければならない。これが面倒ならば、コンパイラ・オプショ ンで指定すれば、明示的に自動変数に指定されていない変数は、全て静的変数になる。

### 内部サブ・プログラムとモジュール・サブ・プログラムとの比較

内部サブ・プログラム名は local である。すなわちそのプログラム単位でしか使用できない。一方、モ ジュール・サブ・プログラム名は global である。すなわち、参照される全てのプログラム単位から利用 できる (ただし、これは次節でで述べるように、便利な一方で名前の衝突を起こす可能性がある)。

変数や定数の引き渡しを、内部サブ・プログラムが親子結合で行うところを、モジュール・サブ・プロ グラムは、モジュール宣言部での参照結合で行うところが両者の違いである。一方、引き渡しを引数結合 で行うならば、両者に使い方の差はない。

これより、モジュール・サブ・プログラムは、モジュールだけを切り離して、他の主プログラムで利用 することに適しているといえる。変数の親子結合を行ってしまうと、これは容易でなくなる。したがって 汎用的に利用されるサブ・プログラムはモジュール・サブ・プログラムにするべきである。一方、一回き りのサブ・プログラムであれば、内部サブ・プログラムの方が保守が容易である。ただしその場合でも、 後に汎用化する可能性があるならば、できる限り親子結合は避けるべきである。

#### モジュール・サブ・プログラムの統合

データ解析では、短いサブ・プログラムを多数使用することが多い。さらには、わずかに異なるサブ・ プログラムを交代に使うこともある。このような場合には、どのサブ・プログラムを参照するか、整理す ることがジョブの効率の向上のために重要な要素となってくる。

そこで、一つのモジュールに必要な定数類をまとめて宣言し、その後にそれらを使う関連するサブ・ プログラムを列記すれば、参照の回数を少なくすることができる。このようなモジュールの構成は、 Fortran90/95 プログラムを利用するために、きわめて重要である。

```
 演 習 問 題
```
#### 演習問題 **2**

例題 5-1 と例題 5-2 のサブルーチンを、モジュール・サブルーチンに書き換えなさい。ただし例題 5-1 では、i はモジュール側で宣言され、主プログラム側で値を与えられるとします。

## 解答

```
module module1 module module2
  implicit none implicit none
  integer :: i contains
contains subroutine nijou2(k)
 subroutine nijou integer, intent(inout) :: k
  i = i * i k = k*k
  return return return
 end subroutine nijou end subroutine nijou2
end module module1 end module module2
program main program main
  use module1 use module2
  implicit none implicit none
  i = 10 integer :: i
  call nijou i = 10
  write(*,*) i call nijou2(i)stop write(*,*) i
end program main stop stop
                    end program main
```
## **5.** モジュールのスコープとその制限

モジュールはこのように強力なパーツであるが、その強力さゆえに困ることも起きる。それはモジュー ル変数名や、モジュール内部・サブプログラム名、またはモジュール名自身が、すでに使用している名前 と衝突を起こすときである。

このような衝突を防止するには、以下に述べるようにいくつかの方法がある。

## **(1)** モジュール側でのスコープ制限

モジュールで使われる変数・定数 (以下、合わせて変数という) は、目的により次の 3 種に分類できる。 (i) 外部から参照するために宣言された、モジュール変数。

(ii) モジュール内で、親子結合などで使われるために宣言された、モジュール変数。

(iii) モジュール・サブ・プログラム内で宣言された変数。

これらはそれぞれスコープが異なる。(i) のスコープは、当該のモジュールおよびそれを直接、間接に参 照するプログラム単位であり、(ii) のスコープは、当該のモジュール全体である。また、(iii) のスコープ は、それが定義されたサブ・プログラムの中だけである。

モジュール・サブ・プログラムも、同様に次の 2 種に分類できる。

- (i') 外部から参照するために定義された、サブ・プログラム。
- (ii') モジュール内で、他のサブ・プログラムから呼ばれるために定義された、サブ・プログラム。

(i') のスコープは (i)、 (ii') のスコープは (ii) とそれぞれ一致する。

このうち (iii) はモジュールの外部からは見えないので、外部で同名の変数が宣言されても、衝突を起こ すことはない。逆に(i) および(i')は当然外部から参照できなければならない。問題は(ii) および(ii') が、 モジュール外から参照できてしまうことである。これは意図しない名前の衝突を起こす可能性がある。こ れを予防するために、Fortran では (i) および (i') の変数、サブ・プログラムには「public」、(ii) および (ii') の変数、サブ・プログラムには「private」の属性を付加して、両者を区別する。具体的には、

(1) 変数またはサブ・プログラムの宣言文で、{public|private}属性を付加して宣言する。

型名, public :: {変数名|サブ・プログラム名} 型名, private :: {変数名|サブ・プログラム名}

(2) モジュールの宣言部で、public 文、または private 文により、属性を付加したい変数名またはサブ・ プログラム名をリストアップする。。

public :: {変数名|サブ・プログラム名}[,変数名|サブ・プログラム名]... private :: {変数名|サブ・プログラム名}[, 変数名|サブ・プログラム名]...

(3) 上の (1) および (2) で属性指定されていない変数またはサブ・プログラムに属性をまとめて付加する。

## {public|private}

デフォルトは、すべて public である。すなわち (3) で、

public

と指定されたことと同値である。

プログラム例 **5-c** モジュール側でのスコープ制限の例

```
1 module module1
2 implicit none
3 private
4 real, parameter :: pai = 3.14159265
5 integer, public :: j = 2
6 public radian
7
8 contains
9 real function radian(x)
10 real, intent(in) :: x
11 real :: rectangle_2 = 180.0
12 radian = x/rectangle_2*pai
13 return
14 end function radian
15 end module module1
```
上の例では、モジュール変数 pai、j およびサブ・プログラム radian に対してスコープを与えている。

- ・第 3 行で、明示的に public 宣言されていないものは、private 属性を与えるように変更している。
- ・第 5 行で、モジュール変数 j に、public 属性を与えている。
- ・第 6 行で、サブ・プログラム radian に、public 属性を与えている。

この結果、モジュール module1 の外部から参照可能なのは j と radian となる。pai は参照できない。

誤って private を指定することを忘れるのを防ぐために、第 3 行のように暗黙に private を指定し て、必要なものだけを public 指定した方が、逆の場合よりも望ましい。

## **(2)** 参照する側でのスコープ制限

モジュールを呼び出す側で、あらかじめそのモジュールの一部しか使わないことがわかっていれば、使 う部分だけを only 句 で指定することができる。これにより、もしモジュールの使わない部分で名前の衝 突が起きていても、それは参照しないということで回避できる。only 句は use 文でモジュールを指定す ると同時に、次の形式で指定する。

use モジュール名, only : {モジュール変数名|モジュールサブ・プログラム名}[,...]

次のプログラムは、module2 のモジュール変数のうち、i だけを参照するという例である。

プログラム例 **5-d** 参照する側でのスコープ制限の例

```
1 module module2
2 implicit none
3 integer :: i = 1, j = 24 end module module2
5
6 program main
7 use module2, only : i
8 implicit none
9 write(*,*) i
10 ! write(*,*) j
```
#### 11 stop

### 12 end program main

第10行のコメントをはずすと、「j が未定義である」という実行時エラーを起こす。これは第3行の j が参照されていないためである。

#### **(3)** 参照する側での一時的名称変更

参照するプログラム単位中に、モジュールの名前と一致する名前があるとわかっているときに、緊急措 置としてモジュール側の方の変数、サブ・プログラムの名前を一時的に仮の名前に変更して衝突を避ける ことができる。このときの仮の名前を仮称 といい、仮称を設定する事を仮称指定 という。仮称指定の形 式は、次のとおりである。

#### use モジュール名, 仮称 => モジュール側での名前 [, 仮称 => モジュール側での名前]

次のプログラムでは、モジュール側にも参照する側にもiという変数があるため、モジュール側のiを 一時的に iii に仮称指定している。

——— プログラム例 5-e 参照する側での仮称指定 ——

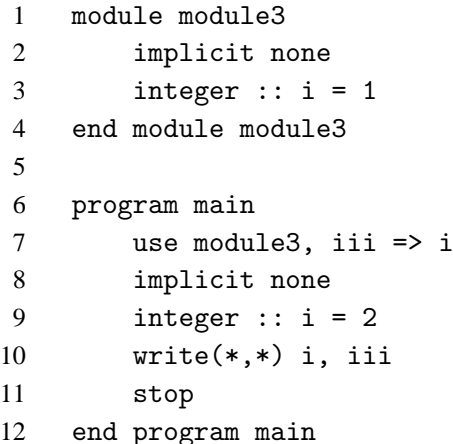

仮称指定したモジュール変数、サブ・プログラムに対して、参照側で型宣言してはならない。元の変数、 サブ・プログラムはすでに宣言されているので、二重に宣言することになるからである。

仮称指定はあくまで暫定的な措置であり、そのままではデバッグなどで支障を来す。適当な時期にどち らかの変数名を変更するなどして、衝突を回避すべきである。

### 演 習 問 題 一

## 演習問題 **3**

(1) プログラム例 5-a を、モジュールごとに 4 個のファイルに分割し、コンパイル、実行しなさい。

(2) module3 の i=1 を i=3 に変更して、再コンパイルして実行しなさい。

 $\mathcal{L} = \mathcal{L}$ 

## 解答

略 ··· 再コンパイルの際のコンパイル順に注意。

§ 5.5 組込みサブルーチン

組込み関数についてはこれまでに随所で述べてきたが、組込み手続きには関数以外にサブルーチンもあ る。ただし、その種類は 6 種類しかない上、通常使われるのはシステムの時刻を受け取るサブルーチン 「date\_and\_time」および CPU 実行時間を受け取るサブルーチン「cpu\_time」程度である。

✒ ✑

```
✓例題 5-8 ✏
```
システムの日付と時刻を、画面に表示しなさい。

組込みサブルーチン date\_and\_time によって、PC の内蔵時計の時刻を受け取ることができる。

call date\_and\_time([date][,time][,zone][,values])

```
引数は次の形式で、すべて optional 引数である。
```

```
character(len=8), optional, intent(out) :: date
character(len=10), optional, intent(out) :: time
character(len=5), optional, intent(out) :: zone
integer, optional, intent(out) :: values(8)
```
戻り値の内容は以下の通り、

date = "yyyymmdd"  $\rightarrow$  yyyy : 年 mm : 月 dd : 日 time = "hhnnss.sss"  $\rightarrow$  hh: 時 nn : 分 ss.sss : 秒

zone = "+0900" →: GMT からの時差

values は大きさ 8 の整数型配列であり、配列要素の内容は順に、

(1) 年、(2) 月、(3) 日、(4) 時差 (単位は分)、(5) 時、(6) 分、(7) 秒、(8) ミリ秒

以下は、values を使ってシステム時刻を受け取った場合である。

例題 **5-8** のプログラム例

```
1 program example5_08
2 ! get system date and time
3 implicit none
4 integer :: sys_date(8)
5
6 call date_and_time( values = sys_date )
7
8 write(*,*) 'year :',sys_date(1)
9 write(*,*) 'month :',sys_date(2)
10 write(*,*) 'day :',sys_date(3)
11 write(*,*) 'hour :',sys_date(5)
12 write(*,*) 'minute :',sys_date(6)
13 write(*,*) 'second :',sys_date(7)
14 write(*,*) 'm second :',sys_date(8)
15 write(*,*)
16 write(*,*) 'GST+hours:',sys_date(4) / 60
17
18 stop
19 end program example5_08
```
# 5 章 の 章 末 問 題

## 【 問題 5-1 】

プログラムの開始時から、呼び出された回数を関数値として返す、整数型の内部関数を作成しなさい。

## 【 問題 5-2 】

西暦年、および年通算日を入力し、年、月、日に換算するプログラムを、閏年の判定部分を内部サブ・ プログラムにすることにより、書き換えなさい。

## 【 問題 5-3 】

整数型の引数を受け取り、その数を除く約数の和を関数値として返す、整数型の内部関数を作成し、そ の関数を使って 10000 までの完全数をすべて出力しなさい。

## 【 問題 5-4 】

整数型の引数を受け取り、その数が素数ならば「真」そうでなければ「偽」を関数値として返す、論理 型の内部関数を作成し、その関数を使って 100 以下の素数の個数を求めなさい。

【 問題 5-5 】

球の半径が引数として与えられたとき、その体積と表面積を返すモジュール・サブルーチンを作成しな さい。

## 【 問題 5-6 】

寸法 n の一次元実数型配列 x を引数と、実数型 optional 引数 p を受け取り、p が指定していなければ その合計を、p が指定してあれば x の配列要素のうちで p 以上のものだけの合計を返すモジュール関数を 作成しなさい。ただし、n はモジュールの宣言文で名前付き定数として与えるものとします。

# 第6章 データ型

# § 6.1 Fortran のデータ型概要

## **1.** 型とは何か

## ビット情報

計算機の中核部分は、電気的には二種類の TTL レベルの電圧を保持した素子の集合体であり、その二 種類の電圧を、それぞれ [0]、[1] のデジタル信号として処理している。 すなわち素子一つについて、[0] か [1] かどちらかの情報を持つ。この素子の持つ情報を、1 ビット の情報と言う。

このように元々の情報としては 0 と 1 の二種類しかないが、この情報をどのように解釈するかによっ て、いろいろな意味を持たせることができる。 この解釈の方法を指定するのがデータ型 (*type*) である。

### 型による解釈の例

8 ビットのことを1バイトと言う。 通常の計算機はバイト単位で処理を行っていて、メモリには1バ イトごとにアドレス という通番が振られている。 また、レジスタのビッド数は通常 8×2 *<sup>n</sup>* となっている。 いま、32 ビットのレジスタ\*1に、以下のような信号が保持されているとする。ここで、右側が下位の ビット、左側が上位のビットである。 また、8 ビット (=1 バイト) ごとに「|」でバイト区切りを示して いる。

01100100011000110110001001100001 | | | | |

この 32 個のビット・パターンは、

- ・整数型であると見なせば、→ 1684234849 という整数を表している。
- ・実数型であると見なせば、→ 0.167780E+23 という実数を表している。
- ・文字型であると見なせば、→ "abcd"という文字列を表している。
- ・論理型であると見なせば、→ .true. すなわち「真」を表している。
- と、それぞれ解釈される。

なお、どのようなデータ型があるかは、プログラミング言語により異なる。

# **2. Fortran** のデータ型の種類

Fortran のデータ型は、まずコンパイラの提供する基本型 と、基本型を組み合わせてユーザが定義する 派生型 の二つに分けることができる。

・基本型は、数値を扱うものとそれ以外のものの二つに大別される。前者を総称して数値型 、後者を非 数値型 という。

・数値型はまた、整数型 と 実数型 の二つに分けられる。

・実数型には、通常の実数型と複素数型の二つの sub type がある。

- ・非数値型には、論理型 と 文字型 がある。
- ・派生型は構造型 といい、ユーザの定義によりその形態はさまざまである。

これらの関係を図で表すと、次のようになる。

<sup>\*1</sup> CPU(中央演算処理装置) のさらに核心部分、演算を行う高速メモリのこと。

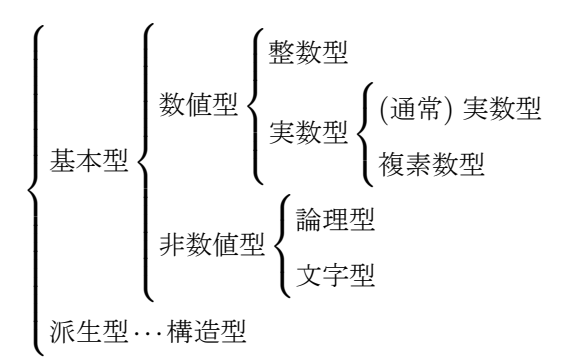

# **3.** 種別

# **sub type**

基本型の中には、バイト数の異なる、複数の sub type を持つものがある。一般にバイト数は 2 のベキ乗 であり、バイト数が多いほど扱える数の範囲が広がる。または精度が向上する。その一方で、使用するメ モリの量は増加する。また、計算時間がかかることもある。

たとえば整数型であれば、次のような sub type が一般的であり、それぞれ扱える整数の範囲が異なる。

- ・1 バイト整数型 ··· -128 から 127 まで
- ・2 バイト整数型 ··· -32768 から 32767 まで
- ・4 バイト整数型 ··· -2147483648 から 2147483647 まで
- ・8 バイト整数型 ··· -9223372036854775808 から 9223372036854775807 まで

ただし、どの sub type が扱えるかは処理系によって決まり、どのコンパイラでも上記すべてが利用でき る、というわけではない。

このような sub type のことを、種別 (*kind*) という。

## 基本種別と拡張種別

宣言文で単に型名だけを宣言した場合 (ex. integer :: )、どの種別が選択されるかは、処理系によっ て基本型ごとにあらかじめ定められている。そのような種別を基本種別 という。

基本種別以外の種別を、拡張種別 という。拡張種別を使うためには、宣言文で型名と同時に種別選択子 を指定しなければならない。

## 種別選択子

種別選択子については、Fortran90/95 では正の整数でなければならない、と規定しているだけで具体的 な値は規格にない。したがって同じものに対しても、処理系によって異なった数が与えられている。

そこで拡張種別を使うには、まずその処理系で、求める種別にどのような種別選択子が割り当てられて いるかを知らなければならない。さらにいえば、特定の処理系のみで動作すればよいのならば、マニュア ルを見ればよいが、処理系によらず動作をする可搬性のあるプログラムを作成するならば、プログラム上 で以下の種別関数を使ってその選択子の値を取得しなければならない。

まず、変数 a の種別選択子の値 k は、次の種別関数 kind により求められる。

 $k =$  kind(a)

基本種別の種別選択子の値は、これにより求められる。次に拡張種別については、種別選択子の値が必 要なのは、実際には整数型の扱える整数値の範囲と、実数型の精度についてである。これらについては、 それぞれ対応する種別の種別選択子の値を求める関数が用意されているので、それぞれの項で説明する。

## **4.** 変数・定数の型

Fortran で使用するすべての変数および定数は、いずれかの型 (種別を含む) を持たなければならない。 変数の型宣言

変数については、型はユーザが型宣言文 (*type declaration statement*) により指定する。基本型の変数に 対する、Fortran90/95 の型宣言文の一般形は、次の形である (派生型については後述)。

## 型指定子 [, 属性指定子 1][, 属性指定子 2]・・・ :: データ要素宣言並び

・型指定子は、「型名 (kind=種別選択子の値)」である。ただし「kind=」は略すことができるので、「型 名 (種別選択子の値)」でもよい。

型名は以下のキーワードで指定する。

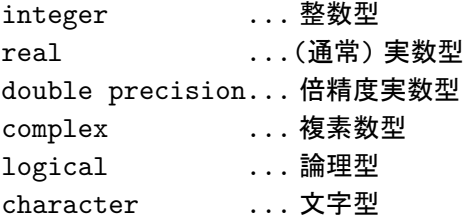

・属性指定子は変数の属性を指定するもので、パラメータ属性、配列属性などがある。

・データ要素宣言は、「変数 = 初期値」の形の宣言を、コンマで区切って並べたものである。

#### 拡張種別の使用宣言

拡張種別を使うためには、型指定子で種別選択子を指定しなければならない。しかしここで「kind=2」 というように数値を指定すると、処理系によってこの数値は異なるので可搬性が失われてしまう。可搬性 を保つためには、種別選択子の値を適当な名前付き定数に代入して宣言し、その名前付き定数で指定すれ ばよい。たとえば、8 バイト整数を使うならば、まず 8 バイト整数の種別選択子の値を、主プログラムの 先頭部分、あるいはモジュール宣言文 (この方が望ましい) の初期化式で、たとえば「i\_8」という名前付 き定数 (これ自体は基本整数型) に代入しておく、

#### integer, parameter :: i\_8 = 8 バイト整数の種別選択子の値

そしてすべての 8 バイト整数型に対して、

```
integer(i_8) :: 変数名
```
という形式で宣言する。このプログラムを他の処理系に移植するときは、「i\_8」の値を変えればよい。

#### 定数の型

定数の型は、後述するようにその記述形式により決まる。たとえば「2」と記述すればこれは整数型定 数であると解釈され、「2.0」と記述すれば実数型定数であると解釈される。

#### 定数の種別

上の例のように、単に数値のみ記述したときは、種別は基本種別であると解釈される。拡張種別の定数 を使いたいときは、数値部の終わりに「\_種別選択子の値」を付加する。たとえば、8 バイト整数型変数 「j」に 8 バイト整数型定数 20090101123000 を代入したいならば、まず変数と同様に適当な名前付き定 数 (たとえば i\_8) に種別選択子の値を入れておき、

 $j = 20090101123000\_i\_8$ 

のように記述する。

# § 6.2 数値型

## **1.** 整数型

### 整数型の種別

現在主流の 32 ビット OS 用のコンパイラでは、基本種別は主に 4 バイト (32 ビット) である。拡張種別 としては、1 バイト、2 バイト、8 バイト整数型があり、これらのうちどれが使えるかは、処理系による。

一般に整数型では、OS のバイト数より大きいビット数の種別では計算は遅くなるが、バイト数より小 さい種別で計算が速くなるわけではない。したがって、通常の計算は基本種別で行い、基本種別で扱えな い大きな整数の場合のみ、バイト数の大きい拡張種別で行うことが合理的である。

2 バイト整数型は、PC の OS が 16 ビットであった時によく使われたので、そのプログラムとの整合の ために使われる。また 1 バイト整数型は、通常の計算ではなく、後述するビット演算で使われる。

#### 整数型の内部表現

次に、4 バイト整数型を例として、整数が計算機の内部でどのように表現されているかを示す。

・たとえば「11」をレジスタにロードすると、32 ビットの「0」「1」の列が、以下のように配置される。 前の例と同様に、右側が下位のビット、左側が上位のビットである。

00000000000000000000000000001011 | | | | |

ここで「11」は 2 進数として表現されている。すなわち、最下位のビット、および 2 番目、4 番目のビッ トが「1」になっており、これは2進数で $2^3 + 2^1 + 2^0 = 11$ であることを表している。

・次に負の整数の表現を見る。 同じく 4 バイト整数型でので「-11」のレジスタ上の配置は、

#### 11111111111111111111111111110101 | | | | |

となる。これは、符号を反転した「11」を加えたとき、レジスタの値が

00000000000000000000000000000000 | | | | |

すなわちゼロとなり、最上位のケタがあふれる (キャリー・フラグが立つ) ように決められている。このよ うな形式で負の数を表現することを、**2** の補数表現 といい、ほぼすべての処理系で採用されている。2 の 補数表現では最上位ビットは符号を表し、「0」のとき正またはゼロ、「1」のとき負である。

・この表現での最大値、および最小値は

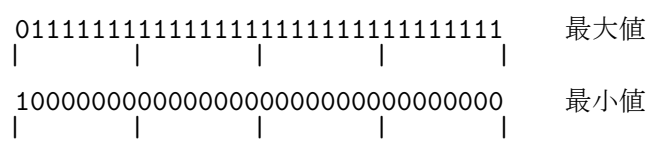

と表現される。すなわち 最大値は 231 −1 であり、最小値は −231 である。他の種別でも同様で、8 バイ ト整数型 *n* は、2<sup>63</sup> −1≥n≥-2<sup>63</sup> の範囲の整数を表すことができる。

#### 整数型の種別関数

拡張種別を使うためには、その種別に対応する種別選択子の値を知らなければならないが、これは以下 のようにプログラム中で求めることができる。すなわち整数型の場合、処理系の n ケタまで扱える整数型 の種別のうちで、バイト数が最小である種別の種別選択子の値を i は、次の種別関数で求められる。

#### $i = selected\_int\_kind(n)$

たとえば n=2 の場合、1 バイト型整数で-99 から 99 までの値を扱うことができるので、もし処理系に 1 バイト型の整数があれば、その種別の種別選択子の値を返す。もしその処理系に 1 バイト型整数がなく、 2 バイト型整数がバイト数最小の種別ならば、2 バイト型整数の種別選択子の値を返す。また n=5 ならば、 -99999 から 99999、までを扱うことのできる、4 バイト型整数の種別選択子の値を返す。

さらにこの種別関数は、宣言文の初期化式の中で呼び出すことができる。たとえば「i\_8」を 8 バイト 整数型の、その処理系での種別選択子の値を持つ名前付き定数としたいならば、\*2

integer, parameter  $:: i_8 = selected_int_kind(18)$ 

という宣言文を、主プログラムの先頭部分かモジュール宣言部に置く。以後、8 バイト整数型の変数が必 要ならば、

integer(i\_8) :: 変数名

として宣言すればよい。

#### 整定数

整数型の基本種別は、「符号」「整数」の形式である。正数の「+」記号は省略できる。

 $12 \t 0 \t -45 \t +5$ 

このとき、小数点を記入してはならない。小数点があると、それは実数型と判断される。

拡張種別の整定数は、基本種別と同様な符号と整数部に引き続いてアンダーバーと種別選択子の値を書 く。 たとえば 400000 と-5000 とを 8 バイト整数型の定数とするならば、上で定義した「i\_8」を使い、

400000\_i\_8 -5000\_i\_8

という形式で記述する。

#### 符号なし整数型 **(**ビット型**)**

Fortran90/95 では、ビット操作関数やビット操作サブルーチンが、組み込み手続きとして導入され、ビッ トごとの演算が標準で可能になった。ただし、その対象は整数型に限られる。そこでビット操作を行うた めの整数型の変数や定数を、ここでは符号なし整数型 、あるいはビット型 と呼ぶことにする。

「符号なし整数型」の変数というものが Fortran にあるわけではない。形式上は通常の整数型の変数であ り、通常の整数型として宣言する。

符号なし整数型の定数は、data 文で 2 進 (binary)、8 進 (octal)、16 進 (zone) のいずれかで定義する。\*3そ の形式は、それぞれの頭文字、b、o、z に続けて、対応する表現を「'」でくくって表す。\*4

<sup>\*2</sup> この名前付き定数の名前には、他の変数名として使われそうもないものがよい。

<sup>\*3</sup> 多くの処理系では、代入文あるいは宣言文の初期化式でも定義が可能である。

<sup>\*4</sup> ftn fortran では、最上位ビットが 1 の符号なし整数は、デフォルトでは使えない。

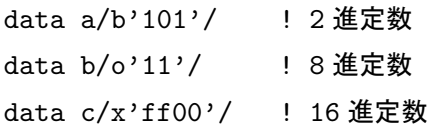

#### ビット操作関数・サブルーチン

符号なし整数に対しては、通常の演算は行わず、ビット操作関数およびビット操作サブルーチンにより 演算を行う。以下にそれらの手続きを示す。ここで引数は全部整数型で、i と j は同じ種別でなければな らない。 またビットの順番は、最下位のビットを 0 として、上位に向かって数えていく。

◦ bit\_size(i) ··· i のビット数を返す。

◦ not(i) ··· i のビットごとの否定 (0 ならば 1、1 ならば 0) を返す。

◦ iand(i,j) ··· i,j のビットごとの論理積 (1 と 1 のとき 1、それ以外は 0) をとる。

◦ ior(i,j) ··· i,j のビットごとの論理和 (0 と 0 のとき 0、それ以外は 1) をとる。

○ ieor(i,j) … i,j のビットごとの排他的論理和 (1 と 0、または 0 と 1 のとき 1、それ以外は 0) を とる。

◦ ibclr(i,k) ··· i の k 番目のビットを 0 にする。

◦ ibset(i,k) ··· i の k 番目のビットを 1 にする。

◦ ibits(i,k,m) ··· i の k 番目のビットから m 個のビットを最下位まで移動し、残りのビットを 0 に する。

◦ ishift(i,k) ··· i の全ビットを k>0 なら上位方向へ k、k<0 なら下位方向へ-k 移動させる。あふれた ビットは捨てられ、反対側に空いたビットには 0 が詰められる。

○ishiftc(i,k,m) … i の最下位からm個のビットを、k だけ循環移動させる。移動の仕方は ishift と 同じ、あふれたビットは反対側から詰められる。

◦ btest(i,k) ··· i の k 番目のビットから 1 なら「真」、0 なら「偽」を返す。

○ subroutine mvbits(i,k,m,j,n) … i の k 番目から m 個のビットを、j の n 番目から m 個のビット にコピーする。 ビット移動は、変数 i,j のビット数以内に収まっていなければならない。

## 演 習 問 題

#### 演習問題 **1**

次のプログラムを実行して、各自が今使用中の処理系における、それぞれの種別の種別選択子の値を調 べなさい。なお、対応する種別が処理系にない場合には、関数は戻り値として-1 を返します。

```
program kind_of_integer
```

```
implicit none
```

```
write(*,*) "integer"
write(*,*) " 1 byte", selected_int_kind(2)
write(*,*) " 2 byte", selected_int_kind(4)
write(*,*) " 4 byte", selected_int_kind(9)
write(*,*) " 8 byte", selected_int_kind(18)
```
stop end program kind\_of\_integer

## **2.** 実数型

### 実数型の種別

32 ビット OS 用のコンパイラでは、基本種別は通常 4 バイト (32 ビット) である。拡張種別としては、 8 バイトの実数型がある。またそれ以上のバイト数の実数型が用意されている処理系もある。

整数型と異なるのは、現在の上位クラスの PC 用の CPU には、8 バイト (64 ビット) の実数計算を行う ための専用のハードウェアが実装されており、8 バイト実数型の演算速度は 4 バイト実数型の演算速度と 大きく変わらないことである。\*5 それにもかかわらず、精度は 4 バイト実数型の 10 進 6 ケタに対して、8 バイト実数型は 10 進 15 ケタに達する。これらを考慮すると、4 バイト実数型よりは 8 バイト実数型を使 う方が合理的である。

なお、8 バイトを超える実数型は、処理系がその型に対する数値演算ハードウェアを実装している場合 を除き、大幅に速度が低下するので一般には実用的でない。また、そのようなハードウェアを実装してい る場合でも、可搬性が著しく低下するので、特別な場合を除き使用は避けるべきである。

#### 倍精度実数型

上記の理由により、現在では CPU 能力と計算精度を考慮した場合、基本種別を 4 バイト実数型とする よりも、8 バイト実数型とした方が、本来は望ましいはずである。それにもかかわらず、4 バイト実数型 を基本種別とする理由は、Fortran の規格の要求による。すなわち Fortran90/95 の規格では、sub type は 各基本型について一つ以上あればよいのだが、実数型は例外であり、基本種別に加え、その倍のバイト数 を占める拡張種別の二種類以上なければならないとされているからである。

これは主に歴史的な理由による。8 バイトの数値演算ハードウェアが一般的でない段階では、演算は速 いが精度は悪い 4 バイト実数型と、演算は遅いが精度はよい 8 ビット実数型とを、場面に応じて使い分け ることが合理的であった。その当時に作成されたプログラムと上位互換性を保つために、二種類の種別が 要求された、と考えられる。

この基本種別の倍のバイト長を持つ拡張種別を、倍精度実数型 と呼んで、基本型の一つのように扱う。 型宣言での型名は、「double precision」である。なお、倍精度に対して、基本実数型を単精度という ことがある。

ただし、倍精度型は Fortran90/95 では必ずしも必要ではない。多くの処理系では、コンパイラ・オプ ションにより基本種別を 8 バイトに変更できるので、そちらの方を使うことを推奨する。

#### 実数型の内部表現

実数型の内部表現は、整数型とは異なり Fortran の規格が緩く、処理系により複数のパターンがある。 しかしそれでは互換性において不便なので、最近は IEEE の規格に合わせた形式をとるコンパイラが多い。 そこで、その規格について説明する。

IEEE の実数表現は、4 バイトの S\_floating、8 バイトの T\_floating、16 バイトの X\_floating の 3 種類がある。このうち 4 バイトの S\_floating は、ゼロでない実数について、次の式で表現する。

$$
s\times 2^e\times \Big(\;\frac{1}{2}+\sum_{k=2}^p f_k\times 2^{-k}\;\Big)
$$

・ここで、s は符号部で「+1」か「-1」のどちらかである。

・e は指数部で、2 のベキを表す。

・次の項は p ケタの 2 進小数部分で、f<sup>k</sup> はその小数第 k ケタである。すなわち 2 進小数で書けば 「0.1f2f<sup>3</sup> ···fp」となる。ここで、小数第 1 位が常に 1 になるように、e の値を決めている。

<sup>\*5</sup> AMD の CPU では、64 ビット OS であればむしろわずかながら 8 バイト実数型の方が速い。

具体的なビットパターンは、以下のように配置される。

01000010001000000000000000000000 || | | S E F

・最初の 1 ビットが符号 s に対応し、「0」ならば正 (またはゼロ)、「1」ならば負を表す。

・次の 8 ビットが指数部に対応する。これを 1 バイトのビット型整数と見なすと、0 から 255 までの値を とることができるが、このうち 0 すなわち「00000000」の並びは、この並びが表す実数がゼロであるこ とに対応する (ゼロの場合は、すべてのビットが「0」である)。また 255 すなわち「11111111」の並びは 使われない。

残る 1 から 254 までの数から、126 を引いたものが、e の値となる。すなわち e は、-125 から +128 ま での値をとることができる。2<sup>−125</sup> = 2.35 × 10<sup>−38</sup> であるから、ほぼ 10<sup>−37</sup> から 10<sup>37</sup> までの絶対値の数を 表せることになる。

・最後部の 23 ビットが、2 進小数の小数第 2 位から小数第 24 位までの値である。この精度は、2 進での 有効ケタが 23 だから、10 進での有効ケタは 23×log<sup>10</sup> 2 = 6.923 となる。

これらより、例として図で表されたビットパターンに対応する実数を求める。まず s は「0」だから正 である。次の 8 ビットはビット型整数として解釈すると 132 であるから、e の値は「132−126 = 6」であ る。また小数部は第 3 位のみが 1 であるから、省略された第 1 位の 1 を加えて「0.101」である。

これより図のビットパターンの表す数値は、 $+2^6 \times (\frac{1}{2})$  $\frac{1}{2} + \frac{1}{2^2}$ 2 3 ¢  $= 64 \times \frac{5}{8}$  $\frac{5}{8}$  = 40 となる。

8 バイト実数型の T\_floating では、S は 1 ビット、E の部分が 11 ビット、F の部分が 52 ビットとな る。この場合の精度は 52 ×  $\log_{10} 2 = 15.6$  ケタ、表せる絶対値は  $10^{-307}$  から  $10^{307}$  までである。

16 バイト実数型の X\_floating では、S は 1 ビット、E の部分が 15 ビット、F の部分が 112 ビットと なる。この場合の精度は 112 × log<sub>10</sub> 2 = 33.7 ケタとなる。

#### 実数型の種別関数

実数型の場合、処理系の 10 進で m ケタ以上の精度がある実数型の種別のうちで、バイト数が最小であ る種別の種別選択子の値を r とすると、r は以下の種別関数で求められる。

#### $r = selected_{real_kind(m)}$

上の記述より、6、13、33 を値を m として与えれば、4 バイト、8 バイト、16 バイトそれぞれの種別の 種別選択子の値が取得できる。

たとえば、「r\_8」を 8 バイト実数型の、その処理系での種別選択子の値を持つ名前付き定数としたいな らば、整数の場合と同様に、

### integer, parameter  $:: r_8 = selected_real_kind(13)$

という宣言文を、主プログラムの先頭部分かモジュール宣言部に置く。以後、8 バイト実数型の変数が必 要ならば、

real(r\_8) :: 変数名

として宣言すればよい。

## 実定数

実数型の定数は、固定小数点表現と指数表現の 2 通りで定義できる。このうち基本種別に関しては、す でに §2.2 で示した。

拡張種別の固定小数点表現では、整定数と同様にアンダーバーの後に種別選択子の値を指定する。\*6

 $1.2\text{ r }8$  -2.  $\text{ r }16$ 

拡張種別の指数表現では、基本種別の「e」の代わりに、倍精度型なら「d」、4 倍精度型なら「q」を使 用する。

1.2d3 -.2d-2 1d0 -2q-3

また、倍精度型の種別選択子の値を知りたければ、次の式で d に倍精度の種別選択子の値が代入される。

integer, parameter  $:: d = kind(1d0)$ 

## 演 習 問 題

#### 演習問題 **2**

次のプログラムを実行して、各自が今使用中の処理系における、それぞれの種別の種別選択子の値を調 べなさい。なお、対応する種別が処理系にない場合には、関数は-1 を返します。

## program kind\_of\_real

implicit none

```
write(*,*) "real"
write(*,*) " 4 byte",selected_real_kind(6)
write(*,*) " 8 byte",selected_real_kind(15)
write(*,*) "16 byte",selected_real_kind(20)
write(*,*) "single precision", kind(1e0)
write(*,*) "double precision", kind(1d0)
```
stop

end program kind\_of\_real

## 演習問題 **3**

8 バイト実数型変数 y に、0.1 を格納する場合、

- (1) 基本実数型定数で代入する。
- (2) 倍精度実数型定数で代入する。
- (3) read 文で読み込む。
- の 3 つの方法で行い、結果を出力して比較しなさい。

## 解答

- (1) 0.100000001490116
- (2) 0.100000000000000
- (3) 0.100000000000000
	- (1) は単精度、(2) と (3) は一致して倍精度となる。

<sup>\*6</sup> ただし、この表現は紛らわしいので、あまり使われることはない。

#### **3.** 複素数型

Fortran では複素数型があり、複素変数や複素定数、複素数の四則演算を実数と同様に扱うことができ る。他の言語で複素数型を扱えるものは少なく、Fortran が科学技術計算用のプログラミング言語といわ れる理由の一つである。

## 複素数型の種別

一般に任意の複素数 *c* は、*a*,*b* を実数、*i* を虚数単位として、*c* = *a*+*bi* の形式で表すことができる。こ こで *a* を実 (数) 部、*b* を虚 (数) 部という。Fortran の複素数型は、この *a*,*b* の組により複素数をあらわす。 ここで *a*,*b* は同じ種別の実数型であり、この実数の種別が、複素数型の種別となる。すなわち、複素数型 の基本種別は、実数型の基本種別と同一であり、4 バイト複素数型、8 バイト複素数型があり、処理系に よっては 16 バイト複素数型もある。32 ビット OS 用のコンパイラでは、通常 4 バイト (=32 ビット) で ある。

## 複素数型の内部表現

複素数型の内部表現は、連続した記憶領域上に実数部を表す実数型と、虚数部を表す実数型とを 2 個並 べて表したものである。

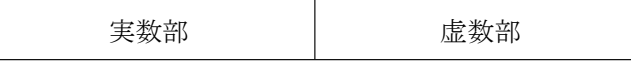

たとえば 4 バイト複素数型の記憶領域上に占めるバイト数は、4 バイト ×2 =8 バイトである。

## 複素数型の変数

複素数型の変数を使用するためには、型名は「complex」で宣言する。拡張種別を使いたいときは、実 数型の種別選択子の値を使い、たとえば以下のように宣言する。

complex(r\_8) :: 変数名

#### 複素数型の定数

基本種別の複素数型変数 c に定数 1+2*i* を代入するときは、

 $c = (1.0, 2.0)$ 

のように、実数型定数を、実部、虚部の順に「,」で区切り、( ) でくくって代入する。 ただしこの書き方 は実数型定数だけに限られ、*c* = *a*+*bi* と実数型変数を代入するときには c = ( a, b ) とは書けず、

 $c = a*(1., 0.) + b*(0., 1.)$ 

のように代入するが、あるいは次節に述べる組み込み関数 cmplx を使って代入しなければならない。 拡張種別の複素数型の場合も、対応する種別の実数型定数を同様に記述する。

 $c8 = (1.0_r8, 2.0_r8)$ 

このとき「c8=(1.0,2.0)\_r\_8」のように書くと、いったん基本種別で複素数化されてから拡張種別に 換算されるので。精度が落ちる。

## 複素数型の入出力

複素数型変数 c を入力するときは、実部、虚部の順に、二つの同種別の実数型定数を連続して入力す る。たとえば、複素数型変数 c に対して、

## read $(*,*)$  c

に対して、 3.0 -1.0 と入力すれば、c には 3−*i* が代入される。

出力の際には、write(\*,\*) c により、複素定数型の出力がなされる。

## 複素数型の引数に対する数学関数の値

複素数 *c* が、実部 + 虚部形式で *c* = *a*+*bi*、極形式で *c* = *rei*<sup>θ</sup> と表せるとする。

 $\circ$  abs $(c)$ 

*c* の絶対値、*r* = √ *a* <sup>2</sup> +*b* 2 が返される。

◦ sqrt(c)

一般に複素数 *c* に対して、<sup>ω</sup> <sup>2</sup> = *c* の複素数根 <sup>ω</sup> は 2 個あり、それらは <sup>ω</sup><sup>1</sup> = −<sup>ω</sup><sup>2</sup> の関係にある。sqrt の値としては、そのうち偏角 <sup>φ</sup> <sup>が</sup> −π/2 < <sup>φ</sup> <= <sup>π</sup>/2 の方が選択される。

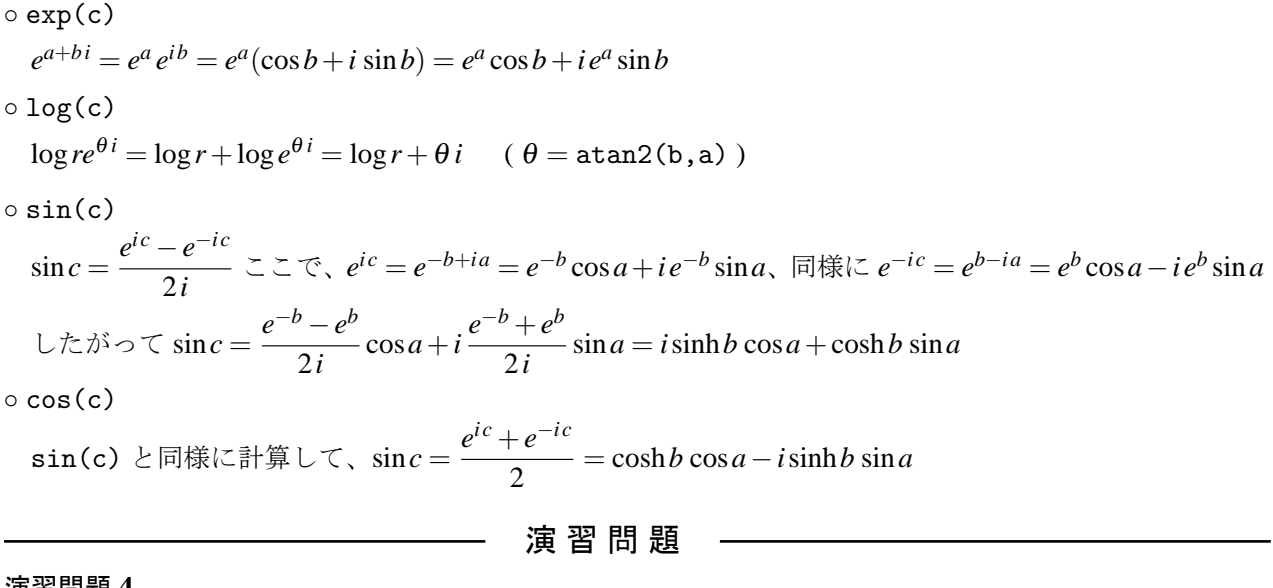

### 演習問題 **4**

次の Fortran の数式の値を答えなさい。

(1) mod(3.0d0,1.2d0)

(2) mod(-3.0d0,1.2d0)

(3) atan(-1.0)

- (4) atan2(1.0,-1.0) (5) abs((1.0,-1.0))
- (6) sqrt((0.0,-1.0))
- (7) exp((0.0,-3.141593))
- $(8) \log((-1.0, 0.0))$

# 解答

(1) 0.6 (2)  $-0.6$  (3)  $-\frac{\pi}{4}$  $\frac{\pi}{4}$  (4)  $\frac{3}{4}$  $\frac{1}{4}$  $(5) \sqrt{1^2 + 1^2} =$ √ 2 (6)  $\sqrt{e^{\frac{-\pi i}{2}}} = e^{\frac{-\pi i}{4}} =$ √ 2  $\frac{2}{2}$ , – √ 2  $\frac{2}{2}$ (7)  $e^0 \cos(-\pi) + e^0 \sin(-\pi) = (-1.0, 0.0)$ (8)  $\log e^{\pi i} = \log 1 + \pi i = (0.0, \pi)$ 

Fortran での計算結果は、打ち切り誤差のために、必ずしも上の値とは一致しない。

## **4.** 型変換

数値型を他の数値型に変換するには、組み込み関数を使う方法と、直接代入文で変換する方法がある。

## 組み込み関数による型変換

(1) 整数化

○ int(x[,k]) ! x は整数式、実数式、複素数式

・引数の少数部分が切り捨てられて整数化される。 複素数型の場合は、実数部の小数部分が切り捨てられ て整数化される。 k は、関数値の整数の種別を指定する。

- ・「,k」の部分は省略することができ、その場合関数値は基本整数型となる。(以下同じ)
- ・整数型を引数にして種別を変換することもできる。
- nint(x[,k]) ! x は実数式
- ・引数の少数部分が四捨五入されて整数化される。 規程では整数型、複素数型を引数にはできない。

(2) 実数化

○ real(x[,k]) ! x は整数式、実数式、複素数式

・複素数が引数の場合、実部が (種別選択子の値が k の) 実数型に変換される。

- dble(x) ! x は整数式、実数式、複素数式
- ・real(x,kind(1d0)) と同じ、引数を倍精度実数型に変換する。
- aimag(x) ! x は複素数式
- ・複素数の虚部を実数化する。

(3) 複素数化

- cmplx(x,y[,k]) ! x, y は実数式 または x が複素数式、y は省略
- ・x を実部、x を虚部として複素数化する。虚部が 0 のとき、y 以下は省略できる。
- ・複素数同士の種別変換のとき、x は変換元の複素数で、y は省略する。
- ・y を省略する場合、k の指定は、「kind=k」という形でなければならない。

(3') 共役化

◦ conjg(x) ! x は複素数式

・複素数 x の複素共役数を返す関数。*x* = *a*+*bi* ならば、戻り値は *a*−*bi* になる。

## 代入文による変換

代入文、

y = x ! x は数値式

という構文において、

- y が種別 k の整数型の場合、 y = int(x,k) が計算されて y に代入される。
- oy が種別 k の実数型の場合、y = real(x,k) が計算されてyに代入される。
- y が倍精度実数型の場合、 y = dble(x,k) が計算されて y に代入される。
- y が種別 k の複素数型で、x が整数型または実数型の場合、 y = cmplx(x,0,k) が計算されて y に代入 される。

また、これらの変換の際に

- 同じ型の、バイト数の少ない種別に変換する場合、余ったビットは捨てられる。
- 同じ型の、バイト数の多い種別に変換する場合、不足のビットは「0」で埋められる。

## **5.** 混合演算

一つの計算式の中で、異なる型や種別の数値型を混在させることができる。結果は以下の規則に従う。 (1) 型についての規則

◦ すべての変数、定数が一つの型 (整数型、実数型、複素数型) のときは、結果もその型になる。

 $7/3 \rightarrow 2$   $5.0 - 2.0 \rightarrow 3.0$ 

◦ 整数型と、実数型が混在していれば、結果は実数型になる。

 $5/2.0 \rightarrow 2.5$ 

◦ 実数型、複素数型が混在していれば、結果は複素数型になる。

 $(1.0, 2.0)*2 \rightarrow (2.0, 4.0)$ 

◦ 整数型と複素数型は、本来規則では混在できないが、ほとんどの処理系ではコンパイル・実行でき、結 果は複素数型になる。

◦ ベキ乗 x\*\*y は、exp(y\*log(x)) を計算するので、本来 x<=0 は許されないが、y が整数型の時は、x を y 回掛けるという計算を行うので許可される。このとき y<=0 ならば、x\*\*abs(y) の逆数となる。

(2) 種別についての規則

一つの式中で、結果の型の複数の種別をもつ変数、定数が混在するときは、結果の種別はその中でもっ ともバイト数の大きいものになる。このとき複素数型は、実数の一種と見なして、その実部・虚部を構成 する実数の種別で比較する。\*7

 $1.0 + 2.0d0 \rightarrow 3.0d0$ 

#### —— 演 習 問 題 —

#### 演習問題 **5**

n が整数型、a が実数型、c が複素数型の変数とするとき、次の式の左辺の変数の値は、それぞれどうな るか。

- $(1) n = -7/3$
- $(2) n = -1.3$
- $(3)$  a =  $(-1.0, 1.0)$
- $(4) c = 5/2$

## 解答

 $(1) -2$   $(2) -1$   $(3) -1.0$   $(4)$   $(2.0, 0.0)$ 

演習問題 **6**

k=kind(1d0) とするとき、次の式の結果の値と種別を出力しなさい。(種別は kind 関数を使う)。

 $(1)$  5.0/2.0<sub>k</sub>

- $(2)$  5/2.0<sub>k</sub>
- $(3)$   $(5.0_k, 0.0_k)/2.0$
- $(4)$   $(5.0, 2.0)/2$

# 解答

 $(1) 2.5_k$   $(2) 2.5_k$   $(3) (2.5,0.0)_k$   $(5) (2.5,1.0)k$ 

<sup>\*7</sup> ただし、0.1+0.2d0 の値は 0.3d0 とはならない。これは 0,1 が単精度しかなく、すでに倍精度より大きな誤差を含んでいる からである。もっとも 0.1d0+0.2d0 も、厳密に言えば 0.3d0 となるとは限らない

# § 6.3 非数値型

## **1.** 論理型

論理型変数とは、「真」あるいは「偽」の、どちらかの値をとる変数のことである。論理型変数に対して 演算が定義できて、これを論理演算 (ブール代数) というが、その式の値も「真」あるいは「偽」の、どち らかの値をとる。

#### 論理型の種別

32 ビット OS 用のコンパイラでは、基本種別は通常 4 バイト (32 ビット) である。しかし 2 通り、すな わち 1 ビットで十分な情報を、32 ビットも使って表すのはメモリのムダなので、1 バイトあるいは 2 バイ トの論理型が用意されている処理系もある。\*8

論理型の種別変換は、組み込み関数 logical(b[,k]) で行う。ここで b は論理式、k は変換先の種別選 択子の値であり、基本種別の場合は省略できる。

### 論理型の内部表現

論理型は、すべてのビットが 0 の場合「偽」、それ以外は「真」とみなされる。 「真」を論理型変数に 代入した場合の内部表現は処理系によって異なるが、すべてのビットを 1 にすることが多い。

#### 論理型の変数

型名は「logical」である。

logical :: 変数名

#### 論理型の定数

論理型の定数は、真を「.true.」、偽を「.false.」と表す。ex.「logical :: p = .true.」

### 論理演算

論理型の演算子には、次の 5 種類がある、p1,p2 を論理型の変数、定数、あるいは式として、

- 「.not. p1 」 ··· 否定 演算優先順位 1
- 「p1 .and. p2 」 ··· 論理積 演算優先順位 2
- 「p1 .or. p2 」 ··· 論理和 演算優先順位 3
- 「p1 .eqv. p2 」 ··· 論理等価 演算優先順位 4
- 「p1 .neqv. p2」 ··· 論理不等価 演算優先順位 4

演算優先順位は小さいほど先に評価される。すなわち否定が一番先に評価され、論理等価または論理不等 価が最後に評価される。演算優先順位が同じ時は、原則的に左から評価される。

## 演 習 問 題

#### 演習問題 **7**

論理学でいう包含関係「*p* ならば *q* である」は、記号で「*p* → *q*」と表される論理式である。この「→」 にあたる論理演算は、BASIC では「Imp」という演算子が定義されているが、Fortran では定義されてい ない。いま、「*p*」「*q*」を論理型変数とするとき、「*p* → *q*」と同値の論理式を Fortran で記述しなさい。

#### 解答

「*p* ならば *q* である」は「*p* であって *q* でない、ということはない」すなわち「*p* でないか、あるいは *q* である」と同値なので、論理記号では「(∼ *p*)∨*q*」と表される。これを Fortran で表せば、

「(.not.p) .or. q」 となる。なお、「()」はわかりやすくするために加えたもので、なくてもよい。

<sup>\*8</sup> ただし、メモリは節約できるが、計算時間が増加するおそれがあるので、巨大な論理型配列を使わない限り、基本種別でよい。

#### **2.** 文字型

文字型はその名の通り文字を扱う型である。ただし Fortran では (C の char 型のように)1 文字だけを 独立して扱うことはなく、常に文字列として扱う。この点で配列に似ているが、似て非なるものである。\*9

#### 文字型の種別

大部分の処理系では、文字型の種別は基本種別の 1 バイトのみである。実際、拡張種別があっても可搬 性に乏しくきわめて使いづらい。それゆえに、文字型はすべて基本種別で使用するので「kind=」という 記述は特に使う必要性はない。

#### 文字型の内部表現

文字型のビット配列と文字との対応を文字コード という。文字コードについては、データ解析では特に 重要なので、次節に独立させて扱うことにする。

#### 文字型変数

文字型の型名は「character」であるが、型指定子は文字型のみ他の型と異なり、「len=n[,kind=k]」 という形式をとる。「len=n」の部分は文字長、すなわち文字変数の長さである。

#### character(len=n[,kind=k]) :: 文字型変数名

ここで、「kind=k」の部分は上記の理由で省略される。また「len=」の部分も省略できる。たとえば文 字長 10 の文字型変数 moji を宣言するならば、次のように簡略に記述できる。\*10

#### character(10) :: moji

このように、Fortran の文字変数は「文字長」というパラメータを保持し、その長さは宣言文であらかじ め決められる (固定長という)。これは文字長が可変 (不定長) である BASIC や C などとは異なっている。

また、文字型変数名に文字パラメータ選択子をつけ、「moji\*5」のように長さを指定することもでき、 このときはこちらの方が型指定子よりも優先される。

#### character :: moji1\*10, moji2\*20

文字長を、どちらの形式でも指定しないときは、長さ 1 の文字長を指定したとみなされる。

どちらかというと、前者の書き方が望ましい。なぜなら、文字型にも配列が定義でき、たとえば、

#### character  $::$  moji1(10), moji2(20)

は文字長 1 で寸法 10 の配列 moji1 と、文字長 1 で寸法 20 の配列 moji2 を宣言することを意味するが、 これが後者の表現と紛らわしいからである。

## 文字型定数

文字型の定数は、シングル・クォーテーション「'」またはダブル・クォーテーション「"」で両端をく くって表す。これらの記号を定数に入れたいときには、2 個連続で書くか、もう一つの文字でくくる。

'abc' "d-2" "漢字" "it's"  $(= 'it'')s')$ 

#### 文字型演算

文字変数、文字定数、およびその連結演算子による結合を総称して、数式に対応して文字式 という。文 字式を扱う演算子は、文字式を連結する、連結演算子「//」のみである。たとえば、

"moji1" // '-' // "moji2"

は「 "moji1-moji2"」となる。

<sup>\*9</sup> この点は C の string 型と似ているが、string 型は char 型の配列そのものである点が異なる。

<sup>\*&</sup>lt;sup>10</sup> FORTRAN77 との互換性を保つため、character\*10 という形式での宣言も可能だが、廃止予定事項なので奨められない。

## 代入文

数式と同様に、等号「=」を使って、文字変数に文字式を代入することができる。

# 文字変数 = 文字式

このとき、双方の文字長により次のような処理がなされる。左辺の文字変数の文字長を n、右辺の文字式 の文字長を m とすると、

(1) n = m のとき、右辺の値がそのまま文字変数に代入される。

(2) n < m のとき、右辺の文字式の先頭から n 文字が、文字変数に代入される。

(3) n > m のとき、右辺の文字式が、文字変数の先頭から m 文字まで代入され、後ろの n-m ビットには 空白が詰められる。

## 部分文字列

文字変数の一部分を取り出して、一つの文字変数のように扱うことができる。たとえば、文字長 n の文 字変数 a の第 i 番目の文字から、第 j 番目の文字までの j-i+1 文字からなる文字列は、「:」を使って、

 $a(i:j)$ 

で表される。これを部分文字列 (*substring*) という。1 番目の文字から指定する場合は「1」は省略でき、 最後の n 番目の文字まで指定する場合は「n」を省略できる。 i ≥ 1 かつ j ≤ n でない場合は、処理系に依 存する。

このとき文字変数 a は、あたかも寸法 n の 1 バイト配列のように扱われる。ただし、do 三つ組、すな わち a(n1:n2:n3) のようにステップ n3 を指定することはできない (コンパイル・エラーになる)。

プログラム例 **6-a** 部分文字列

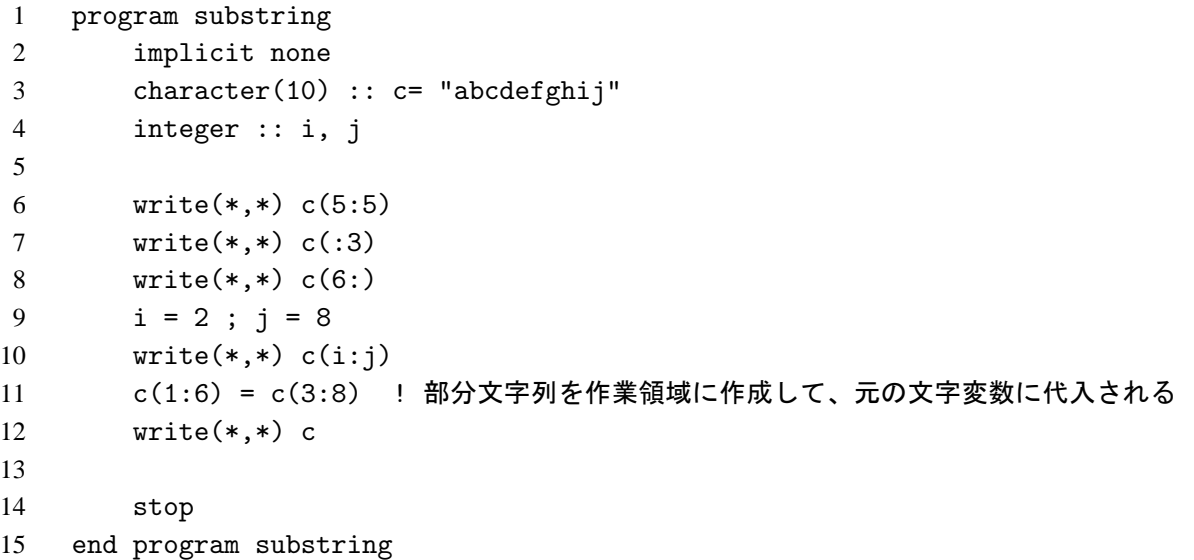

上記プログラムの出力

e abc fghij bcdefgh cdefghghij

部分文字列を元の文字列に代入するときは、第 11 行のように、部分文字列はいったん取り出され、指 定された位置に代入されて元の文字と置き換わる。

#### 文字型を扱う組込み関数

文字型を扱う組み込み関数を、種類別に示す。以下 int は整数型の式、c は 1 文字の文字型、str は文 字型の式とする。

(1) 文字コードに関するもの

◦ char(int) :整数式 int の処理系の文字コードに対応する 1 文字を返す。

◦ ichar(c) :文字 c の処理系の文字コードを、基本整数型で返す。

○ achar(int) : 整数式 int の ASCII 文字コードに対応する 1 文字を返す。\*11

○ iachar(c) : 文字 c の ASCII コードを、基本整数型で返す。

(2) 文字長に関するもの

◦ len(str):str の文字長を返す。str の引数は文字配列も可能で、その場合は要素の文字長を返す。

olen\_trim(str):strから末尾の空白を除いた文字長を返す。

(3) 文字列の操作に関するもの

otrim(str):strの末尾の空白を削除した文字列を返す。

◦ repeat(str,n):str を n(>=0) 回繰り返した文字列を返す。文字型宣言文の初期化に使える。

◦ adjustl(str) :str の先頭の空白を取り除いて左詰めにし、除いた空白を末尾につける。

○ adjustr(str) : str の末尾の空白を取り除いて右詰めにし、除いた空白を先頭につける。

(4) 文字列の検索に関するもの

◦ index(str1,str2[,lb]) :文字列 str1 の中に、文字列 str2 が現れる位置を返す。現れないときは 0 になる。lb は論理式であり、.true. のとき文字列 str1 の後ろから検索する。

○ scan(str1,str3[,1b]) : 文字列 str1 の中に、文字列 str3 の中に含まれる文字が初めて現れる位置 を返す。str1 の文字がすべて str3 に含まれない文字であれば 0 になる。lb の働きは index と同じ。

◦ verify(str1,str3[,lb]) :文字列 str1 の中に、文字列 str3 の中に含まれない文字が初めて現れ る位置を返す。str1 の文字がすべて str3 に含まれれば 0 になる。lb の働きは index と同じ。

(5) 文字列の比較に関するもの

○ lgt(str1,str2) : str1>str2と同じ。引数が両方とも長さ0のときは、戻り値は「真」になる。 ○ lge(str1,str2) : str1>=str2 と同じ。 引数が両方とも長さ 0 のときは、戻り値は「真」になる。 ◦ llt(str1,str2) : str1<str2 と同じ。 引数が両方とも長さ 0 のときは、戻り値は「真」になる。 ○ lle(str1,str2) : str1 <= str2 と同じ。引数が両方とも長さ0のときは、戻り値は「真」になる。

#### 文字列の大小

索引などを作るため、文字列には大小関係が定義されている。文字列 str1 と文字列 str2 の大小は、 (1) まず第 1 文字同士の文字コードを比較して、コードの大きい方が文字列の値が大きいとする。

- (2) 第 1 文字が同じ場合は、第 2 文字同士の文字コードを比較して、同様に判定する。
- (3) 一方の文字列が終了したならば、その文字列の方が小さいとする。

比較は数値型と同様に、比較演算子「>,>=,<,<=,==,/=」を使って行う。

<sup>\*11</sup> PC Fortran のほとんどの処理系では、ASCII コードを使っているので、achar は char と同じ、iachar は ichar と同じであ り、使う必要はない

## **3.** 文字コード

## **1** バイト系コード

アルファベットの大小文字および特殊記号は、1 バイトで 1 文字を表す。1 バイトは 8 ビットであるか ら、2 <sup>8</sup> = 256 通りの文字をこれで表わすことができる。この文字に対応するビットパターンを文字コー ド、その対応方式を文字コード系と言うが、コード系は一通りではない。そのうちもっともよく使われて いるのは ASCII コードであり、一部に EBCDIC コードも使われている。\*12

### (1) ASCII  $\exists - \beta$

ASCII とは、American Standard Code for Information Interchange の略であり、パソコンからワークス テーションまで幅広く使われているコード系である。ASCII コードは 16 進で (00)<sub>16</sub> から (7E)<sub>16</sub> まで の、最上位ビットが 0 である 128 文字しか定義されていない。\*13

ASCII のコード表を以下に示す。表は 16 進表示で、縦が上位のケタ、横が下位のケタを表す。 たとえ ば、(41)<sub>16</sub> というビットパターンに対応する文字は'A' であり、(20)<sub>16</sub> というビットパターンに対応す る文字は、空白' ' である。

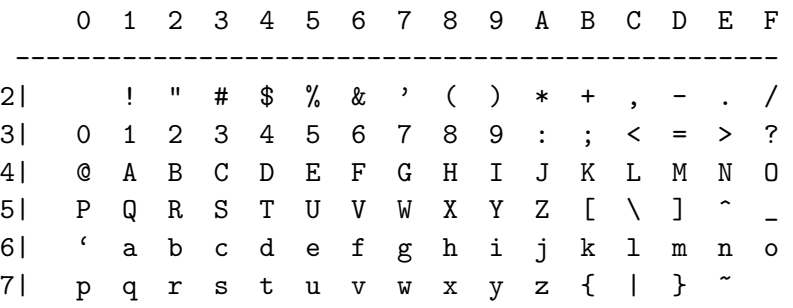

この表に記されていない、(00)16 から (OF)16 まで、および (7F)16 の計 17 コードは制御コード (制御 文字) といい、Operating System で特別の意味を持つコードである(最上位ビットを 1 にした、対応する 17 コードも同様)。 たとえば、(0A)<sup>16</sup> は L/F(ラインフィード)といい、Linux では行の終わりを表すの に使われる。 これらは通常の文字としては扱われない。

また、(10)<sub>16</sub> から (1F)<sub>16</sub> までの 16 コードも、機種によりそれぞれ意味を持つコードであり、やはり 通常の文字として扱われない。

(2) JIS  $\Box - \dag$ 

JIS コード系は日本だけで使われるコード系であり、ASCII コードの (5C)<sub>16</sub> の'\'(バックスラッシュ) を'¥' で置き換え、ASCII コードで定義されていない (A0)<sub>16</sub> から (FE)<sub>16</sub> までの部分に、半角カナなど を対応させたコードである。

日本語化された OS ならば使用可能ではあるが、国外では全く通用しないうえ、対応していないソフト も多いので、半角カナの使用は避けた方が無難である。

## (3) EBCDIC

IBM 系の大型汎用計算機で使われた文字コードである。 現在はほとんど使われることはない。

 $(3')$  EBCDIK

EBCDIC の使われていないビットパターンに、半角カナを対応させた日本限定のコードである。

<sup>\*12</sup> EBCDIC から ASCII へのコード変換は、Unix の dd コマンドで行う。たとえば、1 行 recl バイトの EBCDIC で書かれた infile というファイルを、ASCII コードに変換して outfile に出力するには、端末モードから次のように入力する。

dd conv=ascii,if=infile,of=outfile,ibs=recl

<sup>\*13</sup> 最上位ビットはパリティ (偶奇性) のチェックに使われていた。

#### 多バイト系コード

1 バイト系コードでは、最大 256 種類の文字しか表せないが、これでは漢字を表すには不足である。そ こで、漢字や (全角) かな文字を表すために、複数のバイトからなるコードが使われる。ただしこれにはい くつもの種類があり、また相互に無関係に定義されているコードも多いためソフトウェアが対応しきれ ず、往々にしていわゆる「文字化け」を起こす。

(1) ISO2022JP コード系 (いわゆる JIS コード系)

JIS では漢字 1 文字に 2 バイトのコードを対応させる、漢字コード表を規定している。このコードはそ の漢字コード表を使っているが、そのまま使ったのでは処理系がデータが 1 バイトコード系なのか、2 バ イトコード系なのかを判別できない。そこで漢字コードの前後に (1B)<sup>16</sup> [esc コード] から始まる識別コー ドを付け加えて、その識別コードに挟まれる部分が JIS 漢字コードであることを表示する。

このコード系では、n 文字の漢字を表すのに必要なバイト数は、2n+m となる。m の値は処理系によって 決まる。たとえば Fedora-Linux で、JIS コード系での「漢字」という文字列の内部コードは、

(1B)(24)(42)(34)(41)(3B)(7A)(1B)(28)(42)<sup>16</sup> の 10 バイトであり、前後 3 バイトずつの識別コー ドを除いた、(34)(41)(3B)(7A)<sub>16</sub> の部分が JIS 漢字コードである。

このコード系は postscript の漢字コード、および mail-system のデフォルトコードとして使われる。

#### (2) Shift-JIS コード系

日本語 Windows の標準で使われているコード系である。

JIS コードをある規則に従って移動させ、1 バイト目を ASCII コードで定義されていない領域に割り 振ったものが Shift-JIS コード系である。 処理系はそのコードを読み込むと、当該のバイトとその次のバ イトを合わせて一つの文字を表していると解釈する。このため、n 文字の漢字を表すのに必要なバイト数 は、2n バイトですむ。

Shift-JIS コード系での「漢字」の内部コードは、(8A)(BF)(8E)(9A)<sup>16</sup> の 4 バイトである。

(3) EUC コード系

UNIX マシンで使うために、Shift-JIS コード系と同じような考え方で ASCII コードを避け、全く新し く漢字コードを割り振ったものが EUC コード系である。n 文字の漢字を表すのに必要なバイト数は、や はり 2n バイトですむ。

EUC コード系での「漢字」の内部コードは、(B4)(C1)(BB)(FA)<sup>16</sup> の 4 バイトである。

(4) UNICODE コード系 (utf-8)

UNICODE にはいくつかのバージョンがあり、現在主に使われているのは utf-8 コード系である。日 本語だけでなく、世界の主な文字を一つのコード系で表わすために作成されたコード系である。このため コード数が非常に多くなっており、n 文字の漢字を表すのに必要なバイト数は、3n バイトとなっている。

Linux 系のシステムでは、標準コード系を EUC から次第に UNICODE に移行しつつあり、日本語版 fedora も ver5 から utf-8 を標準コード系としている。\*14

utf-8 コード系での「漢字」の内部コードは、(E6)(BC)(A2)(E5)(AD)(97)<sub>16</sub> の 6 バイトである。

#### 漢字コードの相互変換

Windows システムでの変換は、適当なマルチコード対応のエディタで変換するのが簡単である。フリー のものとしては、「TeraPad」がある。

Linux システムでの変換は、「iconv」というコマンドで行う。ただし完全には対応し切れていない。

<sup>\*14</sup> Windows は、現在各国の言語ごとにバージョンを出しているが、コスト削減のために UNICODE に変えようとしている。

# § 6.4 派生型

これまでに記述した、処理系によって用意された型のことを、基本型 (*intrinsic type*) という。この基本 型をユーザが組み合わせて作成した型のことを派生型 (*derived type*) という。Fortran90/95 では構造型が これにあたる。

## **1.** 構造体

配列は同じ型、同じ種別のデータをひとまとめにして扱うものである。これに対して異なる型、異なる 種別のデータをひとまとめにしたものが構造体である。たとえば試験の成績を集計するときに、一人分の 氏名 (文字型)、それぞれの試験の点数 (整数型)、平均点 (実数型) をひとまとめにして扱うことができる。 このとき、構造体を構成する個々の変数を、構造体の成分という。

ここでは以下の例題により、構造体の使い方を示すことにする。

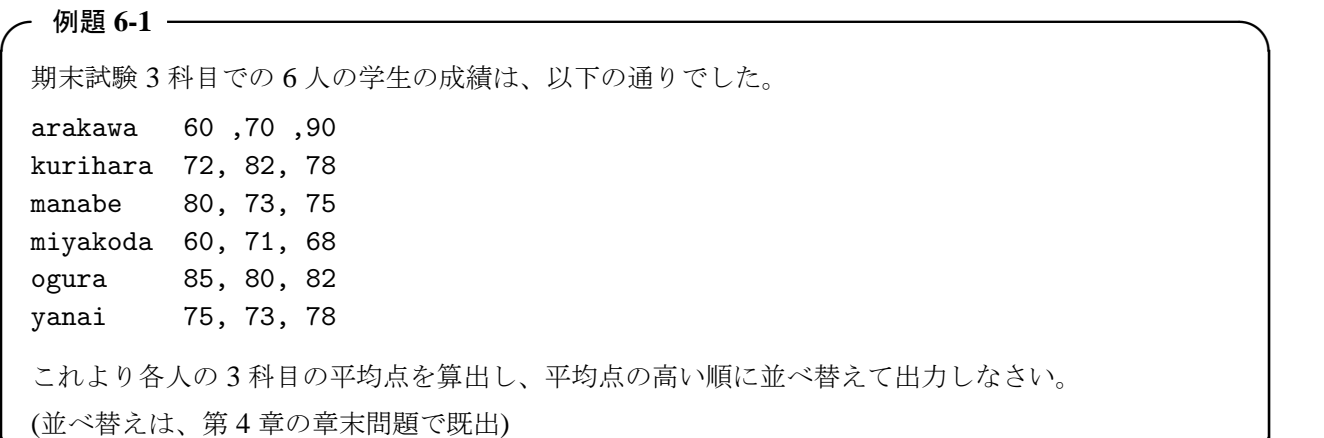

#### 構造型の定義

構造型は type 文で定義する。type 文と、end type 文の間に、各成分の定義を順番に宣言する。

✒ ✑

```
type 構造型名
 各成分の宣言文
       .
       .
       .
 各成分の宣言文
end type 構造型名
```
この順番には意味があり、各成分はこの順に並ぶ。なお、同じ型、種別の成分ならば、

integer :: i, j

と 1 行に書いても、i、j の順番に整列する。

例題の姓と 3 科目の点数を成分とする構造型を examination として定義するには、以下のように記述 する。

```
type examination
  character(10) :: name
  integer :: point(3)
end type examination
```
構造型の定義は、主プログラムのみの短いプログラムならば先頭の宣言部に記述するが、通常はモ ジュールの宣言部に記述して共通に参照する。

#### 構造体変数の宣言

このように定義された構造型により、構造型の変数を宣言する。その形式は以下の通り、

#### type(構造型名) :: 構造体{変数名|配列名 (寸法宣言子)}

たとえば、上の examination 構造型を持つ構造体変数として、 results を定義するならば、

type(examination) :: results

のように宣言する。

#### 構造型の入れ子

構造型の宣言の際に、成分として他の構造体を使うことができる。成分となる構造体の構造型宣言は、 その文より前になければならない。\*15

type record type(examination):: results real :: average end type record

#### 構造体定数

構造体の定数は、以下ように構造体名に続けた「( )」の中に、成分を順番に、最後まで「,」で区切っ て記述する。

構造型名 (成分 1, 成分 2,...)

注意しなければならないのは配列の場合である。配列はそれ一つで 1 成分であるから、配列あるいは配列 構成子で記述しなければならず、配列要素をバラバラにして羅列してはいけない。たとえば「arakawa」 君の成績を「examination」構造型の構造体定数として表せば、以下のようになる。

examination("arakawa",(/60,70,90/))

#### 構造体成分の引用

構造体の成分は、構造体名と成分名の間に「%」をはさんで指定する。

#### 構造体{変数名|配列要素}%{成分名|配列要素}

たとえば「record」型の構造体配列 personals の 2 番目の配列要素の、average 成分の値は、

## personals(2)%average

で指定する。この形式で指定された成分からその値を引用でき、また指定された成分に対して代入を実 行することができる。

構造型が入れ子になっている場合には、「%」を続けて指定する。たとえば、「record」型の構造体配列 personals の 3 番目の配列要素の、「examination」構造型 results 成分の、point 配列成分の 2 番目 の配列要素の値は、以下のように指定する。

personals(3)%results%point(2)

 $*$ 15 この場合、下の文の results 構造体は、他の場所で改めて宣言する必要はない。

```
例題 6-1 のプログラム例
1 program example6_01
2 implicit none
3
4 type examination
5 character(10) :: name
6 integer :: point(3)
7 end type examination
8
9 type record
10 type(examination): results
11 real :: average
12 end type record
13
14 integer, parameter :: n = 6
15 type(record) :: personals(n), rw
16 integer :: i, j, k
17
18 personals(1)%results = examination("arakawa", (/60,70,90/))
19 personals(2)%results = examination("kurihara",(/72,82,78/))
20 personals(3)%results = examination("manabe", (/80,73,75/))
21 personals(4)%results = examination("miyakoda",(/60,71,68/))
22 personals(5)%results = examination("ogura", (/85,80,82/))
23 personals(6)%results = examination("yanai", (/75,73,78/))
24
25 do i =1, n
26 personals(i)%average = sum(personals(i)%results%point)/3.0
27 enddo
28
29 do i = 1, n
30 k=0
31 do j = 1, n-132 if ( personals(j)%average < personals(j+1)%average ) then
33 k = k + 134 ! ix(j) と ix(j+1) を交換 (swap)
35 rw = personals(j)
36 personals(j) = personals(j+1)
37 personals(j+1) = rw38 endif
39 end do
40 if (k == 0) exit
41 end do
42
43 do i=1, n
44 write(*,*) personals(i)
45 enddo
46
47 stop
48 end program example6_01
```
# § 6.5 拡張データ型の引数

基本データ型以外の派生型 (構造型) および配列を併せて、ここでは拡張データ型 あるいは拡張型と呼 ぶことにする (これはこの冊子だけの名称で、一般的なものではない)。これらの拡張型をサブ・プログラ ムに引数として渡す場合には、基本型とは方式が異なる場合がある。

## **1.** 引数が拡張データ型であるサブ・プログラム

構造型は、基本型と同様に実引数リスト、仮引数リストに記述できる。\*16 その際、呼び出し側および呼 び出される側の双方で (内部サブ・プログラムをのぞき) 構造型の定義が必要である。しかし 2 カ所に同 一の定義を記述することは、煩わしいばかりでなく修正時のエラー要因となるので、通常はモジュール宣 言部に記述しておいて、双方で参照を行う。

配列型も、その寸法が一定ならば、構造型と同様に呼び出し側、呼び出される側双方で配列宣言を行え ば、基本型と同じく実引数リスト、仮引数リストに記述できる。このとき呼び出される側の仮引数である 配列のことを 仮配列 という。これに対してこれまで扱ってきた仮引数以外の上(下) 限が定められた配列 のことを、定数配列 という。

## 整合配列

問題は次の例題のように、配列の大きさが呼び出されるごとに異なる場合である。

# ✓例題 **6-2** ✏

実数型の配列 x を引数として受け取り、その平均値を戻り値とする関数 ave\_array を作成しなさ い。ただし、配列の大きさは呼び出しごとに一定ではないものとします。

この場合呼び出される側で配列宣言を行うために、呼び出し側から配列の大きさを呼び出される側にや はり引数で渡せばよい。この場合の配列宣言の形式は (一次元配列の場合)、

✒ ✑

## 型名 :: 仮配列名 ([下限値:] 上限値)

であり、これは定数配列の場合と同様であるが、上限値、下限値の指定が定数 (名前付き定数を含む) だ けでなく、変数 (仮引数) でもよい、という点で異なる。このような仮配列を特に整合配列 という。

#### 例題 **6-2** のプログラム例

```
1 program example6_02
2 implicit none
3 real :: a(5)=(/1.0, 2.0, 3.0, 4.0, 5.0/)4 real :: b(4)=(/6.0,7.0,8.0,9.0/)
5
6 write(*,*) ave_array(a, size(a))
7 write(*,*) ave_array(b, size(b))
8
9 stop
10 contains
11
12 real function ave_array(x, n)
13 real, intent(in) :: x(n)
```
<sup>\*16</sup> ただし、コンパイラによっては、基本型引数の後に拡張型引数を置かないとエラーを起こすことがあるようだ。とくに、省略 可能な引数が混在する場合には注意が必要である。

```
14 integer, intent(in) :: n
15 integer :: i
16
17 ave_array=0.0
18 do i =1, n
19 ave\_array = average\_array + x(i)20 enddo
21 ave_array = ave_{array}/real(n)22 return
23 end function ave_array
24 end program example6_02
```
第 6 行と第 7 行で配列とともにその大きさを実引数として渡し、第 12 行でその値を変数 n として受け 取り、第 13 行でその n を使って整合配列を宣言している。

形状引き継ぎ配列

整合配列のように上 (下) 限値を渡さず、配列の形状 (一次元、二次元等) だけを宣言することも可能であ る。これを 形状引き継ぎ配列 という。形状引き継ぎ配列の宣言は (一次元配列の場合) 次の形式である。

#### 型名 :: 形状引き継ぎ配列名 (:)

整合配列との相違点は、

(i) 呼び出された側でわかるのは配列の大きさだけなので、下限値は引き渡せない。すなわち、下限値は常 に 1 である。

(ii) 配列の添え字が、元の配列の範囲を超えた場合でも、警告されないことがある。

特に注意しなければならないのは (ii) の方である。これらの点で不安があるならば、整合配列を使った 方がよい。

形状引き継ぎ配列を使うならば、上記のプログラム例の第 12 行から第 15 行を以下のように変更する。

例題 **6-2** の修正

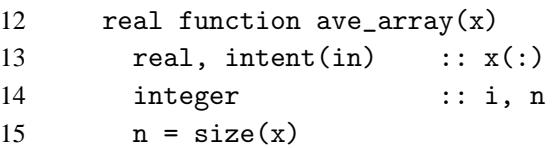

#### 文字長の一定でない文字型仮引数

仮引数が文字型であり、その文字長が呼び出しごとに変わるときも、配列と同様の宣言ができる。ただ し、文字は常に一次元であり、その下限もつねに 1 なので、わざわざ文字長を別の仮引数として送るまで もない。そこで形状引き継ぎ配列に対応して、次のように宣言を行う。

character(\*) :: 文字型仮引数名

呼び出された側からは、文字長は len(文字型仮引数名) で取得できる。 さらに文字長を len(文字型仮引数名) の形で、文字型を宣言することも可能である (章末問題)。

## **2.** 基本型以外の関数値を返す関数

通常、数学で「関数」という場合は、数体から数体への写像を指す。すなわち関数 *f*(*x*,*y*) では、*x*、*y* の 定義域も、*f* の値域も数値である。

しかし、一般的な写像では、数体以外の集合が定義域にも値域にもなりうる。たとえば *m* 行 *n* 列の行 列は、*n* 次元ベクトル空間から *m* 次元ベクトル空間への線形写像と同値である。Fortran の function も これに似て、引数および関数値は基本データ型だけでなく、拡張データ型でも扱うことができる。\*17

# ✓例題 **6-3** ✏

寸法 3 の一次元実数型配列 a、b を引数として受け取り、その外積 a × b を返す、実数型の配列モ ジュール関数を作成しなさい。

このような場合、function 文の最後に戻り値を返す変数を、次の形式で result() の中に記す。これ を **result** 句 という。\*18

✒ ✑

function 関数名 (引数リスト) result(戻り値の変数名)

そして型宣言はこの変数に対して行い、戻り値も関数名でなく、この変数に対して代入する。

```
例題 6-3 のプログラム例
```

```
1 module module1
2 implicit none
3 contains
4 function cross_product(a,b) result(cp)
5 real, intent(in) :: a(3), b(3)6 \qquad \text{real} \qquad \qquad ::\text{cp}(3)7
8 cp(1) = a(2)*b(3)-a(3)*b(2)9 cp(2) = a(3)*b(1)-a(1)*b(3)10 cp(3) = a(1)*b(2)-a(2)*b(1)11
12 return
13 end function cross_product
14 end module module1
15
16 program example6_03
17 use module1
18 implicit none
19 real :: a(3)=(/1.0, 2.0, 3.0/), b(3)=(/0.5, 1.5, 2.5/), c(3)20
21 c = cross-product(a, b)22 write(*,*) c
23 stop
24 end program example6_03
```
<sup>\*17</sup> いうまでもないが、サブルーチンではこのような事態は起きない。

<sup>\*18</sup> result 句自体は、基本型の関数でも同様に使用できる。そこで、基本型、拡張型にかかわらず、すべての戻り値は関数名で なく、result 句の変数で返すスタイルをとる人もいる。

§ 6.6 総称サブ・プログラム

## **1.** 組込み総称関数

数学関数は一般に、決められた型および種別しか引数にできないが、abs のような関数は、複数の型・ 種別を引数にすることができる。その場合関数値は、引数の型・種別と同じものが返される。このような 関数を 総称関数 という。\*19 以下に総称関数の組込み関数を示す。

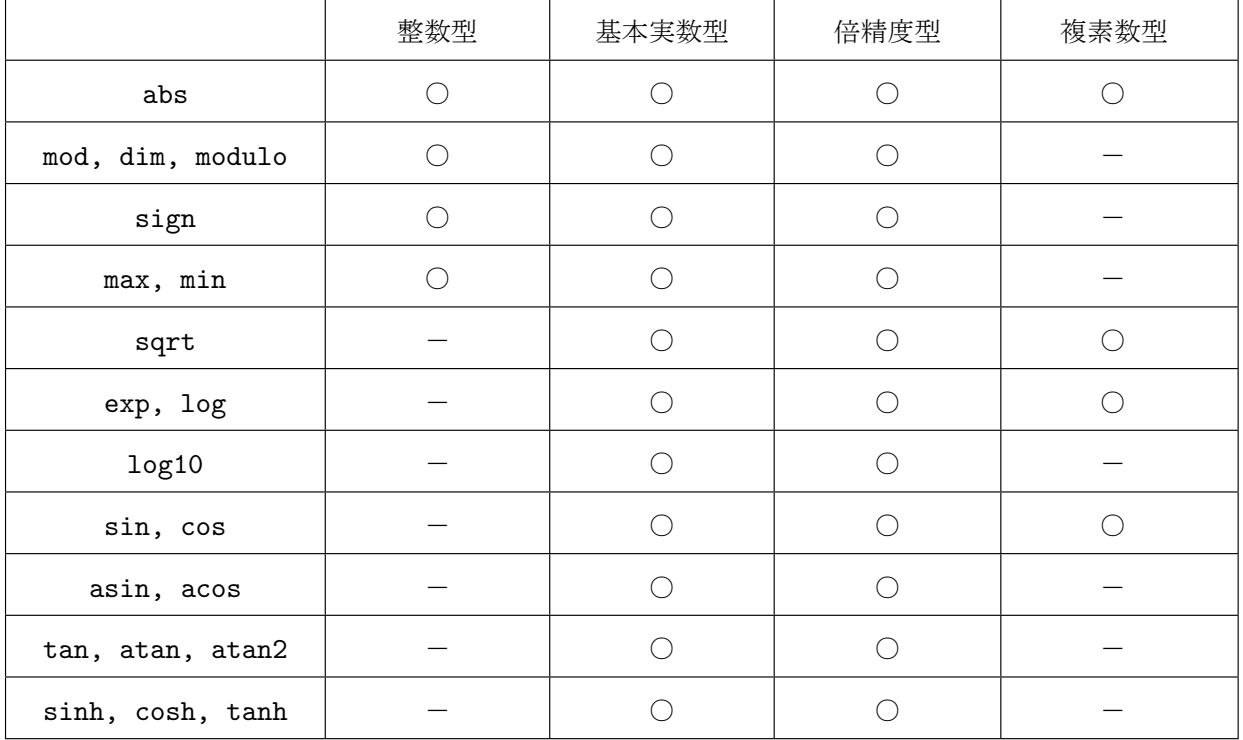

引数が複数ある関数については、すべての引数は同じ型・種別でなければならない。

## **2.** ユーザ定義総称サブ・プログラム

Fortran90/95 では、組込み関数だけでなく、ユーザの作成する関数、サブルーチンに対しても総称名で の呼び出しが可能になった。データ解析では、これは特定の場合について大いに有効である。以下に例題 を通してその使い方を解説する。

# ✓例題 **6-4** ✏

ある地区で複数の風観測点の値から、風向の 16 方位別頻度分布図を作成することになった。 ところがこの地区の風向記録には、次の 3 種類の書式が混在している。 (a) 北北東から右回りに、1,2,3···16 と、16 方位の整数で表すもの。 (b) 0.0 から 360.0 まで、度単位で小数第 1 位までの実数で表すもの。 (c) 「NNE」「NE」「ENE」··· 「N」の 16 個の文字列で表すもの。 分布図の作成にあたって、これらを (a) の書式に統一したい。 (1) (a)(b)(c) それぞれの書式での風向を実引数で与えた場合に、関数値が (a) の書式で返されるよう な、モジュール関数 wdir\_i(iw)、wdir\_r(rw)、wdir\_c(cw) をそれぞれ作成しなさい。 (2) 実引数 x に上のどの書式で風向を与えても、戻り値が (a) の書式で返るような、関数 wdir(x) を 作成しなさい。

 $\Box$ 

<sup>\*19</sup> FORTRAN77 までは上のような総称関数は規定されておらず、整数型ならば「IABS」、複素数型ならば「CABS」というよう に使い分けなければならなかった。これはプログラム作成者に余分な負担を強いていた。

(1) 作成にあたっては、最初からモジュール関数としても作成しても、最初は内部関数として作成し、完 成したらモジュール化してもよい。ただし後者の場合は、パラメータ渡しは引数結合で行い、親子結合を 使わないように注意しなければならない。

#### ○ wdir i(整数型引数)

この場合は関数側で処理する必要はなく、仮引数をそのまま wdir\_i に代入すればよい。

#### ○ wdir\_r(実数型引数)

(a) の書式にするには、仮引数 = 22.5× i±11.25 となるような i を探さなければならない。そのために 仮引数に 11.25 を加えた後に 22.5 で除す。その商が i となる。ただし仮引数が 11.25 未満の場合には i が 0 となってしまうので、その場合は 16 に修正しなければならない。

## ○ wdir\_c(文字型引数)

サブ・プログラム側に文字型の配列を用意しておき、配列要素のどれに一致するかを調べて、その配列 要素番号を返すのが手っ取り早い。このとき注意すべきことは、

(i) 文字型配列の配列要素に data 文または宣言文の初期化式で初期値を与える場合、すべての配列要素が 同じ文字長でなければならない。そのため短い文字列には後ろに空白を補って、文字長をそろえる。\*20

(ii) 実引数の文字長が一定でないので、仮引数の文字長は「\*」としなければならない。

(iii) 比較の際は、「trim」関数で、後ろの空白を取り去った同士で比較する。

これらの関数を、適当な名前のモジュールに組み込んで、呼び出し側で use する。これにより wind\_i、 wind\_r、wind\_c を個別に呼び出すことができる。この際にモジュール側でこれらの名称は public 属性 である必要がある。

(2) これらの関数を 1 つの総称名で呼び出すためには、モジュール宣言部に引用仕様宣言 を加える。引用 仕様宣言は総称サブ・プログラムだけでなく、他の目的にも使われるが、今の場合に使われる形式を、総 称引用仕様 (*generic interface*) といい、次の形式である。

# interface 総称名 module procedure 個別名 [, 個別名][, 個別名]... end interface

上の例題の場合ばらば、次のようになる。

interface wdir module procedure wdir\_i, wdir\_r, wdir\_c end interface

総称名が呼び出されると、コンパイラは module procedure の個別名で指定されたサブ・プログラム の中で、仮引数リストの個数とそれぞれの引数の型が、実引数リストのそれと一致するサブ・プログラム を呼び出す。したがって、サブ・プログラムの仮引数リストの、どれとも個数と型が一致しない実引数リ ストを指定した場合はエラーとなる。また、個別名で指定されたサブ・プログラムは、互いに仮引数の個 数か型のどちらかが異なっていなければならない。すべて一致するものがある場合にはエラーとなる。

総称名は個別名と異なってもよいし、個別名の一つと一致してもよい。前者の場合には、総称名も public 属性を持たなければならない。

<sup>\*20</sup> 文字が漢字 (多バイトコード) である場合は簡単でない。処理系によって 1 文字のバイト数が異なるため、補うべき空白の数 が異なるからである。可搬性を保つためには data 文や初期化式は使えない。一方代入文ならば左辺の文字長より右辺の文字 長が小さい場合は自動的に空白を補うので、こちらを使うことになる。

module wind

```
例題 6-4 のプログラム例
```

```
2 implicit none
3 private
4 public wdir, wdir_i, wdir_r, wdir_c
5
6 interface wdir
7 module procedure wdir_i, wdir_r, wdir_c
8 end interface
9
10 contains
11
12 integer function wdir_i(iw)
13 integer, intent(in) :: iw
14 wdir_i = iw
15 return
16 end function wdir_i
17
18 integer function wdir_r(rw)
19 real, intent(in) :: rw
20 wdir_r = int((rw+11.25)/360.0*16.0)
21 if(wdir_r == 0) wdir_r=1622 return
23 end function wdir_r
24
25 integer function wdir_c(cw)
26 character(*), intent(in) :: cw
27 integer :: i
28
29 character(3) :: ccw(16) = k30 & (/'NNE','NE ','ENE','E ','ESE','SE ','SSE','S ',&
31 & 'SSW','SW ','WSW','W ','WNW','NW ','NNW','N '/)
32
33 do i = 1, 16
34 if(trim(cw) == trim(ccw(i))) exit
35 enddo
36 wdir_c = i
37 return
38 end function wdir_c
39 end module wind
40
41 program example6_02
42 use wind
43 implicit none
44 write(*,*) wdir(10)
45 write(*,*) wdir(1.0)
46 write(*,*) wdir('SSE')
47 stop
48 end program example6_02
```
# 6 章 の 章 末 問 題

## 【 問題 6-1 】

係数 *a*、*b*、*c* が実数である二次方程式、

 $ax^2 + bx + c = 0$ 

について、*a*、*b*、*c* をキーボードから読み込み、判別式により実根、虚根、重根の判定を行ったうえで、そ の根を出力するプログラムを作成しなさい。

## 【 問題 6-2 】

1 バイト文字の文字列を実引数とし、その中の小文字をすべて大文字に変換した文字列を戻り値とする 関数 ucase を作成しなさい。

(ヒント) コード表を利用すること。

## 【 問題 6-3 】

実引数に文字列を与え、文字列中のそれぞれの「文字」の度数を、*A* が何個、*B* が何個というようにリス トするサブ・プログラム Poe を作成しなさい。ここで、

・度数を計算する「文字」はアルファベットだけとし、数字、特殊記号、空白は含めない。

・大文字、小文字は区別しない (前問の関数を利用してもよい)。

【 問題 6-4 】

実引数にベクトル x、y を与え、y の x に対する正射影 (x · y)  $(\vec{x} \cdot \vec{x})$ ~*x* を返す関数 proj を作成しなさい。

【 問題 6-5 】

例題 6.4 で、書式が' 東北東'、' 南'、' 北西' のように漢字であった場合、プログラムをどのように修正 すればよいか。

# 第7章 入出力

# § 7.1 ファイル

ユーザが計算を行うにあたっては、まず必要なデータを計算機に渡して計算を行い、次に計算結果を 何らかの形で計算機から受け取る必要がある。このときのユーザと計算機との媒介を行う機構のことを、 (Man-Machine) Interface という。Fortran では、これはファイル (*file*) によって行われる。

## **1.** ファイルの種類

Fortran で扱うファイルを入出力先から分類すると、次の 3 種類となる。

(1) デバイス・ファイル ··· 特定のデバイス自体を、ファイルとして入出力を行う。指定できるデバイス は、標準では出力としてコンソール画面、入力としてキーボード + 画面エコーバックの 2 つである。これ らへの入出力を、標準入出力 という。

(2) (外部) ファイル ··· 外部デバイス (周辺装置) 上にファイルを作成し、それに対して入出力を行う。 Fortran に限らず、プログラミング言語ではもっとも一般的な入出力方式である。

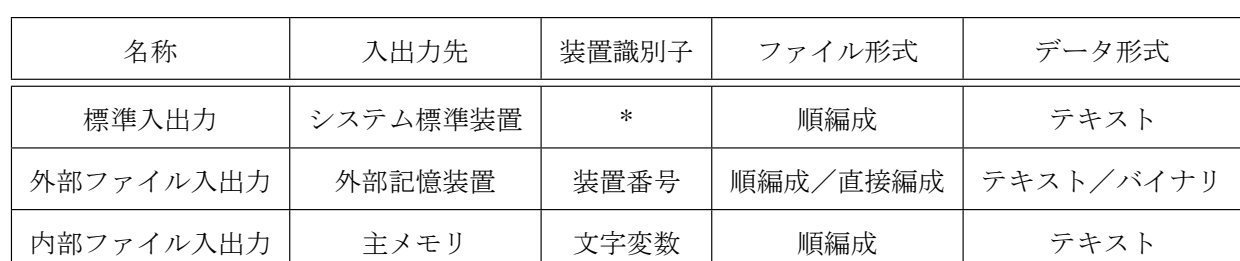

(3) 内部ファイル ··· メモリ上の文字型変数あるいは文字型配列をファイルとみなして入出力を行う。

# **2.** データ転送

ファイルに対して入出力を行うための文をデータ転送入出力文 (data transfer i/o statement) という。単 に「入出力文」と言った場合は通常こちらを指す。データ転送入出力文では、入出力の際の様々な条件の 指定を行うことができる。データ転送入出力文は、以下の 3 種類である。

· read 文 ··· ファイルからの入力を行う。

· write 文 ··· ファイルへの出力を行う。

· print 文 ··· 標準出力ファイルへの並び出力 (処理系の標準形式での出力) を行う。

## **3.** 入出力形式

一般的な read 文および write 文の形式は、以下のようになる。

{read|write}(装置識別子 [, 書式指定子]) 入出力並び

◦ 装置識別子 (*unit identifier)* ··· 入出力先のファイルを指定する。標準入出力なら「\*」、外部ファイル入 出力なら装置番号、内部ファイル入出力なら文字型の変数である。

◦ 書式指定子 (*format specifier)* ··· 入出力の形式を指定する。処理系の標準形式を使用するなら「\*」、ユー ザが指定するなら書式仕様を記入する。バイナリでの入出力の際は、何も書かない。

◦ 入出力並び (*input/output list)* ··· 入出力する変数等を、入出力する順に記述する。

# § 7.2 標準入出力 (*standard i/o ( input/output)*)

現在の Fortran での基本的なプログラムへの入力は、キーボードからの入力であり、入力されたキーは、 特殊文字以外は端末画面にエコーバックされる。プログラムからの基本的な出力は、一時的な格納場所に とストアされて、端末画面へと出力される。\*1

## **1.** 標準入出力でのデータ転送入出力文

標準入出力の実行は、第 1 項目が「\*」、第 2 項目が書式指定子の、read 文または write 文で行う。

read(\*, 書式指定子)[, 入力並び]

write(\*, 書式指定子)[, 出力並び]

または、以下の簡略型の read 文、または print 文 でも行うことができる。

read (書式指定子)[, 入力並び])

print (書式指定子)[, 出力並び])

## **2.** リダイレクションによる入出力先の切り替え

コマンド・プロンプト状態から、リダイレクション記号「<」によって、データを標準入力からでなく、 「input.txt」という名のファイルから読み込むことができる。

実行ファイル名 < input.txt

同様に、リダイレクション記号「> ファイル名」によって、標準出力でなくファイルに出力することが できる。また、リダイレクション記号「>> ファイル名」によって、既存のファイルに書き加えることも できる。

```
 演 習 問 題
```
## 演習問題 **1**

次の標準入力文で (1)-(6) のデータを読むとき、a に読み込まれる値は何か (error になることもある)。

real :: a

read $(*,*)$  a

(1) 1 (2) .0 (3) 0. (4) . (5) e (6) 1e

解答

```
(1) 1.000000 (2) 0.0000000E+00 (3) 0.0000000E+00 (4)) 0.0000000E+00 (5)) 0.0000000E+00
(6) 1.000000
```
## 演習問題 **2**

次の標準入力文で (1)-(5) のデータを読むとき、i に読み込まれる値は何か (error になることもある)。 integer :: i read $(*,*)$  i (1) 1.6 (2) .0 (3) 0. (4) e (5) 1e

解答

<sup>\*1</sup> Windows や UNIX では、これらをそれぞれ標準入力 (*stdin*)、標準出力 (*stdout*) という。
(1) 入力エラー (2) 入力エラー (3) 入力エラー (4) 入力エラー (5) 入力エラー

# § 7.3 外部ファイル入出力

ここまでファイルへの入出力は、標準入力と標準出力のリダイレクションで行ってきたが、ここでは ファイル名を指定して、ファイルの直接入出力を行う一般的な方法を述べる。この方法は標準出力のリダ イレクションと比べて、以下の利点がある。

- ・ 同時に複数のファイルを扱うことができる。
- ・ 扱うファイルをプログラム内で、実行時に指定できる。
- ・ 直接編成や書式なしファイルを扱える。\*2

# **1.** 外部ファイルへの入出力手順

#### ファイル操作入出力文

Fortran では、入出力のときにはファイルをファイル名で直接指定するのではなく、装置番号で指定す る。そのためには入出力を行う前に、まず装置番号とファイルとを関連づけておかなければならない。そ のための文が、ファイル操作入出力文 (file operation i/o statement) である。またファイルの属性について の指定も、ファイル操作入出力文で行う。

主なファイル操作入出力文としては、以下のものがある。

· open 文 ··· ファイルと装置番号を関連づける。その他ファイルの属性について諸々の指定を行う。

· close 文 ··· ファイルと装置番号の関連を解消する。ファイルの属性についていくつかの指定を行う。

これ以外のファイル操作入出力文には、inquire 文、backspace 文、endfile 文、rewind 文がある。

#### 入出力の手順

一般に、Fortran でファイルを扱うときは、次の手順をとる。

(1) open 文でファイルを装置番号に関連づける。

装置番号は正の整数であり、その上限は処理系により決まる。一つの装置番号には一つのファイルが関 連づけられる。また open 文では、ファイルを関連づける際に、ファイルの諸々の属性を指定できる。

(2) データ転送入出力文 (read 文、write 文または print 文) で、open 文での属性指定に基づき、データ の入出力を行う。ただし、1 回のデータ転送入出力文に対して、1 回ずつ入出力動作を行うわけではなく、 システムによって定められた量まで一時的な記憶場所 (入力バッファ・出力バッファ-buffer) にためてか ら、動作が行われる。

(3) close 文でファイルを装置番号との関連づけから解放する。必ずしも open 文と同じプログラム単位 になくてもよい。

#### 予約ユニット番号による標準入出力文

ほとんどの処理系では、あらかじめシステムによって、ユニット番号「5」番が標準入力に、「6」番が標 準出力に予約されている。その場合は以下のような標準入出力も可能である。

read(5, 書式指定子)[, 入力並び]

write(6, 書式指定子)[, 出力並び]

この場合は、ユニット番号「5」あるいは「6」を後述の open 文で他のファイルに割り当てることによっ て、標準入出力を切り替えることができる。

これに加えて標準エラー出力 (*stderr*) が装置番号「0」に割り当てられている処理系もある。\*3

<sup>\*2</sup> これらの扱いについては、この章では触れない

<sup>\*3</sup> 標準出力ファイルがリダイレクトされている場合には、プログラムが標準出力にメッセージを出力しても、画面には表示され ず、ユーサーは即座に認識ができない。そのような場合は標準エラー出力 (*stderr*) に出力することにより、画面に出力する。 また、標準エラー出力はバッファリングを行わない。

# **2.** ハードディスク上の外部ファイルの形式とその構造

#### ファイルの始まりと終わり

ハードディスク上のファイルは一般に複数のセグメントに分かれて置かれているが、これらの物理的な 位置はシステムが管理しているので、ユーザは知る必要はない。ユーザは論理的なパスを指定すればファ イルにアクセスできる。ユーザから見たファイルは、一続きのバイトの並びで、その最後はファイル終了 コードで終わる。これを EOF コード (End Of File) といい、ユーザはこのコードを読み出したことを検知 することにより、ファイルの最後に到達したことを知ることができる。

#### 改行コード

文字コードだけで書かれたファイルは、適当な長さの行に区切ることができる。そのために OS ごとに 特定のコードを定め、そのコードが現れたならばそこまでを「1 行」ときめている。その特定のコードを 改行コードあるいは EOR コード (End Of Record) という。\*4 このコードは実際にファイルに書き込まれて いるコードであり、Linux では「0A(16)」(LF)、Windows では「0D0A(16)」(CR LF) である。文字コードは コード表にこれらのコードを避けて配置されている。

#### テキストファイルとバイナリーファイル

このように、文字コードが行単位で書かれているファイルのことを、テキストファイル (text file) とい い、それ以外のファイルを バイナリーファイル (binary file) といい、扱い方が異なる。\*5これまで扱ってき た、並び入出力や書式仕様による入出力を行うファイルは、テキストファイルである。

#### 順編成ファイルと直接編成ファイル

これまで扱ってきたファイルでは、入出力を行うカレント・ポジション (current position) は最初はファ イルの先頭にあり、入出力を行うとファイルの後ろへと順次進んでいった。このようにカレント・ポジ ションが順次移動するファイルを、順編成ファイル という。

Fortran ではこれ以外に、一定の長さのレコードに番号を付け、任意の番号へとアクセスできるファイ ルを扱うことができる。こちらは直接編成ファイル という。

#### 順編成ファイルの構造

順編成ファイルは、(書式のあるなしにかかわらず) 下図のような構造をなしている。

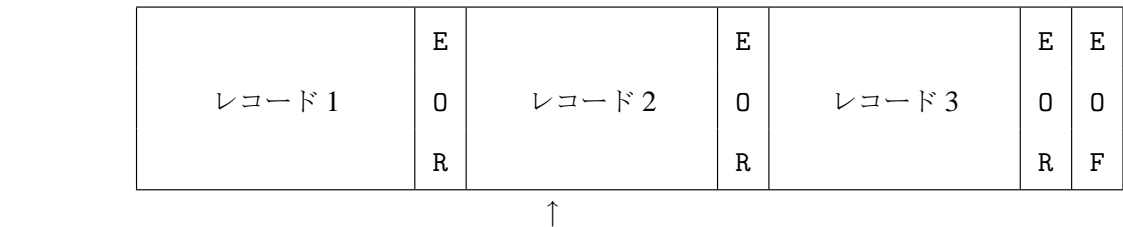

# カレント・ポジション

カレント・ポジションのあるレコードをカレント・レコード、その前のレコードを直前レコード、その 後のレコードを直後レコード、という。カレント・ポジションが EOR にある時には、カレント・レコード が存在しないときもある。

前述したように、本章ではテキスト形式の順編成ファイルについてのみ解説を行う。

<sup>\*4</sup> レコード (論理レコード) は、直接編成ファイルや書式なしファイルのようなバイナリーファイルにも設定される。ただし、 テキストファイルについては「行」=「レコード」とみなしてよく。両者を区別する必要はない。

<sup>\*5</sup> テキストファイルを、バイナリーファイルであるとみなして扱うことは可能である。この場合改行コードは単なるデータとみ なされ、改行の制御は利かなくなる。逆にバイナリーファイルをテキストファイルとして扱うことは、一般に不可能である。

#### **3. open** 文

#### **open** 文の一般形式

順編成書式付きファイルの open 文は、次の形式である。

#### open([unit=]*un*[,para-list])

◦「[unit=]*un*」は必須であり、省略することはできない。open(の直後の第一パラメータであるときには 「unit=」の部分を省略でき、「*un*」だけでよい。

◦「[,para-list]」は、「,」で区切られた「para=*parameter*」の形式の並びであり、必要に応じて指定 する。「para=」の部分は省略することはできない。デフォルト値があるものは、下線で示す。

#### **(1)** 装置番号 [unit=]*un*

◦ 「*un*」は装置番号をあらわす整数式であり、その値は正でなければならない。

· ファイルと装置番号の関連づけは、プログラム全体で有効である。すなわちどのプログラム単位でも、同 じ装置番号に対して入出力をおこなえば、同じファイルに読み書きされる。

· すでに他の open 文で使用されている装置番号を指定すると、エラーになることがある。

· 「*un*」の上限は処理系によって異なるが、可搬性を考慮して、99 以下にしておくことが無難である。

· 一ケタの装置番号は、処理系が予約している可能性があるので、やはり可搬性を考慮して、10 以上にし ておくことが無難である。

→ すなわち 10-99 の、二ケタの装置番号が推奨される。

#### **(2)** ファイル名 file=*filename*

◦ 「*filename*」はファイル名の記された文字定数または文字変数である。

· 一時ファイル (scratch file) 以外は必ず指定する。

· ファイル名の命名規則は、OS の規則に従う。\*6

· パス名を指定できるが、絶対パス指定は可搬性を損なうので、相対パスにすべきである。

· すでに他の open 文で使用されているファイル名を指定すると、エラーになることがある。

· 他のプロセス (プログラム) で使用されているファイル名を指定すると、エラーになることがある。

**(3)** ファイル状態 status={ 'new' | 'old' | 'replace' | 'unknown' | 'scratch' }

◦ ファイルの状態と、操作を指示する文字定数または文字変数で、上の並びの中から選択する。

· 'new' は出力ファイルに対して指定され、open 文が実行された時点でファイルが存在するとエラーにな る。既存のファイルを誤って上書きしてしまうのを防ぐために指定する。

· 'old' を指定した場合、逆に open 文が実行された時点でファイルが存在しないとエラーになる。

· 'replace' は出力ファイルに対して指定され、open 文が実行された時点でファイルが存在しなければその 名前のファイルを新しく生成し、存在すればそのファイルを消去して上書きする。

·'unknown' を指定した場合、あるいは status パラメータを省略した場合、扱いは処理系依存になる。\*7 · 'scratch' は一時ファイル (scratch file) に対して指定され、close 文が実行されるか、プロセスが終了する とファイルは消去される。status='scratch' を指定した場合、ファイル名を指定してはならない。 → 一般には、'new' を指定するか、省略するかである。

**(4)** 動作モード action={ 'read' | 'write' | 'readwrite' }

◦ 関連づけられたファイルに対して、入力、あるいは出力動作を制限する。

<sup>\*6</sup> 一般に Fortran では大文字、小文字の区別はされないが、*filename* のような文字式の中では区別される。そこで、Windows の ファイル名は大文字、子文字の区別はされないが、Linux では区別されることに注意せよ。

<sup>\*7</sup> Intel Fortran では、ファイル存在しない場合は'new'、存在する場合は'old' として扱われる。

· 'read' を指定した場合、そのファイルに対して write 文や print 文による出力ができなくなる。\*8

· 'write' を指定した場合、そのファイルに対して read 文による入力ができなくなる。

· 'readwrite' を指定した場合、そのファイルに対する入出力の制限はなくなる。

→ 'read' を指定することにより、目的のファイルを誤って上書きしてしまうことを防ぐ。\*9

#### **(5)** 追加モードでのオープン position={ 'rewind' | 'asis' | 'append' }

◦ すでに存在するファイルに、追加出力を行うための指定子である。入力で指定するのは、かなり特殊な 使い方である。

· 'rewind' を指定すると、ファイル・オープン時のカレント・ポジションは、ファイルの先頭に置かれる。 · 'asis' は、現在の Fortran i/o system では、'rewind' と同じである。

· 'append' を指定すると、ファイル・オープン時のカレント・ポジションは、EOF の直前に置かれる。こ の後で write 文を実行すれば、それまで存在したレコードの後に、出力したレコードが追加される。

#### **(6)** エラーによる分岐 err=*stmt*

◦ *stmt* は文番号であり、open 文の実行時にエラーが起きたならば、文番号 *stmt* の文に分岐する。

open(20, file='test2.txt', status='new', err=90)

 $\sf I$ 

90 write(\*,\*) "file open error"

· open 文の実行時にエラーが起きたときに、err 指定子も、次の iostat 指定子もない場合、プログラム の実行は停止する。

#### **(7)** エラーコード検出 iostat=*ist*

◦ open 文が正常に動作したかどうかを知るための指定子で、*ist* には基本種別の整数型変数を指定する。

integer :: ier open(10, file='test1.txt', status='new', iostat=ier, err=99)  $\sf I$ 

99 write(\*,\*) "file open error code=",ier

· open 文が正常に実行された場合、*ist* には 0 が代入される。

· open 文の実行時にエラーが起きた場合、*ist* にはエラーコードを示す、正の値が代入される。その値は処 理系依存である。

· open 文の実行時にエラーが起きたときに、iostat 指定子も、err 指定子もない場合、プログラムの実 行は停止する。iostat のみ指定されている場合は、open 文の実行を中止して、次の文を実行する。\*10

#### **(8)** 入力フィールド中の空白の扱いの指定 blank={ 'null' | 'zero' }

◦ 書式付き入力文を実行するとき、入力フィールド中の空白を「null」とみなすか、「0」とみなすかは、 後述の書式仕様の BZ 指定子、BN 指定子によるが、どちらも指定されないときの扱いを定めるための指 定子である。

· 'null' を指定すると、デフォルトで、BN 指定子が指定される。

· 'zero' を指定すると、デフォルトで、BZ 指定子が指定される。

<sup>\*8</sup> 多くの場合、複数の open 文、あるいは他のプロセスが、同じファイルに対してすべて'read' モードでオープンしていれば、そ のファイルは共有できる。

<sup>\*9</sup> status='new' は、誤って他のファイルを破壊しないため、action='read' は、目的のファイルを破壊しないための指定であ るので、混同しないように。

<sup>\*10</sup> iostat 指定子があれば、エラーコードによってエラー・ハンドルを行えるので、err 指定子は不必要なように思えるかもし れないが、エラーコードは処理系依存なので、それでは可搬性が損なわれてしまう。

#### **(9)** 並び出力文での文字型出力の様式 delim={ 'apostrophe' | 'quote' | 'null' }

**○並び出力「\*」で文字式を出力した場合、文字列の中に区切り子「,」あるいは「。」があると、並び入力** ではそのまま読めなくなる。そこで、文字列の両端に「"」または「'」を付加して、文字列であることを 示すための指定子である。なお、文字式の出力が書式付きの場合には効果がない。

· 'apostrophe' を指定すると、文字列を並び出力する際に、アポストロフィー「'」で囲まれた形で出力す る。文字列中に「'」が含まれていた場合には、二重「''」にして出力する。

· 'quote' を指定すると、アポストロフィーの代わりに引用符「"」で同じ動作をする。

· 'null' を指定すると、文字列をそのまま出力する。

#### **(10)** 書式付き入力で、レコードを越えるデータを要求した場合の処理 pad={ 'yes'| 'no' }

◦ 書式付き入力で、書式仕様が要求するフィールド幅が、カレントポイントから EOR までのバイト長を上 回ったときの処理を指定する。並び入力や、出力に対しては意味がない。

· 'yes' 不足するバイト分だけの空白を付加する。

· 'no' 何もしない (たぶん実行エラーになる)。

通常はデフォルトの pad='yes' のままで使うが、変数に予期できない値が代入されたりするとき、書式 仕様の誤りを検出するために、故意に pad='no' にする、という使い方がある。

#### **4. close** 文

# **close** 文の一般形式

close 文は、全てのファイル形式で共通で、次の形式である。

#### close([unit=]*un*[,para-list])

◦「[unit=]*un*」は必須であり、省略することはできない。open(の直後の第一パラメータであるときには 「unit=」の部分を省略でき、「*un*」だけでよい。

◦「[,para-list]」は、「,」で区切られた「para=*parameter*」の形式の並びであり、open 文と使い方は 同一だが、指定できるものは「status」、「iostat」、「err」の 3 個にすぎない。

◦ close 文を省略しても、正常終了すれば end 文が代わりに関連を解放してくれるが、それまでの間に異常 終了するとファイルが消去されてしまうので、アクセスする必要がなくなったファイルは明示的に close すべきである。

◦ close した装置番号は、他のファイルに open 文で関連づけることもできる。close しないまま他のファ イルに対して open するという誤りを防ぐためにも、必要のない関連づけは速やかに close すべきである。

#### **(1)** 装置番号 [unit=]*un*

◦ *un* は装置番号をあらわす整数式であり、open 文でファイルに関連づけられた値である。

· 装置番号に対応した、ファイルとの関連づけを解消する。ファイル名を指定する必要はない。

#### **(2)** ファイルの後処理 status={ 'keep' | 'delete' }

· 'keep' を指定すると、close 文の実行後も、ファイルは残る。

· 'delete' を指定すると、close 文の実行後に、ファイルは消去される。

· デフォルトは、open 文の status 指定子が、'scratch' ならば'delete'、それ以外ならば'keep' である。

#### **(3)** エラーコード検出 iostat=*ist*

open 文と使い方は同じである。

#### **(4)** エラーによる分岐 err=*stmt*

open 文と使い方は同じである。

## **5. inquire** 文

#### **inquire** 文の用法

inquire 文は、装置番号あるいはファイル名のいずれかを指定し、それが現在使われているか、また使わ れている場合は open 文で指定したパラメータ値を取得するための文である。

#### **inquire** 文の一般形式

順編成書式付きファイルの inquire 文は、次の形式である。

inquire([unit=]*un*[,para-list]) または

inquire([file=]*filename*[,para-list])

◦「[unit=]*un*」と、「[file=]*filename*」はどちらか一方が必須である。両方を指定することはできない。

◦「[,para-list]」は、「,」で区切られた「para=*parameter*」の形式の並びであり、必要に応じて指定 する。「para=」の部分は省略することはできない。

問い合わせるパラメータには多くの種類が指定できるが、それらの詳細は文法書にゆだね、ここではそ の装置番号やファイルが使用中であるかどうかを問い合わせるパラメータのみを示す。

#### **(1)** 接続問い合わせ [exist=]*ex*

◦ 「*ex*」は接続状態を返す論理型変数であり、指定された装置番号あるいはファイルが接続されていれば 「.true.」、接続されていなければ「.false.」を返す。

#### 演 習 問 題

#### 演習問題 **3**

次の要求を満たす open 文はそれぞれどう書けばよいか。

- (1) ファイル「'abc.txt'」を、装置番号 10 番で読み込み専用モードで開く。
- (2) ファイル「'def.txt'」を、装置番号 20 番で追加書き込みモードで開く。
- (3) ファイル「'ghi.txt'」を装置番号 30 番で開き、並び入出力文での文字出力を、quote「"」で囲むよ うに指定する。

(4) 装置番号 40 番で一時作業ファイルを開く。

# 解答

- (1) open(10,file='abc.txt',action='read')
- (2) open(20,file='def.txt',position='append')
- (3) open(30,file='ghi.txt',delim='quote')
- (4) open(40,status='scratch')

# § 7.4 内部ファイル入出力

#### **1.** 内部ファイル

#### 文字変数に対する読み書き

Fortran では、文字変数、あるいは文字配列などを、あたかもファイルであるかのように、データ転送入 出力文で読み書きすることができる。このようなファイルのことを内部ファイル という。

内部ファイルは特定の装置に関連づける必要はないため、open 文などのファイル操作入出力文は不要 であり、いきなりデータ転送入出力文 (read 文、write 文) を書いてよい。ただしそのために、本来 open 文で指定されるべき、blank、pad などのパラメータが指定できない。これらのパラメータ値はすべてデ フォルト値になる。

内部ファイルを使う目的は、主に文字型のデータと、数値型のデータとの内部変換である。

#### 内部ファイルに使用できる文字型データ

内部ファイルとして指定できるものは、次のいずれかである。

- · 文字変数
- · 文字配列
- · 文字配列の配列要素
- · 部分文字列

# **2.** 内部入出力文で利用できる指定子

#### 内部入力文

内部ファイルに対する read 文は、以下のような形式である。

```
character(10) :: str="abc1234567"
integer :: i, ios
```

```
read(str,'(i3)',err=91,iostat=ios) i
91 write(*,*) i, ios
read(str,'(8x,i3)',end=93,iostat=ios) i
93 write(*,*) i, ios
```
利用できる指定子は、外部 read 文で利用できるもののうち、fmt、iostat、err、end の 4 個であり、 advance、eor、size 指定子は使えない。なお、fmt に対して「\*」も指定できる。

#### 内部出力文

内部ファイルに対する write 文は、以下のような形式である。 character(15) :: str integer :: ios real :: a=1.23

```
write(str,'(5x,f5.2)',iostat=ios) a
write(*,*) str, ios
write(str,'(i3)',err=91,iostat=ios) a
91 write(*,*) ios
```
利用できる指定子は、外部 write 文で利用できるもののうち、fmt、iostat、err の 3 個であり、advance 指定子は使えない。なお、fmt に対して「\*」も指定できるが、フィールド幅をユーザが指定できないの で、あまり使うことはない。

# § 7.5 並び入出力 (list-directed i/o)

read 文、write 文あるいは print 文の書式指定子として、「\*」を指定することを、並び入力 (list-directed input) および並び出力 (list-directed output) という。

#### **1.** 並び出力文

並び出力では、出力リストの式がそれぞれの型にしたがって、適当な書式指定により文字列に変換され て出力される。どのような書式が選択されるかは処理系によって異なる。それぞれの出力は空白「ဂ」で 区切られる。

特に出力形式を指定する必要がなく、計算結果を確認するだけならば、通常は並び出力で十分である。 出力形式を詳しく指定する場合には、並び出力ではなく、書式仕様を指定して出力する。

#### 文字型の出力

デフォルト状態で文字を出力すると、囲み指定子である「'」や「"」は出力されない。また、「''」は 「'」に、「""」は「"」に変換され、内部表現がそのまま出力される。

これは、この出力をそのまま並び入力で読みこもうとするとき、文字列の中に「」」や「、」があれば、 そこまでを 1 つのデータとして区切られて読み込まれることを意味する。このような場合には、書式付き の入出力を行わなければならない。\*11

#### 並び出力の改行

通常の (不定長) レコードへの出力では、改行を指定することができず、出力リストはすべて 1 行に出力 される。したがって、1 つの出力文での出力並びの数は、適当な数で押さえておくことが望ましい。\*12

#### **2.** 並び入力文

並び入力では、プログラムは、指定された場所から値を順次読み取り、入力リストの各変数の型にした がって、処理系によってあらかじめ規定された方法にしたがって内部コードに変換して、対応する変数の 番地に格納する。

しかし、入力並びの変数と、入力ファイルの項目の順序と型の対応には注意が必要である。正確に対応 していれば問題はないが、現実には往々にして誤りが混入する。そうしたとき、並び入力の場合はプログ ラムにより適当に解釈されて、誤りが誤りと認識されないまま看過されることがある。特に、入力並びの 変数が欠けて、対応がずれた場合はその可能性が大きい。

#### 区切り子

並び入力によりデータを入力するには、入力項目並びにある変数の順番にしたがって、データを区切り 子 (value separator) で区切って入力していく。区切り子はコンマ「,」または (半角) 空白「』」プラス任意 の数の空白、である。1つのデータの途中に空白を入れてはいけない。とくに、文字列の中に「,」があ ると、その直前の文字が 1 つのデータの終わりとみなされるので注意すること。

#### データの反復

同じ値を繰り返して入力するためには、冒頭に繰り返し回数およびアスタリスク「\*」をつける。

1.0, 3\*2.0, 3

この場合、1.0, 2.0, 2.0, 2.0, 3.0 と入力したとみなされる。

<sup>\*11</sup> あるいは、open 文で DELIM='apostrophe'、あるいは DELIM="quote"と、パラメータを指定すれば、並び入力で読めるよ うに出力される。

<sup>\*12</sup> open 文で recl 指定子を使えば、固定長ファイルに出力でき、出力は処理系によってレコード長以内の適当個数で折り返さ れる。また文字は改行コードに続けて書かれる。しかし、固定長ファイルに (書式を指定せず) 並び出力を行うというのは、 通常の出力とは言い難い。

#### 入力並びの数と入力データの数が一致しないとき

入力並びにある変数の数が、現在入力対象としている行にある、区切り子で区切られたデータの個数よ りも多いときは、プログラムは全ての変数を読み込むまで、次々に行を読みに行く。

逆に、入力並びにある変数の数が、現在対象としている行にある、区切り子で区切られたデータの個数 よりも少ないときは、変数の数までで読み込みは打ち切られる。次の read 文は、読みかけの行の、次の 行から読み込みを始め、読まれなかったデータは無視される。

#### データ読み込みの打ち切り

入力並びにしたがって、データを読み込んでいる途中で「/」を読み込むと、read 文はそこで入力動作 を打ち切る。入力並びのそれ以降にある変数は不変のまま、制御は次の文に移る。

#### 文字型データの読み込み

「,」、「/」、「'」、「"」、(半角) 空白を含まず、数字\*で始まらない文字列は、区切り子で区切って普通に 読むことができる。

これらのの文字を含むときには、「'」か「"」で囲まなければならない。このとき、囲った文字を二つ 続けると、一つの文字として解釈される。またこの場合に限り、複数行にわたった入力が可能である。

 $'$ aaa''bbb'  $\rightarrow$   $\lceil$ aaa'bbb|

#### **null** 値

二つの「,」が「,,」のように連続した場合、あるいは行の開始直後に「,」がある場合、null 値という。 このとき、その順番に対応する入力並びの変数は不変であり、以前の値が保持される。ただし、改行コー ドまたは「/」の直前に「,」がある場合は、その間は一つの null 値とはみなさない。

プログラム例 **7-a null** 値

```
1 program null_value
2 implicit none
3 integer :: i, n, m(5)=0
4
5 read(*,*) n,(m(i),i=1,n) ! 4 までしか読み込まれない
6 write(*,*) m
7 read(*,*) m ! 次の行から読み込み、改行直後の「,」は null 値
8 write(*,*) m ! 13 以後は読み込まれない
9 read(*,*) m ! 15 の後は null 値
10 write(*,*) m ! 16 の後の改行直前の「,」は無視される
11
12 stop
```
13 end program null\_value

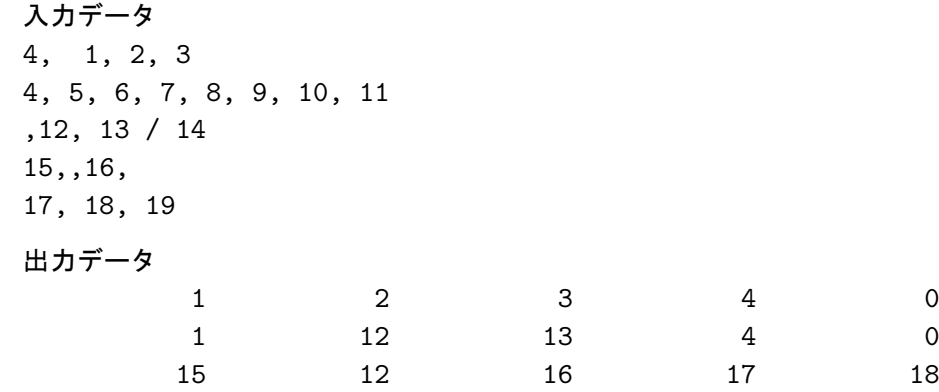

(7) abc"def (8) "ab

# 演 習 問 題 演習問題 **4** 次の並び入力文で (1)-(8) のデータを読むとき、c に読み込まれる値は何か。 character(10) :: c read(\*,\*) c (1)  $""""$  (2) abc,def (3) "abc,def" (4) "abc""def" (5) 'abc""def' (6) "abc"def"  $(7)$  'abc"def'  $(8)$ ab" (2 行にわたる) (注) 入力を間違えて入力待ちでハングしたときは、ctrl-C で JOB を中断しなさい。 解答 write(\*,\*) c での出力  $(1)$  "  $(2)$  abc (3)  $abc,def$  (4)  $abc"def$ (5)  $abc''''def$  (6)  $abc$

- 152 -

§ 7.6 書式仕様による入出力

#### **1.** 書式仕様の指定

read 文、write 文あるいは print 文の書式指定子に、並び入出力の「\*」の代わりに、書式仕様 (format specification) を記述することにより、入出力の方法を詳しく指定することができる。

書式仕様とは、 編集記述子 (edit descriptor) の集まりをカッコ「()」でくくったものであり、read 文あ るいは write 文の「,」で区切られた、第 2 番目の項目に、次のいずれかの方法で指定する。

(1) 直接文字定数として記述する。

write $(*, "('x= ', f10.2)") x$ 

(2) 書式仕様を記述した文字列を指定する。

character $(20)$  :: form=" $(2x, i5)$ " write(\*,form) j

(3) 書式仕様を記述した文字配列を指定する。

character $(4)$  :: forms $(2)$ forms $(1)$ =" $(3x,$ "; forms $(2)$ ="i10)" write(\*,forms) k

(4) 書式仕様を記述した format 文の文番号を指定する。

read(\*,200) i, j 200 format(2i5)

#### 標準入出力文の書式仕様

print 文あるいは read 文のあとに、空白を開けて「()」でくくらずに、書式仕様を記述できる。

read 100, m, n

print "1x,2i5", m, n

ただし、標準入出力文で書式仕様を指定することは、入出力並びと紛らわしいので、あまり好まれない。

#### **2.** 編集記述子

編集記述子には、以下の三種類がある。

#### データ編集記述子

データ編集記述子 (data edit descriptor) は、入出力並びのある式と対応して、その内部表現 (ビット列) と外部表現 (文字列) を、記述子に指定された規則に従って、相互に変換する。したがって、一つの式に対 して、一つのデータ編集記述子が対応する (逆は真ではない)。

#### 文字列編集記述子

文字列編集記述子 (string edit descriptor) は、記述された内容を出力する。出力並びに対応する式はな い。また、入力では使われない。

#### 制御編集記述子

制御編集記述子 (control edit descriptor) は補助的な記述子であり、他の記述子の動作を限定したり、入 出力の詳細を規定したりと、多用な役割がある。特定の入出力並びの式とは対応しない。

#### **3.** 書式仕様の規則

#### 入出力動作と改行

入力の場合、ちょうど文字を次々と読むように、入力ポイントが入力ファイルの中を移動していく。一 つの read 文が終了すれば、入力ポイントは次の行 (レコード) に移る。このとき、最後に読んでいたレ コードにデータが残っていても読みとばされる。書式仕様で、明示的にデータを読み飛ばして次の行に移 動することもできる。ただし、いったん読んだ行を後戻りしてもう一度読むことはできない。\*13

出力の場合、出力ポイントは一般に出力ファイルの最後にある。一つの write 文あるいは print 文が 終了すれば、改行コードが出力され、出力ポイントは次の行に移る。また、入力と同様に明示的に改行 コードを出力することもできる。この場合も、一つの行の中で出力ポイントを一時的に戻すことは可能で あるが、いったん出力してしまった行を、書式仕様で書き換えることはできない。

#### 書式仕様との対応

入出力は、入出力並びの式を順番に、書式仕様のデータ編集記述子の並び順にしたがって、内部表現 ↔ 外部表現の変換を行っていく。 したがって入出力並びの式の型と、データ編集記述子の扱う型とは対応し ていなければならない。

```
integer :: i
real :: r
character(4) :: c
read(*,'(i4,f10.0,a4)') i, r, c
```
#### 書式仕様中の数字

書式仕様に表れる数字は、すべて 10 進数の定数であり、変数や名前付き定数は使用できない。また、 種別も指定できない。もし書式仕様を、状況にしたがってプログラム中で変更したいならば、文字式に書 式仕様を書き込んで、それを書式仕様として指定するという方法によるしかない。\*14

#### 入れ子の書式仕様と反復

書式仕様をカッコ「()」でくくってグループとして、他の書式仕様に含めることができる。これを入れ 子の書式仕様、と言う。このとき、そのグループに対して反復回数を指定できる。

たとえば、 (3x,3(f6.1," m "),i5) という書式仕様は、

(3x,f6.1," m ",f6.1," m ",f6.1," m ",i5) という書式仕様と同等である。

この「()」でくくられた入れ子の書式仕様を、レベル 1 のグループという。また、このグループもグルー プを含むことができ、それをレベル 2 のグループという。同様に、レベル 3··· のグループも使用できる。

#### 書式仕様の反復

入出力並びの式の個数と、書式仕様の中のデータ編集記述子の個数は必ずしも一致しなくてもよい。式 の個数が、データ編集記述子の個数よりも少ない場合、空の式を評価しようとした時点で、入出力は終了 する。式の個数が、データ編集記述子の個数よりも多い場合、以下のルールに従う。

(1) 書式仕様の終わりに達したところで改行される。すなわち入力の場合ならば、入力対象は次の行に移 り、出力の場合なら、改行コードが書かれる。

- (2) 書式仕様にグループがなければ、書式仕様の先頭に戻って、処理が行われる。
- (3) 書式仕様にグループがあれば、レベル 1 のグループの中で一番右端のグループの先頭に制御が戻る。
- (4) そのグループに反復回数指定があれば、優先して処理が行われる。

<sup>\*13</sup> 標準入出力でなければ、backspace 文あるいは rewind 文の実行により、ポイントのある行を戻すことができる。出力でも 同様。

<sup>\*14</sup> その方法については、内部ファイルの項を参照すること。

§ 7.7 データ編集記述子および文字列編集記述子

#### **1.** データ編集記述子全般について

#### フィールド幅

一般にデータ編集記述子は、フィールド幅 *w* を、データ編集記述子の直後に指定しなければならない。 フィールド幅とは、入出力データ 1 個の、入出力レコードに占める文字の幅である。\*15

出力がフィールド幅に収まらないときは、フィールド幅全部に「\*」が出力される。

I 型、B 型、O 型、Z 型と F 型では、出力に *w* に 0 を指定できる。この場合空白は詰めて出力される。\*16 例外は文字列を扱う A 型編集記述子であり、このときはフィールド幅を省略することができる。このと きの文字幅は、入力の場合対応する文字変数、出力の場合は対応する文字式の文字長となる。

#### 反復

データ編集記述子の前に、くり返し回数 *r* を指定することができる。省略されたときには 1(回) と解釈 される。これは、その編集記述子を *r* 回連続して指定することを示す。

くり返し回数は正の整数である。また、くり返し回数が指定できるのはデータ編集記述子のみであり、 文字列編集記述子や制御編集記述子には指定できない。

# **2.** 整数型データ編集記述子

#### **I** 型編集記述子 ···**10** 進数の入出力

○Ⅰ型編集記述子の一般形は、次の形である。

I*w*[.*m* ]

ここで *m* は出力の文字数であり、本来の出力の桁数が *m* に足りない場合は 0 が補われる。*m* はフィー  $\nu$ ド幅wを越えない、すなわちm≤w でなければならない。入力時には、指定しても無視される。

◦ I 型編集記述子は、整数型の 10 進数の入出力に使われる。他の型に使われた場合の結果は保証されない。 ◦ I 型編集子での入出力で使える文字は「0123456789」の数字とそれに先行する符号「+-」である。 (例)「LL1L23456」 (」は空白を表す) というデータを、

read(\*,'(3i3)') i1, i2, i3

というフォーマットで読めば、i1 には 1、i2 には 23、i3 には 456 が、それぞれ代入される。

#### (例) write(\*,'(i4, i4.3, i4)') 99, 99, -9999

という文を実行すると、「10991099\*\*\*\*」と出力される。最後の\*\*\*\*はフィールド幅の不足による。

#### **B** 型 、**O** 型 、**Z** 型 編集記述子 ···**2, 8, 16** 進数の入出力

◦ 一般形は、それぞれ次の通りで、それぞれの使い方は、I 型編集子と同様である。

 $Bw[m]$   $Ow[m]$   $Zw[m]$ 

◦ B 型は 2 進数、O 型は 8 進数、Z 型は 16 進数の整数型の入力に使われる。使われる文字は以下の通り。

· B 型編集記述子 → 「01」

- · O 型編集記述子 → 「01234567」
- · Z 型編集記述子 → 「0123456789」と「abcdef」

◦ 出力の場合、どの型にも使うことができ、内部表現を 2 進、8 進、16 進で出力できる。

<sup>\*15</sup> 多くの処理系では、フィールド幅を省略してもエラーにならず、処理系が適当な値を補ってくれるが、それは行うべきではな い。それくらいなら並び入出力を使用すべきである。

<sup>\*16</sup> これを指定することにより、Excel の「\*.CSV」ファイル形式の出力ができる。

#### **3.** 実数型 **(**複素数型**)** データ編集記述子

#### 実数型データの入力

入力の場合、フィールド幅に実数型定数が収まっていれば、以下のどの実数型編集記述子を指定して入 力してもよく、変数に入力される値は同一である。編集記述子の選択は、出力の場合のみ意味を持つ。た だし、種別指定子「\_kind」は入力データ中にあってはいけない。

#### 小数部、指数部のケタ数の指定

実数型データの編集記述子には、小数部のケタ数 *d* と、指数部のケタ数 *e* というパラメータがある。 ◦ *d* は小数部のケタ数を表し、すべての編集記述子で必須である。その値はゼロ以上で上限は編集記述子 の種類とフィールド幅によって決められる。出力でゼロを指定した場合、最後に小数点が出力される。 ◦ *e* は指数部のけた数を表し、F 型,D 型以外の編集記述子で指定でき、デフォルト値は *e* = 2 である。F 型 は指数部がないので不必要であり、D 型は *e* = 2 に固定されている。

#### **F** 型編集記述子 ··· 指数部のない実数型の入出力

◦ F 型編集記述子の一般形は、次の形である。

F*w.d*

**○ 入力の場合は、フィールド幅を超えない、すなわち d ≦ w であればよい。** 

◦ 出力の場合は、小数点以下 *d* ケタに加え、負の場合の符号出力 1 ケタ、整数部の数字がすくなくとも 1 ケタ、および小数点の出力が必要なため、*d* ≤ w−3 でなければならない。\*<sup>17</sup>

◦ フィールド内に小数点が 1 個あれば (2 個以上あればエラー)、その小数点が *d* の指定よりも優先される。 ◦ フィールド内の文字が、「.」だけ、または「e」だけの場合は、0 とみなされる。

(例) 「1234567890-.234<sub>⊔</sub>1.2<sub>⊔⊔⊔</sub>13<sub>⊔⊔・⊔⊔⊔</sub>1.2e1」 というデータを、

read(\*,'(7f5.2)') r1, r2, r3, r4 ,r5, r6, r7

というフォーマットで読めば、r1 には 123.45、r2 には 678.90、r3 には −0.23、r4 には 1.20、r5 には 0.13、r6 には 0.00、r7 には 12.00 が、それぞれ代入される。

(例) また、上で読み込んだ変数を、

write(\*,'(7f5.2)') r1, r2, r3, r4 ,r5, r6, r7

で出力すれば、「\*\*\*\*\*\*\*\*\*\*-0.23 1.20 0.13 0.0012.00」と出力される。\*\*\*\*\*は、以前の例と同 様に、値を書き込むには、フィールド幅が足りないことを表す。

#### **E** 型編集記述子 ··· 指数部のある実数型の入出力

◦ E 型編集記述子の一般形は、次の形である。

E*w.d*[E*e*]

**○ 入力の場合、d+e ≦w でなければならないが、そもそも Ee の部分は、入力では動作しないので、指定** する意味はない。

◦ 出力の場合、*d* <= *w*−7 でなければならない。すなわち、小数部の *d* ケタに加え、符号に 1 ケタ、「0.」 に 2 ケタ、「E」に 1 ケタ、指数部の符号に 1 ケタ、指数部が 2 ケタ (単精度のけた数は 100 を越えない) の計 7 ケタ分が必要である。

<sup>\*17</sup> F 型編集子による入力の場合、入力フィールドの実数定数の型を指定することはできないが、Intel Fortran の場合は、倍精度 で読み込まれてから、入力並びの変数の型に変換されるようである。

◦ デフォルトの指数部のケタ数は 2 であり、e に 3 以上を指定すれば、必要なフィールド幅はその分増加 する。逆に e に 1 を指定して、出力する数のベキが 2 ケタであれば、E が出力されなくなる。 ◦ 単精度の有効ケタ数は 7 なので、区切りのための空白を 1 ケタ加えた e15.7 で出力されることが多い。 (例) a1 が −3×10<sup>50</sup> であるとき、「write(\*,'(e15.7)') a1」を実行すると、

「I-0.3000000E+51」と出力される。

#### **D** 型編集記述子 ··· 指数部のある倍精度実数型の入出力

◦ D 型編集記述子の一般形は、次の形である。

 $D$ *w.d* 

◦ 出力形式は E 型と同じであるが、倍精度であることを示すため、指数部の「E」が「D」に変わる。

◦ ただし、ベキのケタ数 e を指定できないため、仮に *b*1 = −2×10<sup>100</sup> を「d15.7」の形式で出力すると、

 $\lceil$ <sub>U</sub>-0.2000000+101

となり、D が消える。この表現を避けたいならば、E 型編集記述子を使い「e16.7e3」で出力すれば、

 $\lceil -0.2000000E+101 \rceil$ 

と出力することができる。

#### **ES** 型編集記述子 ··· 有効数字形式実数型 **(science)** の入出力 (90)

◦ ES 型編集記述子は、実数を有効数字形式で出力するための記述子で、その形式は次の形である。

ES*w.d* [E*e*]

◦ 出力の場合、123.45 および −12.2 を「es15.7」で出力すると、

 $\lceil$ <sub>UU</sub>1.2345000E+02」、「 $\lceil$ -1.2200000E+01」

のように、整数部が 1 ケタで出力される。

#### **EN** 型編集記述子 ··· 工学形式実数型 **(engineering)** の入出力 (90)

◦ EN 型編集記述子は、単位を 3 ケタごとに定める、SI 形式で出力するための記述子で、その形式は次の 形である。

#### EN *w.d* [E*e*]

◦ 出力の場合、123.45 および −12.2 を「en17.7」で出力すると、

 $\lceil$ <sub>LH</sub>123.4499969E+00」、 $\lceil$ <sub>LHI</sub>-12.1999998E+00」

のように、指数部が (負も含め)3 の倍数、整数部が 3 ケタ以内で出力される。この場合は、整数部が 3 文 字になることがあるので、*d* ≤ w−9 でなければならない。

#### 複素数型の入出力

複素数型の入出力に対する、特別な書式はなく、二つの実数型により、実部、虚部の入出力を行う。こ の場合、実部と虚部のデータ編集記述子は同一である必要はなく、その間に制御編集記述子があっても よい。

#### **4.** 論理型データ編集記述子

#### **L** 型編集記述子 ··· 論理型の入出力

L 型編集記述子は、論理型の入出力のための記述子で、その形式は次の形である。

L*w*

◦ 入力の場合、フィールド中に「.true.」、または「.T」、「.t」、「T」、「t」から始まる文字列があれば、 「真」とみなされる。

また、フィールド中に「.false.」、または「.F」、「.f」、「F」、「f」から始まる文字列があれば、あるい は全てのカラムが空白であれば、「偽」とみなされる。

◦ 出力の場合、左から *w*−1 個の空白が置かれ、右端のカラムに「T」あるいは「F」が対応する論理式の 「真」「偽」によって出力される。

#### **5.** 文字型データ編集記述子

#### **A** 型編集記述子 ··· 文字型の入出力

A 型編集記述子は、文字型の入出力のための記述子で、その形式は次の形である。

A*w*

対応する文字型変数「c」の文字長を *l* とするとき、

#### ◦ 入力の場合、

・*w* > *l* ならば、入力フィールドの最後から *l* 文字が取り出され、「c」に代入される。

・*w* < *l* ならば、入力フィールドの *w* 文字が取り出され、「c(1:w)」に代入され、その後に *l-w* 個の空 白が付加される。

・*w* = *l*、あるいは *w* が省略されたならば、入力フィールドの *l* 文字が取り出され、「c」に代入される。 ◦ 出力の場合、

・*w* > *l* ならば、「c」が入力フィールドの最後から *l* 文字に出力され、左に空白が詰められる。

・*w* < *l* ならば、、「c」の先頭から *w* 文字が出力される。

・*w* = *l*、あるいは *w* が省略されたならば、「c」全体が出力される。

◦ フィールドの読み込み中にレコード (行) の終わりを検出したときは、足りない分は空白で補われる。\*18

#### **6.** 組込型全般のデータ編集記述子

#### **G** 型編集記述子 ··· 全ての組込型の入出力

◦ G 型編集記述子の一般形は、次の形である。

G *w.d* [E*e*]

◦ 対応する入出力並びの式または変数が整数型のときの動作は、I*w* と同じである。

◦ 対応する入力並びの式または変数が実数型のときの動作は、F*w.d* と同じである。出力の場合は、その値 によって F 型または E 型として出力される。すなわち出力値 *r* 値が、

 $0.1 \leq |r| < 10^m$ 

の範囲にあれば、有効数字を失わなうことなく少数だけで出力できるので F 型になり、右端の 4 カラムに は空白が出力される。 |*r*| がこの範囲にないときは、E 型で出力される。

◦ 対応する入出力並びの式または変数が論理型のときの動作は、L*w* と同じである。

◦ 対応する入出力並びの式または変数が文字型のときの動作は、A*w* と同じである。

#### **7.** 文字列編集記述子

#### 文字定数編集記述子 ··· 文字定数の出力

◦ 「'」と「'」、あるいは「"」と「"」で囲まれた文字定数を出力する。入力には使われない。 ◦ すでに述べたようにくり返し記号は使えないが、「()」でくくれば、反復させることはできる。

<sup>\*18</sup> open 文で「pad='no'」を指定してあれば、残りの文字数を次の行に読みに行く。

演 習 問 題

#### 演習問題 **5**

<sup>π</sup> を円周率とするとき、倍精度型の変数に 4<sup>π</sup> を代入し、以下の書式で出力すると、どのように出力さ れるか。

(1)「(f15.7)」 (2)「(e15.7)」 (3)「(d15.7)」 (4)「(es15.7)」 (5)「(en17.7)」 (6)「(g15.7)」

#### 解答

 $(1)$   $\int_{U}$   $\int_{U}$   $(1)$   $(2.5663706)$   $(2)$   $\int_{U}$   $(0.1256637E+02)$   $(3)$   $\int_{U}$   $(0.1256637D+02)$ 

 $(4)$   $\lceil$   $\lceil$ 

#### 演習問題 **6**

次のデータを、それぞれ以下のプログラムで入出力を行ったとき、どのように出力されるか。 real :: a read(\*,'(7f5.2)') a  $write(*,'(7f5.2)') a$ 

 $(1)$   $\lceil 12345 \rfloor$   $(2)$   $\lceil -0.234 \rfloor$   $(3)$   $\lceil \cdots \rfloor$   $(4)$   $\lceil \cdots \rfloor$  $(5)$   $\lceil \cdots \rfloor$  $(6)$   $\lceil 1.2e1 \rfloor$ 

#### 解答

 $(1)$   $\begin{bmatrix}*****\\4\end{bmatrix}$   $(2)$   $\begin{bmatrix}-0.23\\3\end{bmatrix}$   $(3)$   $\begin{bmatrix}11.20\\4\end{bmatrix}$   $(4)$   $\begin{bmatrix}10.13\\1\end{bmatrix}$   $(5)$   $\begin{bmatrix}10.00\\1\end{bmatrix}$   $(6)$   $\begin{bmatrix}12.00\\1\end{bmatrix}$ 

# 演習問題 **7**

(1) 文字長 10 の文字型変数 str に、「abcdefghij」というデータを、「(a8)」、「(a12)」という書式でそ れぞれ読み込んだとき、str には何が入るか。

(2) 文字長 10 の文字型変数 str に「abcdefghij」という値が入っているとき、「(a8)」、「(a12)」と言 う書式でそれぞれ出力すると、何が出力されるか。

#### 解答

 $(1)$   $\lceil (a8) \rceil \rightarrow$   $\lceil abcdefgh_{UU} \rceil$ ,  $\lceil (a12) \rceil \rightarrow$   $\lceil cdefghij_{UU} \rceil$  $(2)$   $(a8)$   $\rightarrow$   $[abcdefgh]$ ,  $(a12)$   $\rightarrow$   $[d]$ <sub> $(abdefghij)$ </sub>

#### 演習問題 **8**

整数型配列「j(1:10)」には、1 から 10 までの自然数が順に格納されている。これを以下の書式仕様で write 文を実行したとき、どのように出力されるか。

```
(1) write(*,'(i5(3i5))') j
(2) write(*,'(i5(3i5/))') j
(3) write(*,'(i5(3i5/2i5))') j
(4) write(*, '(i5, (3i5/2i5))') j
(5) write(*,'(i5,(3i5))') j
```
(6) write(\*,'(i5,(2i5),i5)') j

#### 解答

 $(1)$   $\Box$  $(1)$   $\Box$  $(1)$   $\Box$  $(2)$   $\Box$  $(1)$   $\Box$  $(2)$   $\Box$  $(3)$   $\Box$  $(1)$   $\Box$  $(1)$  $\Box$  $(2)$  $\Box$  $(3)$ ÃÃÃÃ5ÃÃÃÃ6ÃÃÃÃ7ÃÃÃÃ8 \_ ÃÃÃÃ5ÃÃÃÃ6

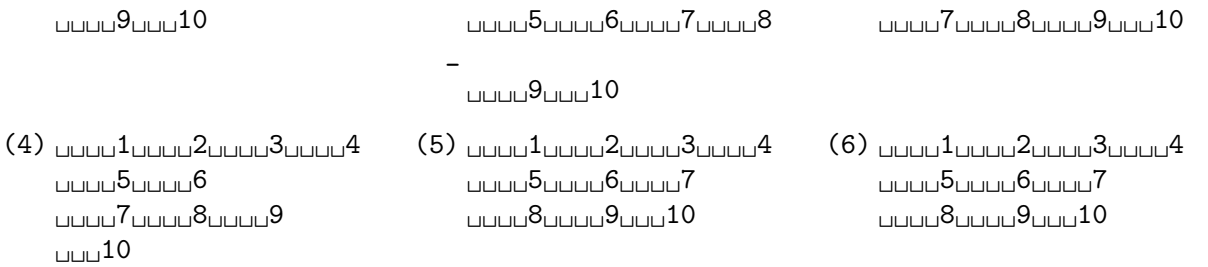

§ 7.8 制御編集記述子

#### **1.** 位置付け **(Tab)** に関するもの

#### **T** 型編集記述子

◦ T 型編集記述子は、行内で入出力を開始する位置を指定する記述子であり、次の形式である。

T*n*

ここで、*n* は 1 以上の十進数字であり、省略できない。

◦ T 型編集子を使えば、入出力並びの順番にかかわらず、任意の順番でデータを入出力できる。

#### **TL** 型編集記述子

◦ TL 型編集記述子は、直前に入出力を終えた位置より、左へ *n* カラムだけ移動した位置から、次の入出 力を行うための記述子であり、次の形式である。

TL*n*

◦ TL 型編集子を使えば、一つのデータから複数の変数の読みとりを行うことができる。

#### **TR** 型編集記述子

◦ TR 型編集記述子は、直前に入出力を終えた位置より、右へ *n* カラムだけ移動した位置から、次の入出 力を行うための記述子であり、次の形式である。

TR*n*

#### **X** 型編集記述子

◦ X 型編集記述子は、*n* 個の空白を出力する記述子であり、次の形式である。

X*n*

◦ X 型編集子が書式仕様の最後に書かれたときは、空白は出力されずに無視される。

これらの移動により、すでに書き込まれたフィールドに再び書き込むことになったときは、上書きされ るので注意が必要である。

(例) *i* = 111111、*j* = 222222、*k* = 333333 であるとき、

 $\lceil \text{write}(20, 't11, i10, t120, i10, t15, i10)') \rceil$  i, j, k

で出力すると、結果は「LILILI2LILILI333333311111」となる。

つまり最初の「t11,i10」で出力バッファの 11-20 カラムに *i* が「<sub>LLLLL</sub>111111」と書き出され、出力ポ イントは次の 21 カラムに移動する。次の「tl20,i10」で出力バッファの第 1 カラムに出力ポイントが戻 り、1-10 カラムに *j* が書き出され、「<sub>LUUU</sub>222222<sub>LUUUJ</sub>111111」となる。最後に「t15,i10」で出力ポイ ントが 11 から 6 に戻り、*k* が書き出された後、バッファが出力に送られて、上記の結果が表示される。

#### **2.** 正符号 **(+)** に関するもの

#### **SP** 型、**SS** 型、**S** 型編集記述子

◦ 数値出力のとき、出力値が正であったときに「+」符号を出力するかどうかを指定する編集子であり、意 味は次の通りである。

- ・ SP ···「+」を出力する。
- ・ SS ···「+」を出力しない。
- ・ S ···「+」を出力するかどうかを、処理系のデフォルトで決まる。

◦ 書式仕様が開始されたときは、S 型編集子が選択された状態であり、上の三つのうちどれかが現れると、 次にまたどれかが現れるか、書式仕様が終了するまで、その状態を保つ。

#### **3.** 空白の解釈に関するもの

#### **BN** 型、**BZ** 型編集記述子

◦ 数値入力のとき、空白を「null」とみなすか、「0」とみなすかを指定する編集子であり、意味は次の通 りである。

・ BN ··· 空白はすべて取り除き、あとは順に右詰めにし、空いた左側には空白を埋めたものと解釈して、 データ編集子で読み込む。

・ BZ ··· 空白はすべて「0」であると解釈して、データ編集子で読み込む。

◦ 書式仕様が開始されたときの状態は、BN の状態である。\*19

(例) 「L1L2LL1L.0L21」 というデータから、整数型変数「i」と実数型変数「r」を、

 $\lceil \text{read}(*, '(\text{bn}, i5, f8.0)') \rceil$  i, r

で読みこめば、データは「LAAA2<sub>444</sub>1.021」と解釈され、*i* = 12、*r* = 1.021 が読み込まれるが、

 $\lceil \text{read}(*,'(\text{bz},\text{is},\text{f8.0})') \rceil$  i, r

ならば、「01020010.0021」と解釈され、*i* = 1020、*r* = 10.0021 と読み込まれる。

#### **4.** 小数点の移動に関するもの

**P** 型編集記述子

◦ 実数の入出力のとき、小数点の位置を実際の位置から移動させる編集子であり、次の形式である。

*n* P

*n* は 1 以上の整数か、または負の整数である。

- この編集記述子に限り、*n* P と次の編集記述子の間の「,」は省略することができる。
- P 型編集子の効果は外部表現 (入出力データ) が固定小数点表現の場合と、指数表現の場合とで異なる。

・ 外部表現が固定小数点表現のとき、実数型編集子 (F,E,D,ES,EN,G 型) による入力では、小数点が左に *n* だけずれたものとして、読み込まれる。

(例) 「ÃÃÃ1.2」 を、「2p,f6.1」で読み込むと、対応する変数には「0.012」として読み込まれる。

・ F 型編集子により固定小数点表現の出力を行うときは、小数点が右に *n* だけずれたものとして、書き出 される。すなわち入力と効果が逆になる。

(例) 「1.1」を、「2p,f6.1」で書き出すと、「Ã110.0」と書き出される。

ただし、G 型編集子による出力で、固定小数点表現になったときには、P 型編集子による影響はない。 ・ 外部表現が指数表現のとき、実数型編集子による入力では、P 型編集子による影響はない。

・ 外部表現が指数表現のとき、E,D,G 型編集子による出力では、指数部の整数が *n* だけ引かれ、数値部の 小数のケタが右に *n* ケタ移動する。すなわち数値としては不変である。

(例) 「e15.7」で書き出すと、「<sub>LILL</sub>.1234567e+04」と出力される変数を、「1p,e15.7」で書き出すと、 「<sub>ロロ</sub>1.2345670e+03」と書き出される。

このとき、小数点以下のけた数 *d* に対して、*n* は −*d* < *n* < *d* +2 の範囲になければならない。 ◦ 設定されたケタ移動幅は、次の P 型編集記述子が指定されるか、書式仕様の終わりまで効果を現す。

このように、P 型編集記述子は複雑な動作をするので、誤りの原因になりやすく、自分からは使用すべ きでない。もともとは「1pg15.7」などとして、有効数字を表すためによく利用されたが、Fortran90/95 では ES 型編集記述子が利用できるので、それを使った方がよい。

<sup>\*19</sup> open 文で blank='zero' が指定されていれば、デフォルトは BZ となる。

# **5.** 改行に関するもの

# 斜線編集記述子

入出力の際に、改行を指定するための編集記述子で、次の形である。 /

- ・ 「/」の前後の「,」は省略できる。
- ・ 入力の場合、「/」があれば、その行からの入力を打ち切り、以下の入力は次の行から行う。
- ・ 出力の場合、「/」があれば、改行コードを出力し、以下の出力は次の行へ行う。
- ・ 2 行以上続けて改行したいときは、連続して指定する。「//」なら、1 行空行になる。
- ・ 書式指定の先頭にあった場合、空行のまま 1 行改行する。

#### コロン編集記述子

入出力の際に、最後の入出力並びの処理が終わった時点で、入出力を打ち切るための編集記述子で、次 の形である。

:

・ 「:」の前後の「,」は省略できる。

(例)

write $(*,'(3(i5,","))')$  i, j, k

と書式仕様を指定すると、最後の k の内容を出力した後に「,」を出力してしまうが、

write $(*,'(3(i5:",'"))')$  i, j, k

と指定すれば、「i5」を変換した後に出力を終了する。

# § 7.9 データ転送入出力文

この節では、順編成書式付きファイルの、データ転送入出力文の一般形について述べる。

#### **1. read** 文

#### **read** 文の一般形式

順編成書式付きファイルの read 文は、次の形式である。

#### read([unit=]*un*[,fmt=]*form*[,para-list]) input-list

◦「[unit=]*un*」は必須であり、省略することはできない。read(の直後の第一パラメータであるときには 「unit=」の部分を省略でき、「*un*」だけでよい。

◦「[fmt=]*format*」は順編成書式付きファイルでは、省略することはできない。その位置が、read 文の第 二パラメータであり、第一パラメータが「unit=」の部分を省略した「*un*」であるときには、「fmt=」の部 分を省略でき、「*format*」だけでよい。

◦「[,para-list]」は、「,」で区切られた「para=*parameter*」の形式の並びであり、必要に応じて指定 する。「para=」の部分は省略することはできない。デフォルト値があるものは、下線で示す。

◦「input-list」は、変数および do 型くり返しより構成される。

#### **(1)** 装置番号 [unit=]*un*

◦ 「*un*」は open 文でファイルに結合された装置番号を表す整数式、または「\*」。

· 「\*」は標準入力を指定する記号である。

# **(2)** 書式仕様の指定 [fmt=]*format*

◦ 「*format*」で、書式仕様を指定する。指定の方法は書式仕様の項を参照すること。

#### **(3)** ファイル終了記録の検出 end=*stmt*

◦ 入力動作開始直後に、EOF (ファイル終了記録) を検出した場合、入力動作を中止して文番号 *stmt* の文に 制御を移す。

```
n=0do
  read(12, '(i5)', end=90) a(n+1)
  n=n+1enddo
90 write(*,*) n, " data read"
```
· read 文の実行開始時に EOF に遭遇したとき、end 指定子も、iostat 指定子もない場合、および read 文 の実行中にに EOF に遭遇したとき、iostat 指定子がない場合、プログラムの実行は停止する。

#### **(4)** 入力エラーの検出 err=*stmt*

◦ 入力動作中に、何らかの原因で入力が失敗した場合、入力動作を中止して文番号 *stmt* の文に制御を移す。

```
read(21,'(i5)',err=99) j
             \sf I
```
99 write(\*,\*) " data read error"

· read 文の実行時にエラーを起こしたとき、err 指定子も、iostat 指定子もない場合、プログラムの実行 は停止する。

#### **(5)** 停留入力 advance={ 'yes' | 'no' } (90/95)

◦ read 文の実行がレコードの途中まで読み込んだところで終了すると、通常はそのレコードのその後の データは読み飛ばされる。advance 指定子により、これを抑止することができる (出力についても同様の 指定がある)。これを停留入出力という。

· 'yes' を指定すると、read 文の終了後、入力のカレント・ポジションは、次の EOR の直後に移動する。す なわち次の read 文は、次の行の先頭から読み始める。

· 'no' を指定すると、read 文が終了しても、入力のカレント・ポジションは移動しない。次の read 文は、 レコードにデータが残っていれば、それから読み始める。

· 停留入力は、並び入力文では指定できない。書式付き入力文でしか指定できない。

· 停留入力中に記録が終了したとき、eor 指定子も、iostat 指定子もない場合、プログラムの実行は停止 する。

#### **(6)** 読み込んだバイト数 size=*ic*

◦ 停留入力文により読み込んだバイト数を得るための指定子で、*ic* には基本種別の整数型変数を指定する。 · 停留入力文が正常に終了したとき、読み込まれたバイト数を *ic* に返す。

#### **(7)** 改行コードの検出 eor=*stmt*

◦ 停留入力中に、改行コード (EOR) を検出した場合、入力動作を中止して文番号 *stmt* の文に制御を移す。\*20

```
n=0do
  read(10, '(i5)', eor=90, advance='no', size=ic) a(n+1)
  n=n+1write(*,*) n, ic
enddo
90 write(*,*) " n data read"
```
· 停留入力中に記録が終了したとき、eor 指定子も、iostat 指定子もない場合、プログラムの実行は停止 する。

#### **(8)** エラー・コードの検出 iostat=*stmt*

◦ read 文が正常に動作したかどうかを知るための指定子で、*ist* には基本種別の整数型変数を指定する。

```
integer :: j, ios
open(20, file='test3.txt')
do
  read(20, '(i5)', eor=90, end=99, iostat=ios, advance='no') j
  write(*, *) j
  cycle
90 write(*,*) "eor encounterd",ios
enddo
99 write(*,*) "eof encounterd",ios
close(20)
```
· read 文が正常に実行された場合、*ist* には 0 が代入される。

· read 文の実行時にエラーが起きた場合、*ist* にはエラーコードを示す、正の値が代入される。その値は処 理系依存である。

· read 文は正常に終了したが、EOR か EOF を読み込んだとき、*ist* には負の値が代入される。その値は処理 系依存である。\*21

<sup>\*20</sup> open 文で pad='no' を指定したとき、改行コードを読み込むとエラーになる。そのときは、eor 指定子ではなく、err 指定子 でエラー・ハンドルを行わなければならない。

<sup>\*21</sup> Intel Fortran の場合、EOR を読めば「-2」、EOF を読めば「-1」が *ist* に代入される。

#### **2.** 入力並び

入力並びは、入力項目を「a, b, c」のように、コンマ「,」で区切って並べたものである。入力項目と しては、以下の項目が許される。

#### スカラー変数

スカラー変数とは配列でない変数のことで、整数型、実数型、複素数型、論理型、文字型などの変数が 項目として可能であるが、定数や式は不可である。

#### 配列変数

配列変数も入力項目として可能である。この場合配列の全要素を、添え字の順序に従って入力すること になる。

また、配列要素単独での入力も可能である。この場合、その項目の入力が実行されるまでに、添え字の 値が決まっていればよい。すなわち、「2,1,12」というデータに対して、

```
integer :: i, j, m(2,2)
```

```
read(*,*) i,j,m(i,j)
```
|

という read 文を実行すると、m(2,1) に 12 が代入される。

#### **DO** 型入力並び (implied-DO list)

次の形式も入力項目として可能である。

(変数 1[, 変数 2… ], DO 制御変数=初期値, 終値 [, 増分])

DO 制御変数の動作は、DO-LOOP と同じである。また、変数としては、配列要素も許され、以下のよう な文が可能である。

read $(*,*)$   $(a(i), b(2,i), i=1,5,2)$ 

この場合、a(1)、b(2,1)、a(3)、b(2,3)、a(5)、b(2,5) の順に、入力ファイルから読み込まれる。 また、DO の初期値等の値は、その項目の入力が実行されるまでに決まっていればよいので、

read $(*,*)$  n,  $(a(i), i=1, n)$ 

という文が可能である。この場合、n、a(1)、a(2)、···、a(n) の順に、入力ファイルから読み込まれる。

#### 入力並びの禁止事項

入力の場合、次のことは禁止されている。

- ・ 同じ変数が、一つの入力並びの中に複数回現れること
- ・ (使用中の) DO 制御変数が入力並びの中に現れること

# **3. write** 文

#### **read** 文の一般形式

順編成書式付きファイルの write 文は、次の形式である。

#### write([unit=]*un*[,fmt=]*form*[,para-list]) output-list

◦「[unit=]*un*」は必須であり、省略することはできない。write(の直後の第一パラメータであるときに は「unit=」の部分を省略でき、「*un*」だけでよい。

◦「[fmt=]*format*」は順編成書式付きファイルでは、省略することはできない。その位置が、write 文の 第二パラメータであり、第一パラメータが「unit=」の部分を省略した「*un*」であるときには、「fmt=」の 部分を省略でき、「*format*」だけでよい。

◦「[,para-list]」は、「,」で区切られた「para=*parameter*」の形式の並びであり、read 文と使い方は同 一だが、指定できるものは「err」、「advance」、「iostat」の 3 個だけである。「eor」、「end」、「size」 は指定できない。

◦「output-list」は、式および do 型くり返しより構成される。

#### **(1)** 装置番号 [unit=]*un*

◦ read 文と使い方は同じである。

#### **(2)** 書式仕様の指定 [fmt=]*format*

◦ read 文と使い方は同じである。

#### **(3)** 出力エラーの検出 err=*stmt*

◦ read 文と使い方は同じである。

#### **(4)** 停留出力 advance={ 'yes' | 'no' } (90/95)

◦ write 文の実行が終了すると、通常はそこで改行する。advance 指定子により、これを抑止することが できる。

· 'yes' を指定すると、read 文の終了後、改行コード (EOR) を出力し、出力のカレント・ポジションは、そ の直後となる。すなわち次の write 文は、改行して次の行の先頭から書き始める。

· 'no' を指定すると、read 文が終了しても、改行コードを出力しない。したがって出力のカレント・ポジ ションは移動しない。次の write 文は、同じレコードに続けて書き始める。

· 停留出力は、並び出力文では指定できない。書式付き出力文でしか指定できない。

#### **(5)** エラー・コードの検出 iostat=*stmt*

◦ write 文が正常に動作したかどうかを知るための指定子で、*ist* には基本種別の整数型変数を指定する。

```
integer :: i, ios
open(30,file='test3.out')
do i=1, 10
  write(30, '(i2)', err=90, iostat=ios, advance='no') i
  cycle
90 write(*,*) "write error at ",i , "error code= ", ios
enddo
close(30)
```
· read 文が正常に実行された場合、*ist* には 0 が代入される。

· read 文の実行時にエラーが起きた場合、*ist* にはエラーコードを示す、正の値が代入される。その値は処 理系依存である。

#### **4.** 出力並び

出力並びの項目は、基本的には入力並びと同様であるが、以下の違いがある。

- ・ 出力項目は、変数だけでなく、定数や式も可能である。
- ・ 入力並びの禁止事項は適用されない。

したがって、以下のような文も可能である。

```
write(*,*) (a, i*2, i=1,2)
```
この文を実行すると、a(の内容), 2, a(の内容), 4 の順に出力される。

# 7 章 の 章 末 問 題

【 問題 7-1 】

(1) 「abcde」という文字列をファイルから読み込み、1 文字 (1 バイト) ずつ分解して、コードを 16 進で 出力するプログラムを作成しなさい。

(2) 「漢字」という文字列をファイルから読み込み、同じく 1 バイトずつ分解して、コードを 16 進で出力 するプログラムを作成しなさい。

(3) Linux の iconv、あるいは Windows のエディタで、「漢字」の漢字コードを JIS(ISO2022JP)、SJIS、 EUC(EUCJP) に変換して、その漢字コードを同様に調べなさい。

【 問題 7-2 】

停留出力文を使い、「5\*6=30」の形式を、横に 9 列、縦に 9 行並べて、下の九九の表を出力しなさい。

 $1*1= 1$   $2*1= 2$   $3*1= 3$   $4*1= 4$   $5*1= 5$   $6*1= 6$   $7*1= 7$   $8*1= 8$   $9*1= 9$ 1\*2= 2 2\*2= 4 3\*2= 6 4\*2= 8 5\*2=10 6\*2=12 7\*2=14 8\*2=16 9\*2=18 1\*3= 3 2\*3= 6 3\*3= 9 4\*3=12 5\*3=15 6\*3=18 7\*3=21 8\*3=24 9\*3=27 1\*4= 4 2\*4= 8 3\*4=12 4\*4=16 5\*4=20 6\*4=24 7\*4=28 8\*4=32 9\*4=36 1\*5= 5 2\*5=10 3\*5=15 4\*5=20 5\*5=25 6\*5=30 7\*5=35 8\*5=40 9\*5=45 1\*6= 6 2\*6=12 3\*6=18 4\*6=24 5\*6=30 6\*6=36 7\*6=42 8\*6=48 9\*6=54 1\*7= 7 2\*7=14 3\*7=21 4\*7=28 5\*7=35 6\*7=42 7\*7=49 8\*7=56 9\*7=63 1\*8= 8 2\*8=16 3\*8=24 4\*8=32 5\*8=40 6\*8=48 7\*8=56 8\*8=64 9\*8=72 1\*9= 9 2\*9=18 3\*9=27 4\*9=36 5\*9=45 6\*9=54 7\*9=63 8\*9=72 9\*9=81

【 問題 7-3 】

1 行に 5 ケタの数値がいくつか記されているファイル、「exercise2.txt」がある。

(例) 「ÃÃÃ12ÃÃÃ34ÃÃÃ56ÃÃÃ78」

停留入力文と eor 指定子を使って、データの個数「n」を調べ、整数型配列「k」に入力データを格納し なさい。最後に「n」および入力した「k」を出力しなさい。

【 問題 7-4 】

前問と同じ処理を、停留入力文を使用せずに、1 行を文字型変数に読み込むことにより、内部入出力文 を使って行いなさい。

【 問題 7-5 】

「exercie5.csv」は、データがコンマで区切られたファイルであるが、「/」があるため並び入出力文では 読めない。

 $(\overline{\emptyset})$  abc, def, g/h

書式付き read 文で 1 行を読みとり、コンマの位置を調べて分割し、3 つの文字列をそれぞれ出力しな さい。

# eps plot Command Reference ver.2.24

 $\overline{\phantom{a}}$   $\overline{\phantom{a}}$   $\overline{\$ 

✒ ✑

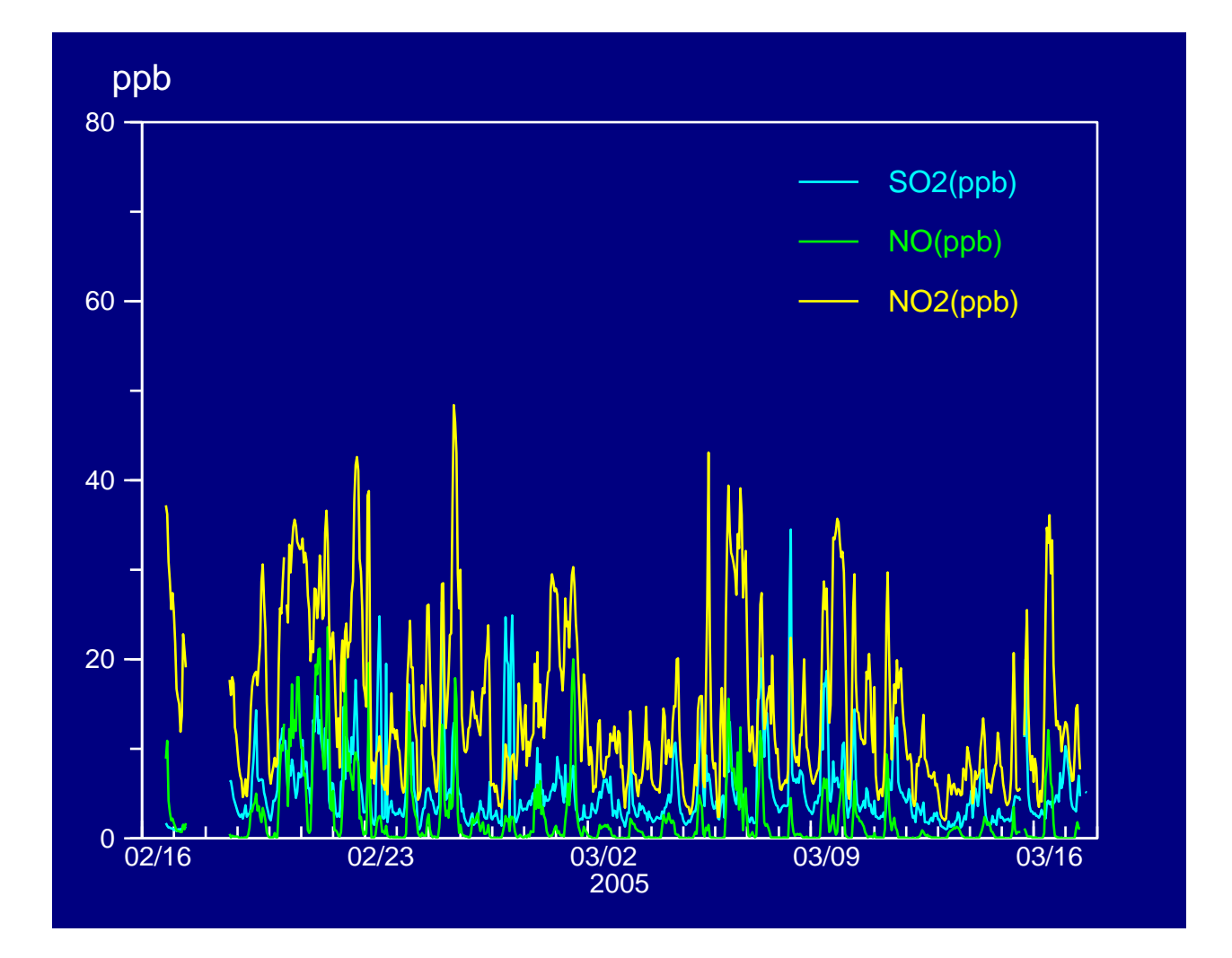

Fortran90/95 Graphic Subroutine Package

凡例

◦ [xxx] ··· optional 引数であり、省略可能

◦ {yyy|zzz} ··· alternative, どちらかを選択

◦ integer、real、character、logical ··· それぞれ、基本整数型、基本実数型、文字型、論理型

◦ structure、integer(i 8)、real(r 8) ··· それぞれ、構造型、長整数型、倍精度実数型

◦ 「→aaa」··· optional 引数を省略した場合のデフォルト値

水色の枠のある文字列をクリックすれば対応するアンカーに飛ぶ。

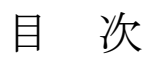

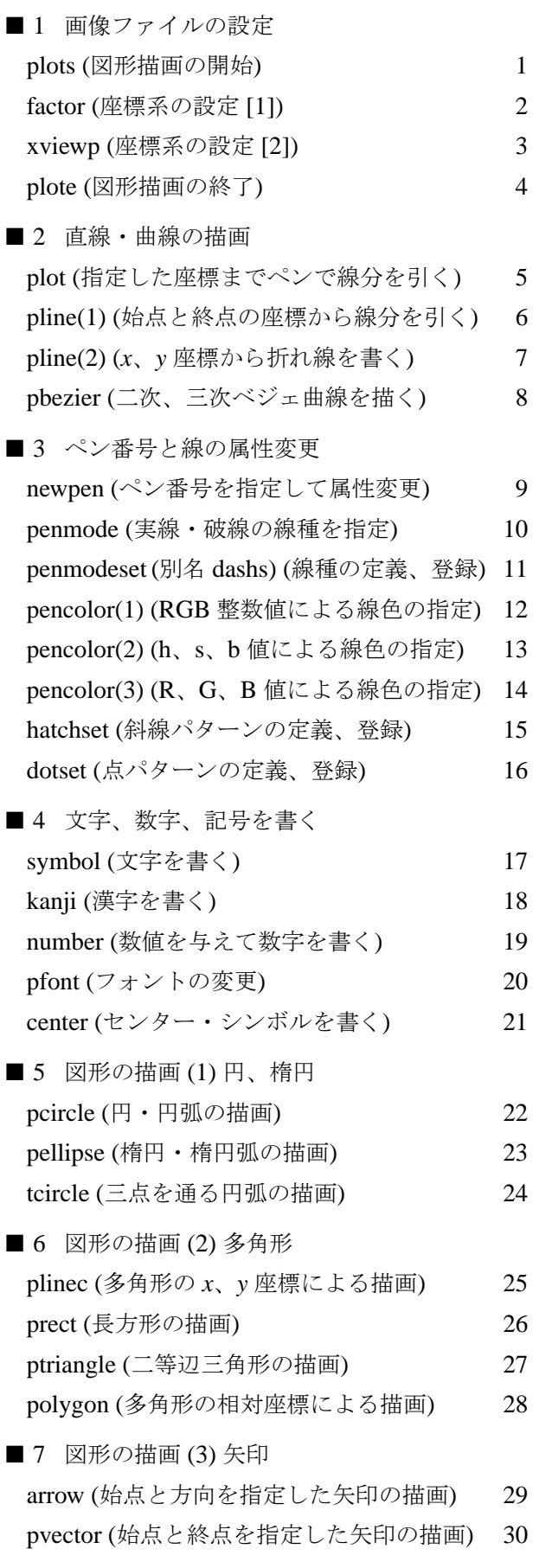

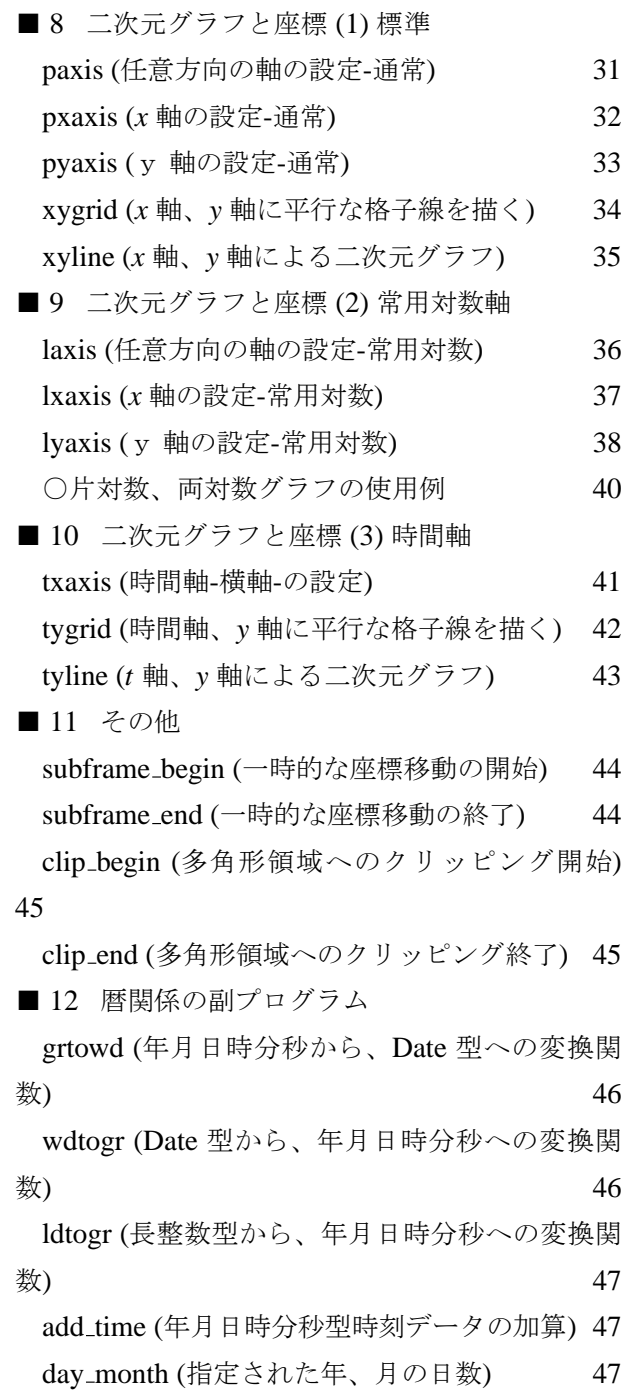

■ 1 画像ファイルの設定 ■

# □ plots (図形描画の開始)

# **1.** 呼び出し形式

call plots({[width][,height]|[,paper]}[,file][,backcolor][,unitnum][,code])

# **2.** 引数の説明

◦ width (real,optional) ··· 図の横幅 (単位 cm)、 最大 3000pt.=105.8cm。

◦ height (real,optional) ··· 図の縦の長さ (単位 cm)、 最大 4000pt=141.1cm。

· width と height のどちらかを負の値にすると、図の枠が出力される。

· どちらかが省略されたときの図の大きさは、次の paper パラメータできまる。

◦ paper (character,optional → [letter size] ) ··· ··· 図の大きさを JIS の名前で指定する。

· { "A4"|"A4L"|"B4"|"B4L"|"B5"|"B5L" } から 1 つ選択。L が最後に付くものは横置き、他は縦置き である。大文字、小文字は問わない。

◦ file (character,optional → "eps\_plot.eps" ) ··· 図を出力するファイル名

◦ backcolor (integer,optional → RGB\_white [白色]) ··· 背景色。

◦ unitnum (integer,optional → 3) ··· 図形ファイルを出力する機番。

◦ code (character,optional → "utf8") ··· 漢字コード。

· { "jis"|"sjis"|"euc"|"utf8" } から 1 つ選択。大文字、小文字は問わない。

# **3.** 使用法

· 図形出力を開始する際に、他の eps\_plot サブルーチンを呼ぶ前に、必ず 1 回だけ call する。

# **4.** 使用例

# eps\_plot

# subroutine package

Fig.1-1 program plots example

□ factor (座標系の設定 [1])

# **1.** 呼び出し形式

call factor(factx[,facty])

# **2.** 引数の説明

◦ factx (real) ··· 図形を横方向に、現在の大きさの factx 倍にする。

◦ factx (real,optional → =factx) ··· 図形を縦方向に、現在の大きさの facty 倍にする。

# **3.** 使用法

· 初期の図形の factx,facty 倍でなく、現在の図形の factx,facty 倍である。

· 最後に call plot(x,y,-3) で決められた、座標原点を中心に拡大・縮小する。

· eps 形式のベクトルデータは x、y 方向の比率を保ったまま拡大・縮小できるので、その場合特に factor を使用する必要はない。どちらかの倍率だけを変える際に使う。

· factor を call すると、図形の比率だけでなく、座標の比率も変わってしまうので、注意が必要である。

· これらのことから、plots 直後以外には、あまり call すべきではない。

# **4.** 使用例

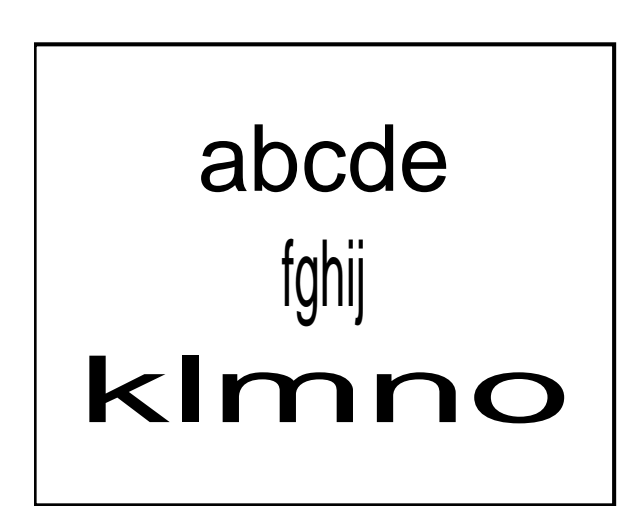

Fig.1-2 program factor example

□ xviewp (座標系の設定[2])

# **1.** 呼び出し形式

call xviewp(xmin,ymin,xmax,ymax)

# **2.** 引数の説明

◦ xmin (real) ··· 用紙の左側の *x* 座標。

- xmax (real) ··· 用紙の右側の *x* 座標。
- ymin (real) ··· 用紙の下側の *y* 座標。

◦ ymax (real) ··· 用紙の上側の *y* 座標。

# **3.** 使用法

· 用紙に対して、引数の説明で述べたように、*x*、*y* 座標を定める。

· 実行後の結果は factor と似ているが次の違いがある。factor は図形を全体として拡大、縮小するの で、線幅が変わる。xviewp は座標だけを拡大、縮小するので、線幅は不変である。これらの相違を、使 用例で示す。一番左が元の図形、中が factor、右が xviewp により拡大した図である。

# **4.** 使用例

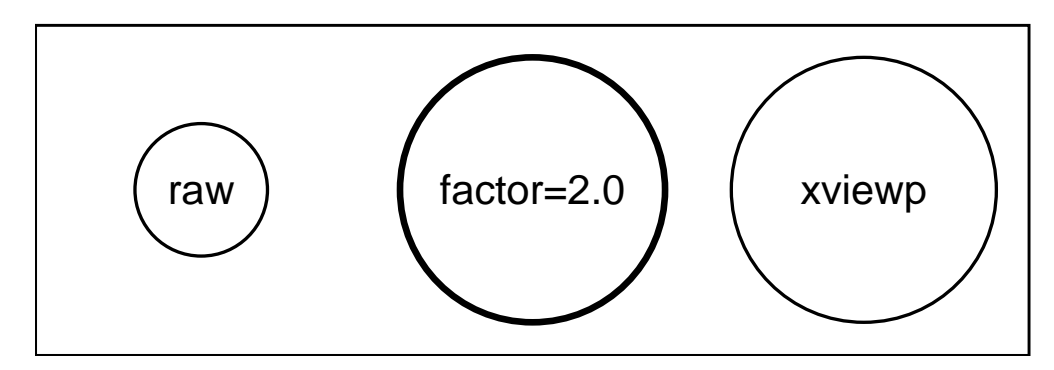

Fig.1-3 program xviewp example

□ plote (図形描画の終了)

# **1.** 呼び出し形式

call plote([end\_char])

# **2.** 引数の説明

○ end\_char (character,optional) … 描画終了時に、標準出力に end\_char を出力。

# **3.** 使用法

· 描画の終了時に 1 回だけコールする。

· call plot(x,y,999) でも同じ動作をする。

· 1 つのプログラムで連続して複数枚の図を書きたいときは、いったん plote をコールして描画出力を終 了させ、改めて別ファイルで plots をコールする。

省略 (他のサブルーチンの使用例を参照)

# ■ 2 直線・曲線の描画

□ plot (指定した座標までペンで線分を引く)

# **1.** 呼び出し形式

call plot(x,y[,mp])

# **2.** 引数の説明

- x (real) ··· 線を引く先の点の *x* 座標
- y (real) ··· 線を引く先の点の *y* 座標
- mp (integer,optional → 2) ··· ペン移動モード
- · mp = 2 → ペンダウンモード。カレント・ポイントから (*x*,*y*) まで線を引く。動作後、カレント・ポイン トは (*x*,*y*) に移る。
- · mp = 3 → ペンアップモード。カレント・ポイントは (*x*,*y*) に移るが、線は引かれない。
- · mp = -3 → 原点移動。(*x*,*y*) が新しい原点となる。カレント・ポイントは消滅する。
- · mp = 999 → call plote と同じ。ある種のプロッター・サブルーチン・パッケージとの互換用。これ をコールしたときは call plote をコールしてはいけない。

# **3.** 使用法

· まず引きたい線の始点の座標を mp=3 でコールして、カレントポイントを作成する。

· 次に引きたい線の終点の座標を mp=2 でコールして、線を引く。

· 連続して plot を mp=2 でコールして、次々に線を延ばしていくことができる。このとき、接続点には端 点処理が行われ、また破線 (penmode) のパターンも継続する。間に他の処理 (下図の場合はペン色の交換) を入れた場合には、そのような処理は行われない。

# **4.** 使用例

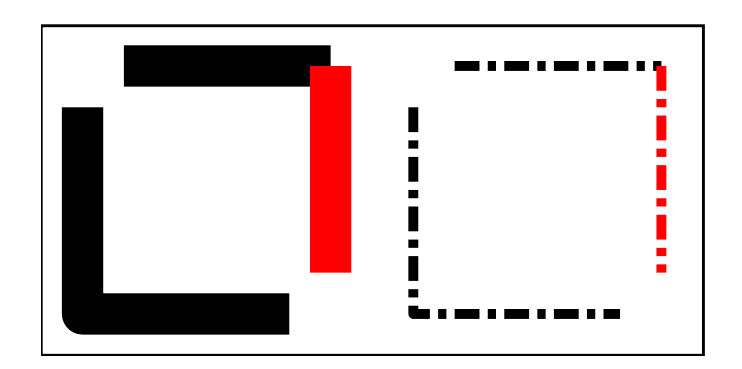

Fig.2-1 program plot example

□ pline(1) (始点と終点の座標から線分を引く)

# **1.** 呼び出し形式

call pline(x1,y1,x2,y2[,penmode][,pencolor][,penwidth])

# **2.** 引数の説明

◦ x1 (real) ··· 始点の *x* 座標。

- y1 (real) ··· 始点の *y* 座標。
- x2 (real) ··· 終点の *x* 座標。
- y2 (real) ··· 終点の *y* 座標。

◦ penmode (integer,optional → unchanged) ··· 線種の指定 (User's manual 参照)。

◦ pencolor (integer,optional → unchanged) ··· 線の色の指定 (User's manual 参照)。

◦ penwidth (integer,optional → unchanged) ··· 線の幅の指定 (User's manual 参照)。

# **3.** 使用法

· 座標 (*x*1,*y*1) を始点、座標 (*x*2,*y*2) を終点とする線分を、pencolor 色で描く。連続して pline を呼び出 しても、端点処理や破線パターンの継続は行われない。それには pline(2) を call しなければならない。

penmode、pencolor、penwidth の指定は、このコマンドだけで有効であり、次には引き継がれない。

# **4.** 使用例

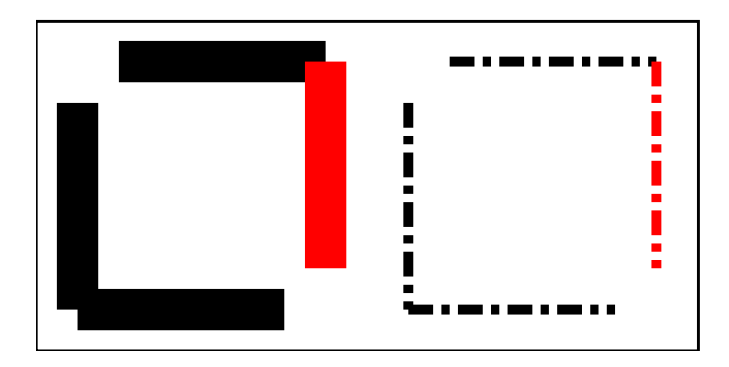

Fig.2-2 program pline1 example

□ pline(2) (*x*、*y* 座標から折れ線を書く)

# **1.** 呼び出し形式

(a) call pline(x\_array,y\_array[,n][,penmode][,pencolor][,penwidth][,fillcolor][,hatch]) または、

(b) call pline(xy\_array[,n][,penmode][,pencolor][,penwidth][,fillcolor][,hatch])

# **2.** 引数の説明

◦ x\_array (real,array) ··· *x* 座標の 1 次元配列。

◦ y\_array (real,array) ··· *y* 座標の 1 次元配列。

○ xy\_array (structure,array) … 構造体 coord\_xy の 1 次元配列。

◦ n (integer,optional → [min(size(x array),size(y array))]) ··· 使用する座標の組の個数。

◦ penmode (integer,optional → unchanged) ··· 線種の指定 (User's manual 参照)。

○ pencolor (integer,optional) … 線の色 (User's manual 参照)。

◦ penwidth (integer,optional → unchanged) ··· 線の幅の指定 (User's manual 参照)。

◦ fillcolor (integer,optional) ··· 塗りつぶし色 (User's manual 参照)。

◦ hatch (integer,optional) ··· テクスチャ・パターン番号 (同上)。

# **3.** 使用法

(a) · 座標 (x\_array(1),y\_array(1)) を始点として、(x\_array(2),y\_array(2))、(x\_array(3),y\_array(3))

··· (x\_array(n),y\_array(n)) まで連続した折れ線を引く。

· n が指定されていない場合、配列 x\_array、y\_array の次元の小さい方が n となる。

```
(b) · 座標 xy_array(1) を始点として、xy_array(2)、 ··· xy_array(n) まで連続した折れ線を引く。
```
· 構造体 coord\_xy は以下のように、座標 (*x*,*y*) を要素に持つ構造体である。

```
type, public :: coord_xy
 real :: x, y
end type coord_xy
```
· n が指定されていない場合、配列 xy\_array の次元が n となる。

(共通) · その間端点処理や破線パターンの継続が行われる。

· fillcolor または hatch のどちらかが指定された場合、終点と始点が結ばれ、どちらも端末処理される。 · 塗りつぶしやテクスチャの貼り付けなしに終点と始点を結びたいならば、fillcolor=-99 とダミーカ ラーを指定する。あるいは plinec を call する。

# **4.** 使用例

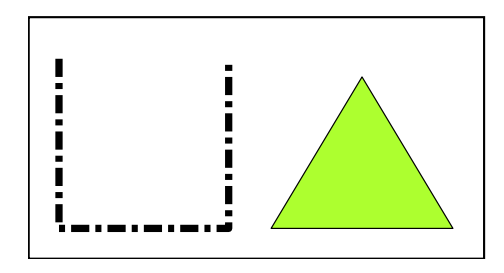

Fig.2-3 program pline2 example
□ pbezier (二次、三次ベジェ曲線を描く)

## **1.** 呼び出し形式

call pbezier(x1,y1,x2,y2,x3,y3[,x4][,y4])

### **2.** 引数の説明

◦ x1 (real) ··· 始点の *x* 座標。

◦ y1 (real) ··· 始点の y 座標。

◦ x2 (real) ··· 制御点 1 の *x* 座標。

- y2 (real) ··· 制御点 1 の y 座標。
- x3 (real) ··· 終点の *x* 座標。x4,y4 が与えられたときは、制御点 2 の *x* 座標。
- y3 (real) ··· 終点の *y* 座標。x4,y4 が与えられたときは、制御点 2 の *y* 座標。
- x4 (real,optional) ··· 終点の *x* 座標。
- y4 (real,optional) ··· 終点の *y* 座標。

### **3.** 使用法

· x1,y1,x2,y2,x3,y3 の 6 個の引数が与えられたときは、座標 (x1,y1) を始点、座標 (x2,y2) を制御 点、座標 (x3,y3) を終点とする、二次のベジェ曲線を書く。

· x1,y1,x2,y2,x3,y3,x4,y4 の 8 個の引数が与えられたときは、座標 (x1,y1) を始点、座標 (x2,y2) と座標 (x3,y3) を制御点、座標 (x4,y4) を終点とする、三次のベジェ曲線を書く。

### **4.** 使用例

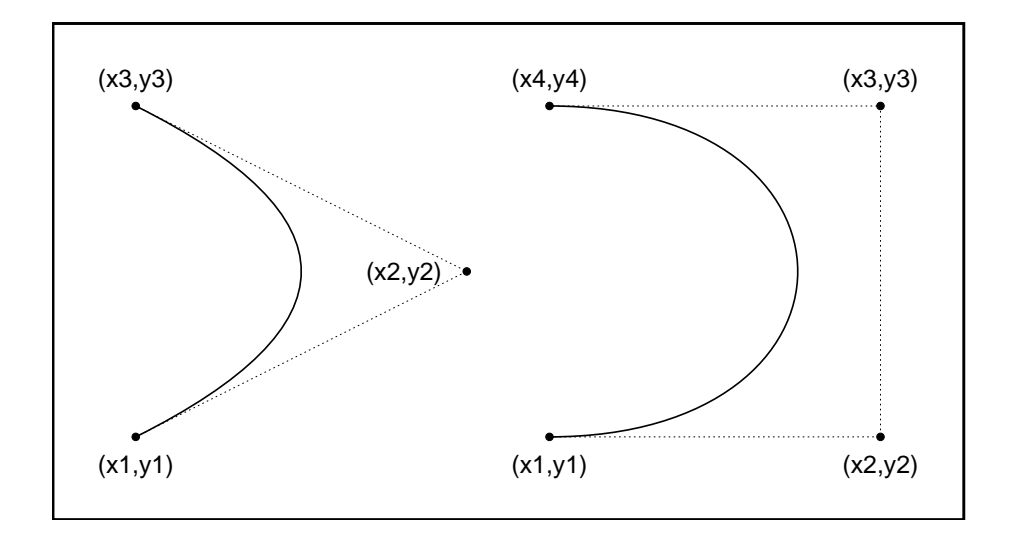

Fig.2-4 program pbezier example

# ■ 3 ペン番号と線の属性変更

# □ newpen (ペン番号を指定して属性変更)

## **1.** 呼び出し形式

```
call newpen([ipen][,penmode][,pencolor][,penwidth] &
& [,linecap][,linejoin][,miterlimit])
```
### **2.** 引数の説明

◦ ipen (integer.optional → current\_pen (現在使用しているペン)) ··· 属性を変更するペン番号を、1-50 の範囲で指定する。指定を省略した場合は現在のペンに対して適用、0 を指定した場合はすべてのペンに 対して適用する。

◦ penmode (integer,optional) ··· 線種の指定。詳細は subroutine penmode の説明を参照。

◦ pencolor (integer,optional) ··· 線の色の指定。詳細は subroutine pencolor の説明を参照。

◦ penwidth (integer,optional) ··· 線の幅の指定。単位は 0.01cm。

◦ linecap (integer,optional) ··· 線の端点の形状の指定。数値の意味は、User's manual を参照。

◦ linejoin (integer,optional) ··· 線の接続の形状の指定。数値の意味は、User's manual を参照。

◦ miterlimit (integer,optional) ··· linejoin=0 の場合のマイター接続からベベル接続に変わる限界を指 定。数値の意味は、User's manual を参照。

## **3.** 使用法

· User's manual で述べたように、機械式プロッタ的な使い方と、プリンタ・プロッタ的な使い方がある。 · 機械式プロッタ的な使い方では、1-50 のペンにあらかじめ newpen の引数で属性を定義し、必要に応じ てペンを newpen で呼び出して描画する。

· プリンタ・プロッタ的な使い方では、newpen の引数は使わず、線幅以外の属性の指定はすべてのペンに 対して同時に行う。このため、newpen で呼び出すペン番号が、線幅指定と同値になる。

## **4.** 使用例

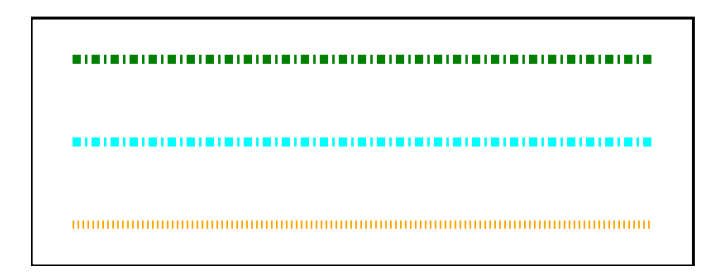

Fig.3-1 program newpen example

□ penmode (実線・破線の線種を指定)

#### **1.** 呼び出し形式

call penmode(mode)

#### **2.** 引数の説明

◦ mode (integer) ··· 線種を 1-20 の範囲で指定する。

## **3.** 使用法

· penmode=1-10 は、あらかじめプログラムで規定されている (下図)。

· penmode=11-20 はユーザ定義領域であり、ユーザはサブルーチン penmodeset(別名 dashs) を呼び出し て作成した破線パターンをこの範囲に登録しておいて呼び出す。plots が呼ばれた直後には、penmode=1 と同じパターン、すなわち実線が指定されている。

## **4.** 使用例

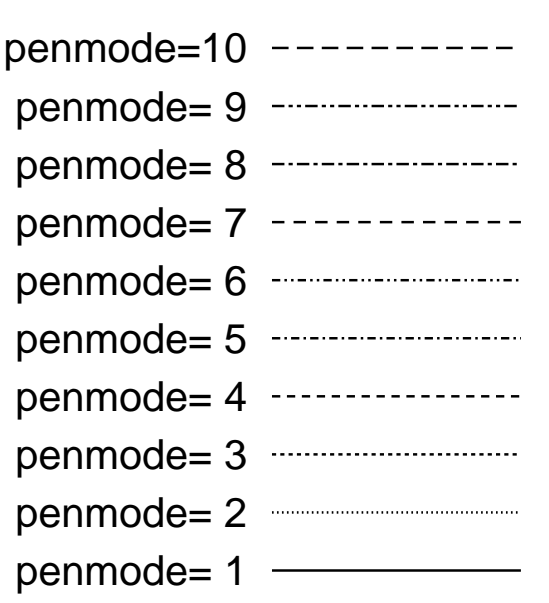

Fig.3-2 program penmode example

□ penmodeset (線種の定義、登録) (別名 dashs)

## **1.** 呼び出し形式

call penmodeset(d\_array[,nd][,penmode])

または

call dashs(d\_array[,nd][,penmode])

### **2.** 引数の説明

◦ d\_array (real,array) ··· 破線のパターンを格納しておく配列。

ond (integer,optional → size(d\_array) ) … d\_array のうち、パターン定義に使用する要素数。

◦ penmode (integer,optional) ··· 定義したパターンを登録する番号 1-20。

## **3.** 使用法

· dashs は CALCOMP 系のアプリケーションに整合するためにつけた別名である。

· d\_array は破線パターンを定義する配列であるが、二つの定義方法がある。

· CALCOMP 系の定義方法では、d\_array に、線を引く部分の長さをマイナス値で、間隔を開ける部分の 長さをプラス値で、cm 単位で交互に配列要素に代入しておく。

· Postscript の定義方法では、d\_array に、線を引く部分、間隔を開ける部分、線を引く部分 ··· の順に、 長さを cm 単位で交互に配列要素に代入しておく。

· どちらの定義方法であるかは、マイナス値があるかどうかで判断する。

· d\_array のうち添え字 1 から添え字 nd までの配列要素が、パターン定義に使われる。

· nd を省略した場合、d\_array の可能な全配列要素がパターン定義に使われる。

· penmode は、作成した破線パターンを保存したい場合に、その番号を指定する。

· 前出のように、penmode を保存する番号は1から 20 までである。指定された番号のパターンが、作成 されたパターンに置き換わる。

## **4.** 使用例

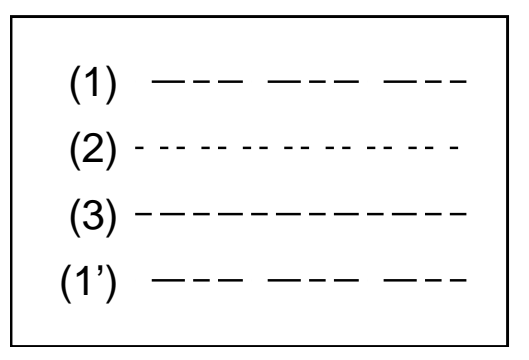

Fig.3-3 program penmodeset example

□ pencolor(1) (RGB 整数値による線色の指定)

## **1.** 呼び出し形式

call pencolor(icode[,usercolor])

## **2.** 引数の説明

◦ icode (integer) ··· 変更する線色を示す基本型整数。

◦ usercolor (integer,optional) ··· 変更後の線色を、ユーザー指定色として登録する。

## **3.** 使用法

· 変更する色を、RGB 表現でそれぞれ 0 から 255 までの 256 段階で表したものをそれぞれ、rr、gg、bb とするとき、icode=rr\*256\*256+gg\*256+bb と対応する。

·usercolor は、−3 > usercolor ≥ −32 の範囲で指定する。

## **4.** 使用例

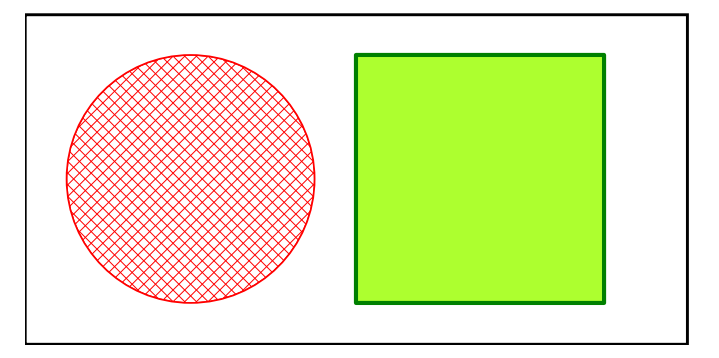

Fig.3-4 program pencolor1 example

□ pencolor(2) (h、s、b 値による線色の指定)

### **1.** 呼び出し形式

call pencolor(hue, saturation, brightness, usercolor[, usercolor])

### **2.** 引数の説明

◦ hue (real) ··· 変更する色の hue 値。

◦ saturation (real) ··· 変更する色の saturation 値。

◦ brightness (real) ··· 変更する色の brightness 値。

◦ usercolor (integer,optional) ··· 変更後の線色を、ユーザー指定色として登録する。

## **3.** 使用法

· hue,saturation,brightness は、それぞれ 0.0 から 1.0 の範囲で指定する。

· usercolor は、−3 > usercolor ≥−32 の範囲で指定する。

## **4.** 使用例

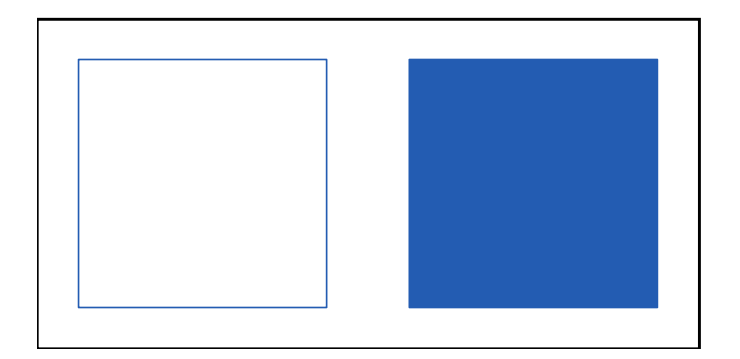

Fig.3-5 program pencolor2 example

□ pencolor(3) (R、G、B 値による線色の指定)

## **1.** 呼び出し形式

call pencolor(ired,igreen,iblue[,usercolor])

## **2.** 引数の説明

◦ ired (integer) ··· Red の強さを示す基本型整数。

◦ igreen (integer) ··· Green の強さを示す基本型整数。

◦ iblue (integer) ··· Blue の強さを示す基本型整数。

◦ usercolor (integer,optional) ··· 変更後の線色を、ユーザー指定色として登録する。

## **3.** 使用法

· 変更する色を、RGB 表現でそれぞれ 0 から 255 までの 256 段階で表し、それぞれ、ired、igreen、 iblue とする。

· usercolor は、−3 > usercolor ≥-32 の範囲で指定する。

## **4.** 使用例

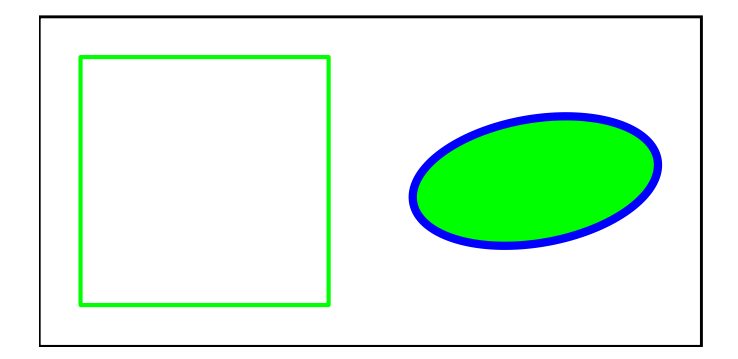

Fig.3-6 program pencolor3 example

□ hatchset (斜線パターンの定義、登録)

### **1.** 呼び出し形式

call hatchset(no[,penmode][,pencolor][,penwidth][,interval][,ang1][,ang2])

### **2.** 引数の説明

◦ no (integer) ··· 定義した斜線パターンを格納する番号 (1-60)。 ○ penmode (integer,optional) … 斜線パターンを引くペンの penmode。 ◦ pencolor (integer,optional) ··· 斜線パターンを引くペンの pencolor。 ◦ penwidth (integer,optional) ··· 斜線パターンを引くペンの penwidth。 ◦ interval (real,optional) ··· 斜線パターン同士の間隔。 o ang1 (real,optional) … 斜線パターン 1 の傾き、x 軸から左回りに計る。 o ang2 (real,optional) … 斜線パターン 2 の傾き、x 軸から左回りに計る。

## **3.** 使用法

· no 番目の斜線パターンを再定義する。指定しなかったパラメータは変更されない。

· 斜線は角度を変えて 2 回描かれる。ang2 を負の値にしておけば、2 回目は描かれない。

## **4.** 使用例

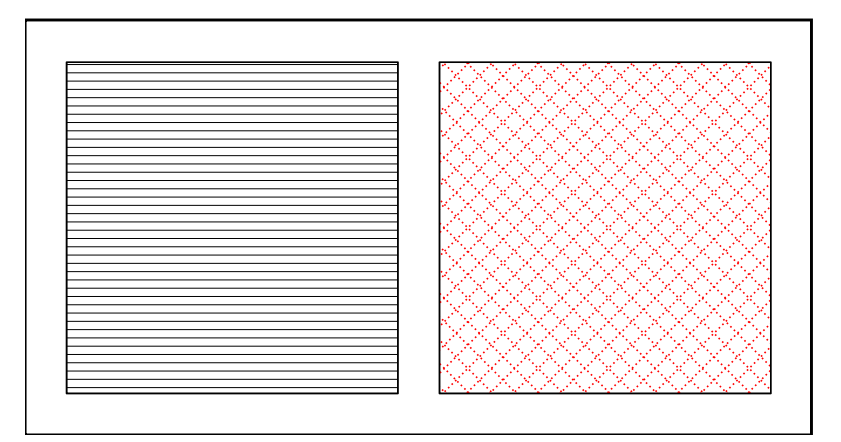

Fig.3-7 program hatchset example

□ dotset (点パターンの定義、登録)

# **1.** 呼び出し形式

call hatchset(no[,pencolor][,size][,interval][,ang])

## **2.** 引数の説明

◦ no (integer) ··· 定義した点パターンを格納する番号 (1-20)。

◦ pencolor (integer,optional) ··· 点パターンを引くペンの pencolor。

◦ size (real,optional) ··· 点の半径。

◦ interval (real,optional) ··· 点パターン同士の間隔。

◦ ang (real,optional) ··· 点パターンの傾き、x 軸から左回りに計る。

## **3.** 使用法

· no 番目の点パターンを再定義する。指定しなかったパラメータは変更されない。

## **4.** 使用例

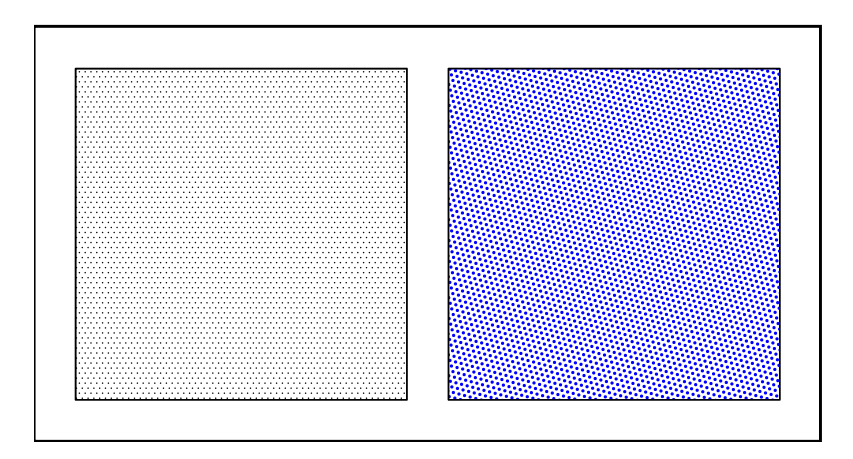

## Fig.3-8 program dotset example

# ■ 4 文字、数字、記号を書く

## □ symbol (文字を書く)

#### **1.** 呼び出し形式

call symbol(x,y,h,str[,ang][,n][,location][,boardcolor][,font][,code])

### **2.** 引数の説明

◦ x (real) ··· 文字作画開始点の x 座標。

- y (real) ··· 文字作画開始点の y 座標。
- h (real) ··· 文字の高さ。
- str (character) ··· 作画する文字列。
- ang (real,optional → 0.0) ··· 文字列の傾き、x 軸から左回りに計る。
- n (integer,optional → 全文字列) ··· 描画する文字数
- location (integer,optional) ··· 作画開始座標と文字列との位置関係
- boardcolor (integer,optional → 背景板なし) ··· 背景板の色。
- font (integer,optional) ··· フォントの番号。
- code (characterr,optional) ··· 漢字コードを文字型で指定。

### **3.** 使用法

- · x または y が 999.0 以上の場合、(可能ならば) 直前に書いた文字に続けて書く。
- · str には多バイト文字も書けるが、必ず code を指定しなければならない。
- · location、boardcolor、font、code の詳細については、User's Manual を参照。
- · font、code はサブルーチン限り有効で、保持されない。

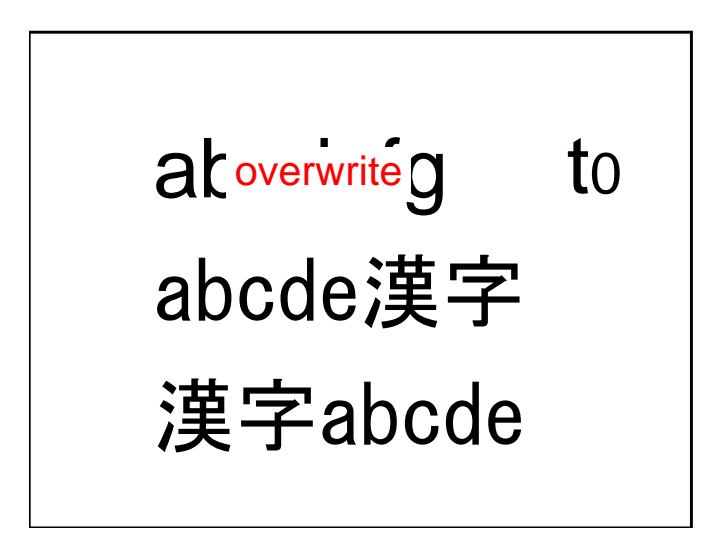

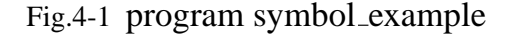

□ kanji (漢字を書く)

## **1.** 呼び出し形式

call kanji(x,y,h,str[,ang],[n],[location][,boardcolor][,font][,code])

## **2.** 引数の説明

◦ x (real) ··· 文字作画開始点の x 座標。

◦ y (real) ··· 文字作画開始点の y 座標。

◦ h (real) ··· 文字の高さ。

◦ str (character) ··· 作画する文字列。

◦ ang (real,optional → 0.0) ··· 文字列の傾き、x 軸から左回りに計る。

◦ n (integer,optional → 全文字列) ··· 描画する文字数

◦ location (integer,optional) ··· 作画開始座標と文字列との位置関係

◦ boardcolor (integer,optional → 背景板なし) ··· 背景板の色。

◦ font (integer,optional) ··· フォントの番号。

◦ code (characterr,optional) ··· 漢字コードを文字型で指定。

## **3.** 使用法

· x または y が 999.0 以上の場合、(可能ならば) 直前に書いた文字に続けて書く。

· str には多バイト文字を指定する。code を指定しないときは、カレント・コードが適用される。

· 他の引数については、symbol と同じ。

## **4.** 使用例

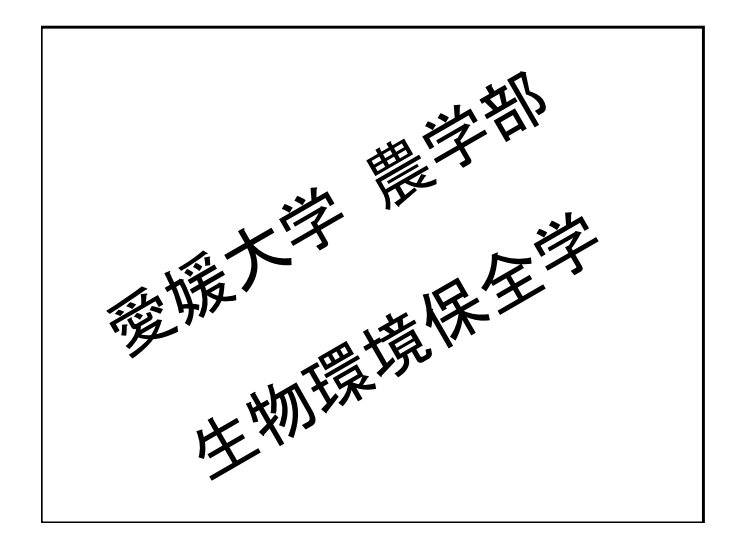

Fig.4-2 program kanji example

□ number (数値を与えて数字を書く)

### **1.** 呼び出し形式

call number(x,y,h,val[,ang][,n][,location][,boardcolor][,font])

### **2.** 引数の説明

◦ x (real) ··· 数字作画開始点の x 座標。

◦ y (real) ··· 数字作画開始点の y 座標。

◦ h (real) ··· 数字の高さ。

◦ str (real — integer) ··· 作画する数。

◦ ang (real,optional → 0.0) ··· 数字列の傾き、x 軸から左回りに計る。

◦ n (integer,optional → 0 出ない最後のケタ) ··· 小数点以下のケタ数

◦ location (integer,optional) ··· 作画開始座標と文字列との位置関係

◦ boardcolor (integer,optional → 背景板なし) ··· 背景板の色。

◦ font (integer,optional) ··· フォントの番号。

## **3.** 使用法

· x または y が 999.0 以上の場合、(可能ならば) 直前に書いた文字に続けて書く。

· str には基本実数型、あるいは基本整数型を指定する。

·n>0のとき、小数点以下 n+1 ケタを丸めて、n ケタまで書く。n = 0のとき、整数部と「.」だけを書く。 n<0 のとき、整数部が-n ケタに足りない場合、上のケタに 0 を-n ケタまで補う。

· 他の引数については、symbol と同じ。ただし code は指定できない。

## **4.** 使用例

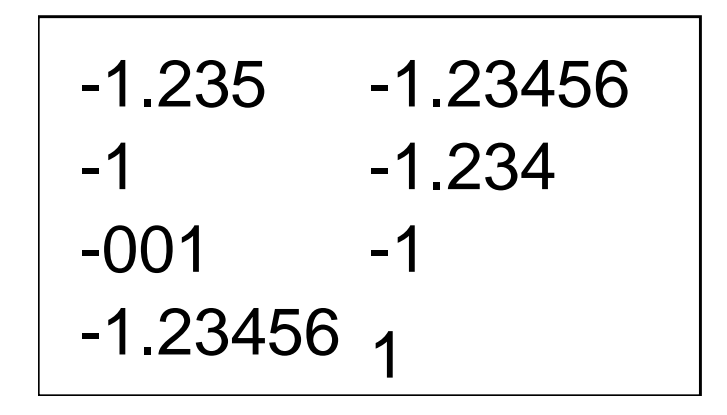

Fig.4-3 program number example

□ pfont (フォントの変更)

## **1.** 呼び出し形式

call pfont\_num(ifont)

## **2.** 引数の説明

◦ ifont (integer) ··· 変更するフォントの番号。

## **3.** 使用法

· 欧文フォント (ifont>0) と、漢字フォント (ifont<0) は独立に指定され、保持される。

## **4.** 使用例

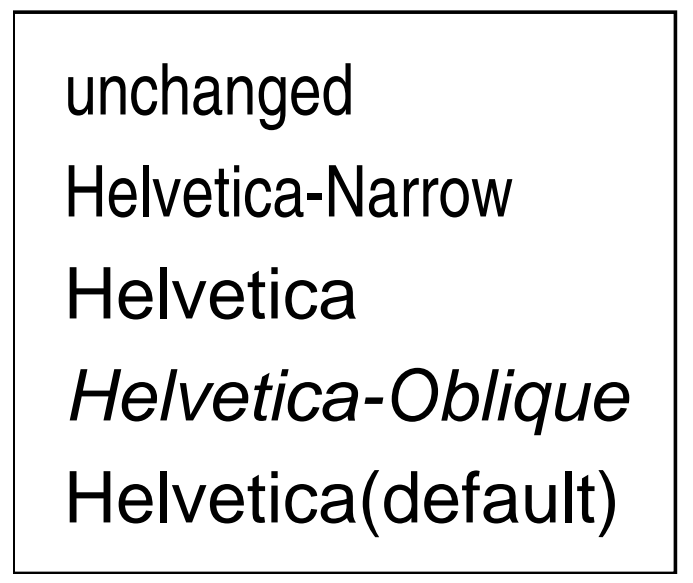

Fig.4-4 program pfont\_example

□ center (センター・シンボルを書く)

# **1.** 呼び出し形式

call  $center(x,y,h,n)$ 

### **2.** 引数の説明

◦ x (real) ··· 記号中心の x 座標。

- y (real) ··· 記号中心の y 座標。
- h (real) ··· 記号の高さ。
- n (integer) ··· 記号の種類 (下図参照)。

## **3.** 使用法

· 下の例図にある 20 種の記号を、座標 (x,y) に高さ h で書く。

- · どの記号で書くかは、引数 n で指定する。
- · 1,4,7,··· は透明、2,5,8,··· は背景色で塗りつぶした記号である。

## **4.** 使用例

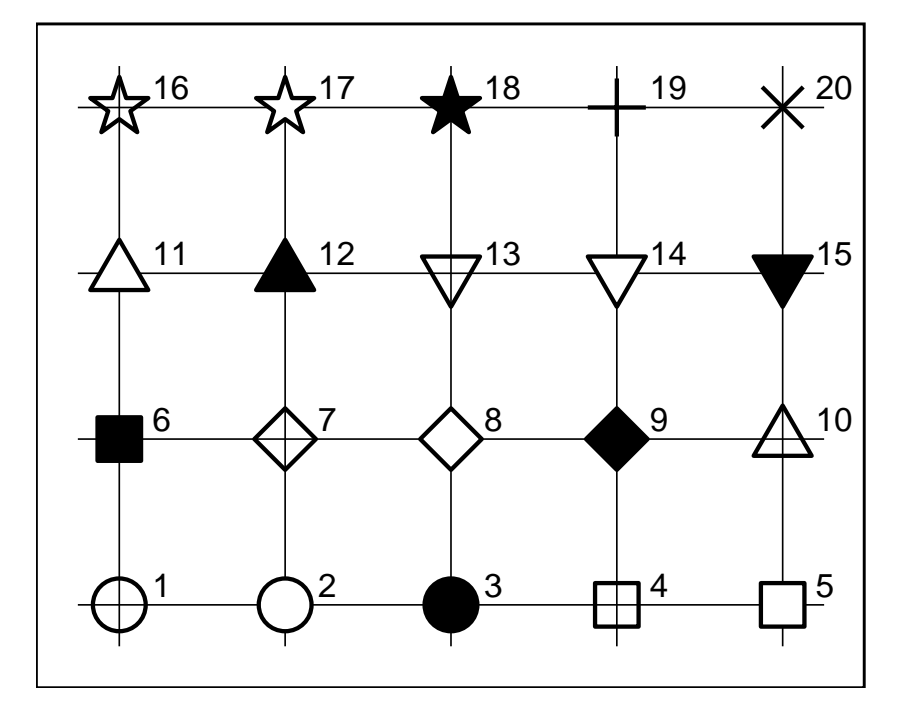

Fig.4-5 program center example

■ 5 図形の描画(1)円、楕円 ■

□ pcircle (円・円弧の描画)

## **1.** 呼び出し形式

call pcircle(x,y,r[,ang1][,ang2][,asp][,ang][,fillcolor][,hatch])

## **2.** 引数の説明

◦ x (real) ··· 円の中心の x 座標。

- y (real) ··· 円の中心の y 座標。
- h (real) ··· 円の半径。

◦ ang1 (real,optional) ··· 円弧の書き始めの角度 (x 軸方向から左回りに度単位)。

◦ ang2 (real,optional) ··· 円弧の書き終わりの角度 (x 軸方向から左回りに度単位)。

◦ asp (real,optional) ··· x 方向に対する y 方向の扁平率。

o ang (real,optional  $\rightarrow$  0.0)  $\cdots$  x 方向の軸の傾き、x 軸から左回りに計る。

◦ fillcolor (integer,optional) ··· 塗りつぶし色を、基本整数型で指定。pencolor 参照。

◦ hatch (integer,optional) ··· 斜線パターン番号。Use's Manual 参照。

## **3.** 使用法

· ang1、ang2 のどちらかが指定されなかったとき、全部の円を描く。

· ang1、ang2 が指定されたとき、ang1 から ang2 まで左回りに円弧を書く。

· fillcolor または hatch が指定されたとき、円弧を書くと両端が中心と結ばれ、扇形になる。 · r<0 のときも円弧は扇形になる。この場合の半径は|r|になる。

## **4.** 使用例

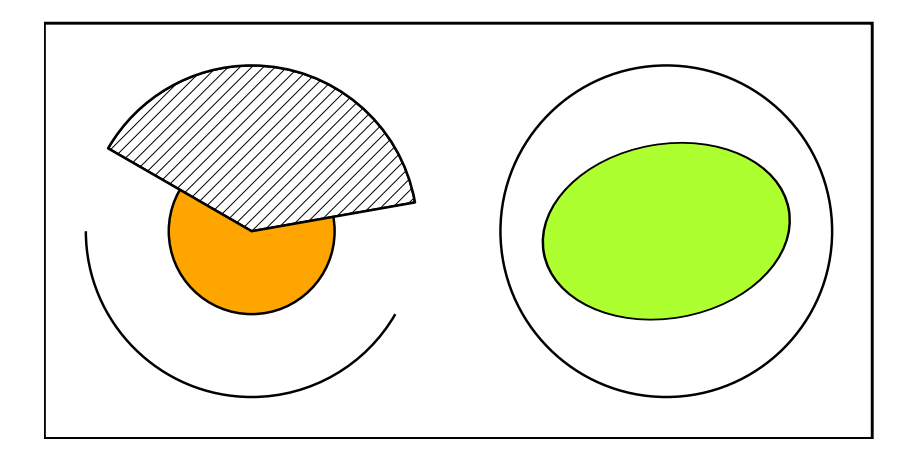

Fig.5-1 program pcircle example

□ pellipse (楕円・楕円弧の描画)

#### **1.** 呼び出し形式

call pellipse $(x,y,r[$ ,ang1][,ang2][,asp][,ang][,fillcolor][,hatch][,idiv])

#### **2.** 引数の説明

◦ x (real) ··· 楕円の中心の x 座標。

- y (real) ··· 楕円の中心の y 座標。
- h (real) ··· 楕円の x 軸方向の半径。
- ang1 (real,optional) ··· 楕円弧の書き始めの角度 (x 軸方向から左回りに度単位)。
- ang2 (real,optional) … 楕円弧の書き終わりの角度 (x 軸方向から左回りに度単位)。
- o asp (real,optional) … x 方向に対する y 方向の扁平率。
- ang (real,optional → 0.0) ··· x 方向の軸の傾き、x 軸から左回りに計る。
- fillcolor (integer,optional) ··· 塗りつぶし色を、基本整数型で指定。pencolor 参照。
- hatch (integer,optional) ··· 斜線パターン番号。Use's Manual 参照。
- idiv (integer,optional → 360) ··· 楕円を idiv 角形で近似する。

## **3.** 使用法

- · ang1、ang2 のどちらかが指定されなかったとき、全部の楕円を描く。
- · ang1、ang2 が指定されたとき、ang1 から ang2 まで左回りに楕円弧を書く。
- · fillcolor または hatch が指定されたとき、楕円弧を書くと両端が中心と結ばれ、扇形になる。
- · r<0 のときも楕円弧は扇形になる。この場合の x 軸方向の半径は|r|になる。

· pcircle でも楕円は描ける (青本) が、その場合の楕円は円を斜めから見た形式になる。\*1 この場合、線 の太さが変化するし、斜線の角度や間隔も変わってくる (下図左)。これを避けるために、pellipse では 楕円を idiv 角形で近似して描く。楕円の一部だけを拡大して描く場合、idiv を大きくする必要がある が、あまり大きくしない方がかえってきれいに描けるようである。

### **4.** 使用例

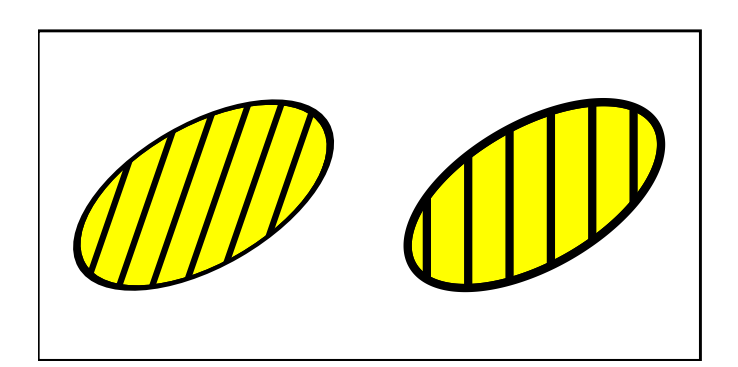

Fig.5-2 program pellipse example

<sup>\*1</sup> これは postscript がデザインを主な目的にしていることに起因する。自然界にせよ人工物にせよ本来楕円形をしているものは 少なく、楕円形に見えるものは円を斜めから見た場合がほとんどだからである。

□ tcircle (三点を通る円弧・円の描画)

#### **1.** 呼び出し形式

call tcircle(x1,y1,x2,y2,x3,y3[,fillcolor][,hatch][,full])

#### **2.** 引数の説明

◦ x1 (real) ··· 始点の x 座標。

- y1 (real) ··· 始点の y 座標。
- x2 (real) ··· 中間点の x 座標。
- y2 (real) ··· 中間点の y 座標。
- x3 (real) ··· 終点の x 座標。
- y3 (real) ··· 終点の y 座標。

◦ fillcolor (integer,optional) ··· 塗りつぶし色を、基本整数型で指定。pencolor 参照。

◦ hatch (integer,optional) ··· 斜線パターン番号。Use's Manual 参照。

◦ full (logical,optional → .false.) ··· .true. ならば、円を描く。

### **3.** 使用法

· (x1,y1) を始点とし、(x2,y2) を通り、(x3,y3) を終点とする円弧を書く。

· fillcolor または hatch が指定されたとき、円弧を書くと両端が中心と結ばれ、扇形になる。

## **4.** 使用例

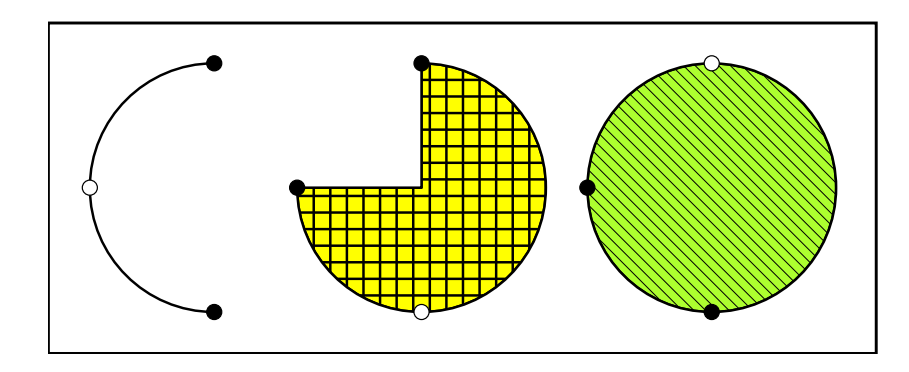

Fig.5-3 program tcircle example

■ 6 図形の描画(2) 多角形

□ plinec (多角形の x、y 座標による描画)

## **1.** 呼び出し形式

(a) call plinec(x\_array,y\_array[,n][,penmode][,pencolor][,penwidth][,fillcolor][,hatch]) または、

(b) call plinec(xy\_array[,n][,penmode][,pencolor][,penwidth][,fillcolor][,hatch])

## **2.** 引数の説明

◦ x\_array (real,array) ··· *x* 座標の 1 次元配列。

◦ y\_array (real,array) ··· *y* 座標の 1 次元配列。

○ xy\_array (structure,array) … 構造体 coord\_xy の 1 次元配列。

◦ n (integer,optional → [min(size(x array),size(y array))]) ··· 使用する座標の組の個数。

◦ penmode (integer,optional → unchanged) ··· 線種の指定 (User's manual 参照)。

◦ pencolor (integer,optional→ unchanged) ··· 線の色 (User's manual 参照)。

◦ penwidth (integer,optional → unchanged) ··· 線の幅の指定 (User's manual 参照)。

◦ fillcolor (integer,optional) ··· 塗りつぶし色 (User's manual 参照)。

◦ hatch (integer,optional) ··· テクスチャ・パターン番号 (同上)。

## **3.** 使用法

```
(a) \cdot \mathbb{E}標 (x_array(1),y_array(1)), (x_array(2),y_array(2)), (x_array(3),y_array(3)) \cdots(x_array(n),y_array(n)) を頂点とする多角形を描く。
```
· n が指定されていない場合、配列 x\_array、y\_array の次元の小さい方が n となる。

```
(b) · 座標 xy_array(1)、xy_array(2)、xy_array(3) ··· xy_array(n) を頂点とする多角形を描く。
· 構造体 coord_xy は以下のように、座標 (x,y) を要素に持つ構造体である。
```

```
type, public :: coord_xy
 real :: x, y
end type coord_xy
```
· n が指定されていない場合、配列 xy\_array の次元が n となる。 (共通) · その間端点処理や破線パターンの継続が行われる。

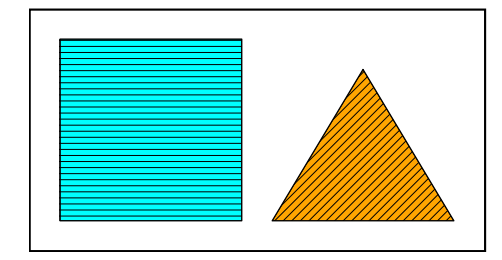

Fig.6-1 program plinec example

□ prect (長方形の描画)

## **1.** 呼び出し形式

call prect(xo,yo,width,height[,ang][,fillcolor][,hatch])

### **2.** 引数の説明

◦ xo (real) ··· 長方形の左下隅の x 座標。

◦ yo (real) ··· 長方形の左下隅の y 座標。

◦ width (real) ··· 長方形の幅。

◦ height (real) ··· 長方形の高さ。

o ang (real,optional  $\rightarrow$  0.0)  $\cdots$  長方形の下辺の x 方向の軸の傾き、x 軸から左回りに計る。

◦ fillcolor (integer,optional) ··· 塗りつぶし色を、基本整数型で指定。pencolor 参照。

◦ hatch (integer,optional) ··· 斜線パターン番号。Use's Manual 参照。

## **3.** 使用法

· Calcomp でよく使われるサブルーチンとは、縦横の順番が異なっている。

## **4.** 使用例

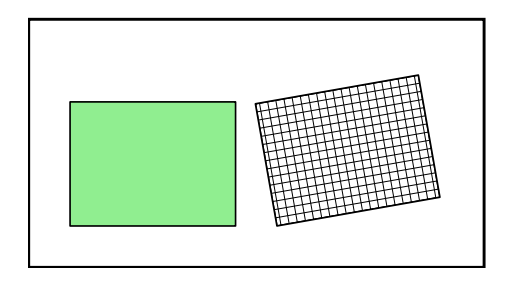

Fig.6-2 program prect example

□ ptriangle ((二等辺三角形の描画)

### **1.** 呼び出し形式

call ptriangle(xo,yo,width,height[,ang][,fillcolor][,hatch])

### **2.** 引数の説明

◦ xo (real) ··· 二等辺三角形の左下隅の x 座標。

◦ yo (real) ··· 二等辺三角形の左下隅の y 座標。

◦ width (real) ··· 二等辺三角形の下辺の長さ。

◦ height (real) ··· 二等辺三角形の高さ。

o ang (real,optional  $\rightarrow$  0.0)  $\cdots$  二等辺三角形の底辺の x 方向の軸の傾き、x 軸から左回りに計る。

◦ fillcolor (integer,optional) ··· 塗りつぶし色を、基本整数型で指定。pencolor 参照。

◦ hatch (integer,optional) ··· 斜線パターン番号。Use's Manual 参照。

## **3.** 使用法

· △型の二等辺三角形を描く。height を負にすると、▽型の二等辺三角形になる。

## **4.** 使用例

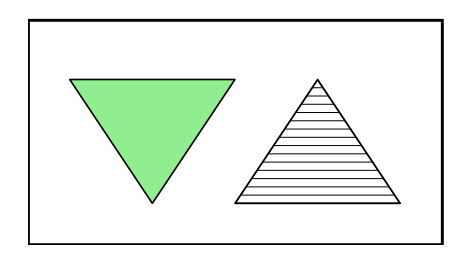

Fig.6-3 program ptriangle example

□ polygon (多角形の相対座標による描画)

## **1.** 呼び出し形式

call polygon(xo,yo,x\_array,y\_array[,n][,ang][,location][,fillcolor][,hatch]) ··· (a) または、

call  $polygon(xo,yo,xy_array[,n],ang],location],fillcolor[,hatb],$ 

### **2.** 引数の説明

◦ x\_array (real,array) ··· *x* 座標の 1 次元配列。

◦ y\_array (real,array) ··· *y* 座標の 1 次元配列。

◦ xy\_array (structure,array) ··· 構造体 coord\_xy の 1 次元配列。

◦ n (integer,optional → [min(size(x array),size(y array))]) ··· 使用する座標の組の個数。

◦ ang (real,optional → 0.0) ··· 図形の x 方向の軸の傾き、x 軸から左回りに計る。

◦ location (integer,optional) ··· (xo,yo) と図形との位置関係 (User's manual 参照)。

◦ fillcolor (integer,optional) ··· 塗りつぶし色 (User's manual 参照)。

◦ hatch (integer,optional) ··· テクスチャ・パターン番号 (同上)。

## **3.** 使用法

(a)  $\cdot \mathbb{E}$ 標 (x\_array(1),y\_array(1)), (x\_array(2),y\_array(2)), (x\_array(3),y\_array(3))  $\cdots$ (x\_array(n),y\_array(n)) を形状とする多角形を描く。描く位置は (xo,yo) と location で決まる。

· n が指定されていない場合、配列 x\_array、y\_array の次元の小さい方が n となる。

(b) · 座標 xy\_array(1)、xy\_array(2)、xy\_array(3) ··· xy\_array(n) を形状とする多角形を描く。 描く位置は (xo,yo) と location で決まる。

· 構造体 coord\_xy は以下のように、座標 (*x*,*y*) を要素に持つ構造体である。

```
type, public :: coord_xy
 real :: x, y
end type coord_xy
```
· n が指定されていない場合、配列 xy\_array の次元が n となる。 (共通) location を負にすると、図形は左右反転して描かれる。

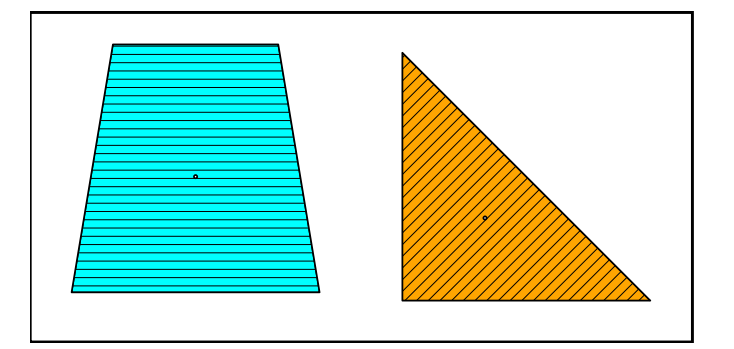

Fig.6-4 program polygon example

■ 7 図形の描画 (3) 矢印 ■

□ arrow (始点と方向を指定した矢印の描画)

## **1.** 呼び出し形式

call arrow(xo,yo,alen[,ang][,hlen][,breadth][,isort][,fillcolor])

## **2.** 引数の説明

◦ xo (real) ··· 矢印の始点の *x* 座標。

- yo (real) ··· 矢印の始点の *y* 座標。
- alen (real) ··· 矢印の長さ。

◦ ang (real,optional → 0.0) ··· 矢印の方向、x 軸から左回りに計る。

◦ hlen (real,optional → breadth があれば、breadth/2、なければ、alen/10 ) ··· 鏃(やじり) の長さ。

◦ breadth (real,optional → hlen/2) ··· 鏃の幅。

o isort (integer,optional → 1) … 鏃の形状と、始点に対する矢印の位置を表すパラメータ (使用例参照)。 ◦ fillcolor (integer,optional) ··· 鏃の色 (User's manual 参照)。

## **3.** 使用法

· isort は全部で 12 種類あり、一の位が矢印の形状、十の位が矢印の位置を表す (黒点が (xo,yo))。 · isort=-1,-2,-3 とすると、それぞれ isort=21,22,23 と同じ意味になる。

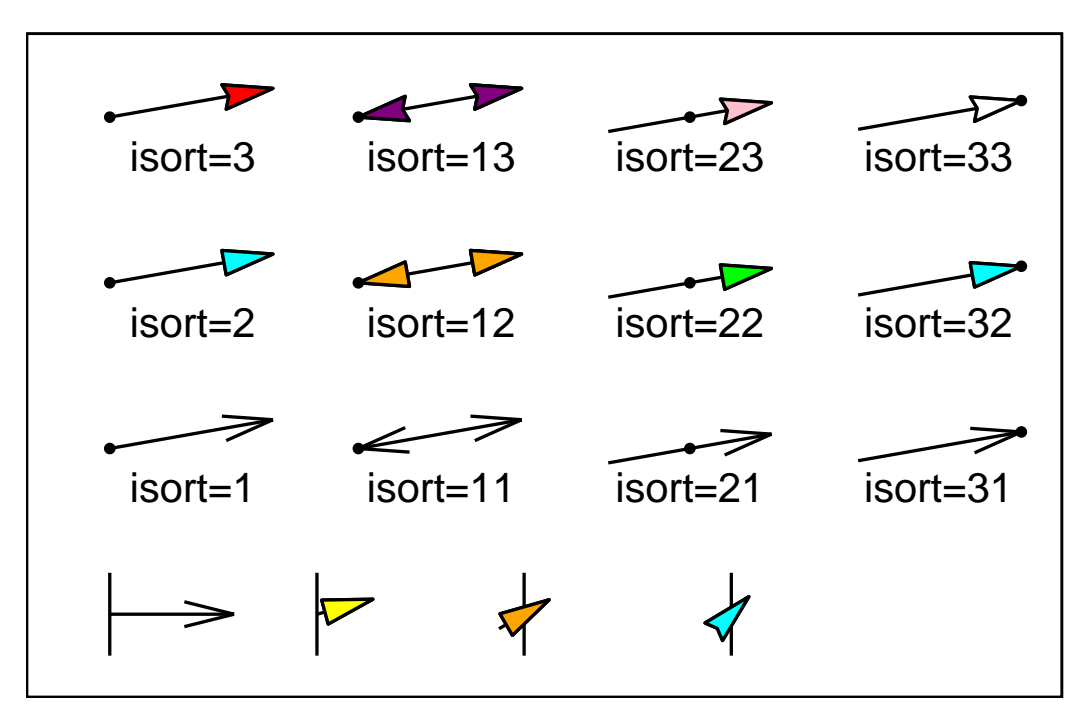

Fig.7-1 program arrow example

□ pvector (始点と終点を指定した矢印の描画)

## **1.** 呼び出し形式

call pvector(x1,y1,x2,y2[,hlen][,breadth][,isort][,fillcolor])

### **2.** 引数の説明

◦ x1 (real) ··· 矢印の始点の *x* 座標。

◦ y1 (real) ··· 矢印の始点の *y* 座標。

◦ x2 (real) ··· 矢印の終点の *x* 座標。

◦ y2 (real) ··· 矢印の終点の *y* 座標。

◦ hlen (real,optional → breadth があれば、breadth/2、なければ、alen/10 ) ··· 鏃(やじり) の長さ。 ◦ breadth (real,optional → hlen/2) ··· 鏃の幅。

o isort (integer,optional → 1) … 鏃の形状と、始点に対する矢印の位置を表すパラメータ(使用例参照)。 ◦ fillcolor (integer,optional) ··· 鏃の色 (User's manual 参照)。

## **3.** 使用法

· isort は全部で 9 種類あり、一の位が矢印の形状、十の位が矢印の位置を表す (● が (x1,y1)、○ が  $(x2, y2)$ <sub>)</sub>

· isort=-1,-2,-3 とすると、それぞれ isort=11,12,13 と同じ意味になる (arrow との相違に注意)。

· (x1,y1)=(x2,y2) の場合、warning が出力され、長さのない右向きの矢印が出力される (図の右下隅)。

## **4.** 使用例

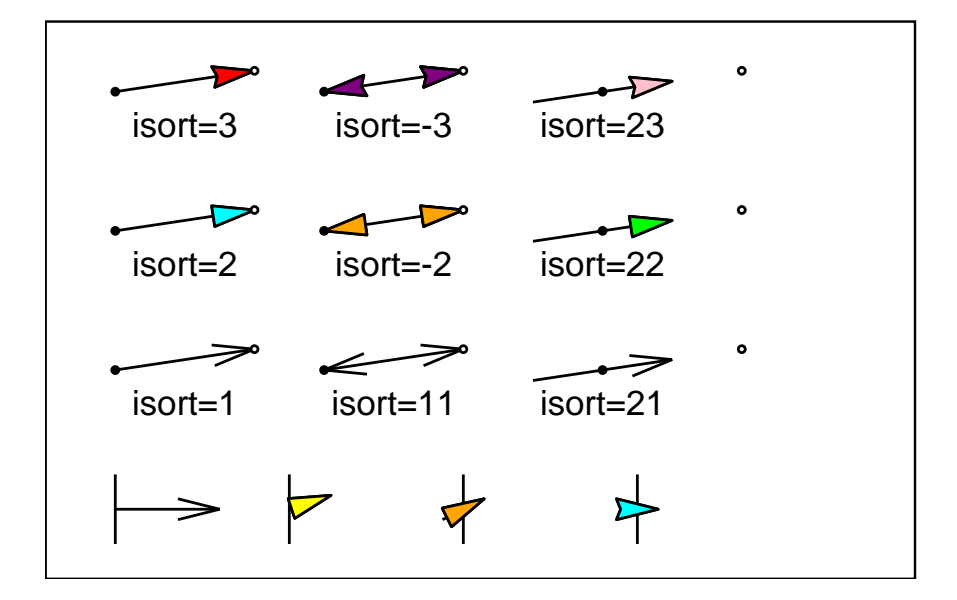

Fig.7-2 program pvector example

■ 8 二次元グラフと座標(1)標準

□ paxis (任意方向の軸の設定-通常)

## **1.** 呼び出し形式

call paxis (xo,yo,axlen,v\_min,v\_max,v\_int & &  $[,$ title] $[,$ ang] $[,$ idir] $[,$ intsub] $[,$ cs] $[,$ bl] $[,$ bl2] $[,$ code])

#### **2.** 引数の説明

- xo (real) ··· 軸の始点の x 座標。
- yo (real) ··· 軸の始点の y 座標。
- axlen (real) ··· 軸の長さ。
- ov min (real) … 軸の始点での対象となる量の値。
- v\_max (real) ··· 軸の終点での対象となる量の値。
- v\_int (real) ··· 軸の数値を書く間隔となる量の値。
- title (character,optional) ··· 軸の名称。
- ang (real,optional → 0.0) ··· 始点から軸を引く角度、右方向から左回りに計る。
- idir (integer,optional → 1) ··· 軸に対して、数値や目盛線を記入する位置 (使用例参照)。
- intsub (integer,optional → 2) ··· 数値と数値の間を、補助目盛線で分割するときの分割数。
- cs (real,optional → 0.3 ) ··· 目盛線の文字の高さ。
- bl (real,optional → 0.2 ) ··· 目盛線の長さ。
- bl2 (real,optional → bl\*2.0/3.0 ) ··· 補助目盛線の長さ。
- code (character,optional → 'ascii' ) ··· title の文字コード。

#### **3.** 使用法

· 任意の方向の軸を引くときに使う。x-y 平面グラフを作成するときは、pxaxis、pyaxis の方を使う。

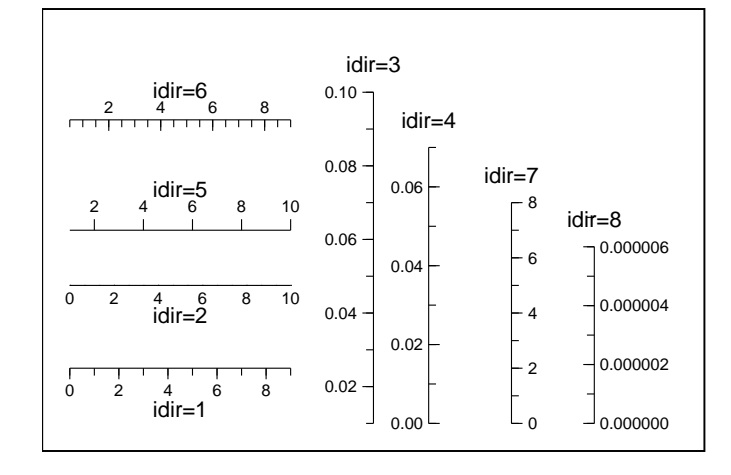

Fig.8-1 program paxis example

□ pxaxis (*x* 軸の設定-通常)

### **1.** 呼び出し形式

```
call pxaxis (xo,yo,axlen,v_min,v_max,v_int &
      & [ , title] [ , idir] [ , intsub] [ , cs] [ , bl] [ , bl2] [ , code] )
```
#### **2.** 引数の説明

- xo (real) ··· *x* 軸の始点の x 座標。
- yo (real) ··· *x* 軸の始点の y 座標。
- axlen (real) ··· *x* 軸の長さ。
- v\_min (real) ··· *x* 軸の始点での対象となる量の値。
- v\_max (real) ··· *x* 軸の終点での対象となる量の値。
- v\_int (real) ··· *x* 軸の数値を書く間隔となる量の値。
- title (character,optional) ··· *x* 軸の名称。
- idir (integer,optional → 1) ··· *x* 軸に対して、数値や目盛線を記入する位置 (使用例参照)。
- intsub (integer,optional → 2) ··· 数値と数値の間を、補助目盛線で分割するときの分割数。
- cs (real,optional → 0.3 ) ··· 目盛線の文字の高さ。
- bl (real,optional → 0.2 ) ··· 目盛線の長さ。
- bl2 (real,optional → bl\*2.0/3.0 ) ··· 補助目盛線の長さ。
- code (character,optional → 'ascii' ) ··· title の文字コード。

## **3.** 使用法

· *x* 軸を引くときに使う。これにより *x* 軸のパラメータがセットされるので、xyline を呼ぶ前に pxaxis(lxaxis)、および pyaxis(lyaxis) を呼んでおかなければならない。

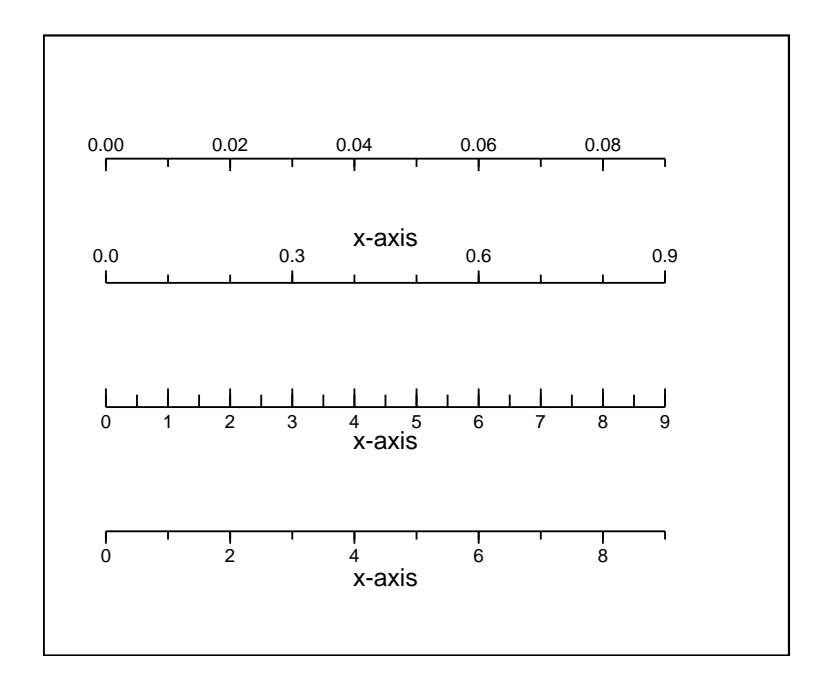

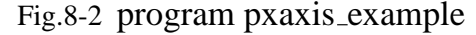

□ pyaxis (y軸の設定-通常)

#### **1.** 呼び出し形式

call pyaxis (xo,yo,aylen,v\_min,v\_max,v\_int &  $& [ , title] [ , idir] [ , intsub] [ , cs] [ , bl] [ , bl2] [ , code] )$ 

### **2.** 引数の説明

◦ xo (real) ··· *y* 軸の始点の x 座標。

◦ yo (real) ··· *y* 軸の始点の y 座標。

◦ aylen (real) ··· *y* 軸の長さ。

◦ v\_min (real) ··· *y* 軸の始点での対象となる量の値。

- v\_max (real) ··· *y* 軸の終点での対象となる量の値。
- v\_int (real) ··· *y* 軸の数値を書く間隔となる量の値。

◦ title (character,optional) ··· *y* 軸の名称。

◦ idir (integer,optional → 3) ··· *y* 軸に対して、数値や目盛線を記入する位置 (使用例参照)。

◦ intsub、cs、bl、bl2、code ··· pxaxis と同じ。

### **3.** 使用法

· *y* 軸を引くときに使う。これにより *y* 軸のパラメータがセットされるので、xyline を呼ぶ前に pxaxis(lxaxis)、および pyaxis(lyaxis) を呼んでおかなければならない。

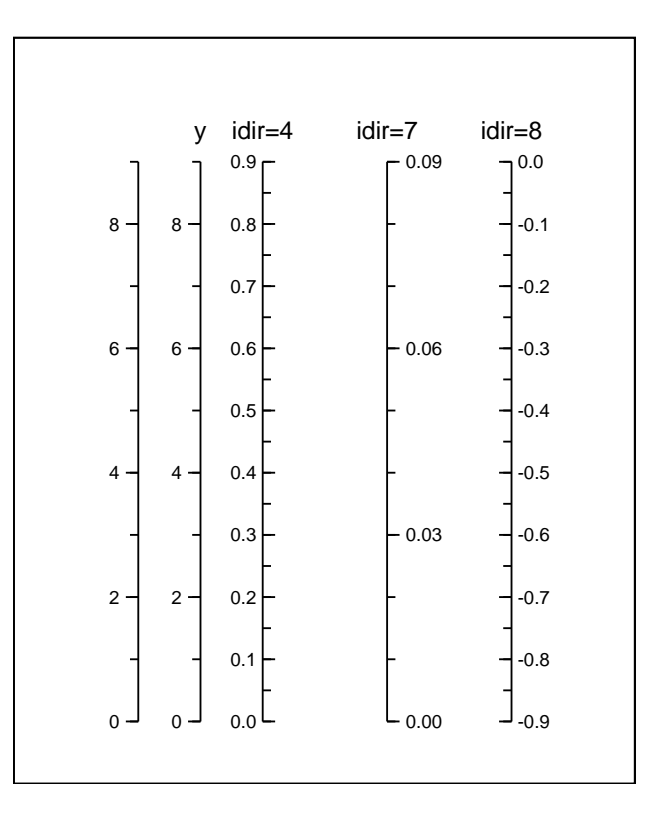

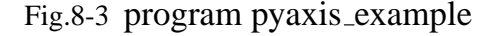

□ xygrid (*x* 軸、*y* 軸に平行な格子線を描く)

### **1.** 呼び出し形式

call xygrid(x\_int,y\_int[,x\_start][,y\_start][,penmode][,pencolor][,penwidth]) *x* 軸に垂直な格子のみ描くとき、

```
call pxgrid(x_int[,x_start][,penmode][,pencolor][,penwidth])
```
*y* 軸に垂直な格子のみ描くとき、

call pygrid(y\_int[,y\_start][,penmode][,pencolor][,penwidth])

## **2.** 引数の説明

◦ x\_int (real) ··· *x* 軸に垂直な格子の間隔 (軸の数値の単位)。

◦ y\_int (real) ··· *y* 軸に垂直な格子の間隔 (軸の数値の単位)。

◦ x\_start (real,optional → (図の左端) ··· *x* 軸に垂直な格子を書き始める最小値 (軸の数値の単位)。

◦ y\_start (real,optional → (図の下端) ··· *y* 軸に垂直な格子を書き始める最小値 (軸の数値の単位)。

◦ penmode (integer,optional) ··· 格子線を描くペンの penmode。

○ pencolor (integer,optional) … 格子線を描くペンの pencolor。

◦ penwidth (integer,optional) ··· 格子線を描くペンの penwidth。

## **3.** 使用法

· pxaxis(lxaxis) と pyaxis(lyaxis) を呼んで軸を書いた後、xyline を呼ぶ前に、xygrid で格子線を描く。

· 縦、横どちらかの格子線のみ描きたいときには、pxgrid または pygrid を call する。

· xyline を呼んだ後に xygrid を呼ぶと、格子線によって上書きされてしまう。

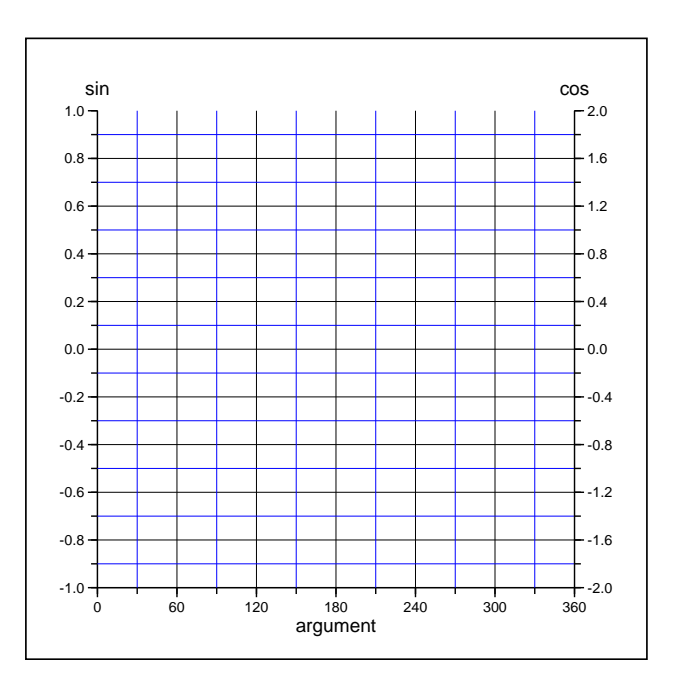

Fig.8-4 program xygrid example

□ xyline (*x* 軸、*y* 軸による二次元グラフ)

#### **1.** 呼び出し形式

call xyline(x\_array,y\_array[,n][,mask][,mode][,cs][,nin][,clip][,comment][,code])

#### **2.** 引数の説明

◦ x\_array (real,array) ··· データの *x* 値の配列。

◦ y\_array (real,array) ··· データの *y* 値の配列。

◦ n (integer,optional → min(size(x array),size(y array))) ··· 記入するデータ数。

◦ mask (logical,array,optional → .true.) ··· .false. のデータは描画しない。

◦ mode (integer,optional → 0) ··· 0 <mode<= 20 のとき、mode 番目のセンターシンボルを標本の (*x*,*y*) <sup>座</sup> 標に記入し、その間をカレントの線種で結ぶ。−20<mode≦0のとき、|mode| 番目のセンターシンボルを 標本の (*x*,*y*) 座標に記入するが、線は引かない。mode=0 または省略時 → 線のみを引く。

◦ cs (real,optional → 0.2) ··· 記号の高さ。

◦ nin (integer,optional → 1) ··· 記号を nin ごとに書くが、線は 1 つずつ結ぶ。nin<0 ⇒ 記号を nin ご とに書き、線はその記号同士を結ぶ。

◦ clip (charcter,optional → 'no') ··· clip='yes' ならば、x 軸と y 軸で囲まれた長方形以外をカット。

◦ comment (character,optional) ··· reserved

 $\circ$  code (character, optional  $\rightarrow$  'ascii') reserved

## **3.** 使用法

· pxaxis(lxaxis) と pyaxis(lyaxis) を呼んで軸を書いた後、xyline で二次元グラフを書く。

· 軸が常用対数の場合も xyplot で描ける。

· pxaxis,pyaxis をもう一度呼ぶ前ならば、データを変えて同じ軸で別のグラフが書ける。

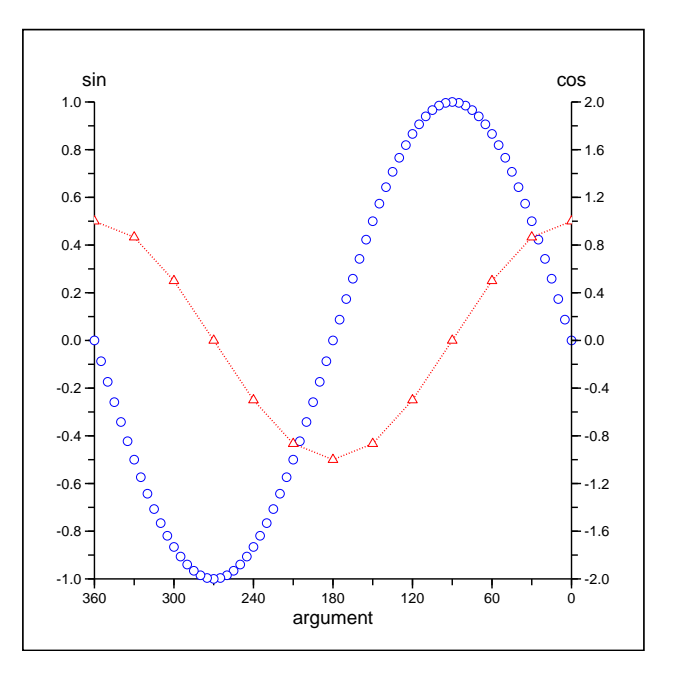

Fig.8-5 program xyline example

■ 9 二次元グラフと座標(2)常用対数軸

□ laxis (任意方向の軸の設定-常用対数)

## **1.** 呼び出し形式

call laxis (xo,yo,axlen,l\_min,l\_max[,title][,ang][,idir][,cs][,bl][,bl2][,code])

### **2.** 引数の説明

◦ xo (real) ··· 軸の始点の x 座標。

- yo (real) ··· 軸の始点の y 座標。
- axlen (real) ··· 軸の長さ。
- l\_min (integer) ··· 軸の始点での 10 のベキ乗のベキの数。
- l\_max (integer) ··· 軸の終点での 10 のベキ乗のベキの数
- title (character,optional) ··· 軸の名称。
- ang (real,optional → 0.0) ··· 始点から軸を引く角度、右方向から左回りに計る。
- idir (integer,optional → 1) ··· 軸に対して、数値や目盛線を記入する位置 (使用例参照)。
- cs (real,optional → 0.3 ) ··· 目盛線の文字の高さ。
- bl (real,optional → 0.2 ) ··· 目盛線の長さ。
- bl2 (real,optional → bl\*2.0/3.0 ) ··· 補助目盛線の長さ。
- code (character,optional → 'ascii' ) ··· title の文字コード。

## **3.** 使用法

· 任意の方向の軸を引くときに使う。x-y 平面グラフを作成するときは、lxaxis、lyaxis の方を使う。

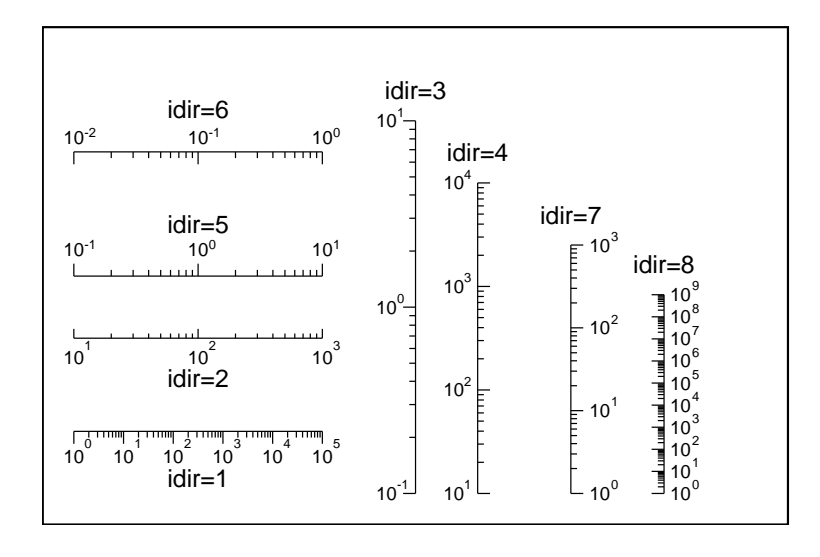

Fig.9-1 program laxis example

□ lxaxis (x軸の設定-常用対数)

## **1.** 呼び出し形式

call lxaxis (xo,yo,axlen,l\_min,l\_max[,title][,ang][,idir][,cs][,bl][,bl2][,code])

### **2.** 引数の説明

◦ xo (real) ··· 軸の始点の x 座標。

◦ yo (real) ··· 軸の始点の y 座標。

- axlen (real) ··· 軸の長さ。
- l\_min (integer) ··· 軸の始点での 10 のベキ乗のベキの数。
- l\_max (integer) ··· 軸の終点での 10 のベキ乗のベキの数
- title (character,optional) ··· 軸の名称。
- $\circ$  ang (real,optional  $\rightarrow$  0.0) … 始点から軸を引く角度、右方向から左回りに計る。
- idir (integer,optional → 1) ··· 軸に対して、数値や目盛線を記入する位置 (使用例参照)。
- cs (real,optional → 0.3 ) ··· 目盛線の文字の高さ。
- bl (real,optional → 0.2 ) ··· 目盛線の長さ。
- bl2 (real,optional → bl\*2.0/3.0 ) ··· 補助目盛線の長さ。
- code (character,optional → 'ascii' ) ··· title の文字コード。

### **3.** 使用法

· *x* 軸を引くときに使う。これにより *x* 軸のパラメータがセットされるので、xyline を呼ぶ前に lxaxis(lxaxis)、および pyaxis(lyaxis) を呼んでおかなければならない。

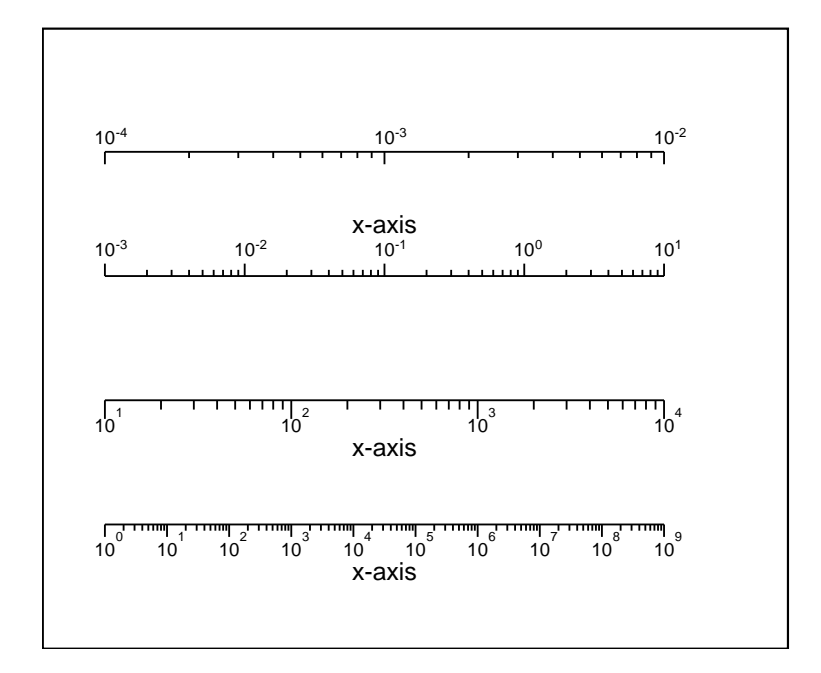

Fig.9-2 program lxaxis example

□ lyaxis (y軸の設定-常用対数)

#### **1.** 呼び出し形式

call lyaxis (xo,yo,aylen,l\_min,l\_max[,title][,ang][,idir][,cs][,bl][,bl2][,code])

### **2.** 引数の説明

◦ xo (real) ··· 軸の始点の x 座標。

◦ yo (real) ··· 軸の始点の y 座標。

- aylen (real) ··· 軸の長さ。
- l\_min (integer) ··· 軸の始点での 10 のベキ乗のベキの数。
- l\_max (integer) ··· 軸の終点での 10 のベキ乗のベキの数
- title (character,optional) ··· 軸の名称。
- o ang (real,optional  $\rightarrow$  0.0) … 始点から軸を引く角度、右方向から左回りに計る。
- idir (integer,optional → 1) ··· 軸に対して、数値や目盛線を記入する位置 (使用例参照)。
- cs (real,optional → 0.3 ) ··· 目盛線の文字の高さ。
- bl (real,optional → 0.2 ) ··· 目盛線の長さ。
- bl (real,optional → bl\*2.0/3.0 ) ··· 補助目盛線の長さ。
- code (character,optional → 'ascii' ) ··· title の文字コード。

### **3.** 使用法

· *y* 軸を引くときに使う。これにより *y* 軸のパラメータがセットされるので、xyline を呼ぶ前に lxaxis(lxaxis)、および pyaxis(lyaxis) を呼んでおかなければならない。

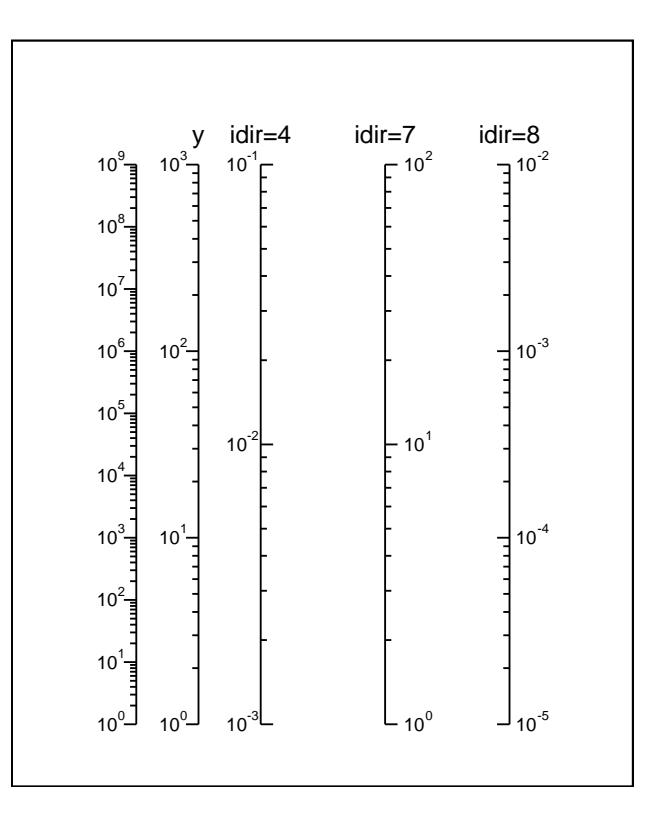

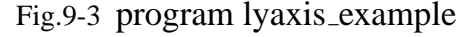

## ○片対数、両対数グラフの使用例

片対数や両対数のグラフは、対数軸を設定した後に、xygrid や xyline を呼び出せば描くことができる。 ただし、以下の違いがある。

· xygrid で、x int あるいは y int が 10.0 のときには 10*<sup>n</sup>* ごと、それ以外の時には *m*×10*<sup>n</sup>* ごとに、格子線 が描かれる (m,n は整数)。このとき、前者の格子線は指定された線幅で、後者の格子線はその半分の線幅 で描かれる。

· xygrid では、x start、y start は指定してあっても無視される。

· xyline で、対数軸側のデータに非正値があった場合には、描画はとまる。

使用例

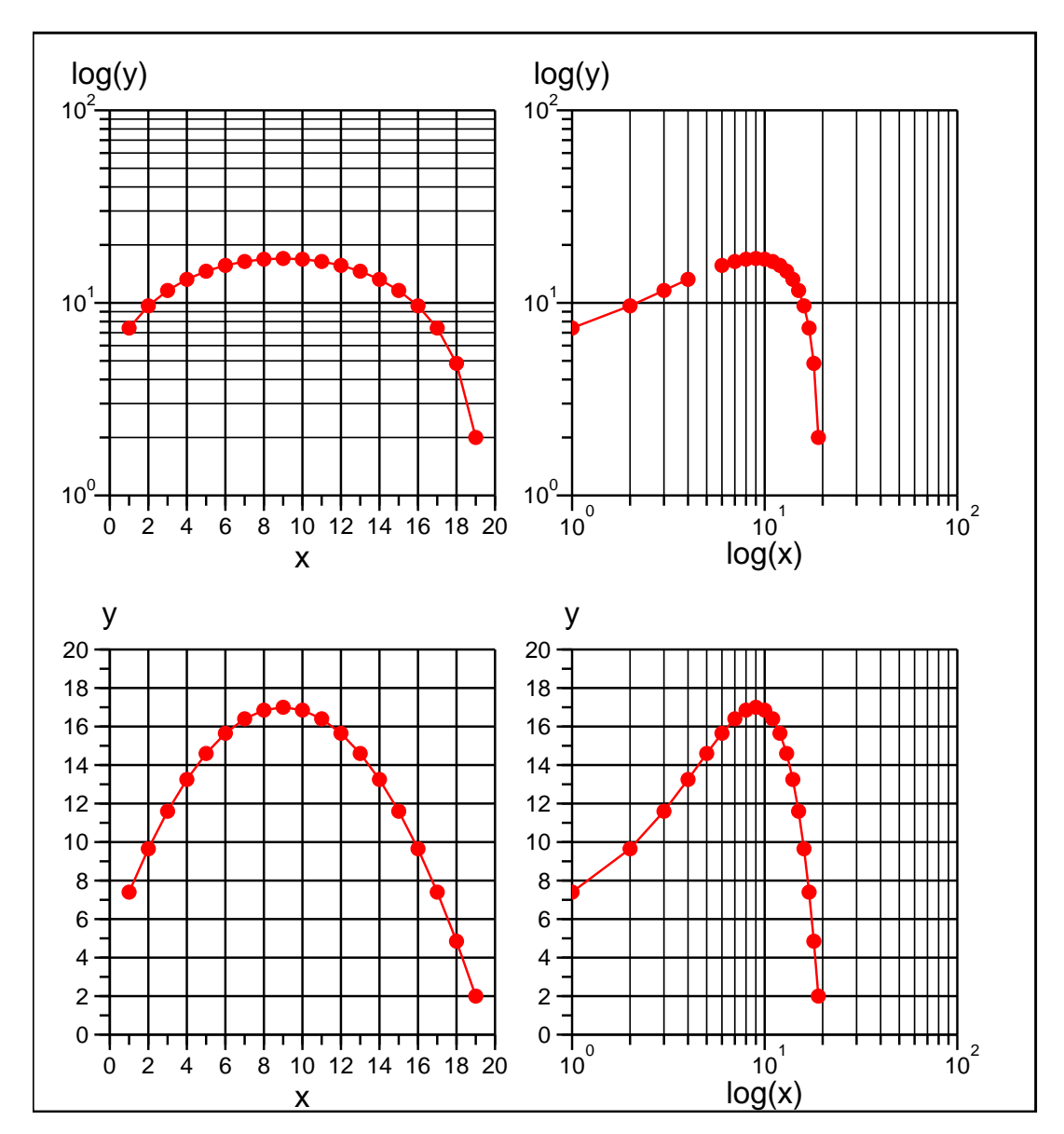

Fig.9-4 program xygrid2 example

■ 10 二次元グラフと座標(3)時間軸

□ txaxis (時間軸-横軸-の設定)

### **1.** 呼び出し形式

```
call txaxis(xo,yo,axlen,d_min,d_max,d_int &
& [ , \text{title}][, \text{ang}][, \text{idir}][, \text{d}_ \text{sub}][, \text{cs}][, \text{bl}][, \text{code}])または (処理系が長整数-8byte-をサポートしている場合のみ)、
call txaxis(xo,yo,axlen,i_min,i_max,i_int &
& [,title][,ang][,idir][,i_sub][,cs][,bl][,code])
```
#### **2.** 引数の説明

○ xo、yo、axlen … paxis と同じ。

```
◦ d_min (integer,array(6))、i_min (integer(i 8)) ··· 軸の始点での時刻。
```

```
○ d_max (integer,array(6))、i_max (integer(i_8)) … 軸の終点での時刻。
```

```
◦ d_int (integer,array(6))、i_int (integer(r 8)) ··· 軸の数値を書く間隔。
```

```
◦ title、ang、cs、bl、code ··· ··· paxis と同じ。
```

```
○ d_sub (integer,array(6),optional)、i_sub (integer(r_8),optional) … 軸の数値を書く間隔。
```
◦ idir (integer,optional → 1) ··· 軸に対して、数値や目盛線を記入する位置 (paxis 参照)。

#### **3.** 使用法

· 時間軸を横軸とするときに使う。時刻、時間の指定は、d\_xxx の形式では、西暦年、月、日、時、分、秒 をそれぞれ成分として持つ、大きさ 6 の基本整数型配列、i\_xxx の形式では、年 (4 ケタ)、月、日、時、 分、秒 (2 ケタ) を連続して並べた 14 ケタの長整数型、のどちらかで行う。ただし混在はできない。

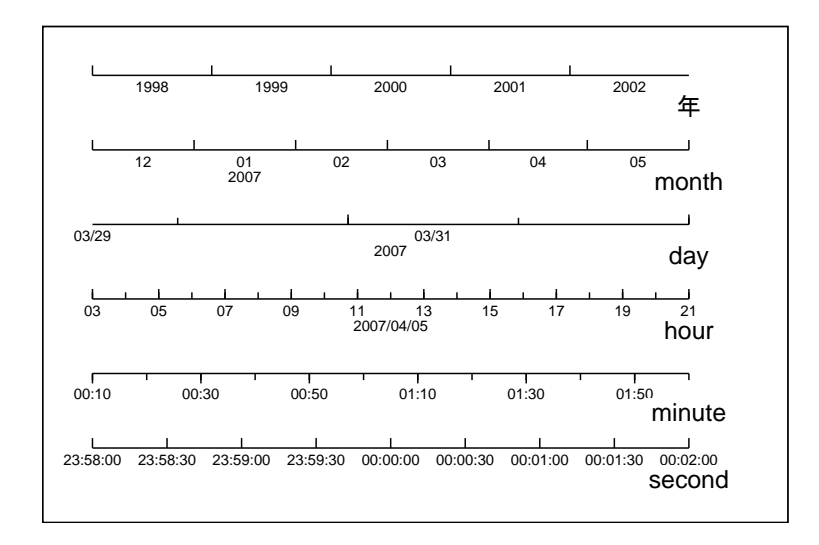

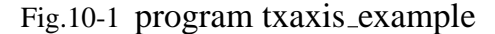

□ tygrid (時間軸、*y* 軸に平行な格子線を描く)

## **1.** 呼び出し形式

call tygrid(d\_int,y\_int[,d\_start][,y\_start][,penmode][,pencolor][,penwidth]) または、

call tygrid(i\_int,y\_int[,i\_start][,y\_start][,penmode][,pencolor][,penwidth]) ・時間軸に垂直な格子のみ描くとき、

call ptgrid(d\_int[,d\_start][,penmode][,pencolor][,penwidth]) または、

call ptgrid(i\_int[,i\_start][,penmode][,pencolor][,penwidth])

### **2.** 引数の説明

◦ d\_int (integer,array(6))、i\_int (integer(i 8)) ··· 時間軸に垂直な格子の時間間隔。

◦ y\_int (real) ··· *y* 軸に垂直な格子の間隔 (軸の数値の単位)。

od\_start (integer,array(6))、i\_start (integer(i\_8))… 時間軸に垂直な格子を書き始める時刻。

◦ y\_start (real,optional → (図の下端) ··· *y* 軸に垂直な格子を書き始める最小値 (軸の数値の単位)。

◦ penmode (integer,optional) ··· 格子線を描くペンの penmode。

◦ pencolor (integer,optional) ··· 格子線を描くペンの pencolor。

○ penwidth (integer,optional) … 格子線を描くペンの penwidth。

## **3.** 使用法

· ptaxis と pyaxis(lyaxis) を呼んで軸を書いた後、tyline を呼ぶ前に、tygrid で格子線を描く。

· 時間軸に垂直な格子線のみ描きたいときには、ptgrid を call する。

· tyline を呼んだ後に tygrid を呼ぶと、格子線によって上書きされてしまう。

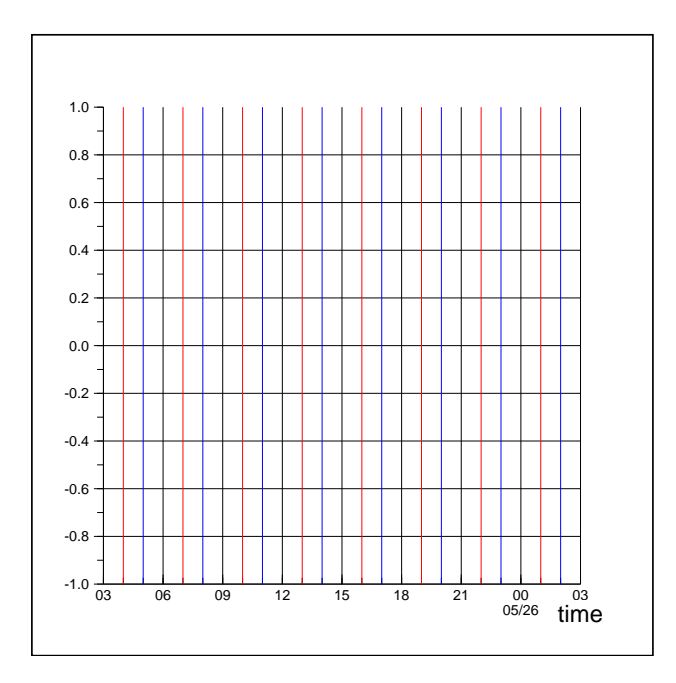

Fig.10-2 program tygrid example

□ tyline (*t* 軸、*y* 軸による二次元グラフ)

#### **1.** 呼び出し形式

call tyline(x\_array,y\_array[,n][,mask][,mode][,cs][,nin][,clip][,comment][,code])

### **2.** 引数の説明

◦ x\_array (real(r 8),array) ··· 時刻データの配列 (Windows Date type)。

◦ y\_array、n、mask、mode、cs、nin、clip、comment、code ··· xyline と同じ。

### **3.** 使用法

· xyline との違いは、時刻を格納する配列、x array が基本実数型でなく、倍精度実数型でなければなら ないことである。x array に格納する時刻の形式は、Excel データの処理の頻度が高いことから、Windows の Date 型とした。他の形式で時刻を表しているときは、後述の暦関係のユーティリティを利用して、 Windows Date 型にあらかじめ変換しておかなければならない。

## **4.** 使用例

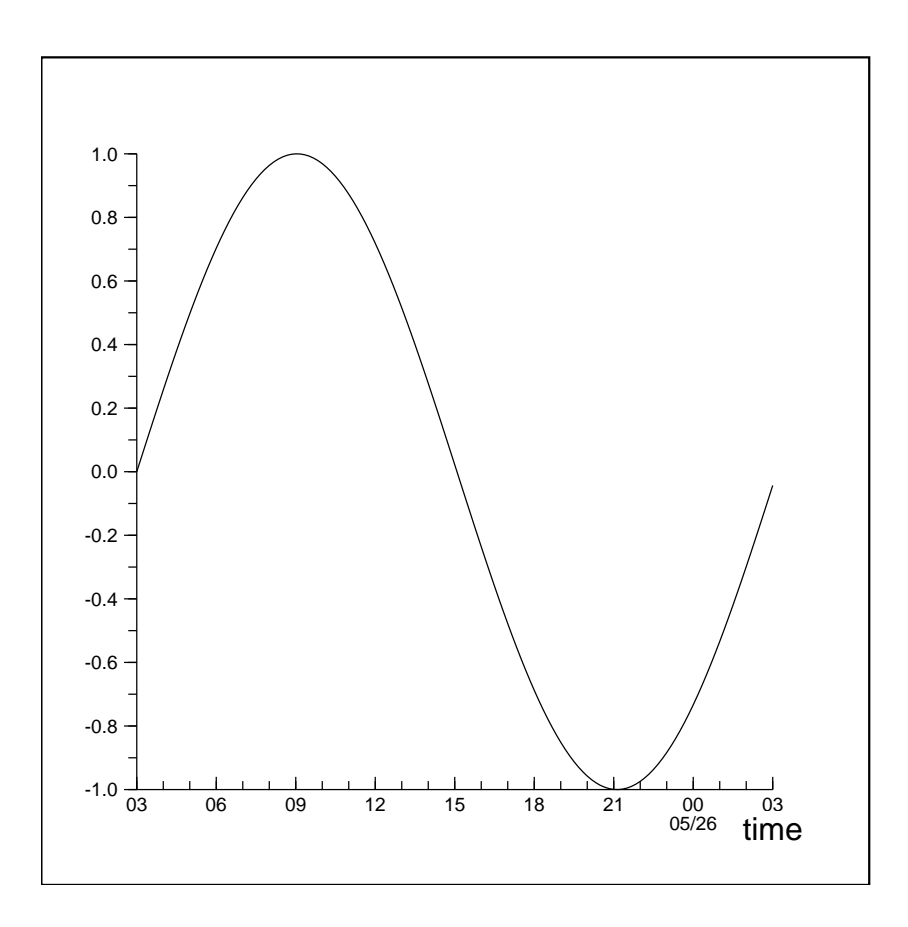

Fig.10-3 program tyline example
■ 11 その他 (一時的な座標移動) ■

□ subframe\_begin (座標移動の開始)

## **1.** 呼び出し形式

call subframe\_begin([xo,yo][,ang][,fact])

## **2.** 引数の説明

◦ xo (real,optional → 0.0) ··· 一時的に座標を移動する先の *x* 座標。yo とペアで指定する。

◦ yo (real,optional → 0.0) ··· 一時的に座標を移動する先の *y* 座標。xo とペアで指定する。

o ang (real,optional → 0.0) … 一時的に座標を (xo,yo) に移動後、右方向から左回りに ang 回転させる。

◦ fact (real,optional → 1.0) ··· 一時的に座標を (xo,yo) に移動後、fact 倍する。

## **3.** 使用法

· 次の subframe\_end とペアで使い、その間の座標軸を一時的に変換する。

· あくまで一時的であり、その間にペンの属性変更等を行った場合、戻ったときの結果は保証されない。 · 10 回までネストできる。

□ subframe\_end (座標移動の終了)

# **1.** 呼び出し形式

call subframe\_end

# **2.** 使用例

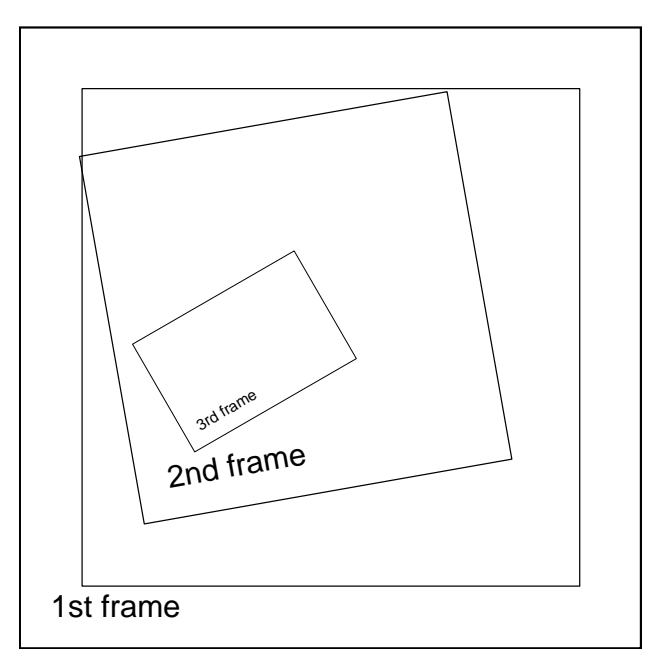

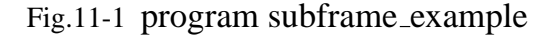

■ 11 その他 (一時的な座標移動) □ clip\_end (多角形領域へのクリッピング終了)

□ clip begin (多角形領域へのクリッピング開始)

# **1.** 呼び出し形式

(a) call clip\_begin(x\_array,y\_array[,n])

または、

(b) call clip\_begin(xy\_array[,n])

#### **2.** 引数の説明

◦ x\_array (real,array) ··· *x* 座標の 1 次元配列。

◦ y\_array (real,array) ··· *y* 座標の 1 次元配列。

○ xy\_array (structure,array) … 構造体 coord\_xy の 1 次元配列。

◦ n (integer,optional → [min(size(x array),size(y array))]) ··· 使用する座標の組の個数。

## **3.** 使用法

· 次の clip\_end とペアで使う。その間、引数で指定された多角形のクリッピング領域の、内部のみ出力 する。

· あくまで一時的であり、その間にペンの属性変更等を行った場合、戻ったときの結果は保証されない。 · 10 回までネストできる。

□ clip\_end (多角形領域へのクリッピング終了)

## **1.** 呼び出し形式

call clip\_end

# **2.** 使用例

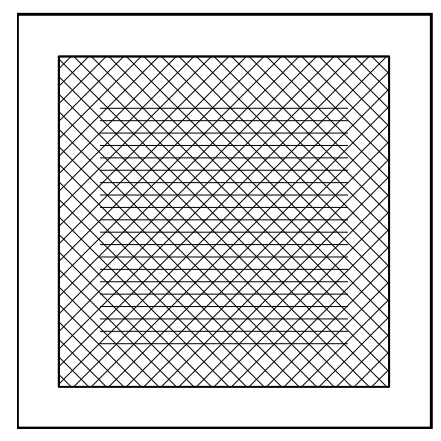

Fig.11-2 program clip example

目次へ

# ■ 12 暦関係の副プログラム ■

# □ grtowd (年月日時分秒から、Date 型への変換関数)

### **1.** 呼び出し形式

WD=grtowd(idate)

# **2.** 引数の説明

◦ idate (integer,array(6)) ··· 大きさ 6 の整数型配列であり、順に、西暦年、暦月、日、時、分、秒。

#### **3.** 戻り値の説明

○ WD (real(r\_8)) … 対応する windows Date 型での時刻。

### **4.** 使用法

· 西暦年 (4 ケタ)、暦月、日、時、分、秒を格納した基本整数型の配列から、Windows Date 型への変換を 行う。

目次へ

□ wdtogr (Date 型から、年月日時分秒への変換関数)

#### **1.** 呼び出し形式

idate=wdtogr(WD)

#### **2.** 引数の説明

○ WD (real(r\_8)) · · · windows Date 型での時刻。

#### **3.** 戻り値の説明

◦ idate (integer,array(6)) ··· 大きさ 6 の整数型配列であり、順に、西暦年、暦月、日、時、分、秒が返る。

### **4.** 使用法

· grtowd と逆に、Windows Date 型から大きさ 6 の整数型配列への変換を行う。

目次へ

□ ldtogr (長整数型から、年月日時分秒への変換関数)

#### **1.** 呼び出し形式

idate=ldtogr(itime)

#### **2.** 引数の説明

○ itime (integer(i\_8)) … 年 (4 ケタ)、月、日、時、分、秒 (2 ケタ) を連続して並べた 14 ケタの長整数。

#### **3.** 戻り値の説明

◦ idate (integer,array(6)) ··· 大きさ 6 の整数型配列であり、順に、西暦年、暦月、日、時、分、秒が返る。

#### **4.** 使用法

· 長整数型から、大きさ 6 の整数型配列への変換を行う。

目次へ

□ add time (年月日時分秒型時刻データの加算)

#### **1.** 呼び出し形式

kdate=add\_time(idate,jdate)

## **2.** 引数の説明

◦ idate (integer,array(6)) ··· 大きさ 6 の整数型配列であり、順に、西暦年、暦月、日、時、分、秒。  $\circ$  jdate (integer, array(6))  $\cdots$  同上。

## **3.** 戻り値の説明

 $\circ$  kdate (integer, array(6))  $\cdots$  同上。

#### **4.** 使用法

· idate(時刻) に、jdate(時間) を加えた時刻が、kdate(時刻) として返される。

#### 目次へ

# □ day\_month (指定された年、月の日数)

#### **1.** 呼び出し形式

md=day\_month(year,month)

#### **2.** 引数の説明

○ year (integer) … 西暦年 (4 ケタ)。 ◦ month (integer) ··· 暦月。

### **3.** 戻り値の説明

◦ md (integer) ··· その年、月の日数。

目次へ

■ 13 例図のプログラム ■

```
\overline{\phantom{a}} fig. 1-1 plots \overline{\phantom{a}}1 program plots_example
2 use eps_plot
3 implicit none
4
5 call plots(-8.0,3.2,file='../plots.eps')
6 call symbol(4.0,2.0,0.8,'eps_plot',location=2)
7 call symbol(4.0,0.5,0.8,'subroutine package',location=2)
8
9 call plote
10 stop
11 end program plots_example
```
説明に戻る

 $f{f}$ ig. 1-2 factor

 program factor\_example use eps\_plot implicit none call plots(-5.0,4.0,file='../factor.eps') call symbol(2.5,3.0,0.8,'abcde',location=5) call plot(2.5,2.0,-3) call factor(0.5,1.0) call symbol(0.0,0.0,0.8,'fghij',location=5) call factor(2.0,1.0) call plot(0.0,-1.0,-3) call factor(2.0,1.0) call symbol(0.0,0.0,0.8,'klmno',location=5) call plote stop end program factor\_example

説明に戻る

 $-$  fig. 1-3 xviewp -

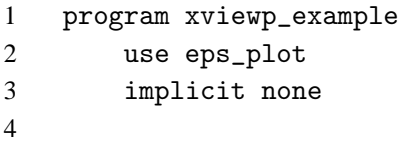

```
5 call plots(-12.0,4.0,file='../xviewp.eps')
6 call newpen(4)
7 call pcircle(2.0,2.0,0.8)
8 call symbol(2.0,2.0,0.5,'raw',location=5)
9
10 call plot(6.0,2.0,-3)
11 call factor(2.0)
12 call pcircle(0.0,0.0,0.8)
13 call symbol(0.0,0.0,0.25,'factor=2.0',location=5)
14 call plot(-3.0,-1.0,-3)
15 call factor(0.5)
16
17 call xviewp(-4.0, 0.0, 2.0, 2.0)
18 call pcircle(1.0,1.0,0.8)
19 call symbol(1.0,1.0,0.25,'xviewp',location=5)
20
21 call plote
22 stop
23 end program xviewp_example
```
 $-$  fig. 2-1 plot  $-$ 

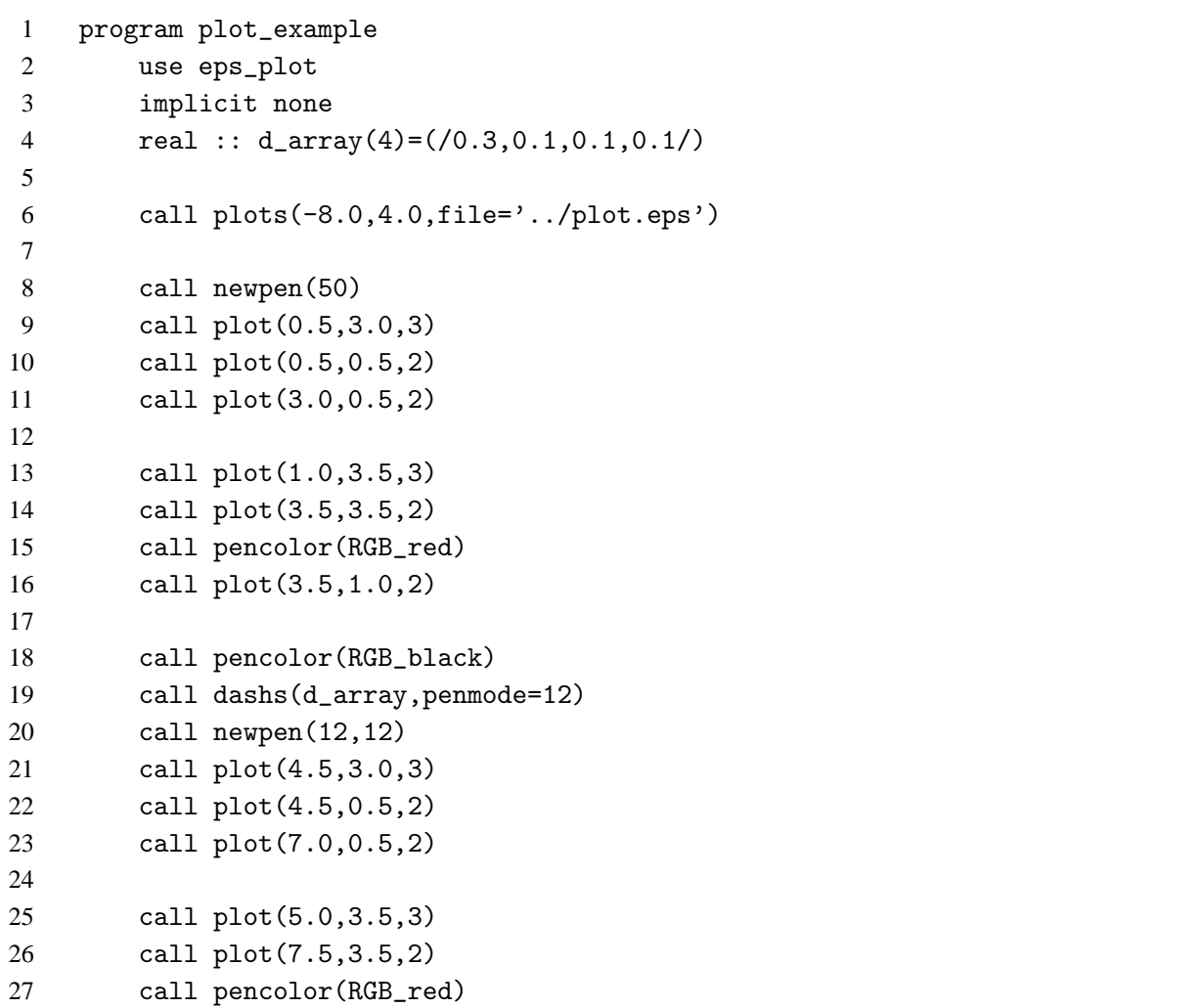

```
28 call plot(7.5,1.0,2)
29
30 call plote
31 stop
32 end program plot_example
```
#### fig. 2-2 pline(1)  $-$

```
1 program pline1_example
2 use eps_plot
3 implicit none
4 real :: d_array(4)=(/0.3,0.1,0.1,0.1/)
5
6 call plots(-8.0,4.0,file='../pline1.eps')
7
8 call newpen(50)
9 call pline(0.5,3.0,0.5,0.5)
10 call pline(0.5,0.5,3.0,0.5)
11
12 call pline(1.0,3.5,3.5,3.5)
13 call pencolor(RGB_red)
14 call pline(3.5,3.5,3.5,1.0)
15
16 call pencolor(RGB_black)
17 call dashs(d_array,penmode=12)
18 call newpen(12,12)
19 call pline(4.5,3.0,4.5,0.5)
20 call pline(4.5,0.5,7.0,0.5)
21
22 call pline(5.0,3.5,7.5,3.5)
23 call pencolor(RGB_red)
24 call pline(7.5,3.5,7.5,1.0)
25
26 call plote
27 stop
28 end program pline1_example
```

```
\overline{\text{fig. 2-3 plane}(2)}
```

```
1 program pline2_example
2 use eps_plot
3 implicit none
4
5 real :: d_array(4)=(/0.3,0.1,0.1,0.1/)
6 real :: x1(4) = ((0.5, 0.5, 3.3, 3.3/), y1(4) = ((3.3, 0.5, 0.5, 3.3/))7 type(coord_xy) :: d_array2(3)= \&8 & (/coord_xy(4.0,0.5),coord_xy(5.5,3.0),coord_xy(7.0,0.5)/)
9
```

```
10 call plots(-7.5,4.0,file='../pline2.eps')
11 call dashs(d_array,penmode=12)
12 call newpen(12,12)
13 call pline(x1, y1)
14
15 call newpen(2,1)
16 call pline(d_array2,fillcolor=RGB_GreenYellow)
17
18 call plote
19 stop
20 end program pline2_example
```
fig. 2-4 pbezier

```
1 program pbezier_example
2 use eps_plot
3 implicit none
4
5 call plots(-11.0,6.0,file='../pbezier.eps')
6
7 call center(1.0,1.0,0.1,3)
8 call center(5.0,3.0,0.1,3)
9 call center(1.0,5.0,0.1,3)
10 call newpen(1,2)
11 call plot(1.0,1.0,3)
12 call plot(5.0,3.0,2)
13 call plot(1.0,5.0,2)
14 call symbol(1.0,0.8,0.3,'(x1,y1)',location=8)
15 call symbol(4.7,3.0,0.3,'(x2,y2)',location=6)
16 call symbol(1.0,5.2,0.3,'(x3,y3)',location=2)
17
18 call newpen(2,1)
19 call pbezier(1.0,1.0,5.0,3.0,1.0,5.0)
20
21 call center(6.0,1.0,0.1,3)
22 call center(6.0,5.0,0.1,3)
23 call center(10.0,1.0,0.1,3)
24 call center(10.0,5.0,0.1,3)
25 call newpen(1,2)
26 call plot(6.0,1.0,3)
27 call plot(10.0,1.0,2)
28 call plot(10.0,5.0,2)
29 call plot(6.0,5.0,2)
30 call symbol(6.0,0.8,0.3,'(x1,y1)',location=8)
31 call symbol(10.0,0.8,0.3,'(x2,y2)',location=8)
32 call symbol(10.0,5.2,0.3,'(x3,y3)',location=2)
33 call symbol(6.0,5.2,0.3,'(x4,y4)',location=2)
34
35 call newpen(2,1)
```
 call pbezier(6.0,1.0,10.0,1.0,10.0,5.0,6.0,5.0) call plote stop end program pbezier\_example

説明に戻る

```
f{right} fig. 3-1 newpen \rightarrow1 program newpen_example
2 use eps_plot
3 implicit none
4
5 call plots(-8.0,3.0,file='../newpen.eps')
6
7 call newpen(10)
8 call penmode(2)
9 call pencolor(RGB_Orange)
10 call pline(0.5,0.5,7.5,0.5)
11
12 call newpen(41,penmode=5,pencolor=RGB_cyan,penwidth=11)
13 call pline(0.5,1.5,7.5,1.5)
14
15 call newpen(pencolor=RGB_Green)
16 call pline(0.5,2.5,7.5,2.5)
17
18 call plote
19 stop
20 end program newpen_example
```
説明に戻る

fig. 3-2 penmode

```
1 program penmode_example
2 use eps_plot
3 implicit none
4 integer :: i
5 character(10) :: str
6
7 call plots(-7.0,7.5,file='../penmode.eps')
8
9 str='penmode= '
10 call newpen(3)
11 do i=1,10
12 call penmode(i)
13 write(str(9:10),'(i2)') i
14 call symbol(3.2,real(i)*0.7-0.2,0.5,str,location=6)
15 call plot(3.5,real(i)*0.7-0.2,3)
16 call plot(6.5,real(i)*0.7-0.2,2)
```
 enddo call plote stop end program penmode\_example

説明に戻る

fig. 3-3 penmodeset —

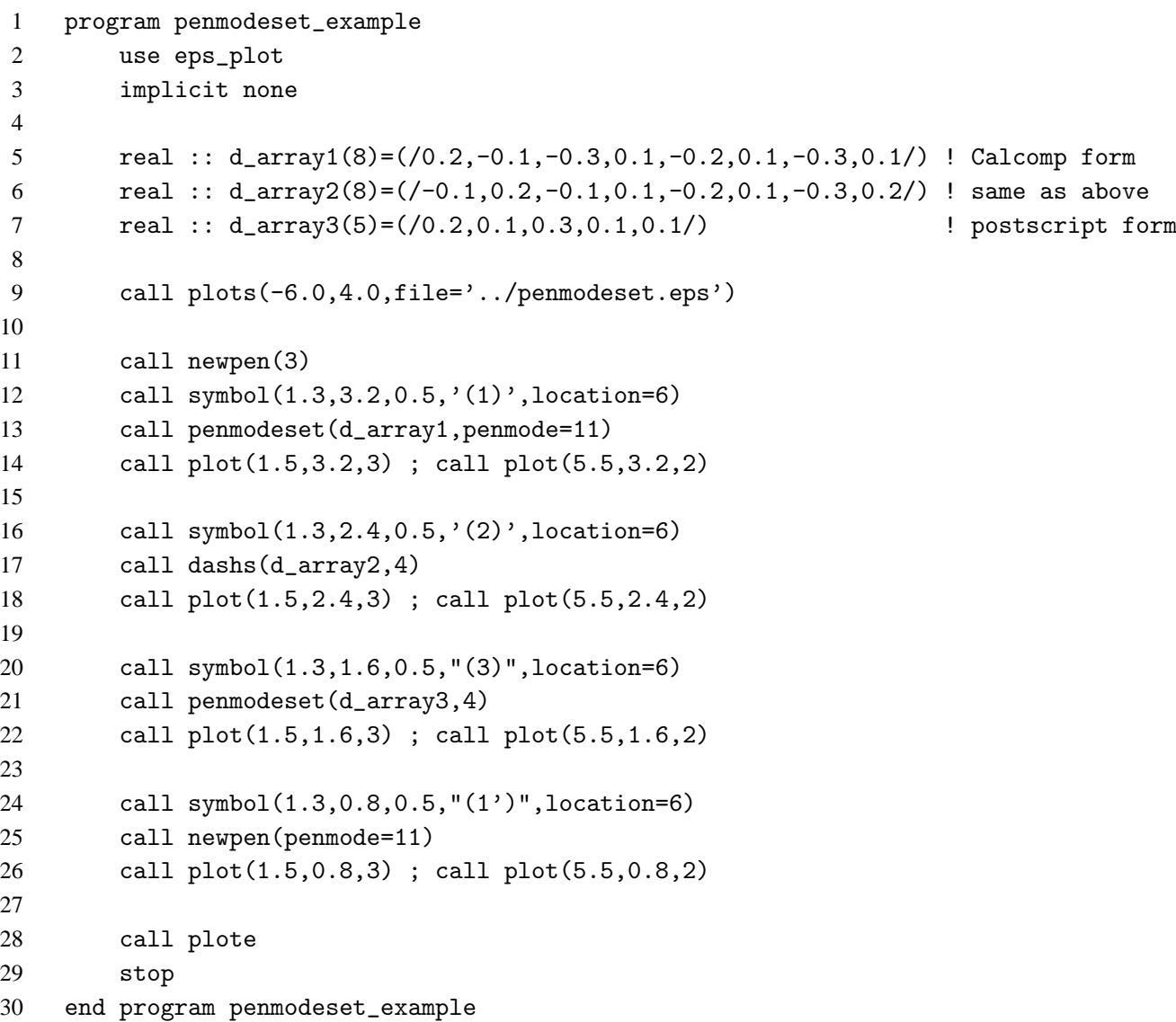

説明に戻る

 $f{right}$  fig. 3-4 pencolor1 - program pencolor1\_example use eps\_plot implicit none call plots(-8.0,4.0,file='../pencolor1.eps') 7 call pencolor(z'ff0000')

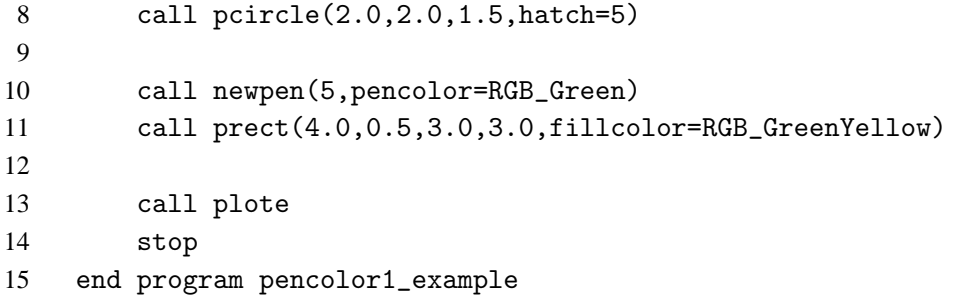

 $-$  fig. 3-5 pencolor2  $-$ 

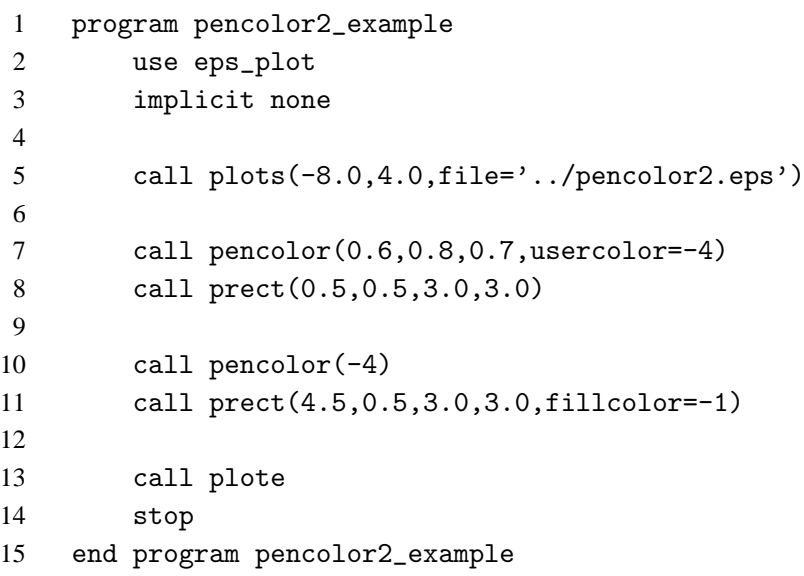

説明に戻る

 $f{right}$  fig. 3-6 pencolor 3  $-$ 

```
1 program pencolor3_example
2 use eps_plot
3 implicit none
4
5 call plots(-8.0,4.0,file='../pencolor3.eps')
6
7 call newpen(5)
8 call pencolor(0, 255, 0, usercolor=-3)
9 call prect(0.5,0.5,3.0,3.0)
10
11 call newpen(10)
12 call pencolor(0,0,255)
13 call pellipse(6.0,2.0,1.5,asp=0.5,ang=10.0,fillcolor=-3)
14
15 call plote
16 stop
17 end program pencolor3_example
```
 $-$  fig. 3-7 hatchset  $-$ 

```
1 program hatchset_example
2 use eps_plot
3 implicit none
4
5 real :: x(4) = (0.0, 4.0, 4.0, 0.0)6 real :: y(4) = ((0.0, 0.0, 4.0, 4.0/))7
8 call plots(-9.5,5.0,file='../hatchset.eps')
9
10 call plot(0.5,0.5,-3)
11 call pline(x,y,4,hatch=2)
12 call plot(4.5,0.0,-3)
13 call hatchset(2,penmode=2,pencolor=RGB_red,penwidth=2,interval=0.2,angle=135.0,angle2=4
14 call pline(x,y,4,hatch=2)
15
16 call plote
17 stop
18 end program hatchset_example
```
説明に戻る

 $\overline{\phantom{a}}$  fig. 3-8 dotset  $\overline{\phantom{a}}$  program dotset\_example use eps\_plot implicit none 5 real ::  $x(4) = (0.0, 4.0, 4.0, 0.0)$ 6 real ::  $y(4) = (0.0, 0.0, 4.0, 4.0)$  call plots(-9.5,5.0,file='../dotset.eps') call plot(0.5,0.5,-3) 10 call pline(x,y,4,hatch=-3) call plot(4.5,0.0,-3) call dotset(3,pencolor=RGB\_Blue,interval=0.07,size=0.02,angle=45.0) call pline(x,y,4,hatch=-3) call plote stop end program dotset\_example

説明に戻る

 $\overline{\phantom{a}}$  fig. 4-1 symbol  $\overline{\phantom{a}}$ 

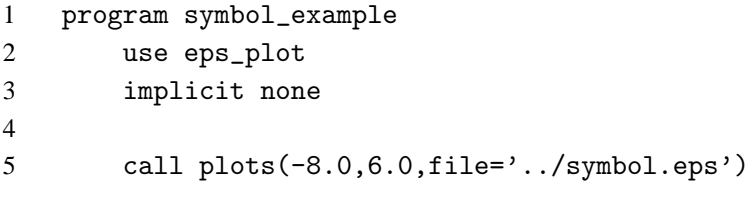

 $\epsilon$ 

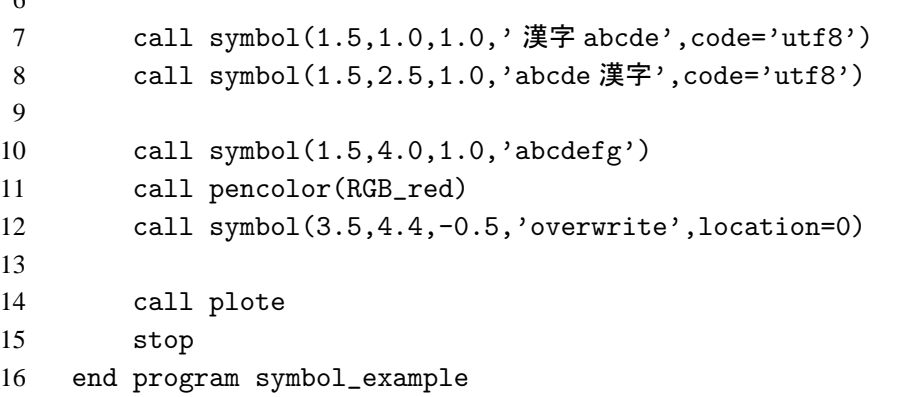

説明に戻る

fig. 4-2 kanji

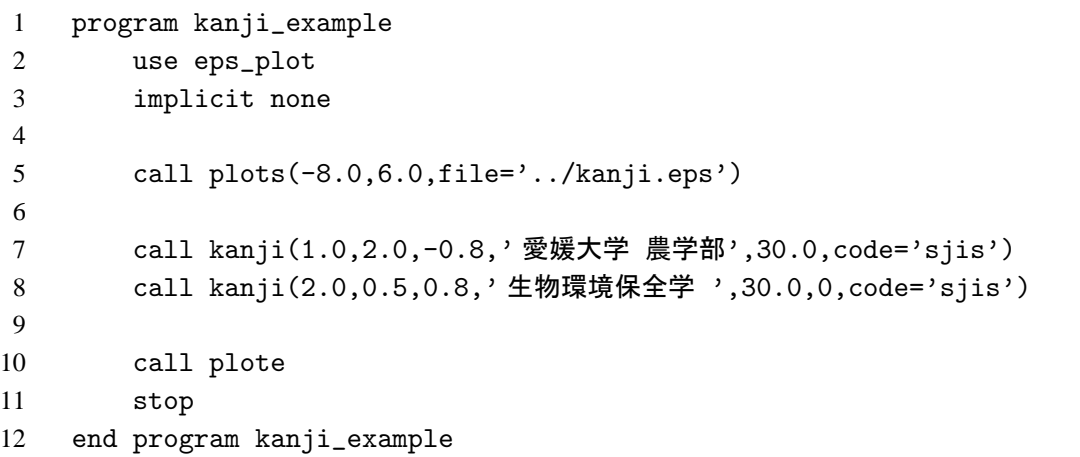

説明に戻る

 $\overline{\phantom{a}}$  fig. 4-3 number  $\overline{\phantom{a}}$ 

 program number\_example use eps\_plot implicit none call plots(-8.0,4.6,file='../number.eps') call number(0.5,3.5,0.8,-1.23456,0.0,3) call number(0.5,2.5,0.8,-1.23456,0.0,-1) call number(0.5,1.5,0.8,-1.23456,0.0,-3) call number(0.5,0.5,0.8,-1.23456,0.0) call number(4.0,3.5,0.8,-1.23456) call number(4.0,2.5,0.8,-1.234) call number(4.0,1.5,0.8,-1.) call number(4.0,0.5,0.8,1.,location=4) call plote stop end program number\_example

 $\overline{\phantom{a}}$ 

説明に戻る

```
fig. 4-4 pfont -
```
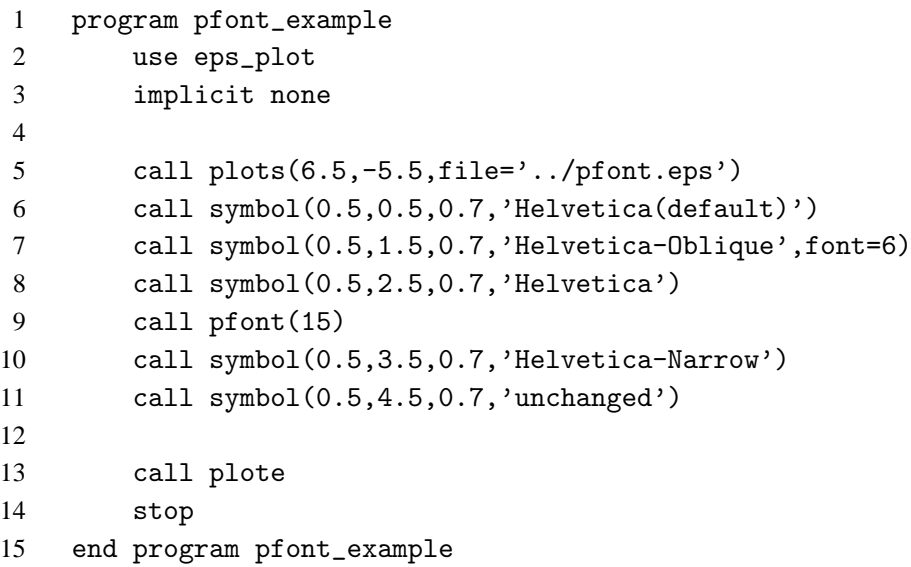

```
- fig. 4-5 center -1 program center_example
2 use eps_plot
3 implicit none
4
5 integer :: i, j
6 real :: x, y
7
8 call plots(-10.0,8.0,file='../center.eps')
9
10 do j=1,4
11 call plot(0.5, real(j*2-1), 3) ; call plot(9.5, real(j*2-1), 2)
12 enddo
13 do i=1,5
14 call plot(real(i*2-1), 0.5, 3) ; call plot(real(i*2-1), 7.5, 2)
15 enddo
16
17 do j=1,4
18 do i=1,5
19 call center(real(i*2-1), real(j*2-1), 0.7, (j-1)*5+i)
20 call number(real(i*2-1)+0.4, real(j*2-1)+0.1, 0.4, real((j-1)*5+i))
21 enddo
22 enddo
23
24 call plote
25 stop
26 end program center_example
```
 $-$  fig. 5-1 pcircle  $-$ 

```
1 program pcircle_example
2 use eps_plot
3 implicit none
4
5 call plots(-10.0,5.0,file='../pcircle.eps')
6
7 call newpen(3)
8 call pcircle(2.5,2.5,1.0,fillcolor=RGB_Orange)
9 call pcircle(2.5,2.5,-2.0,10.,150.,fillcolor=-2,hatch=1)
10 call pcircle(2.5,2.5,2.0,180.,330.)
11
12 call pcircle(7.5,2.5,2.0,fillcolor=-2)
13 call pcircle(7.5,2.5,1.5,asp=0.7,ang=10.0,fillcolor=RGB_GreenYellow)
14
15 call plote
16 stop
17 end program pcircle_example
```
説明に戻る

 $-$  fig. 5-2 pellipse  $-$  program pellipse\_example use eps\_plot implicit none call plots(-8.0,4.0,file='../pellipse.eps') call newpen(10) call hatchset(51,penwidth=10,interval=0.5,angle=60.0) call pcircle(2.0, 2.0,1.7,asp=0.5,ang=30.,fillcolor=rgb\_yellow,hatch=51) call pellipse(6.0,2.0,1.7,asp=0.5,ang=30.,fillcolor=rgb\_yellow,hatch=51) call plote stop end program pellipse\_example

説明に戻る

 $f$ fig. 5-3 tcircle  $-$  program tcircle\_example use eps\_plot implicit none call plots(-10.0,4.0,file='../tcircle.eps') call newpen(3) call tcircle(2.0,3.5,0.5,2.0,2.0,0.5) call center(2.0,3.5,0.2,3) call center(0.5,2.0,0.2,2)

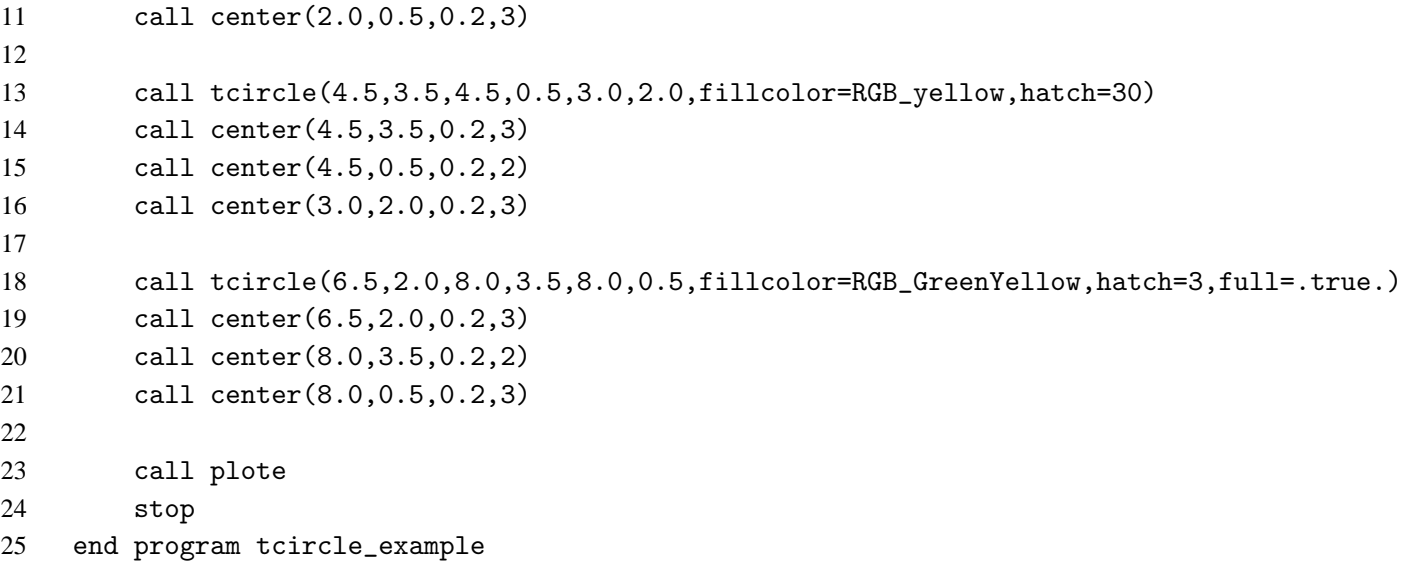

 $\overline{\phantom{a}}$  fig. 6-1 plinec  $\overline{\phantom{a}}$ 

 program plinec\_example use eps\_plot implicit none 5 real ::  $x1(4) = ((0.5, 0.5, 3.5, 3.5))$ ,  $y1(4) = ((3.5, 0.5, 0.5, 3.5))$ 6 type(coord\_xy) ::  $xy(3) = \&$  & (/coord\_xy(4.0,0.5),coord\_xy(5.5,3.0),coord\_xy(7.0,0.5)/) 9 call plots(-7.5,4.0,file='../plinec.eps') call pline(x1, y1, fillcolor=RGB\_cyan, hatch=2) call pline(xy, fillcolor=RGB\_Orange,hatch=1) call plote stop end program plinec\_example

```
fig. 6-2 prect -1 program prect_example
2 use eps_plot
3 implicit none
4
5 call plots(-5.5,3.0,file='../prect.eps')
6
7 call newpen(2)
8 call prect(0.5,0.5,2.0,1.5,fillcolor=RGB_lightgreen)
9 call prect(3.0,0.5,2.0,1.5,ang=10.0,hatch=6)
10
11 call plote
```
# stop

end program prect\_example

説明に戻る

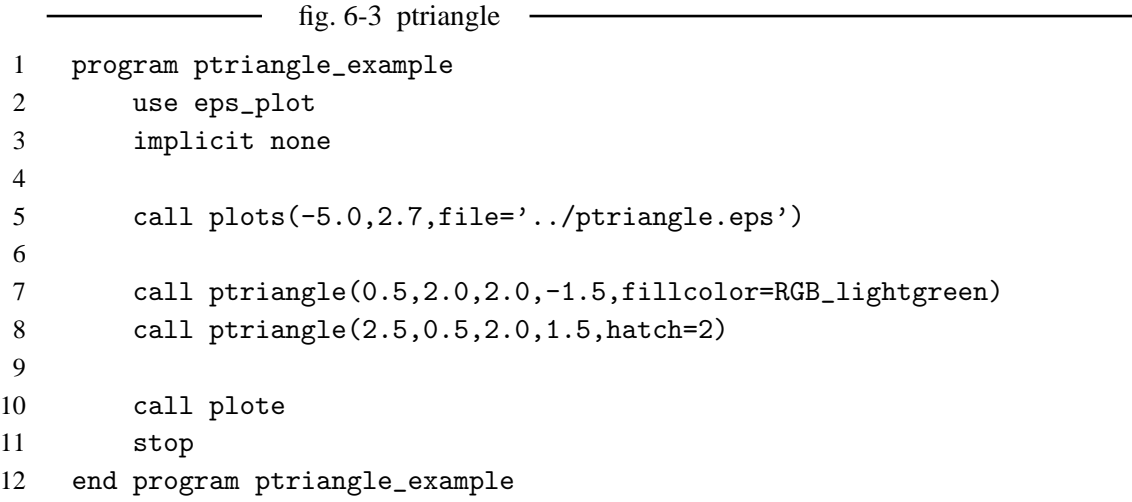

説明に戻る

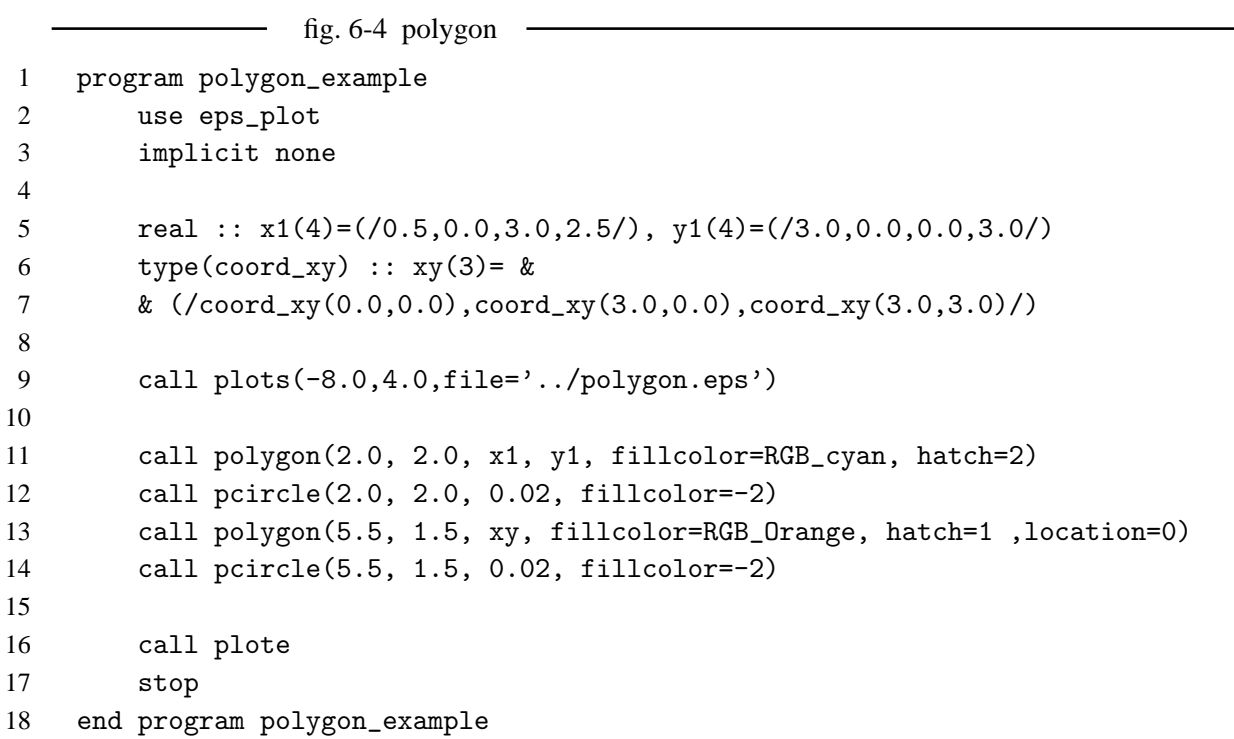

説明に戻る

 $\overline{\qquad \qquad }$  fig. 7-1 arrow  $\qquad$ 

```
1 program arrow_example
2 use eps_plot
3 implicit none
4 integer :: i
5
6 call plots(-12.5,8.0,file='../arrow.eps')
```

```
7 call newpen(4)
8
9 call pcircle(1.0, 3.0, 0.05, fillcolor=0)
10 call arrow(1.0, 3.0, 2.0, 10.0, breadth=0.3, isort=1)
11 call symbol(2.0, 2.3, 0.5, 'isort=1', location=2)
12
13 call pcircle(4.0, 3.0, 0.05, fillcolor=0)
14 call arrow(4.0, 3.0, 2.0, 10.0, hlen=0.6, isort=11)
15 call symbol(5.0, 2.3, 0.5, 'isort=11',location=2)
16
17 call pcircle(8.0, 3.0, 0.05, fillcolor=0)
18 call arrow(8.0, 3.0, 2.0, 10.0, hlen=0.6, isort=21, fillcolor=RGB_cyan)
19 call symbol(8.0, 2.3, 0.5, 'isort=21', location=2)
20
21 call pcircle(12.0, 3.2, 0.05, fillcolor=0)
22 call arrow(12.0, 3.2, 2.0, 10.0, hlen=0.6, isort=31)
23 call symbol(11.0, 2.3, 0.5, 'isort=31', location=2)
24
25 call pcircle(1.0, 5.0, 0.05, fillcolor=0)
26 call arrow(1.0, 5.0, 2.0, 10.0, breadth=0.3, isort=2, fillcolor=RGB_cyan)
27 call symbol(2.0, 4.3, 0.5, 'isort=2', location=2)
28
29 call pcircle(4.0, 5.0, 0.05, fillcolor=0)
30 call arrow(4.0, 5.0, 2.0, 10.0, hlen=0.6, isort=12, fillcolor=RGB_orange)
31 call symbol(5.0, 4.3, 0.5, 'isort=12',location=2)
32
33 call pcircle(8.0, 5.0, 0.05, fillcolor=0)
34 call arrow(8.0, 5.0, 2.0, 10.0, hlen=0.6, isort=22, fillcolor=RGB_lime)
35 call symbol(8.0, 4.3, 0.5, 'isort=22', location=2)
36
37 call pcircle(12.0, 5.2, 0.05, fillcolor=0)
38 call arrow(12.0, 5.2, 2.0, 10.0, hlen=0.6, isort=32, fillcolor=RGB_cyan)
39 call symbol(11.0, 4.3, 0.5, 'isort=32', location=2)
40
41 call pcircle(1.0, 7.0, 0.05, fillcolor=0)
42 call arrow(1.0, 7.0, 2.0, 10.0, breadth=0.3, isort=3, fillcolor=RGB_red)
43 call symbol(2.0, 6.3, 0.5, 'isort=3', location=2)
44
45 call pcircle(4.0, 7.0, 0.05, fillcolor=0)
46 call arrow(4.0, 7.0, 2.0, 10.0, hlen=0.6, isort=13, fillcolor=RGB_purple)
47 call symbol(5.0, 6.3, 0.5, 'isort=13',location=2)
48
49 call pcircle(8.0, 7.0, 0.05, fillcolor=0)
50 call arrow(8.0, 7.0, 2.0, 10.0, hlen=0.6, isort=-3, fillcolor=RGB_pink)
51 call symbol(8.0, 6.3, 0.5, 'isort=23', location=2)
52
53 call pcircle(12.0, 7.2, 0.05, fillcolor=0)
54 call arrow(12.0, 7.2, 2.0, 10.0, hlen=0.6, isort=33,fillcolor=RGB_White)
55 call symbol(11.0, 6.3, 0.5, 'isort=33', location=2)
56
```
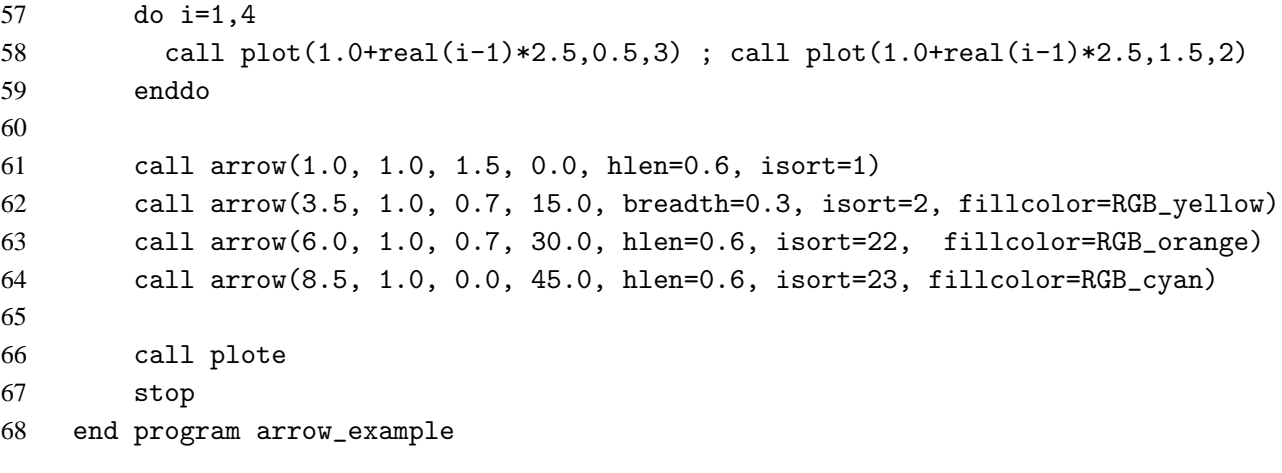

```
fig. 7-2 pvector
1 program pvector_example
2 use eps_plot
3 implicit none
4 integer :: i
5
6 call plots(-12.5,8.0,file='../pvector.eps')
7 call newpen(4)
8
9 call pvector(1.0, 3.0, 3.0, 3.3, breadth=0.3, isort=1)
10 call symbol(2.0, 2.3, 0.5, 'isort=1', location=2)
11 call pcircle(1.0, 3.0, 0.05, fillcolor=-1)
12 call pcircle(3.0, 3.3, 0.05, fillcolor=-2)
13
14 call pvector(4.0, 3.0, 6.0, 3.3, hlen=0.6, isort=11)
15 call symbol(5.0, 2.3, 0.5, 'isort=11',location=2)
16 call pcircle(4.0, 3.0, 0.05, fillcolor=-1)
17 call pcircle(6.0, 3.3, 0.05, fillcolor=-2)
18
19 call pvector(8.0, 3.0, 10.0, 3.3, hlen=0.6, isort=21, fillcolor=RGB_cyan)
20 call symbol(8.0, 2.3, 0.5, 'isort=21', location=2)
21 call pcircle(8.0, 3.0, 0.05, fillcolor=-1)
22 call pcircle(10.0, 3.3, 0.05, fillcolor=-2)
23
24 call pvector(1.0, 5.0, 3.0, 5.3, breadth=0.3, isort=2, fillcolor=RGB_cyan)
25 call symbol(2.0, 4.3, 0.5, 'isort=2', location=2)
26 call pcircle(1.0, 5.0, 0.05, fillcolor=-1)
27 call pcircle(3.0, 5.3, 0.05, fillcolor=-2)
28
29 call pvector(4.0, 5.0, 6.0, 5.3, hlen=0.6, isort=-2, fillcolor=RGB_orange)
30 call symbol(5.0, 4.3, 0.5, 'isort=-2',location=2)
31 call pcircle(4.0, 5.0, 0.05, fillcolor=-1)
32 call pcircle(6.0, 5.3, 0.05, fillcolor=-2)
33
34 call pvector(8.0, 5.0, 10.0, 5.3, hlen=0.6, isort=22, fillcolor=RGB_lime)
```

```
35 call symbol(8.0, 4.3, 0.5, 'isort=22', location=2)
36 call pcircle(8.0, 5.0, 0.05, fillcolor=-1)
37 call pcircle(10.0, 5.3, 0.05, fillcolor=-2)
38
39 call pvector(1.0, 7.0, 3.0, 7.3, breadth=0.3, isort=3, fillcolor=RGB_red)
40 call symbol(2.0, 6.3, 0.5, 'isort=3', location=2)
41 call pcircle(1.0, 7.0, 0.05, fillcolor=-1)
42 call pcircle(3.0, 7.3, 0.05, fillcolor=-2)
43
44 call pvector(4.0, 7.0, 6.0, 7.3, hlen=0.6, isort=-3, fillcolor=RGB_purple)
45 call symbol(5.0, 6.3, 0.5, 'isort=-3',location=2)
46 call pcircle(4.0, 7.0, 0.05, fillcolor=-1)
47 call pcircle(6.0, 7.3, 0.05, fillcolor=-2)
48
49 call pvector(8.0, 7.0, 10.0, 7.3, hlen=0.6, isort=23, fillcolor=RGB_pink)
50 call symbol(8.0, 6.3, 0.5, 'isort=23', location=2)
51 call pcircle(8.0, 7.0, 0.05, fillcolor=-1)
52 call pcircle(10.0, 7.3, 0.05, fillcolor=-2)
53
54 do i=1,4
55 call plot(1.0+real(i-1)*2.5,0.5,3) ; call plot(1.0+real(i-1)*2.5,1.5,2)
56 enddo
57
58 call pvector(1.0, 1.0, 2.5, 1.0, hlen=0.6, isort=1)
59 call pvector(3.5, 1.0, 4.1, 1.2, breadth=0.3, isort=2, fillcolor=RGB_yellow)
60 call pvector(6.0, 1.0, 6.6, 1.3, hlen=0.6, isort=22, fillcolor=RGB_orange)
61 call pvector(8.5, 1.0, 8.5, 1.0, hlen=0.6, isort=23, fillcolor=RGB_cyan)
62
63 call plote
64 stop
65 end program pvector_example
```
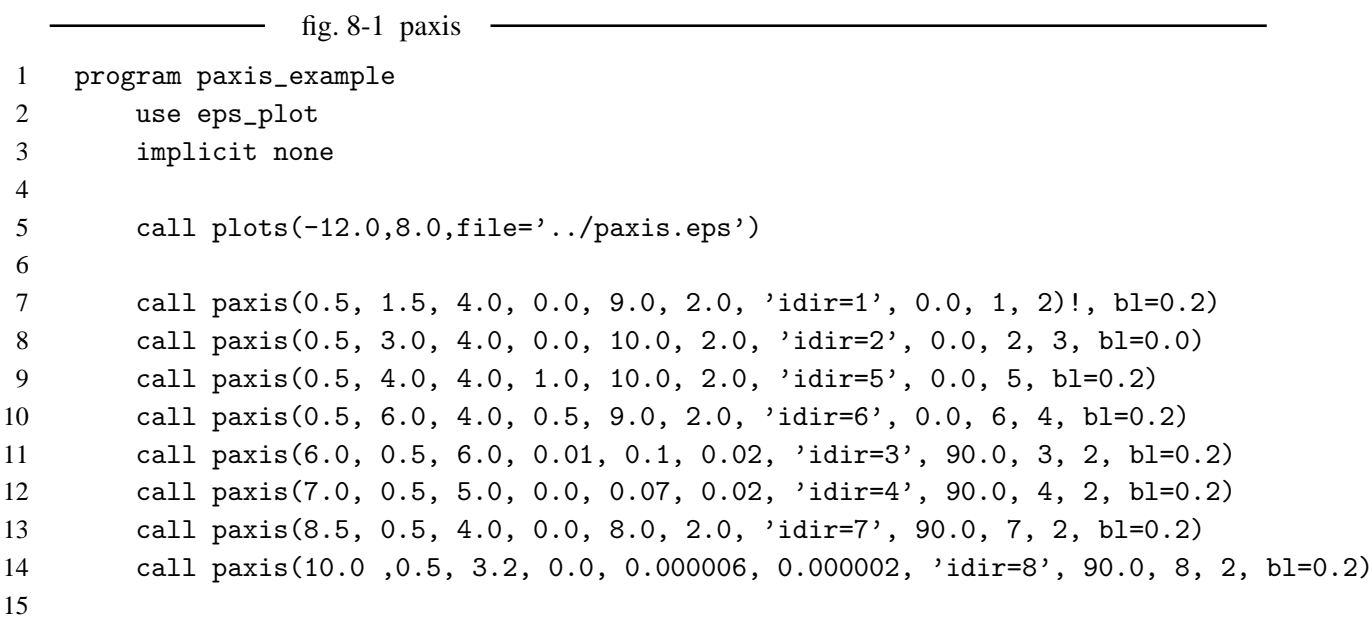

 call plote stop end program paxis\_example

説明に戻る

fig. 8-2 pxaxis  $\overline{\phantom{0}}$  program pxaxis\_example use eps\_plot implicit none call plots(-12.0,10.0,file='../pxaxis.eps') call newpen(3) call pxaxis(1.0, 2.0, 9.0, 0.0, 9.0, 2.0, 'x-axis') call pxaxis(1.0, 4.0, 9.0, 0.0, 9.0, 1.0, 'x-axis', 2, cs=0.3, bl=0.3) call pxaxis(1.0, 6.0, 9.0, 0.0, 0.9, 0.3, 'x-axis', 5, intsub=3) call pxaxis(1.0, 8.0, 9.0, 0.0, 0.09, 0.02, idir=6) call plote stop end program pxaxis\_example

説明に戻る

 $\overline{\phantom{a}}$  fig. 8-3 pyaxis  $\overline{\phantom{a}}$ 

 program pyaxis\_example use eps\_plot implicit none call plots(-10.0,12.0,file='../pyaxis.eps') call newpen(3) call pyaxis(2.0, 1.0, 9.0, 0.0, 9.0, 2.0) call pyaxis(3.0, 1.0, 9.0, 0.0, 9.0, 2.0,'y') call pyaxis(4.0, 1.0, 9.0, 0.0, 0.9, 0.1, 'idir=4', 4) call pyaxis(6.0, 1.0, 9.0, 0.0, 0.09, 0.03, 'idir=7', 7, intsub=3) call pyaxis(8.0, 1.0, 9.0, -0.9, 0.0, 0.1, 'idir=8', 8) call plote stop end program pyaxis\_example

説明に戻る

 $f{right}$  fig. 8-4 xygrid  $\rightarrow$ 

```
1 program xygrid_example
2 use eps_plot
3 implicit none
4
5 call plots(-13.0,13.0,file='../xygrid.eps')
6 call newpen(3,2)
```
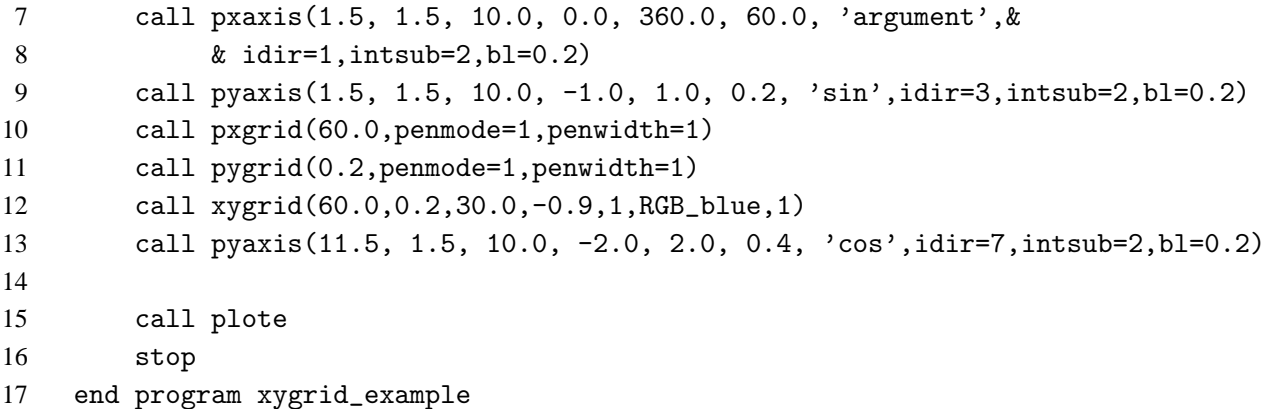

fig. 8-5 xyline

```
1 program xyline_example
2 use eps_plot
3 implicit none
4 integer, parameter :: n=361
5 real :: x(0:n-1), y(0:n-1), z(0:n-1)6 logical :: mask(0:n-1)
7 integer:: i
8
9 do i = 0, n-110 x(i)=i11 y(i)=sin(real(i)/180.0*3.1415927)12 z(i)=cos(real(i)/180.0*3.1415927)
13 enddo
14 mask=.true.
15
16 call plots(-13.0,13.0,file='../xyline.eps')
17 call newpen(3,2)
18 call pxaxis(1.5, 1.5, 10.0, 360.0, 0.0, 60.0, 'argument',&
19 & idir=1,intsub=2,bl=0.2)
20 call pyaxis(1.5, 1.5, 10.0, -1.0, 1.0, 0.2, 'sin',idir=3,intsub=2,bl=0.2)
21 call pencolor(RGB_blue)
22 call xyline(x, y, mode=-2, mask=mask, nin=5,clip='no')
23 call pencolor(RGB_black)
24 call pyaxis(11.5, 1.5, 10.0, -2.0, 2.0, 0.4, 'cos',idir=7,intsub=2,bl=0.2)
25 call pencolor(RGB_red)
26 call xyline(x, z, mode=11, mask=mask, nin=-30, clip='yes')
27
28 call plote
29 stop
30 end program xyline_example
```
説明に戻る

fig.  $9-1$  laxis  $-$ 

program laxis\_example

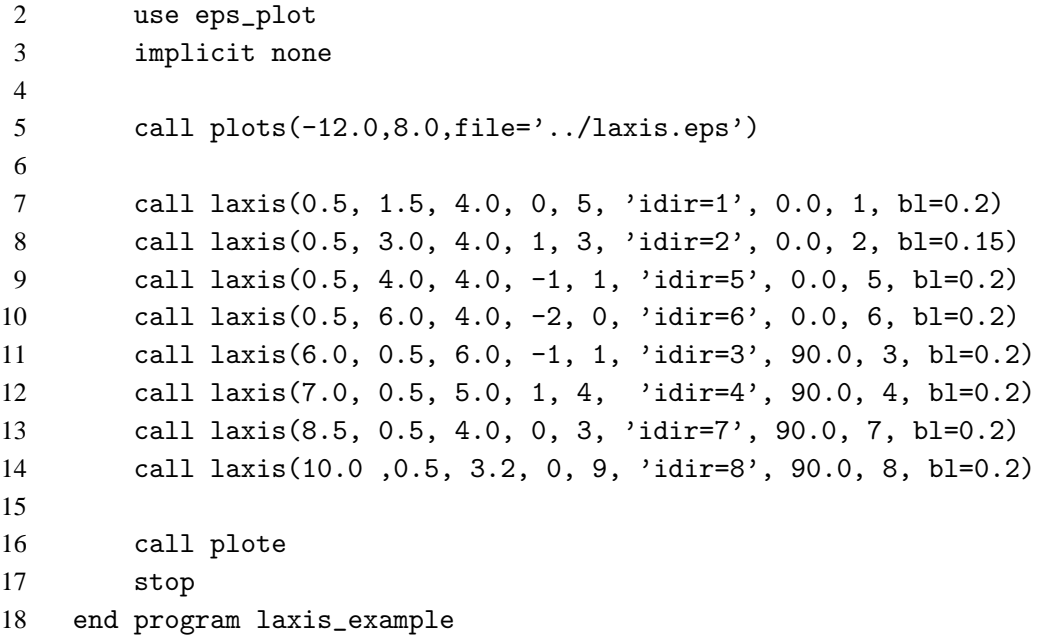

fig. 9-2 lxaxis

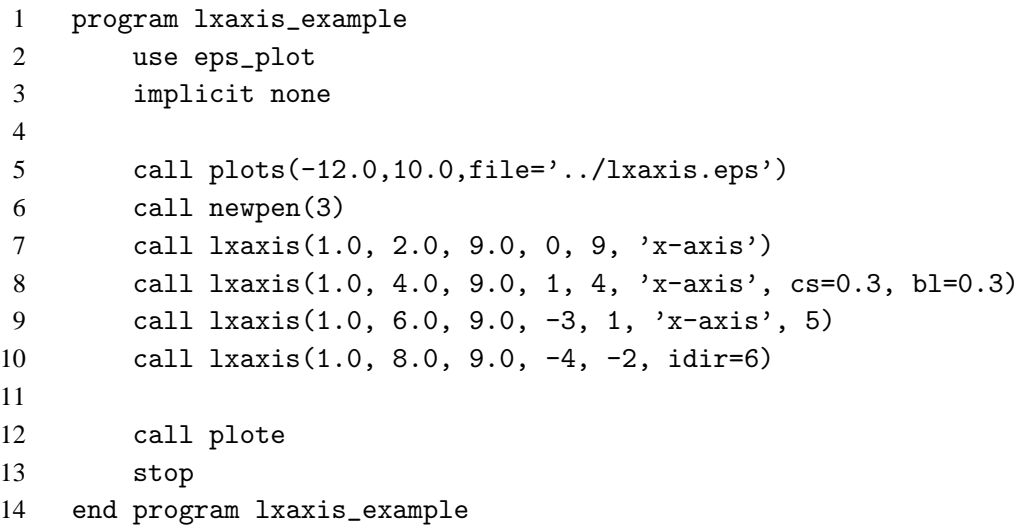

説明に戻る

 $-$  fig. 9-3 lyaxis  $-$  program lyaxis\_example use eps\_plot implicit none call plots(-10.0,12.0,file='../lyaxis.eps') call newpen(3) call lyaxis(2.0, 1.0, 9.0, 0, 9) call lyaxis(3.0, 1.0, 9.0, 0, 3,'y') call lyaxis(4.0, 1.0, 9.0, -3, -1,'idir=4', 4) call lyaxis(6.0, 1.0, 9.0, 0, 2, 'idir=7', 7) call lyaxis(8.0, 1.0, 9.0, -5, -2,'idir=8', 8)  call plote stop end program lyaxis\_example 説明に戻る  $-$  fig. 9-4 xygrid2  $-$ program xygrid2\_example

```
2 use eps_plot
3 implicit none
4 integer, parameter :: n=19
5 real :: x(n), y(n)6 logical :: mask(n)
7 integer:: i
8
9 do i = 1, n
10 x(i)=i11 y(i) = -real(i-9)**2*0.15 +17.012 enddo
13 mask=.true.
14
15 call plots(-13.0,14.0,file='xygrid2.eps')
16
17 call newpen(3)
18 call pencolor(RGB_black)
19 call pxaxis(1.0, 1.0, 5.0, 0.0, 20.0, 2.0, 'x',intsub=2)
20 call pyaxis(1.0, 1.0, 5.0, 0.0, 20.0, 2.0, 'y',intsub=2)
21 call xygrid(2.0,2.0)
22 call pencolor(RGB_red)
23 call xyline(x, y, mode=3, mask=mask, clip='yes')
24
25 call newpen(3)
26 call pencolor(RGB_black)
27 call lxaxis(7.0, 1.0, 5.0, 0, 2, 'log(x)')
28 call pyaxis(7.0, 1.0, 5.0, 0.0, 20.0, 2.0, 'y',intsub=2)
29 call xygrid(1.0,2.0)
30 call pencolor(RGB_red)
31 call xyline(x, y, mode=3, mask=mask, clip='yes')
32
33 call newpen(3)
34 call pencolor(RGB_black)
35 call pxaxis(1.0, 8.0, 5.0, 0.0, 20.0, 2.0, 'x',intsub=2)
36 call lyaxis(1.0, 8.0, 5.0, 0, 2, 'log(y)')
37 call xygrid(2.0,1.0)
38 call pencolor(RGB_red)
39 call xyline(x, y, mode=3, mask=mask, clip='yes')
40
41 call newpen(3)
42 call pencolor(RGB_black)
```
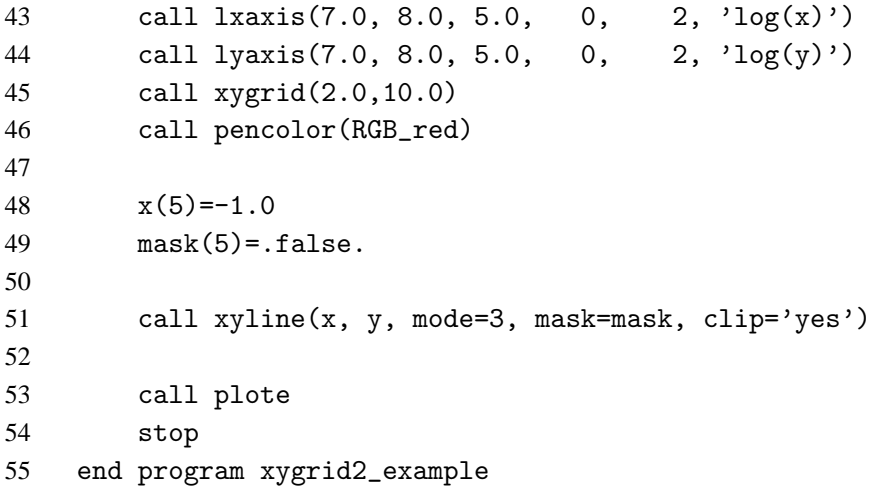

fig.  $10-1$  txaxis  $-$ 

```
1 program txaxis_example
2 use eps_plot
3 implicit none
4 integer :: is(6),ie(6),it(6),id(6)
5
6 call plots(-15.0,10.0,file='../txaxis.eps',code='sjis')
7 call newpen(3)
8
9 is=(/2007,04,04,23,58,00/)
10 ie=(/2007,04,05,00,02,00/)
11 it=(/0000,00,00,00,00,30/)
12 call txaxis(1.0, 1.5, 12.0, is, ie, it, 'second',bl=0.2)
13
14 call txaxis(1.0, 3.0, 12.0, 20070405001000_i_8, &
15 & 20070405020000_i_8, 2000_i_8, 'minute', idir=1, &
16 & i_sub=1000_i_8, bl=0.2)
17
18 is=(/2007,04,05,03,00,00/)
19 ie=(/2007,04,05,21,00,00/)
20 it=(/0000,00,00,02,00,00/)
21 id=(/0000,00,00,01,00,00/)
22 call txaxis(1.0, 4.5, 12.0, is, ie, it, 'hour',d_sub=id,bl=0.2)
23
24 is=(/2007,03,29,12,00,00/)
25 ie=(/2007,04,02,00,00,00/)
26 it=(/0000,00,02,00,00,00/)
27 id=(/0000,00,01,00,00,00/)
28 call txaxis(1.0, 6.0, 12.0, is, ie, it, 'day',d_sub=id,bl=0.2)
29
30 is=(/2006,12,01,00,00,00/)
31 ie=(/2007,06,01,00,00,00/)
32 it=(/0000,01,00,00,00,00/)
33 call txaxis(1.0, 7.5, 12.0, is, ie, it, 'month',bl=0.2)
```
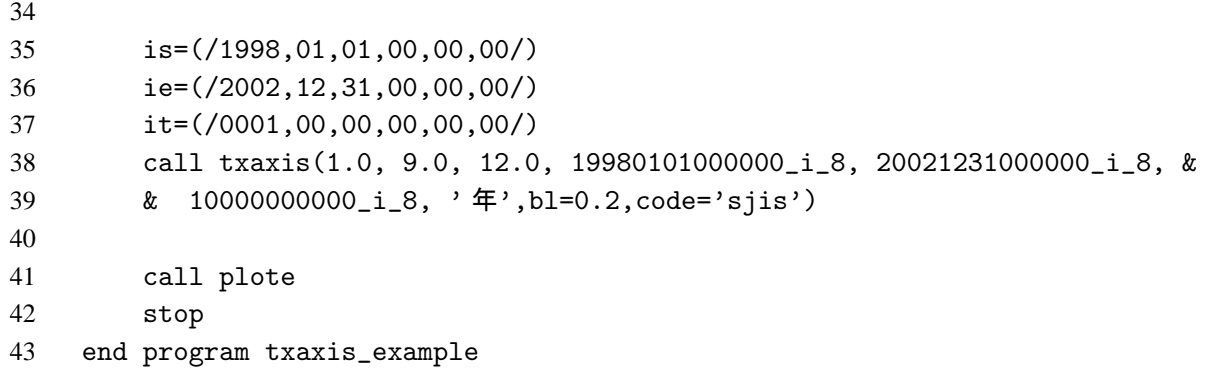

fig. 10-2 tygrid —

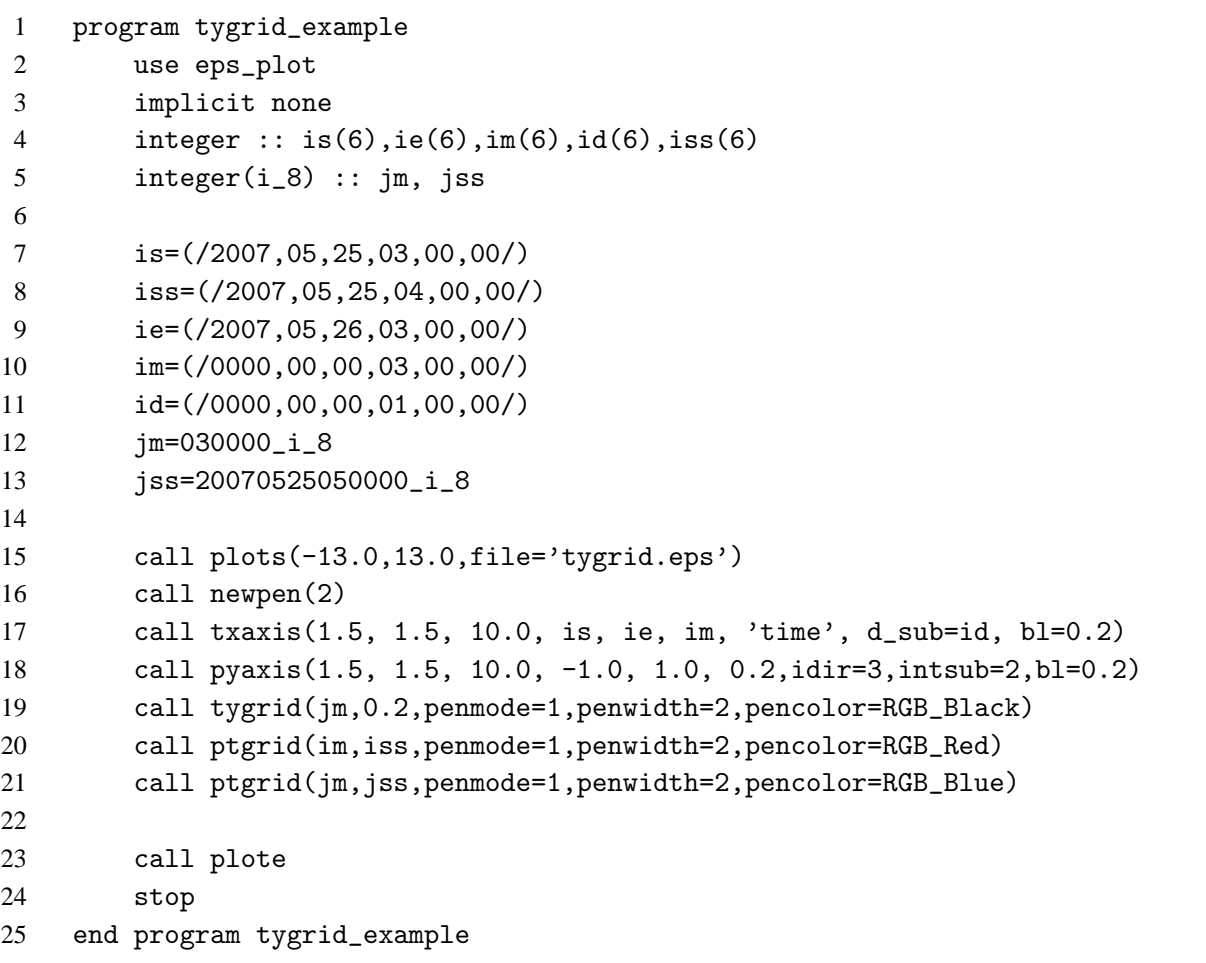

説明に戻る

 $\overline{\phantom{a}}$ 

 $f$ ig. 10-3 tyline  $\overline{\phantom{a}}$ 

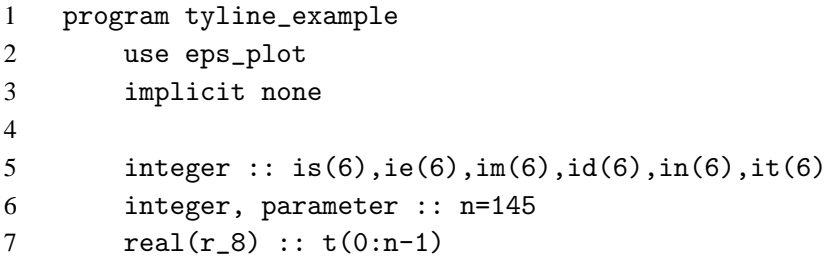

```
8 real :: y(0:n-1)9 logical :: mask(0:n-1)=.true.
10 integer:: i
11
12 is=(/2007,05,25,03,00,00/)
13 ie=(/2007,05,26,03,00,00/)
14 im=(/0000,00,00,03,00,00/)
15 id=(/0000,00,00,01,00,00/)
16 in=(/0000,00,00,00,10,00/)
17
18 do i = 0, n-119 if( i== 0 ) then
20 it=is
21 else
22 it=add_time(it,in)
23 endif
24 t(i)=grtowd(it)25 y(i)=sin(real(i)/real(n)*3.1415927*2)
26 enddo
27
28 call plots(-13.0,13.0,file='../tyline.eps')
29 call newpen(2)
30 call txaxis(1.5, 1.5, 10.0, is, ie, im, 'time', d_sub=id, bl=0.2)
31 call pyaxis(1.5, 1.5, 10.0, -1.0, 1.0, 0.2,idir=3,intsub=2,bl=0.2)
32 call tyline(t, y, mask=mask, clip='no')
33
34 call plote
35 stop
36 end program tyline_example
```

```
fig. 11-1 subframe
1 program subframe_example
2 use eps_plot
3 implicit none
4
5 call plots(10.0,-10.0,file='../subframe.eps')
6 call prect(1.0,1.0,8.0,8.0)
7 call subframe_begin(2.0,2.0,10.0)
8 call prect(0.0,0.0,6.0,6.0)
9 call subframe_begin(1.0,1.0,20.0,0.5)
10 call prect(0.0,0.0,6.0,4.0)
11 call symbol(0.5,0.5,0.5,'3rd frame')
12 call subframe_end
13 call symbol(0.5,0.5,0.5,'2nd frame')
14 call subframe_end
15 call symbol(0.5,0.5,0.5,'1st frame')
16
17 call plote
```
# ■ 13 例図のプログラム イングループ インター・コンプログラム 目次へ

 stop end program subframe\_example

説明に戻る

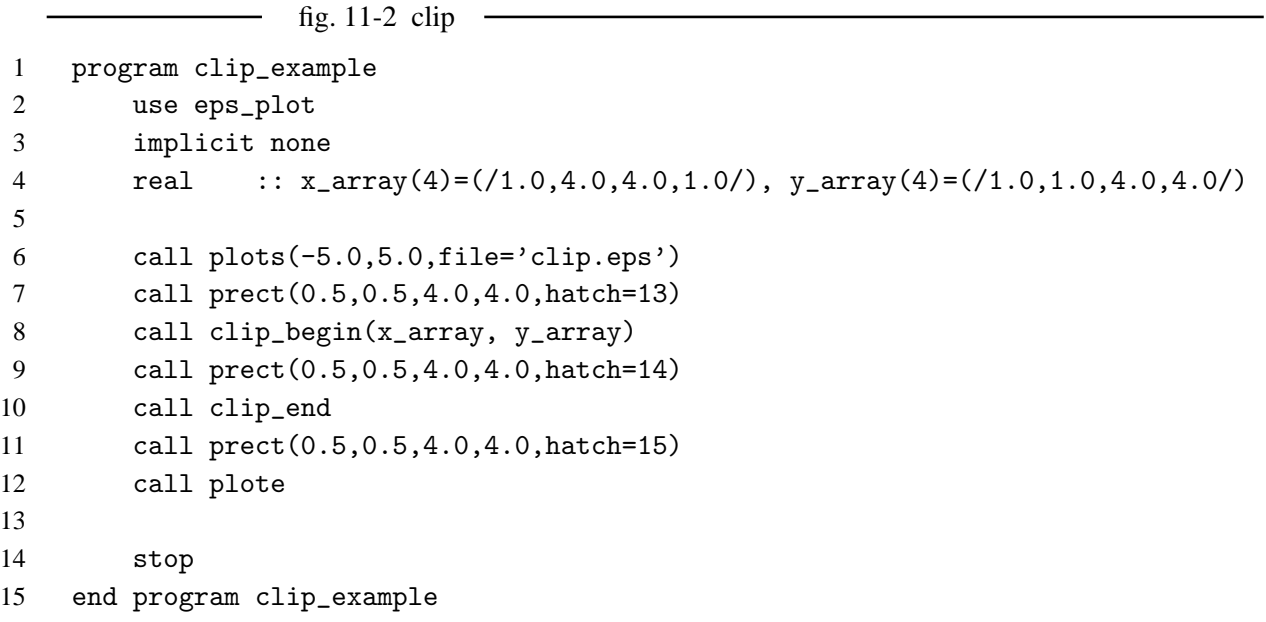